**Using RELMA** *Or…In Search of the Missing LOINC*

Clinical LOINC Meeting – Sept. 2017

**Daniel Vreeman, PT, DPT, MSc Jami Deckard, MS Susan A. Matney, PhD, RNC-OB, FAAN**

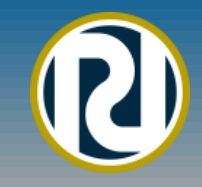

### **What will we cover today?**

- Overview of LOINC Dan Vreeman
- LOINC Foundations TBD
- Reviewing RELMA features
- Searching for a LOINC Term
- Loading a Local Observation File (LMOF)
- Preparing LMOF for Mapping
- Review of Map Screen Functions
- Setting Search Limits
- Mapping Local Terms to LOINC
- Viewing LOINC Term Details
- Proposing/Submitting New LOINC Terms
- Exporting/Printing Mapped Terms
- Mapping Special Situations
- Mapping your own LMOF data

### **New in Recent Versions**

- Ability to search and filter mapping terms by tag
	- Supports a logical 'NOT' operator
- Double clicking a row in the "View all local terms" grid will open the local term editor allowing local term edits
- You can map your local terms directly on the "View all Working Set Terms" grid
- A new search restriction of "PanelType" has been added
- "Export full panel structure to Excel" function includes the LOINC answer list id ("LL" code) and answer list name on the ANSWERS tab of the spreadsheet.

### **Download of latest version**

- The latest version of the installation file may be downloaded from:
- https://loinc.org/downloads

# **Purpose of Tutorial**

- "Eliminate" need to read the User's Manual
- Become familiar with RELMA features
- Provide some insight into mapping tips/pitfalls
- Help begin the mapping process for your institution
- Hang with some really cool folks

# **RELMA Functions**

- LOINC files and indexes
- Manual and automated mapping functions
- RELMA tools transform local words in local file • User creates file of local term/name and codes
- Assigns LOINC term to local test/battery code
- "Common tests" subset to speed mapping
- Context sensitive hierarchies for local use.
- Flexible "Google-like" search functions

### **LOINC Web Site https://loinc.org/**

Download LOINC Version 2.61 and RELMA Version 6.20

Log In Sign Up

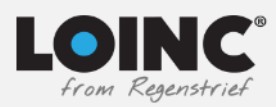

Learn  $\vee$ Content  $\sim$ Downloads  $\sim$ Community  $\sim$ Donate  $\sim$  $\circ$ 

### The universal standard for identifying health measurements, observations, and documents.

Reference labs, healthcare organizations, U.S. federal agencies, insurance companies, software vendors, in vitro diagnostic testing companies, and more than 52,500 registered users from 170 countries use LOINC to move data seamlessly between systems.

It's free, but invaluable.

**Get Started** 

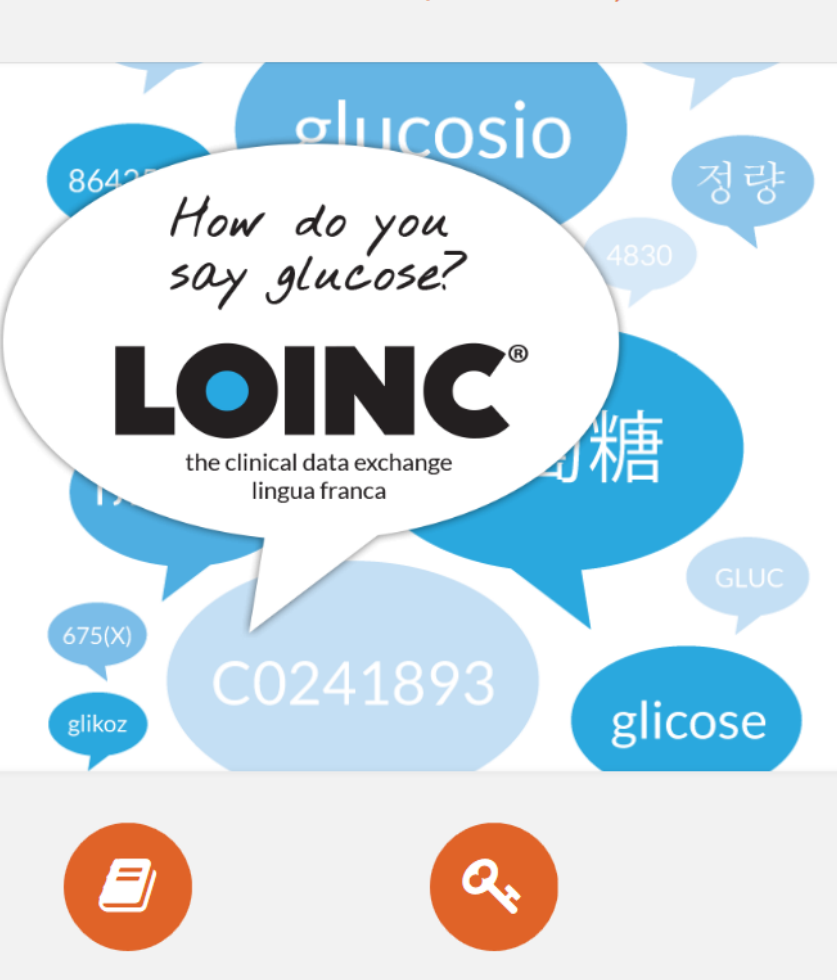

search.loinc.org

€

**Sponsor LOINC Learn LOINC** 

**LOINC Essentials** 

### **What's available to download?**

- LOINC and RELMA Complete
	- RELMA mapping and browsing tool
	- LOINC database and spreadsheets
	- RELMA and LOINC manuals
- à la carte
	- LOINC Table
		- Contains fields for LOINC codes, each of the six parts of the formal name of the LOINC, synonyms, comments…
		- Distributed as a CSV format text file or a Microsoft Access database
	- RELMA
	- Accessory files (panels, forms, top 2000, etc.)

# **RELMA Highlights**

- Browse-able hierarchies of LOINC parts
- Display search results in tree view
- Enhanced "details" view of terms/parts
	- References
	- Descriptions
	- Sample units
- Empirically-derived common test list
- Empirically-derived common order list
- Special features for panels/forms
- Enhanced export/copy-paste options

# **RELMA Terminology (Local)**

- **Local Term:** A concept composed of a code (or name) and a description.
- **Local Term File:** An organized collection of local terms. (NOTE - in previous versions this was called a "working set")
- **Local Word:** A word (e.g. "AB", "GLUCOSE", etc.) that is derived from a local term description.
- **Mapped Term:** This a local term that has previously been mapped to a LOINC term.
- **Mapping:** The process of matching a LOINC term to a local term.

## **RELMA Terminology (LOINC)**

- **LOINC Database:** A Microsoft Access® database published by the Regenstrief Institute that contains LOINC codes and their definitions. This database may also contain information necessary for the operation of the RELMA program.
- **LOINC Hierarchy** A structured arrangement of LOINC elements (a.k.a. parts) designed by the Regenstrief Institute for use in the RELMA program. Most often a hierarchy is used to restrict searches performed using RELMA.
- **LMOF Database:** A Microsoft Access® database designed to store the user's local terms and mappings between the local terms and LOINC terms.

# **Installing RELMA®**

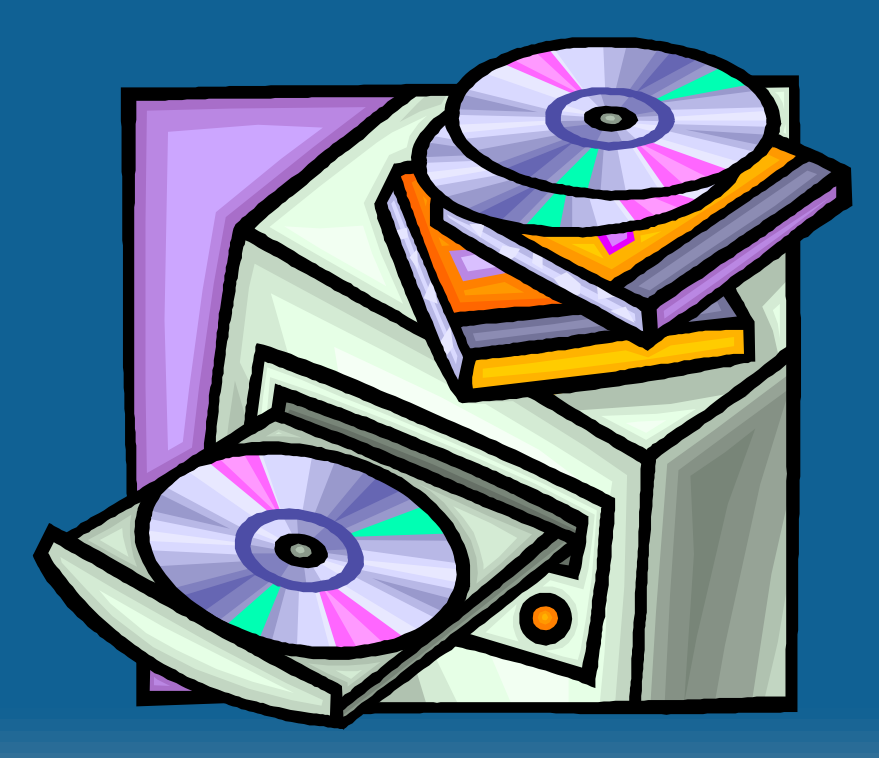

# **Running RELMA® Version 6.12**

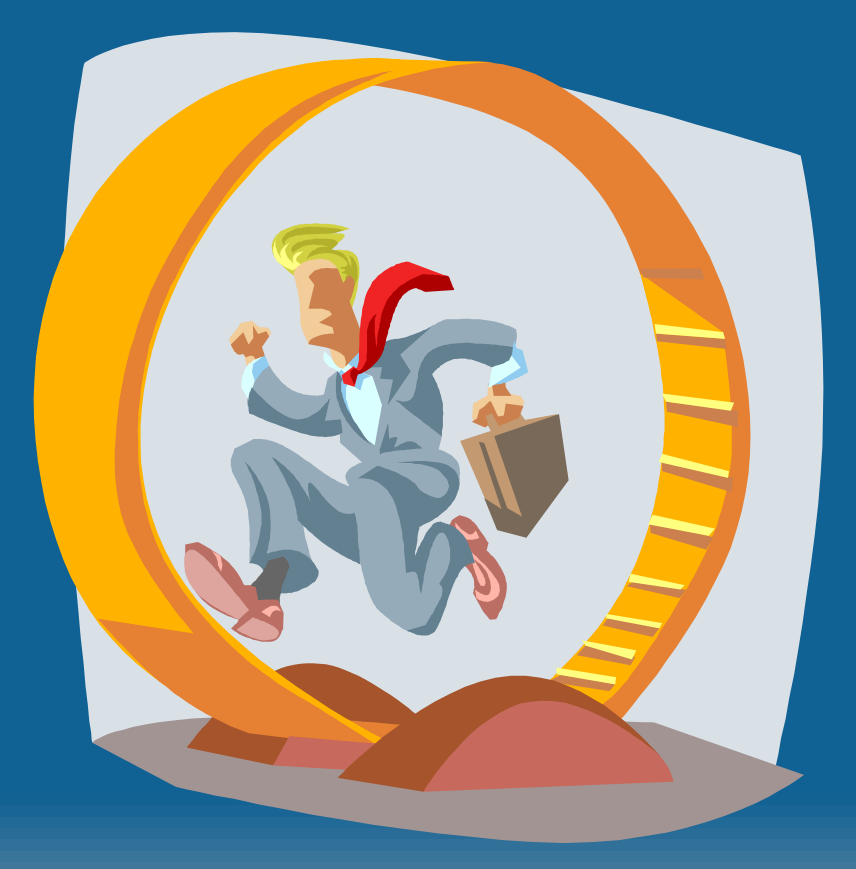

# **Copyright Screen**

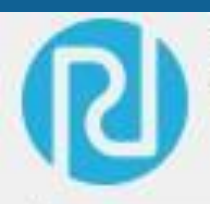

The Regenstrief LOINC® Mapping Assistant (RELMA®) Copyright Regenstrief Institute, Inc. All rights reserved.

### **LOINC and RELMA Terms of Use**

### **Copyright Notice and License**

The LOINC® codes, LOINC® Table (regardless of format), LOINC® Table Core, LOINC® Release Notes, LOINC® Changes File, and LOINC® Users' Guide are copyright © 1995-2017, Regenstrief Institute, Inc. and the Logical Observation Identifiers Names and Codes (LOINC) Committee. All rights reserved.

The RELMA® program, RELMA® database and associated search index files (subject to the copyright above with respect to the LOINC® codes and LOINC® Table included therein), RELMA® Community Mapping Feature Database, RELMA® Release Notes, and RELMA®

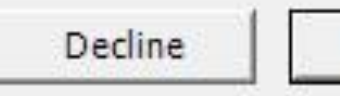

Accept

# **Join the LOINC Community**

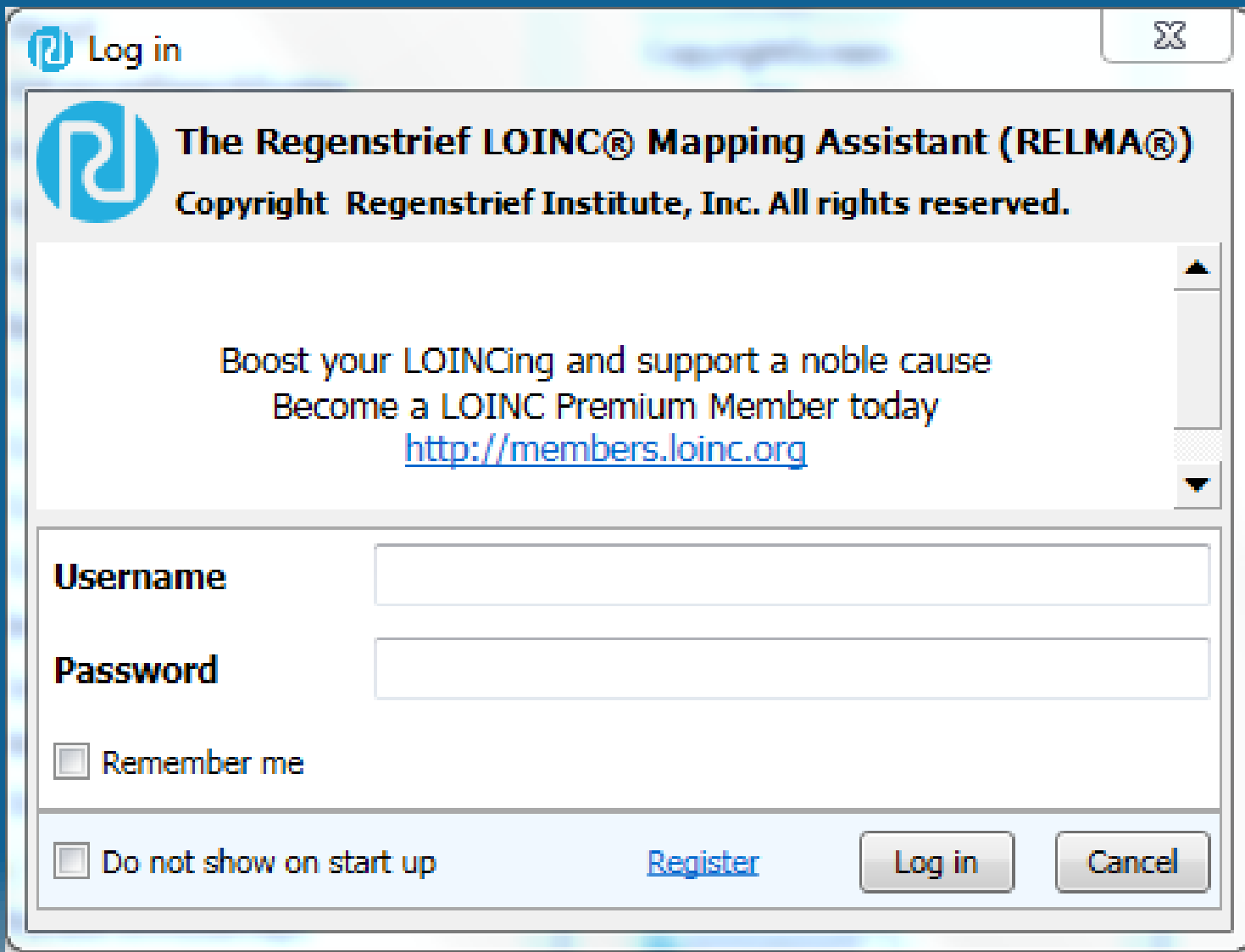

### **LOINC Crowd-Sourcing**

LOINC® from Regenstrief

**Downloads Documentation News** About Go Premium

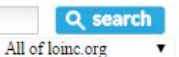

Log in New user?

### **Interoperable Data Exchange with LOINC - Learning from the Crowd**

#### Tap into the wisdom of the LOINC crowd.

Over the past few months we've build a community mapping repository that stores mappings of local test codes to LOINC codes We added some exciting new features to RELMA that tap into that community wisdom.

#### RELMA now shows counts of how many others have mapped to a particular LOINC code and the names of those local tests/variables.

Plus, RELMA now makes it easy to add your mappings into the shared repository so others can benefit from what you've done.

We think these will be really helpful, particularly to novice LOINC mappers.

All you have to do to see these mappings is login to RELMA with your loinc.org credentials and they'll magically appear in your search results. Look for the ComMaps and ComInst columns!

#### # of codes and institutions mapped to this LDINC

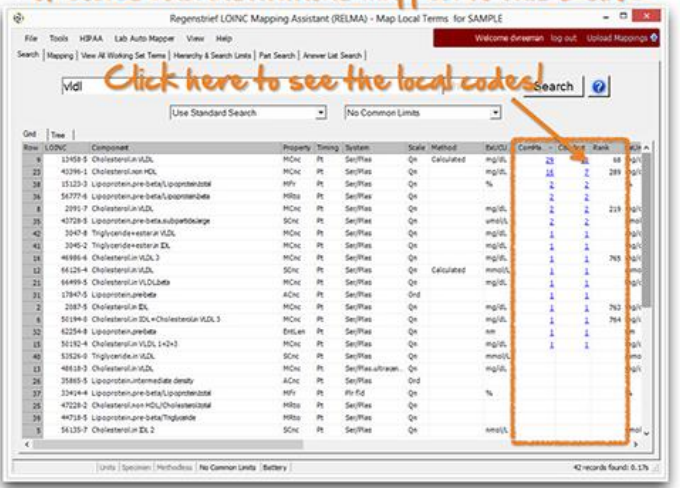

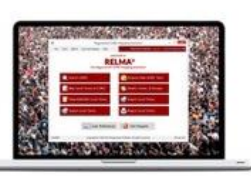

crowd photo via jamescridland

RELMA<sub>6.6</sub> Released: 2014-06-27 **Download** 

**Current Versions LOINC 2.48** 

Released: 2014-06-27

**Recent Forum Posts** 

Other Lab | Re: Cancerspecific panels and biomarkers

System Implementation | Re: Using LOINC to link results from labs

More posts...

#### **Follow LOINC on Twitter**

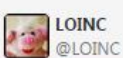

18 Nov |

MT @djvreeman: Great work by @loincnurse and @westr006 enhancing nursing @LOINC content and new framework #AMIA2014 pic.twitter.com/Ov4vKSUos2

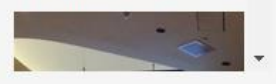

### **Crowd-Sourcing Results**

Download LOINC Version 2.61 and RELMA Version 6.20

**Susan Matney** Log Out

 $\Omega$ 

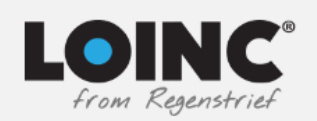

### **https://loinc.org/articles/?id=566**

Learn  $\vee$  Content  $\vee$ Downloads  $\sim$  Community  $\sim$ Donate  $\sim$ 

#### <sup>«</sup> ▶ ARTICLES

### Learning from the crowd while mapping to LOINC.

To describe the perspectives of Regenstrief LOINC Mapping Assistant (RELMA) users before and after the deployment of Community Mapping features, characterize the usage of these new features, and analyze the quality of mappings submitted to the community mapping repository. We evaluated Logical Observation Identifiers Names and Codes (LOINC) community members' perceptions about new "wisdom of the crowd" information and how they used the new RELMA features. We conducted a pre-launch survey to capture users' perceptions of the proposed functionality of these new features; monitored how the new features and data available via those features were accessed; conducted a follow-up survey about the use of RELMA with the Community Mapping features; and analyzed community mappings using automated methods to detect potential errors. Despite general satisfaction with RELMA, nearly 80% of 155 respondents to our pre-launch survey indicated that having information on how often other users had mapped to a particular LOINC term would be helpful. During the study period, 200 participants logged into the RELMA Community Mapping features an average of 610 times per month and viewed the mapping detail pages a total of 6686 times. Fifty respondents (25%) completed our post-launch survey, and those who accessed the Community Mapping features unanimously indicated that they were useful. Overall, 95.3% of the submitted mappings passed our automated validation checks. When information about other institutions' mappings was made available, study participants who accessed it agreed that it was useful and informed their mapping choices. Our findings suggest that a crowd-sourced repository of mappings is valuable to users who are mapping local terms to LOINC terms.

#### Journal of the American Medical Informatics Association: JAMIA. 2015 Nov;22(6):1205-11.

**ISSN 1527-974X** 

Authors: Daniel J Vreeman, John Hook, Brian E Dixon

© The Author 2015. Published by Oxford University Press on behalf of the American Medical Informatics Association. All rights reserved. For Permissions, please email: journals.permissions@oup.com.

### **Main Menu/Welcome Screen**

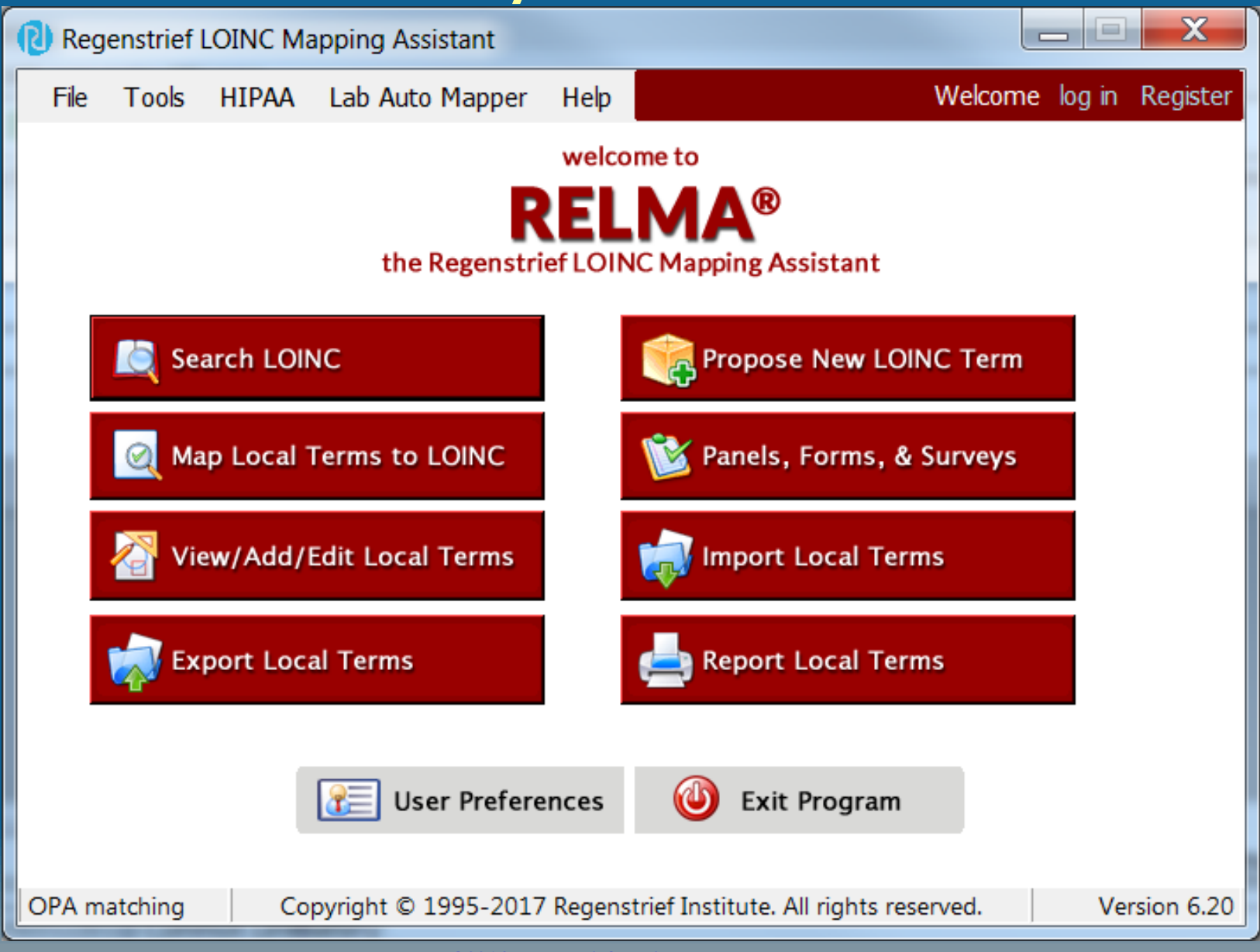

## **Set Preferred Language**

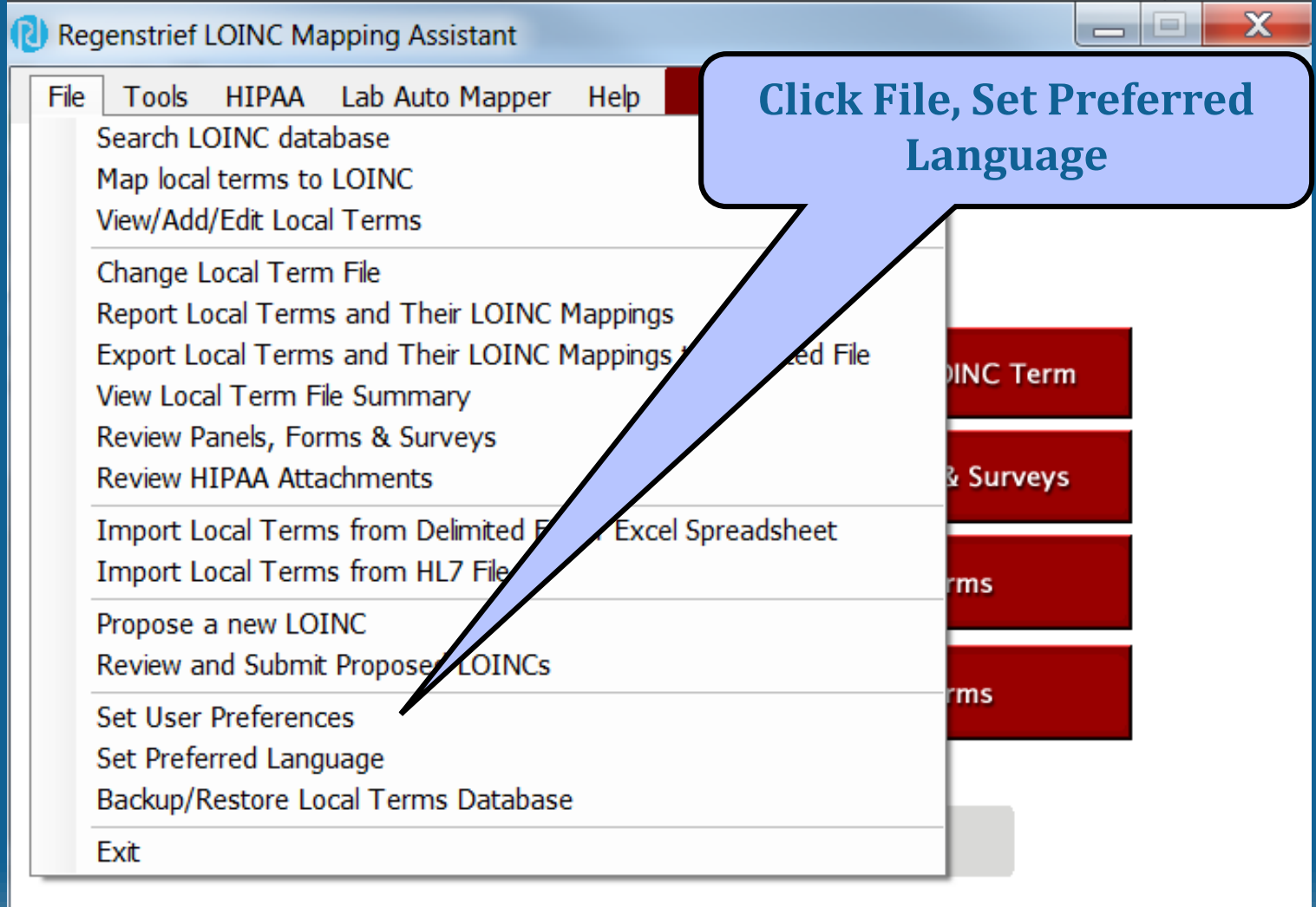

OPA matching

Copyright © 1995-2017 Regenstrief Institute. All rights reserved.

Version 6.20

### **Select Linguistic Variant(s)**

#### Regenstrief LOINC Mapping Assistant (RELMA) - Preferred Linguistic Variant

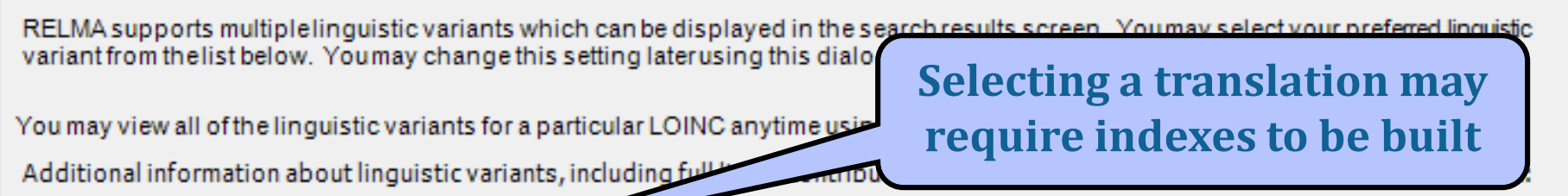

http://loinc.org/international

NOTE - selecting a linguistic variant for searching may require the creation of one or more additional indexes. This process can take several minutes to complete, so please be patient. These indexes will need to be refreshed with each update to the LOINC data. Additionally, these index files will not be removed if RELMA is un-installed. You may safely delete these files at any time.

#### My preferred linguistic variant is...

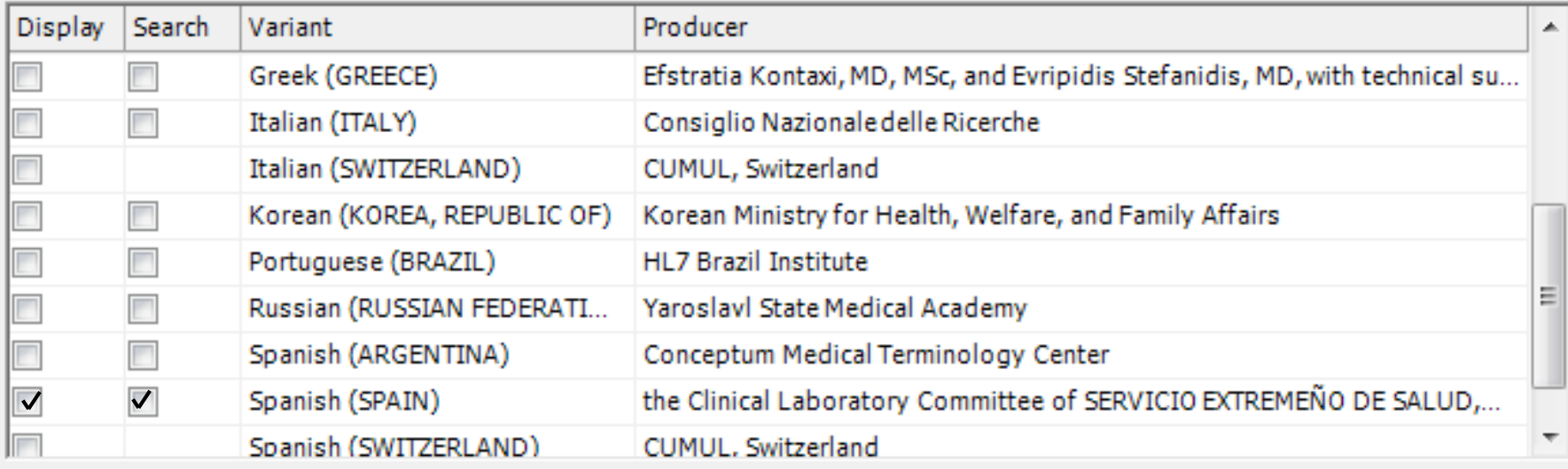

ОΚ

Cancel

### **LOINC Terms with Spanish Linguistic Variant**

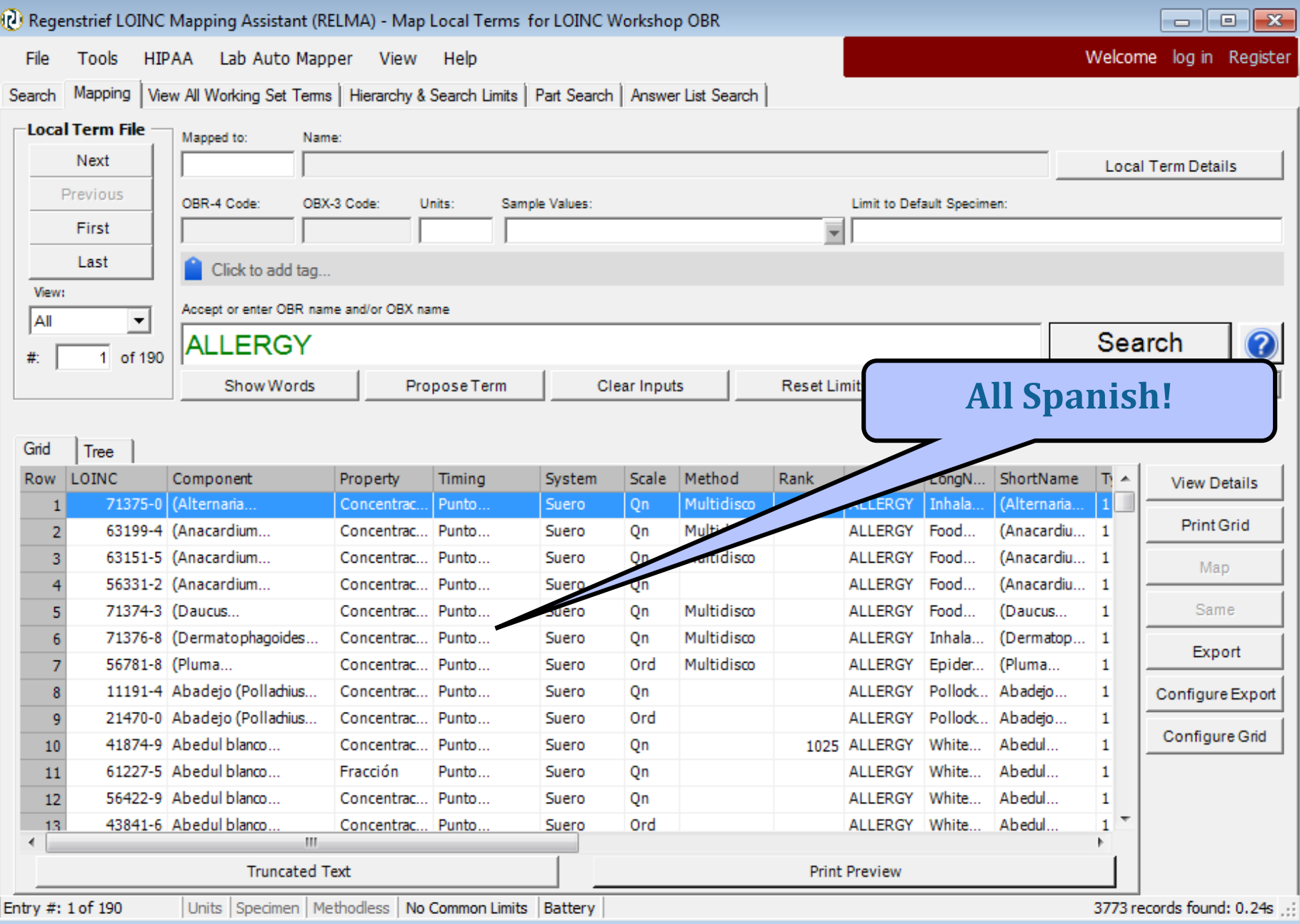

# **Setting User Preferences**

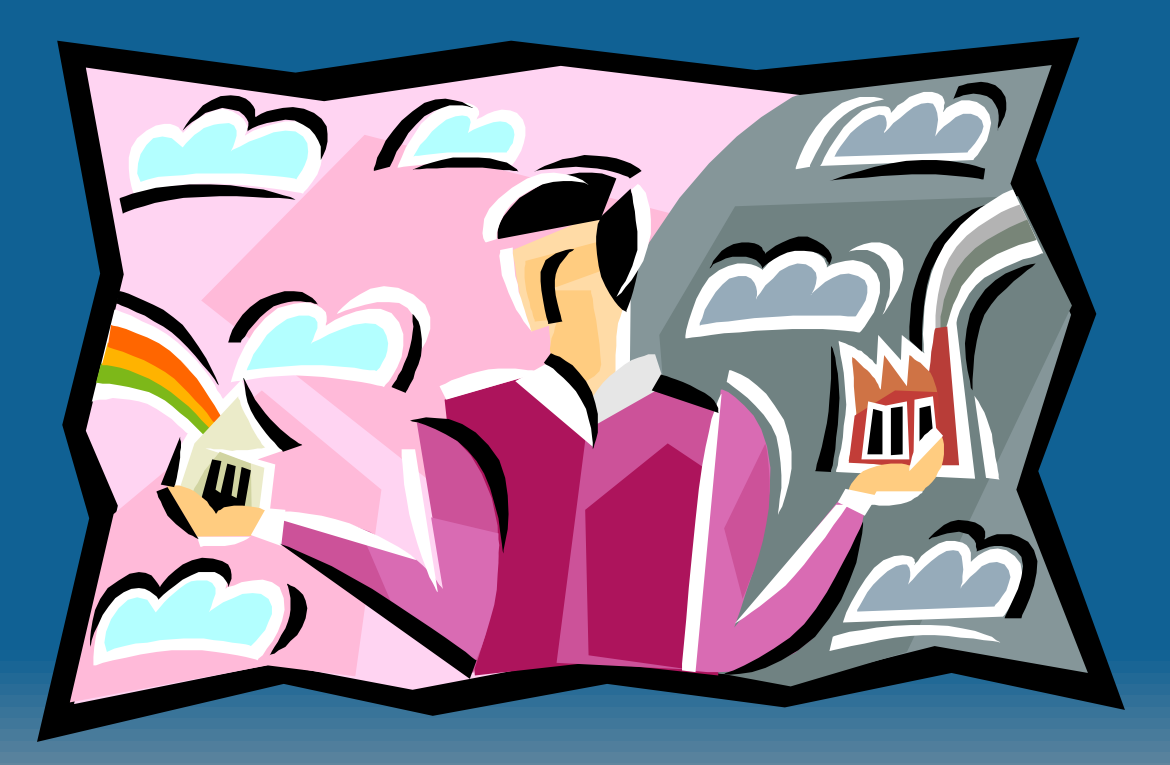

### **Set User Preferences**

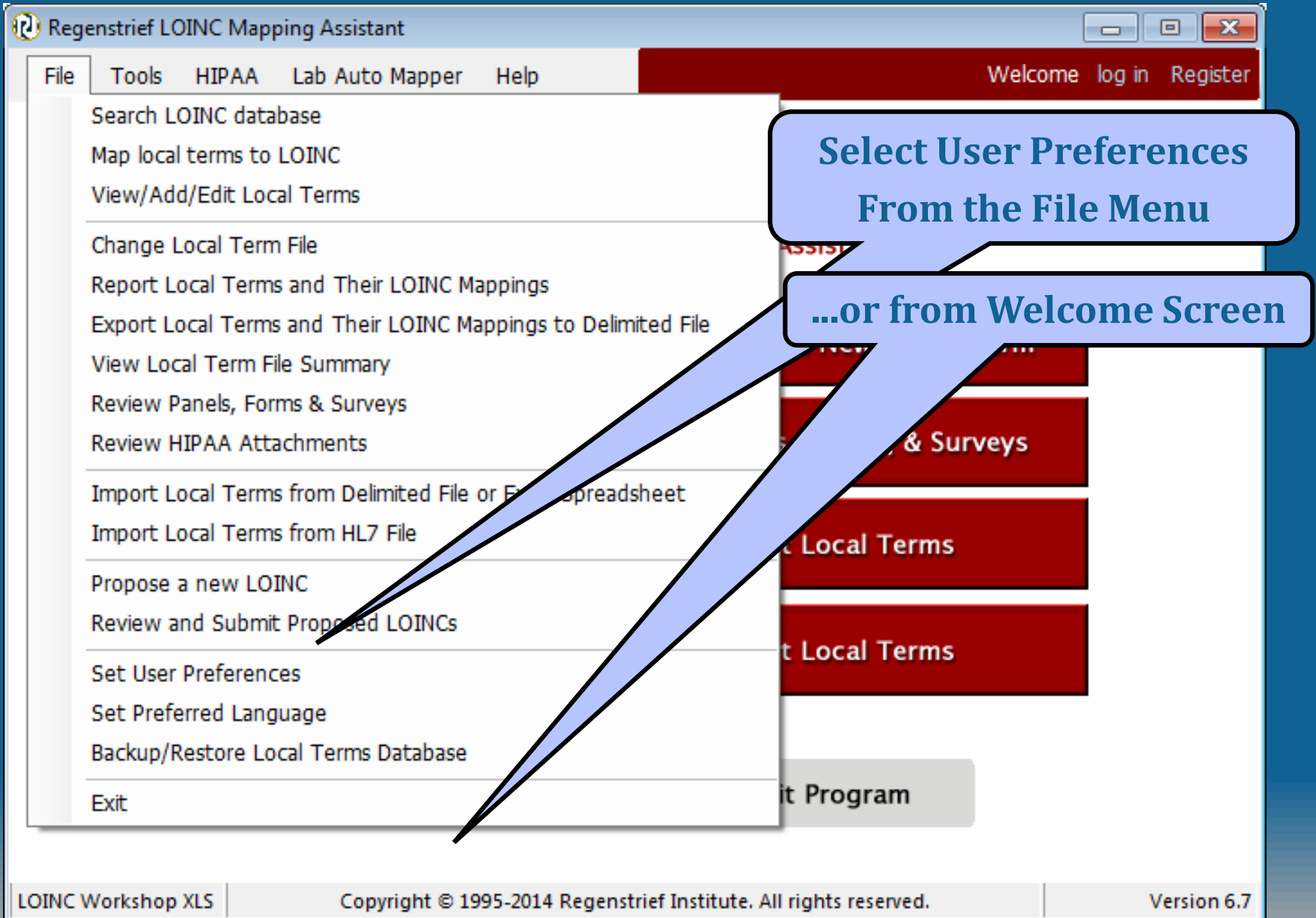

## **Set User Preference Dialog**

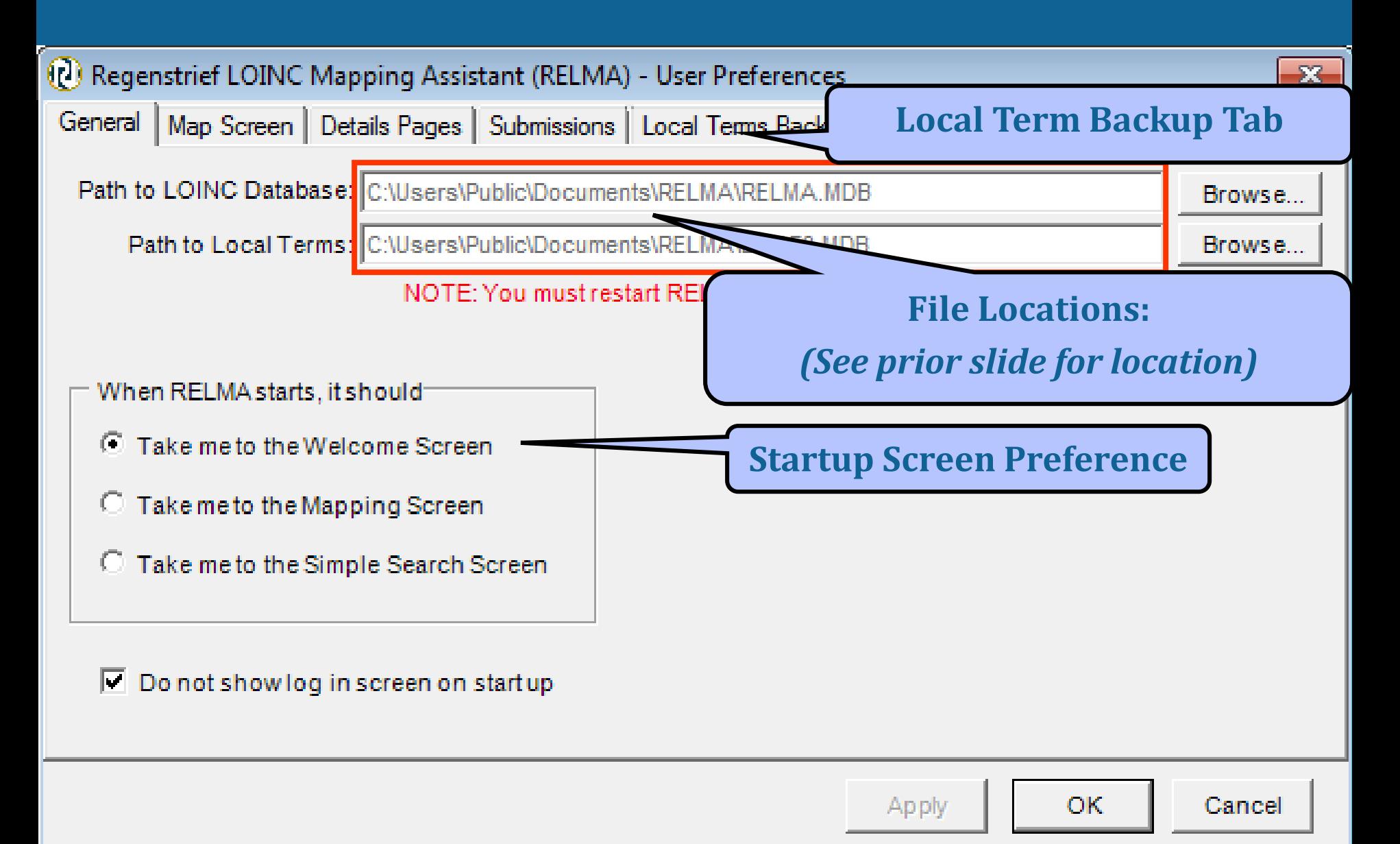

### **User Map Screen Preferences**

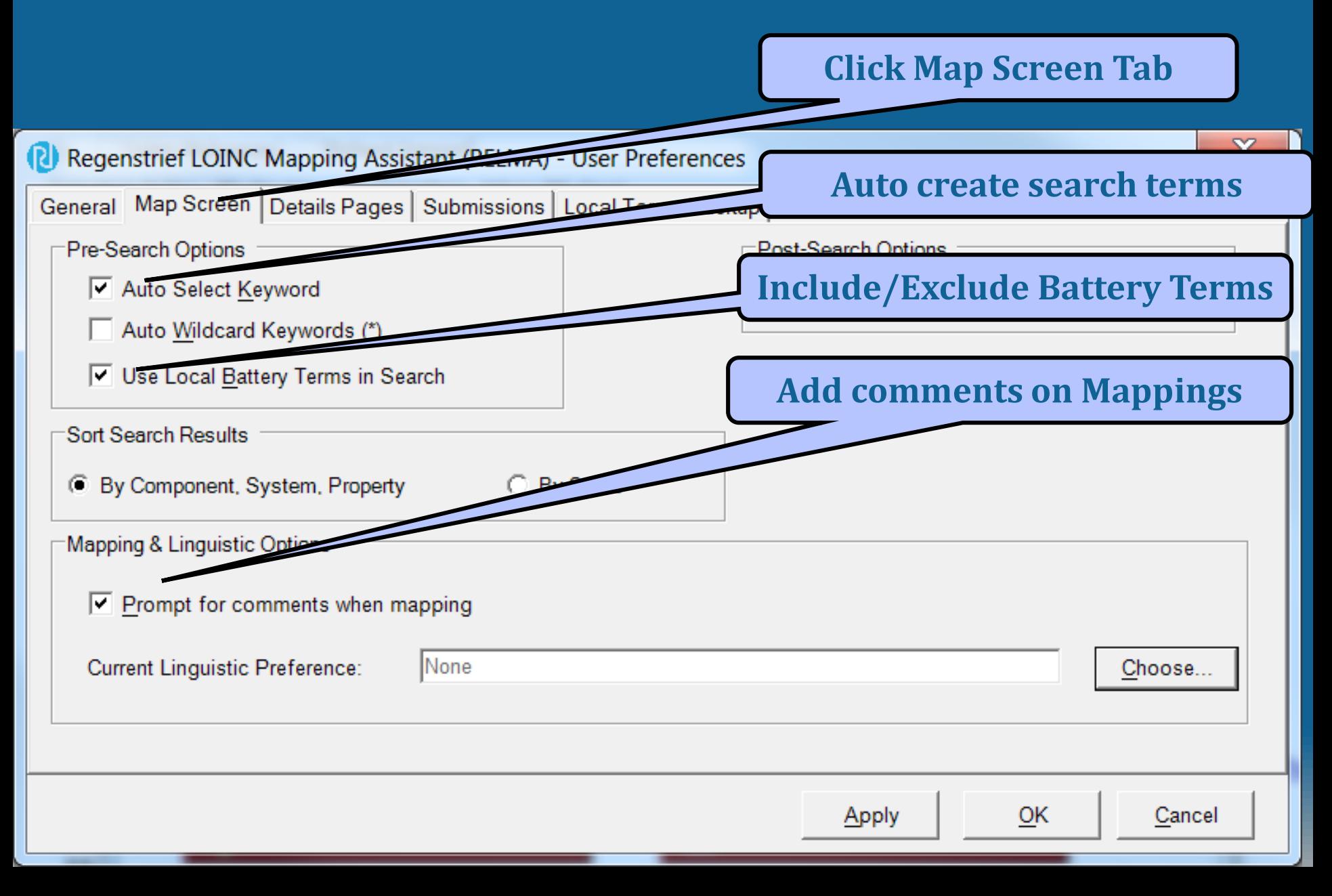

## **User Detail Pages Preferences**

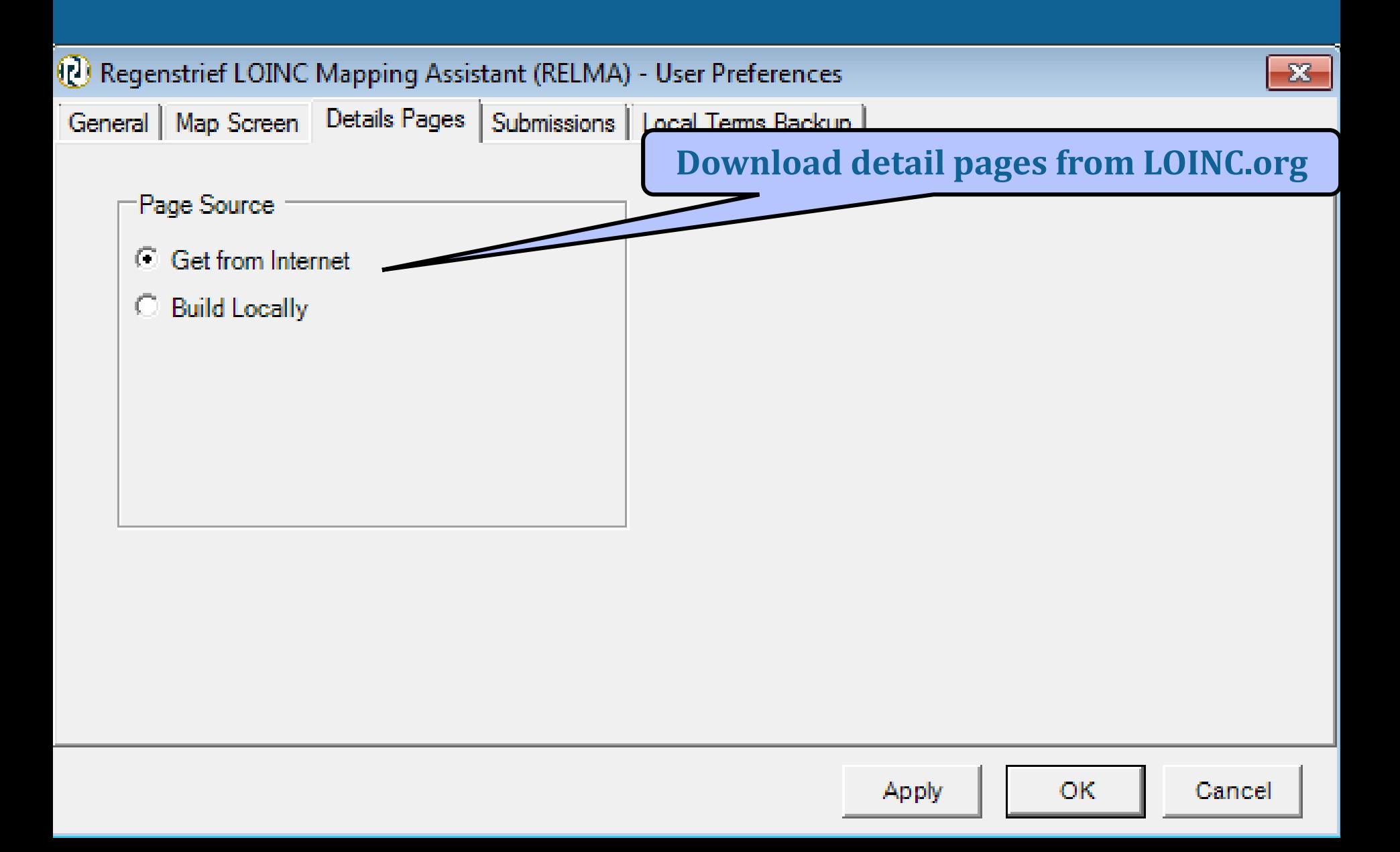

# **Request Submission Preference**

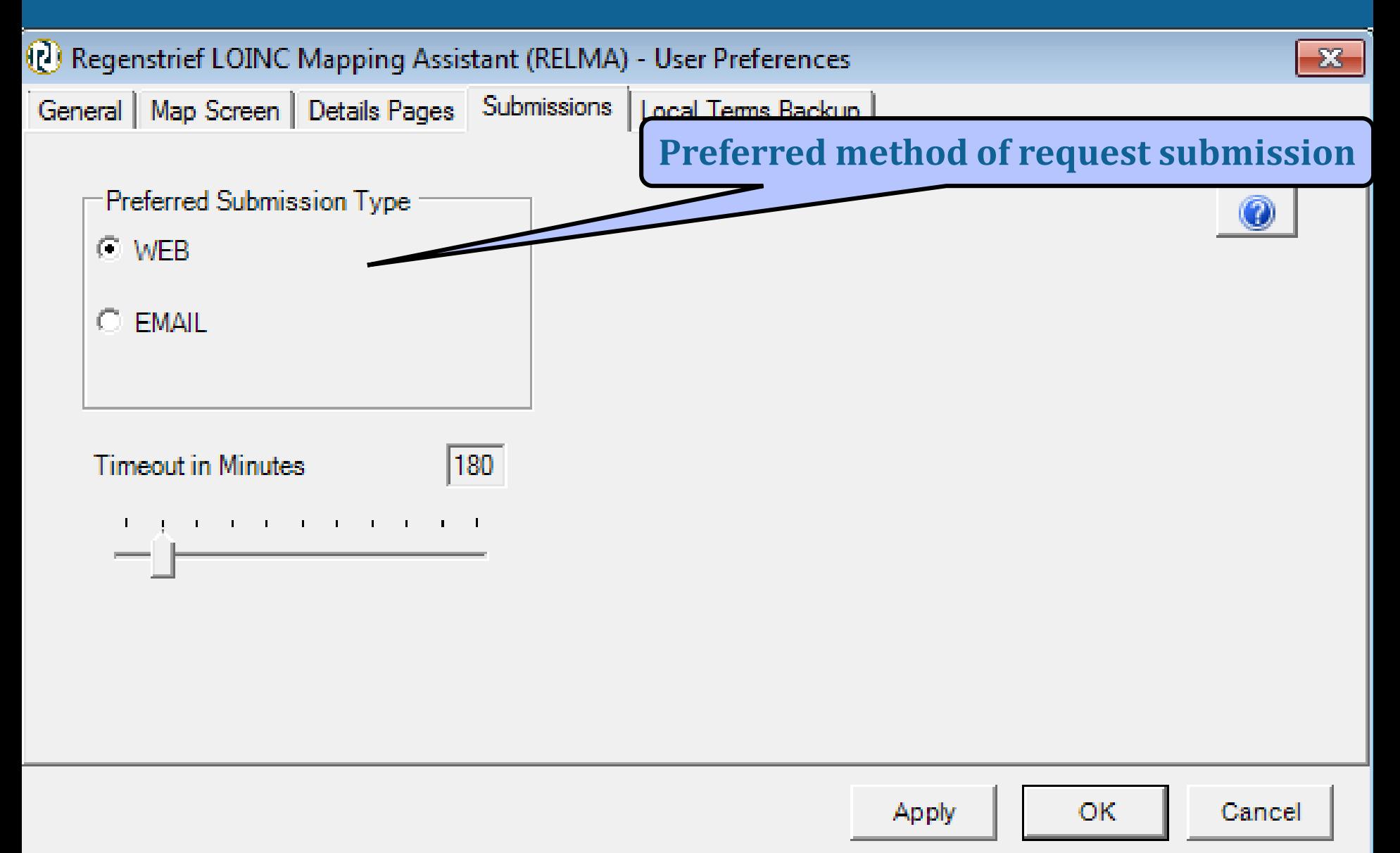

## **Local Backup Preferences**

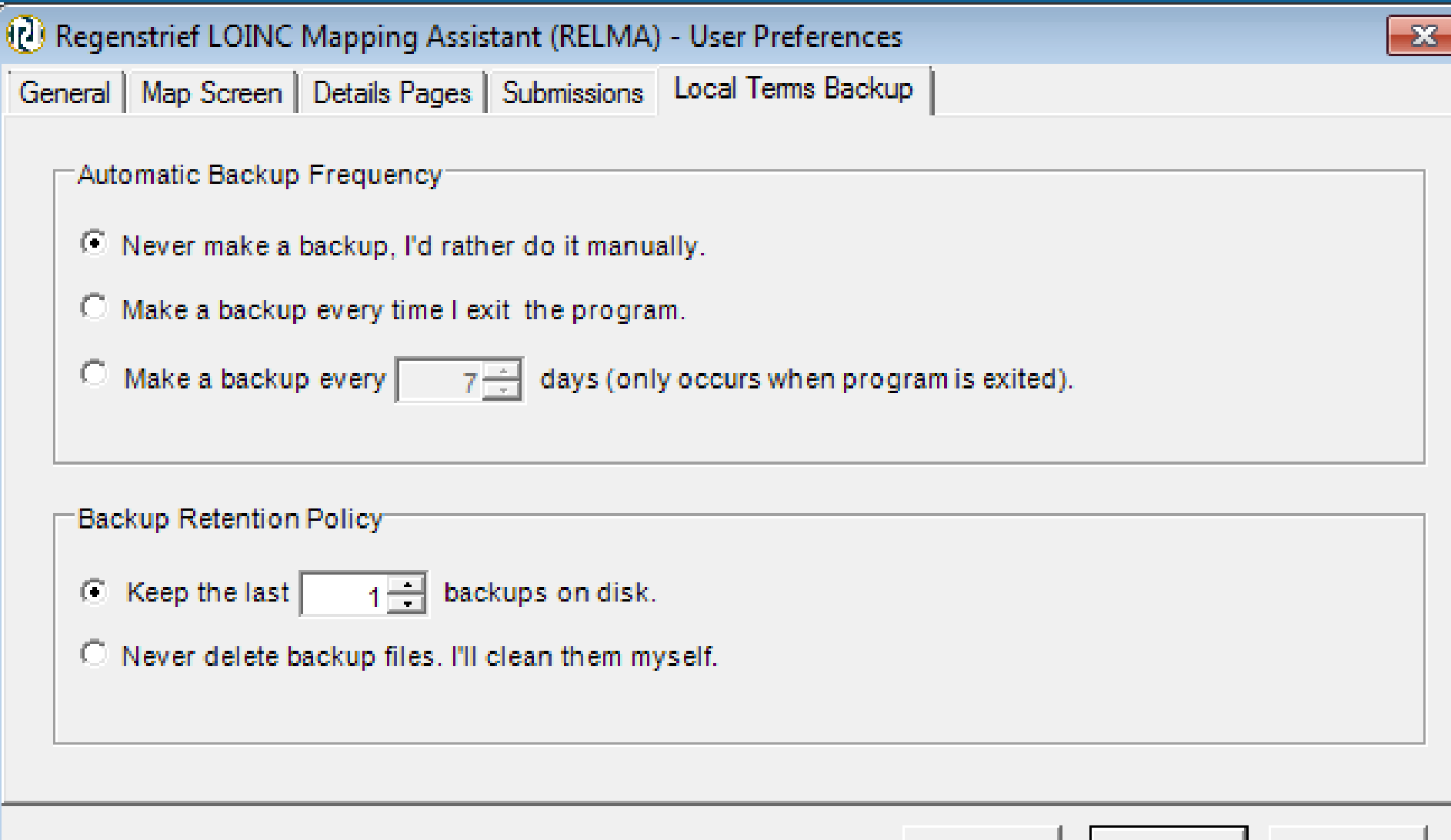

OK

Apply

Cancel

### **Searching for LOINC Terms**

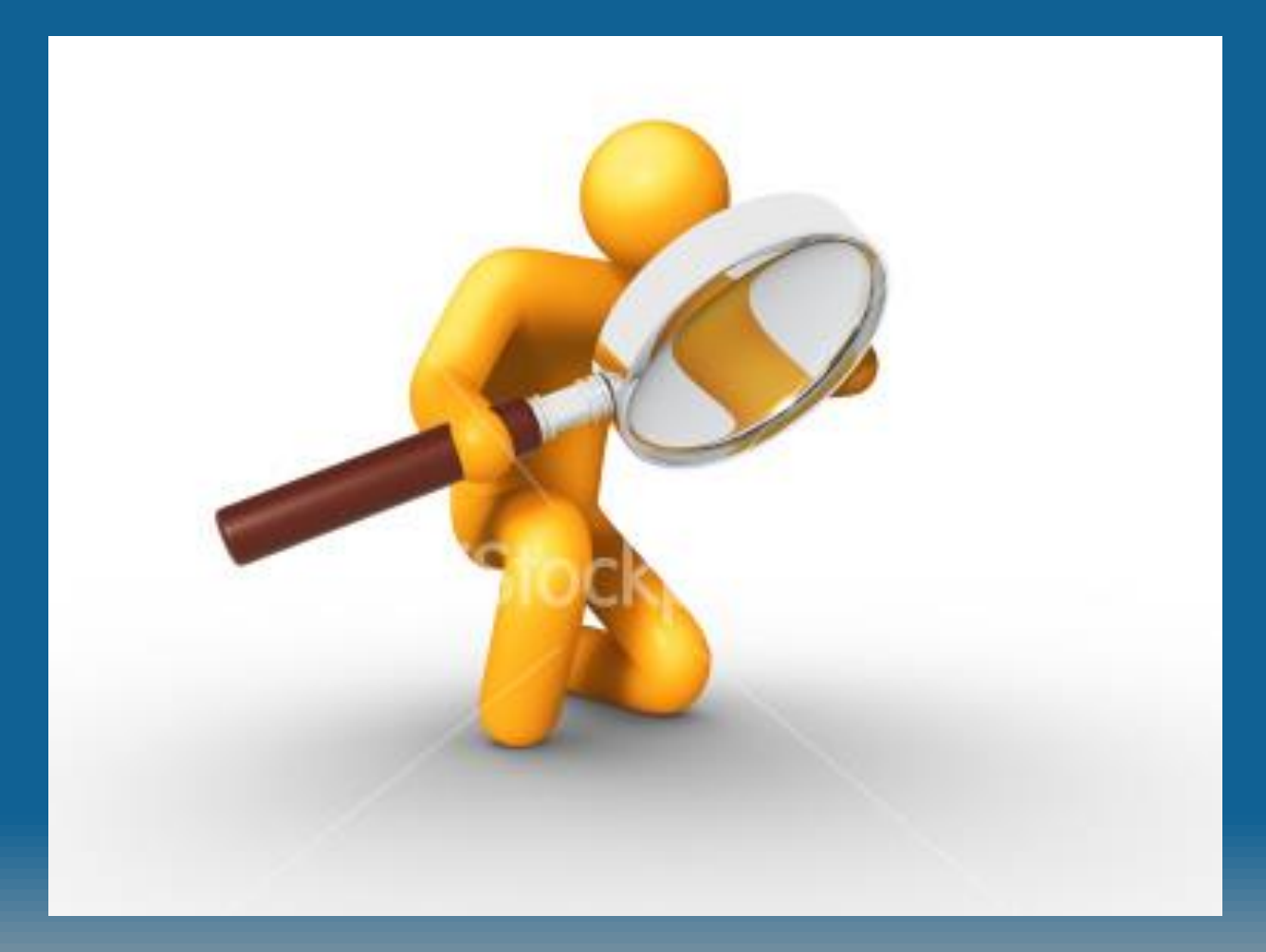

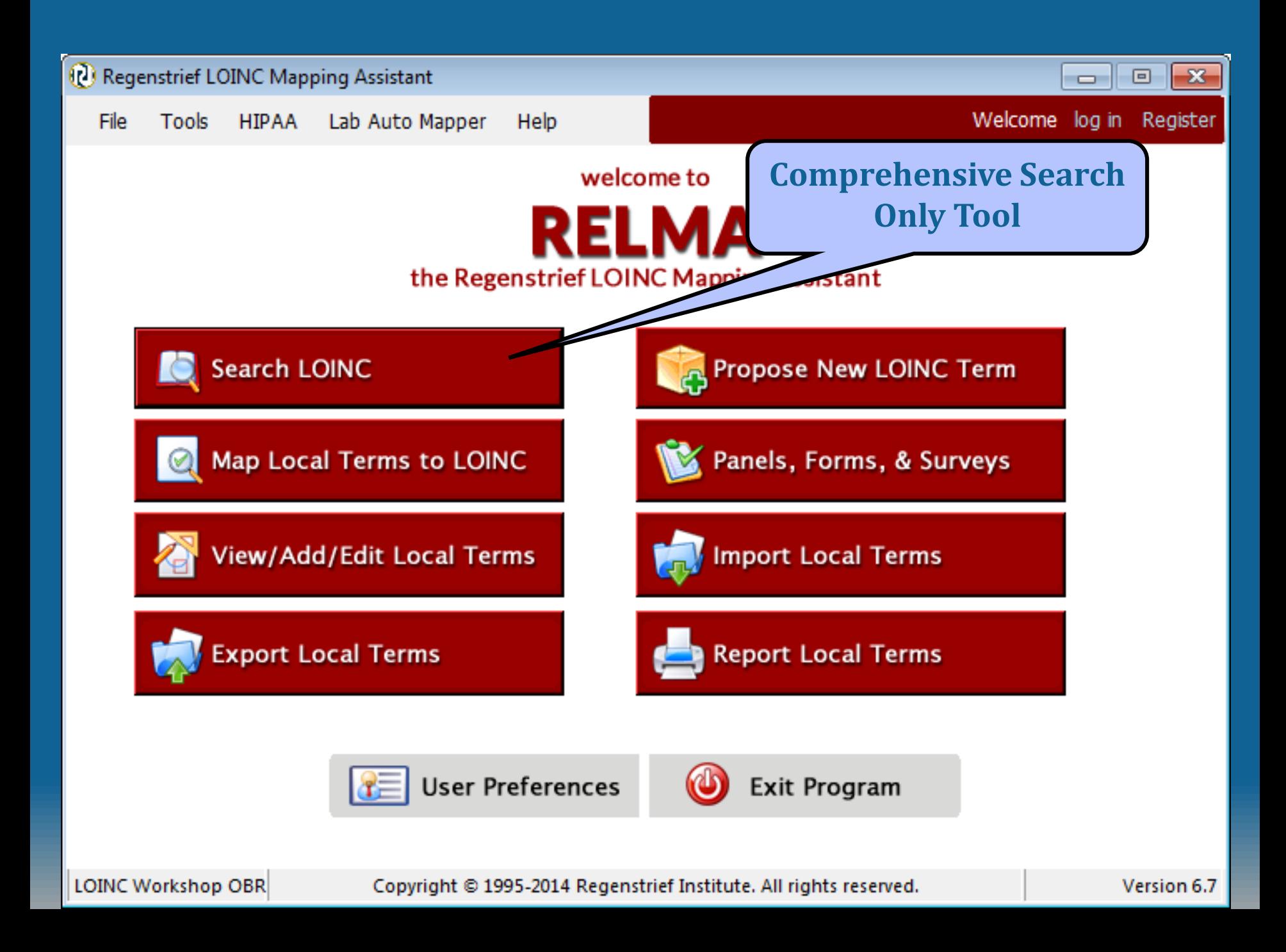

### **Search Window**

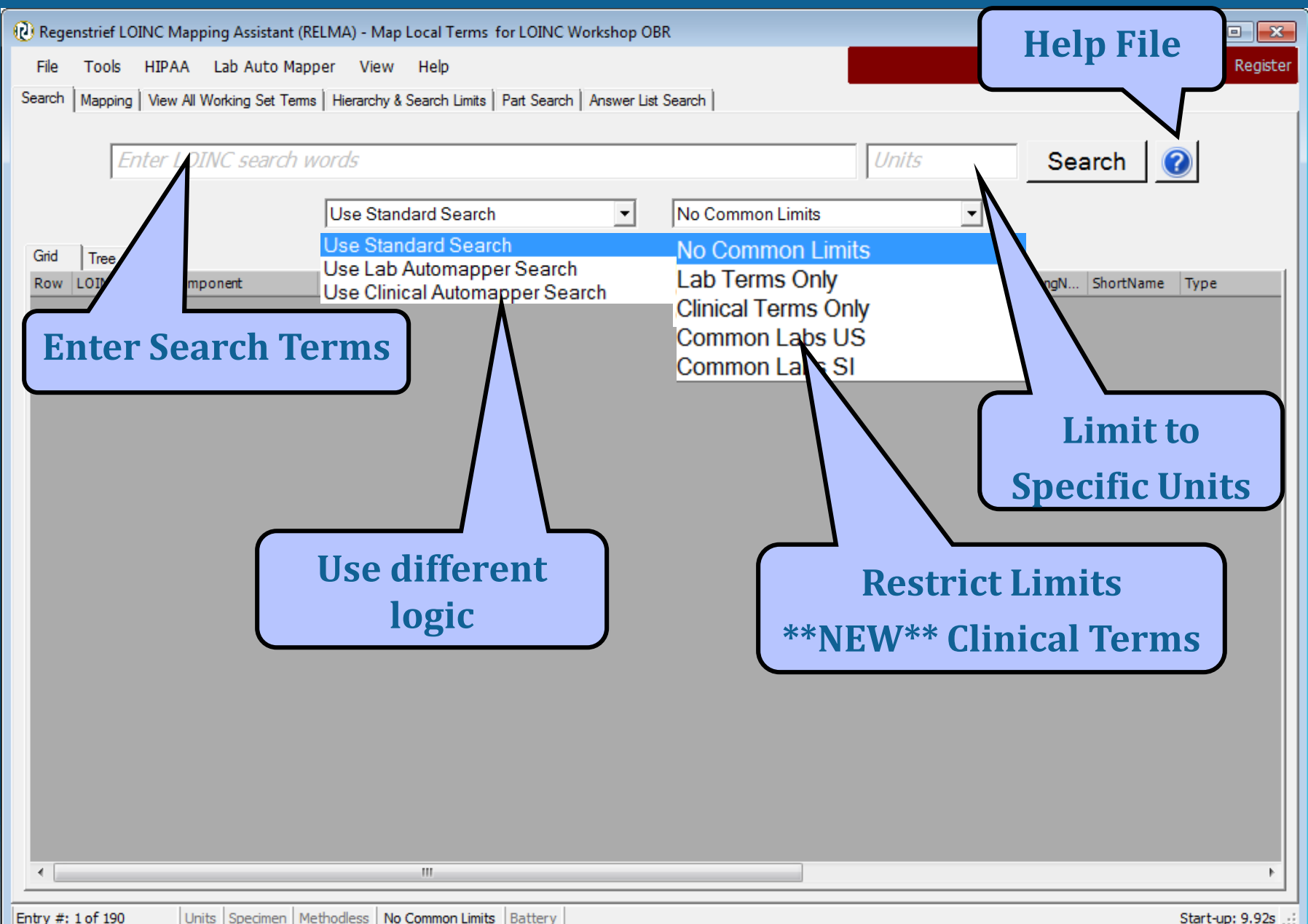

### **Search Window**

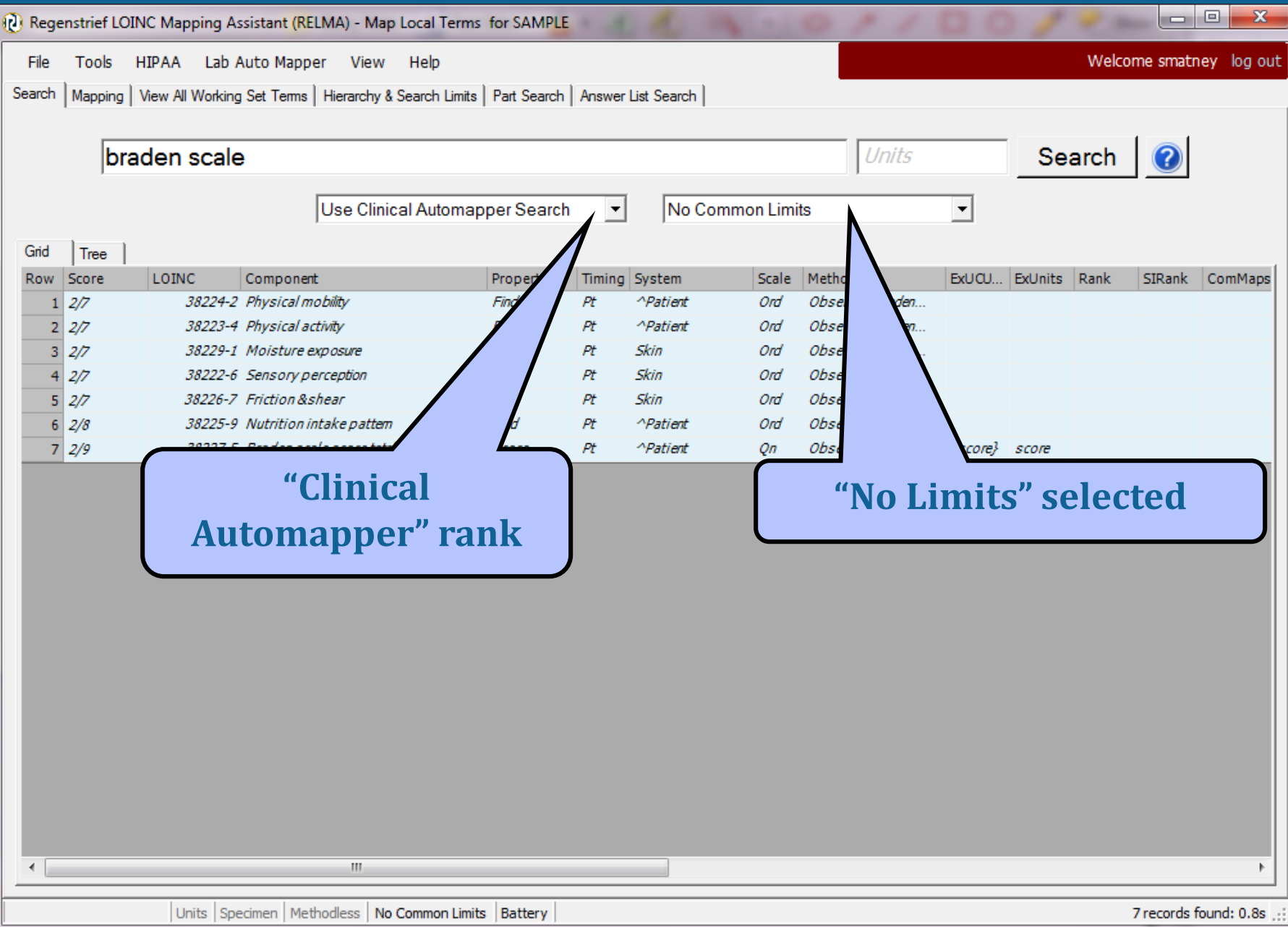

### **RELMA Search Helpfile**

#### **R** RELMA Help

₩≣  $\Rightarrow$ é ⇦ Back Forward Print Hide Contents Search **Purpose O** Installation Program Overview RELMA Terminology Running the RELMA P Copyright Screen Opening the LOINC an **Basic Search Syntax** Advanced Search Syn ? Import Local Terms into 2 Import Local Terms into Pre-Mapping Activities Appendix A: LOINC Su

 $\rightarrow$ 

### **Basic Search Syntax**

The search syntax is similar to that of Google. Basic searches will follow the rules outlined below.

- . Searches are case-insensitive so an upper case search term will return the same results as a lower case search term
- . Search terms will be separated by the AND operator when no operator is specified.

The following special characters can also be used in a basic search.

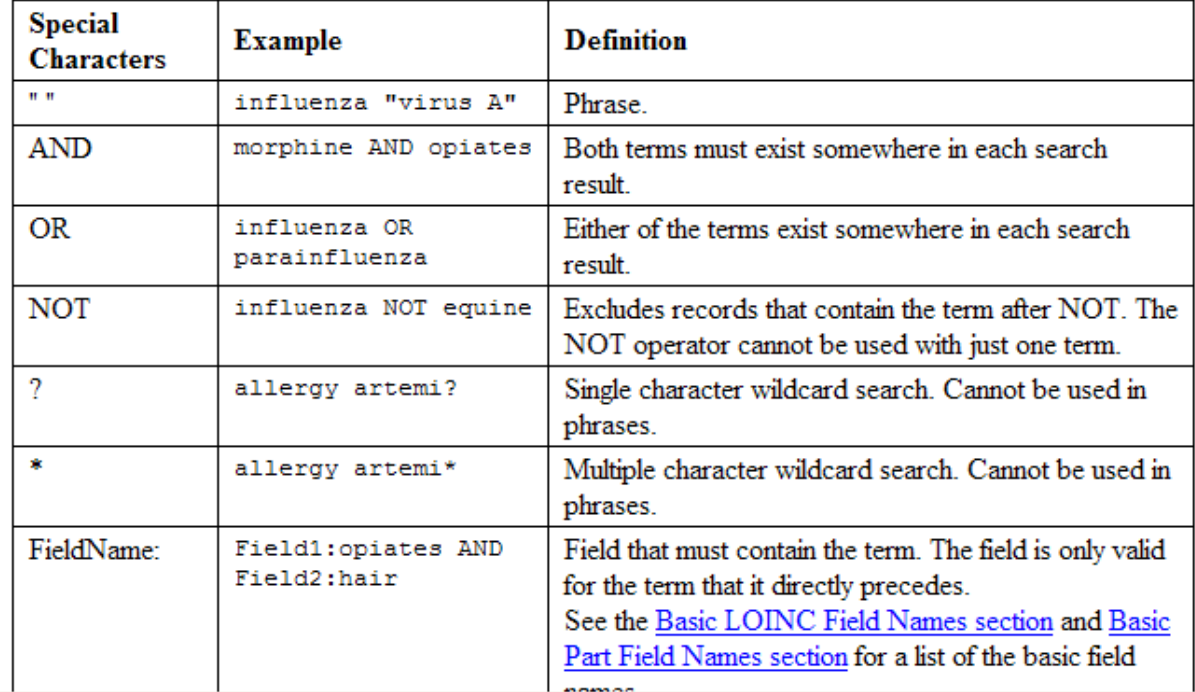

 $\Box$ o $\boxtimes$ 

 $\overline{\phantom{a}}$ 

## **Context Menu**

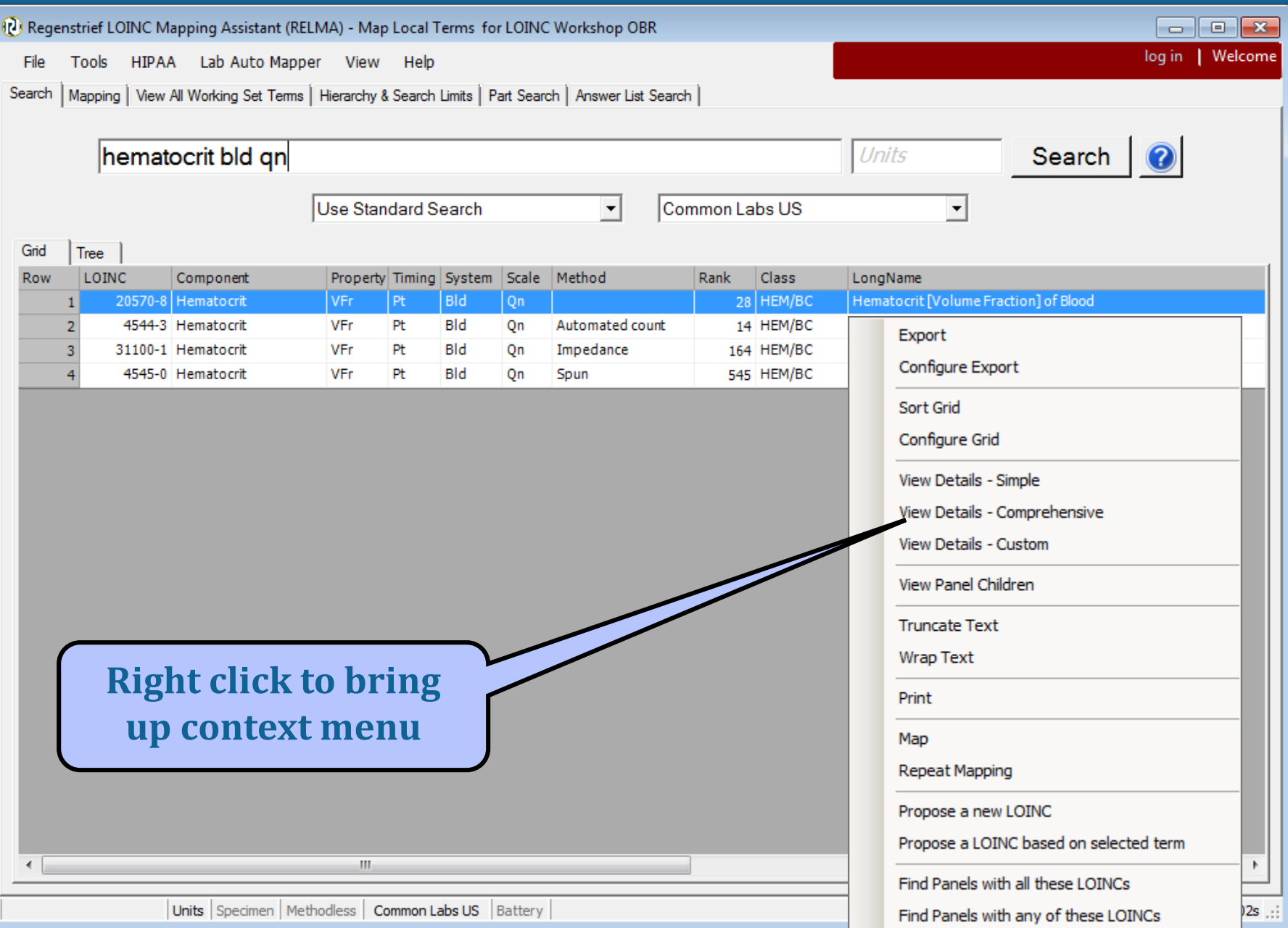

### **Basic Search Syntax**

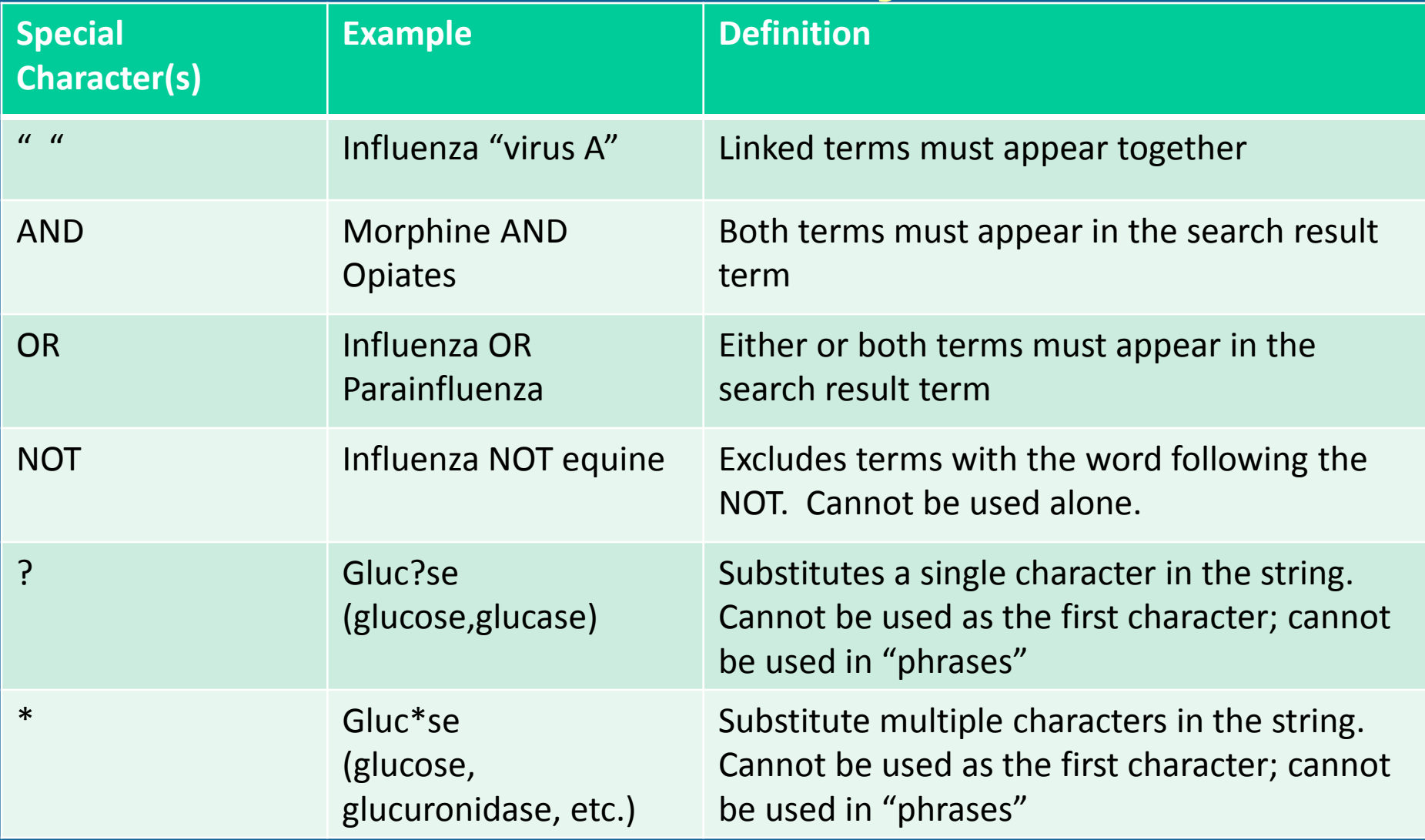

### **Advanced Search Syntax**

### **based on Google-like search syntax**

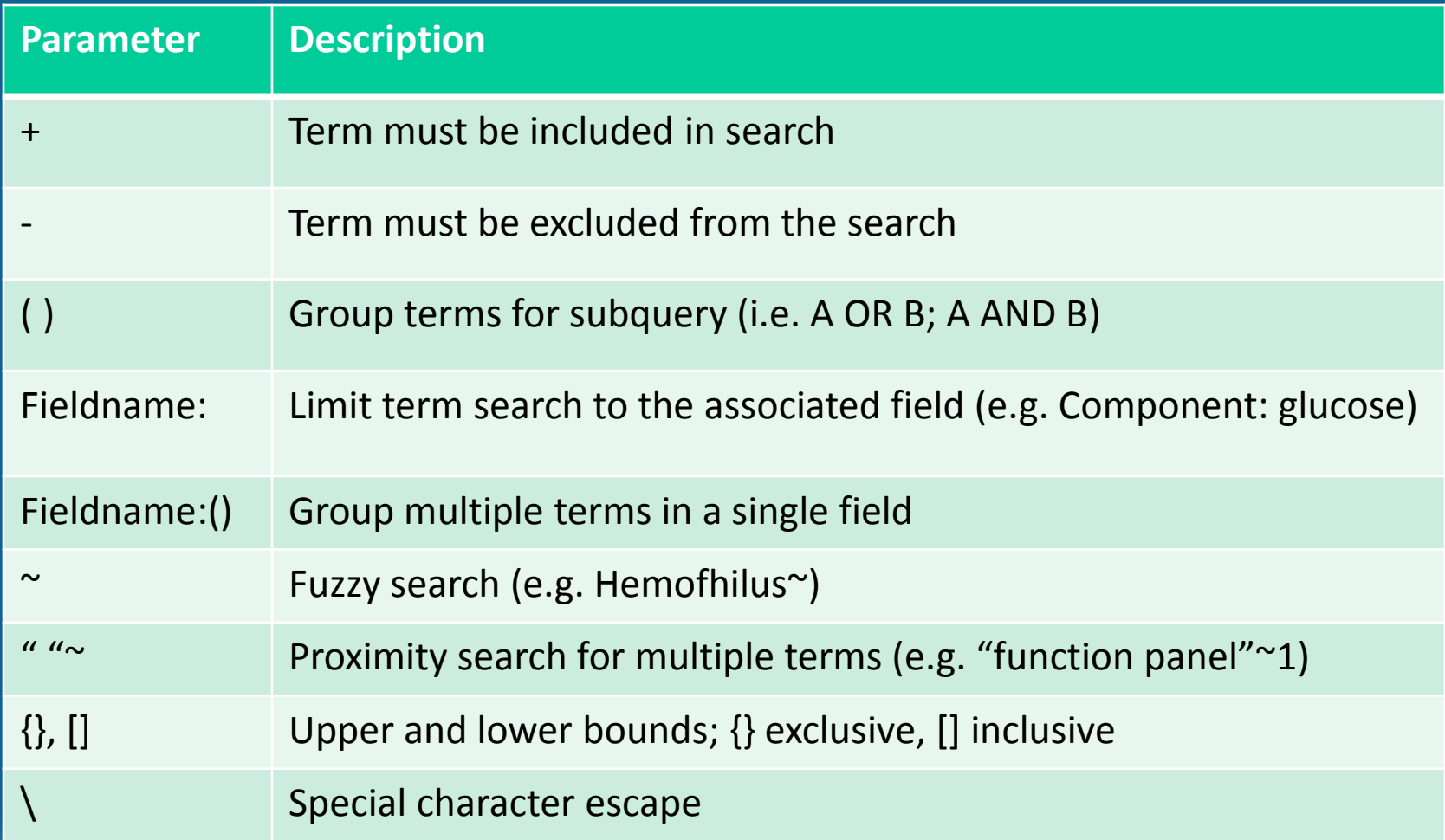
### **Search Qualifiers**

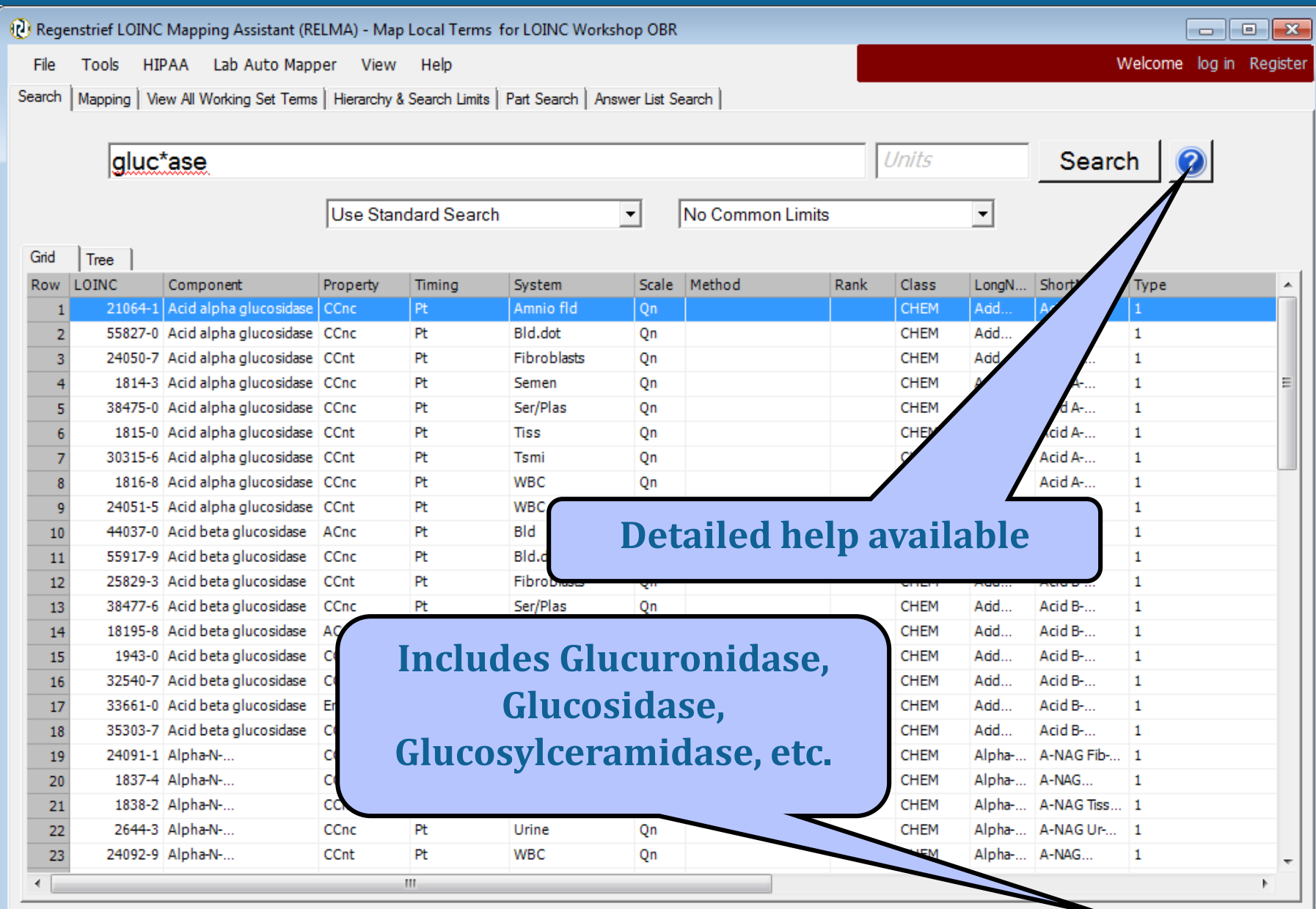

#### **Combining Search Terms**

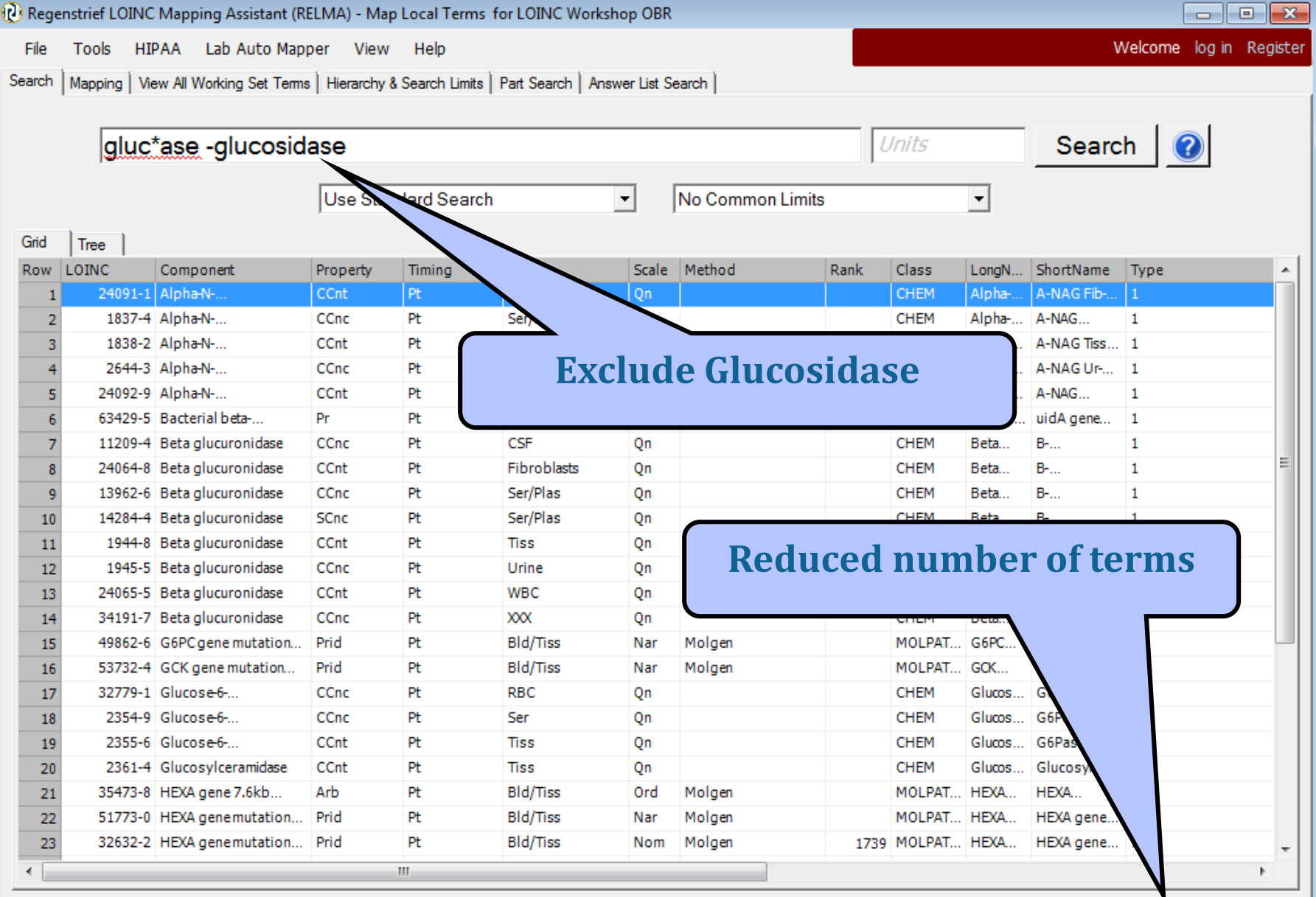

## **Applying advanced search**

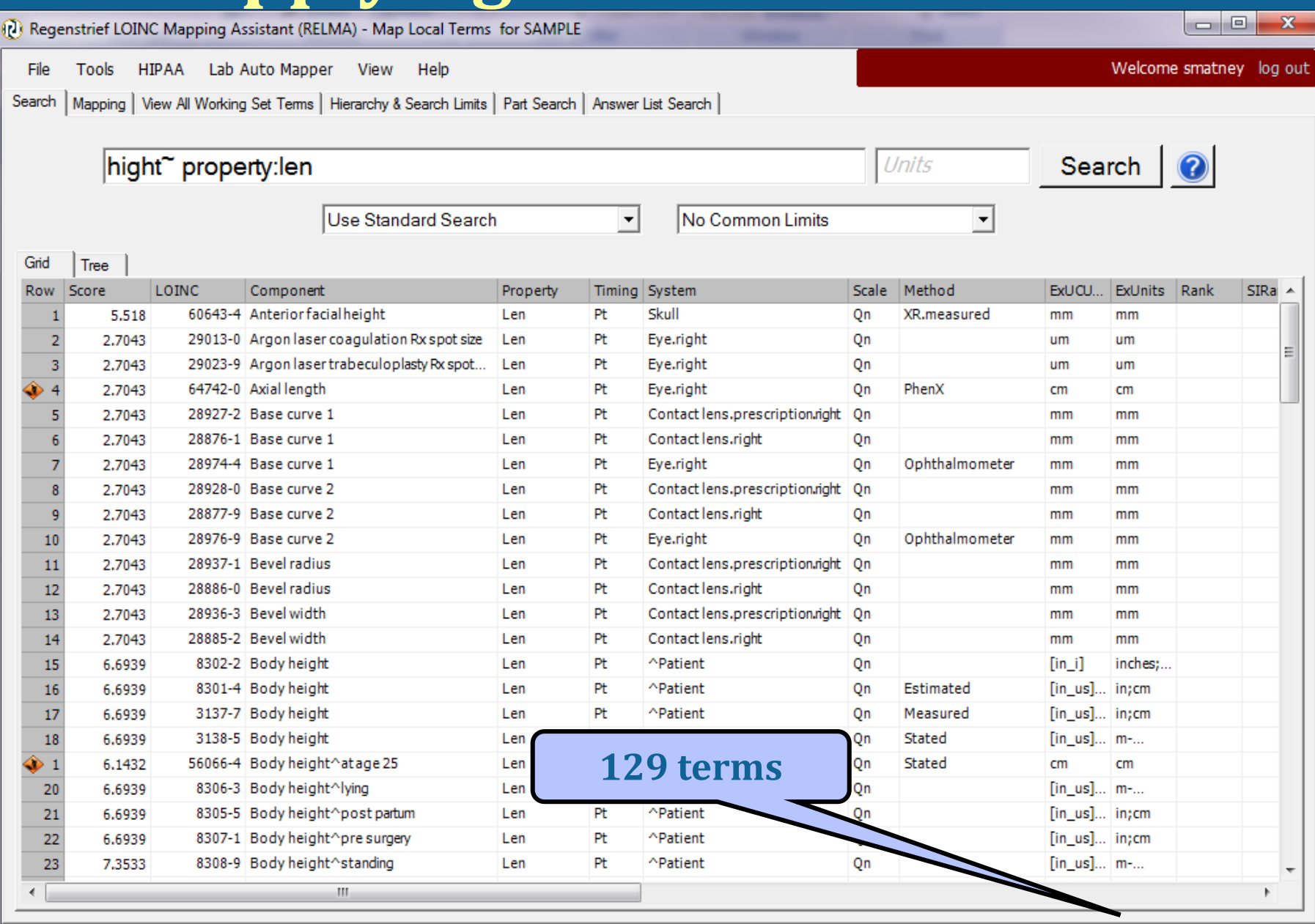

### **Applying advanced search**

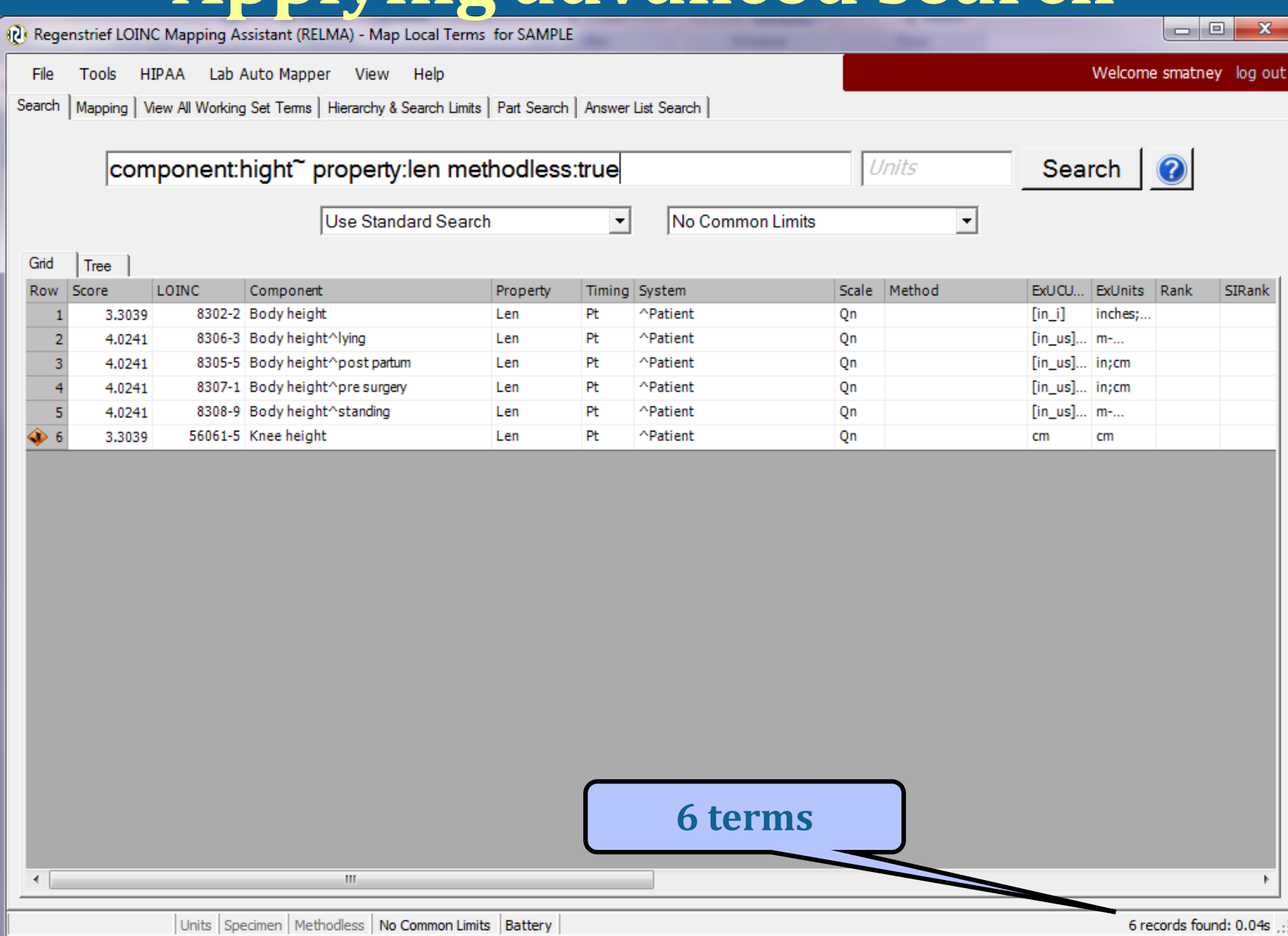

# **Limiting Searches**

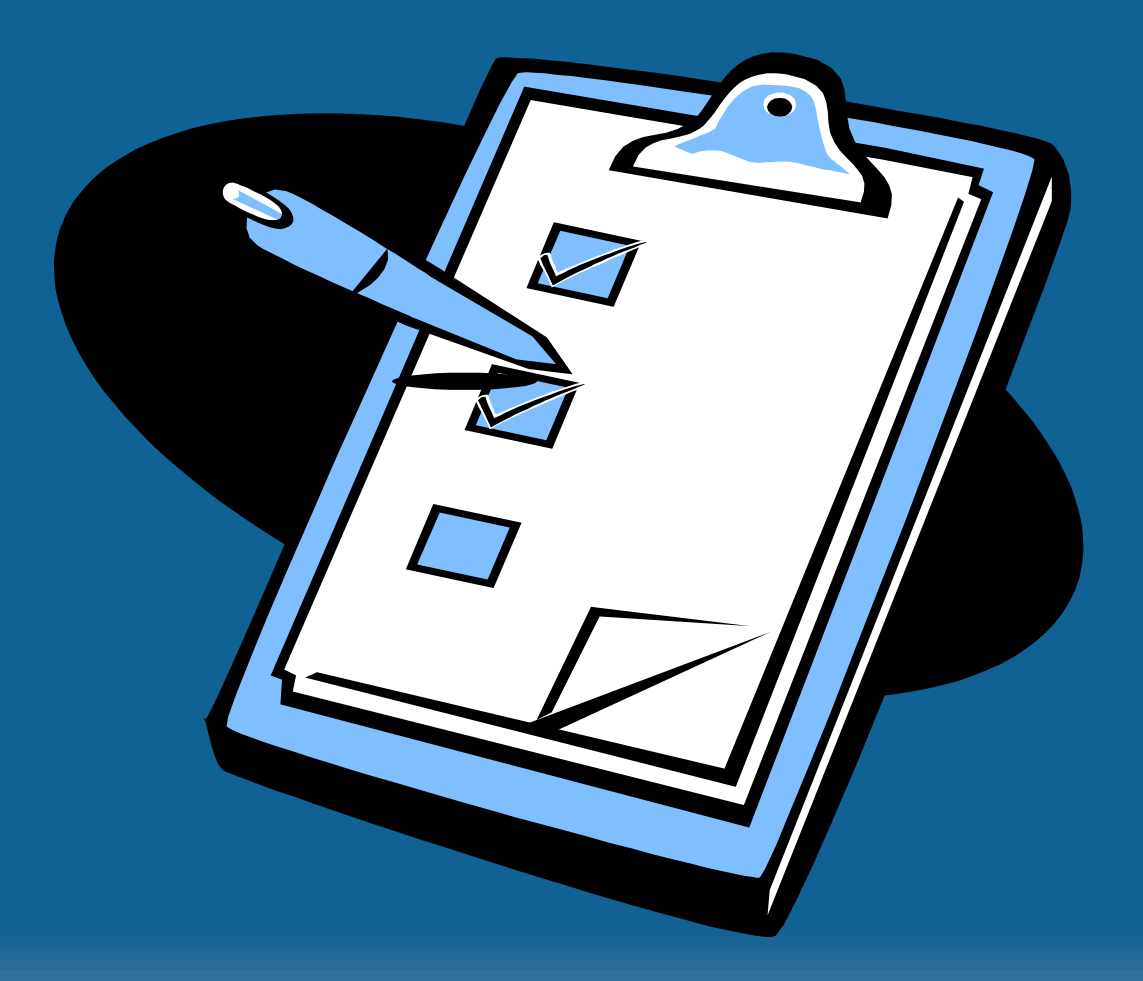

**©2014 Regenstrief Institute**

# **Setting Search Limits**

- Narrows search to specific subset of LOINC terms
- Reduces number of candidate terms
- Limits can be applied to all components
- Component attribute can be further restricted by number of words
- Tree structure allows for hierarchical constraints

# **General Search Constraints**

#### • Controls features including:

- Limit to LOINC terms compatible with submitted units
- Forced match with any specimen contained in name
- Method-less terms only
- Restrict by class type
- Remove lateralized terms
- Use carefully or search may not be successful (Note parallel control switches at bottom of screen)

#### **Setting Search Limits**

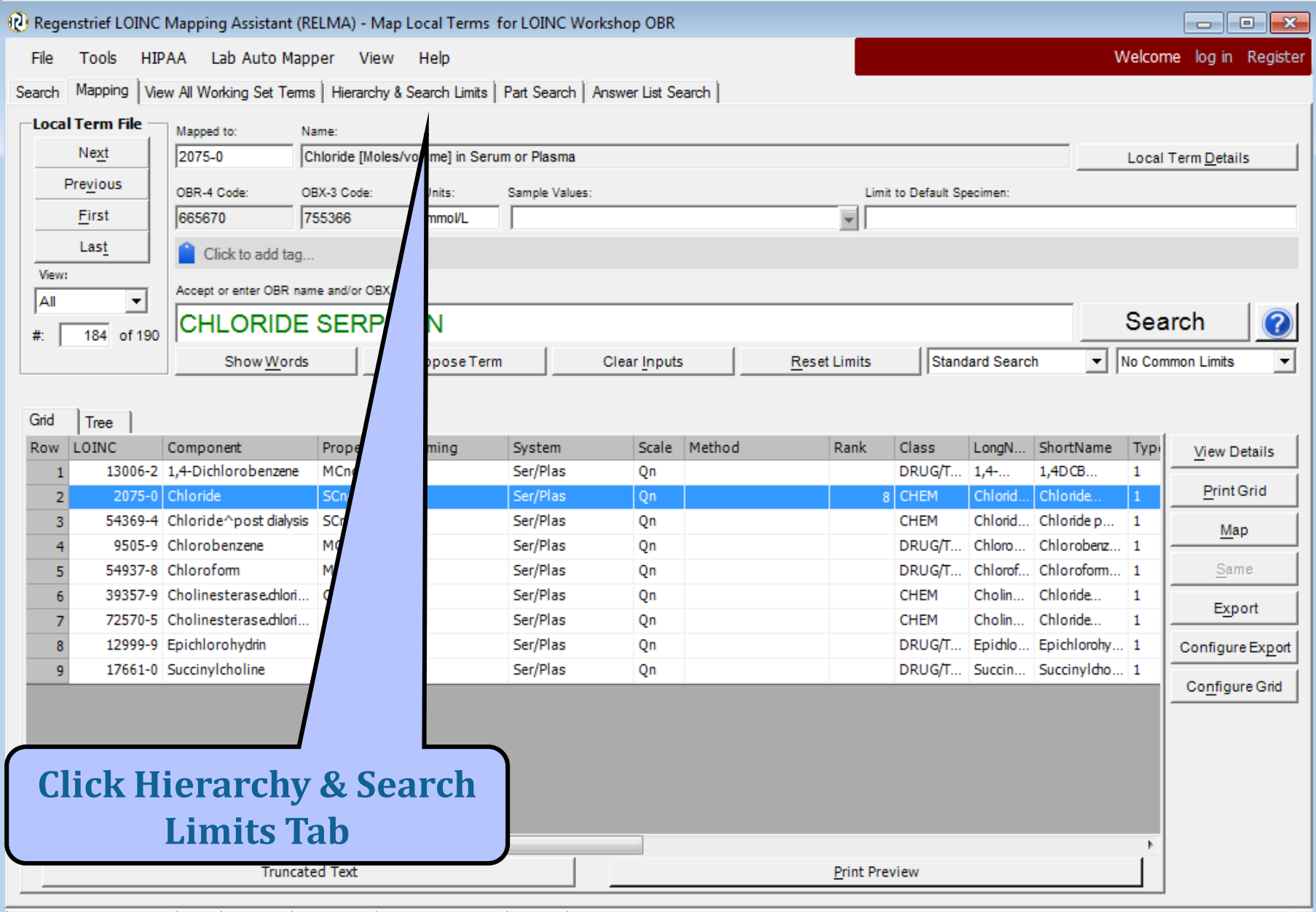

#### **Changed search function – Max words**

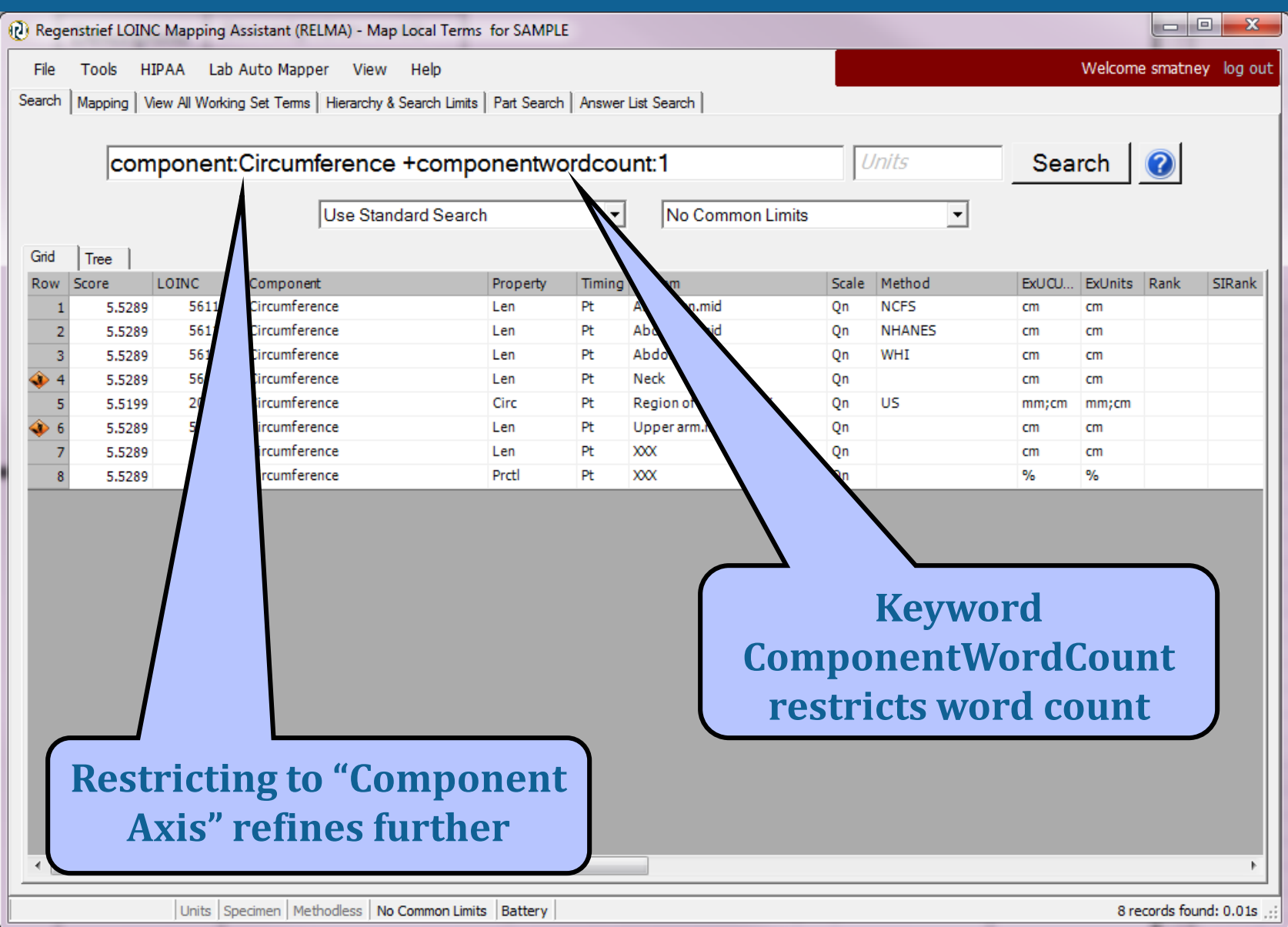

**Setting search limits** Can also set most of them by toggling buttons at the bottom of the screen

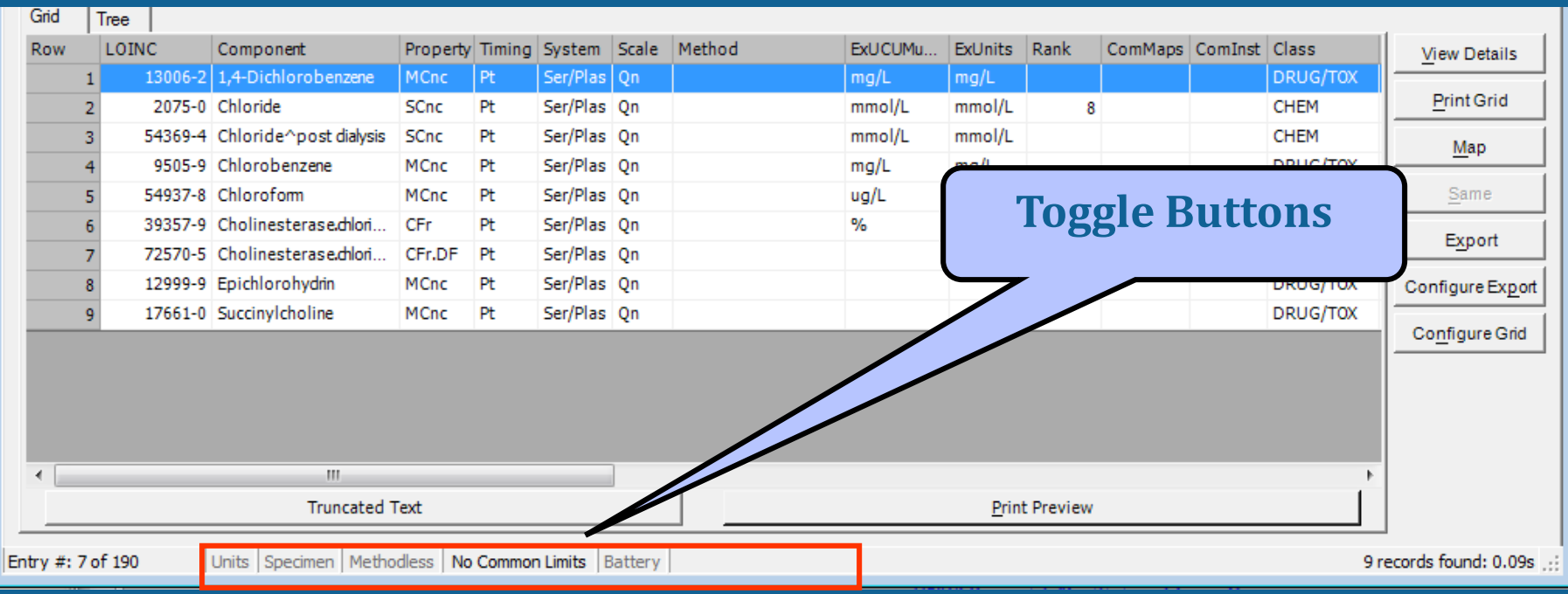

#### **Search Constraints**

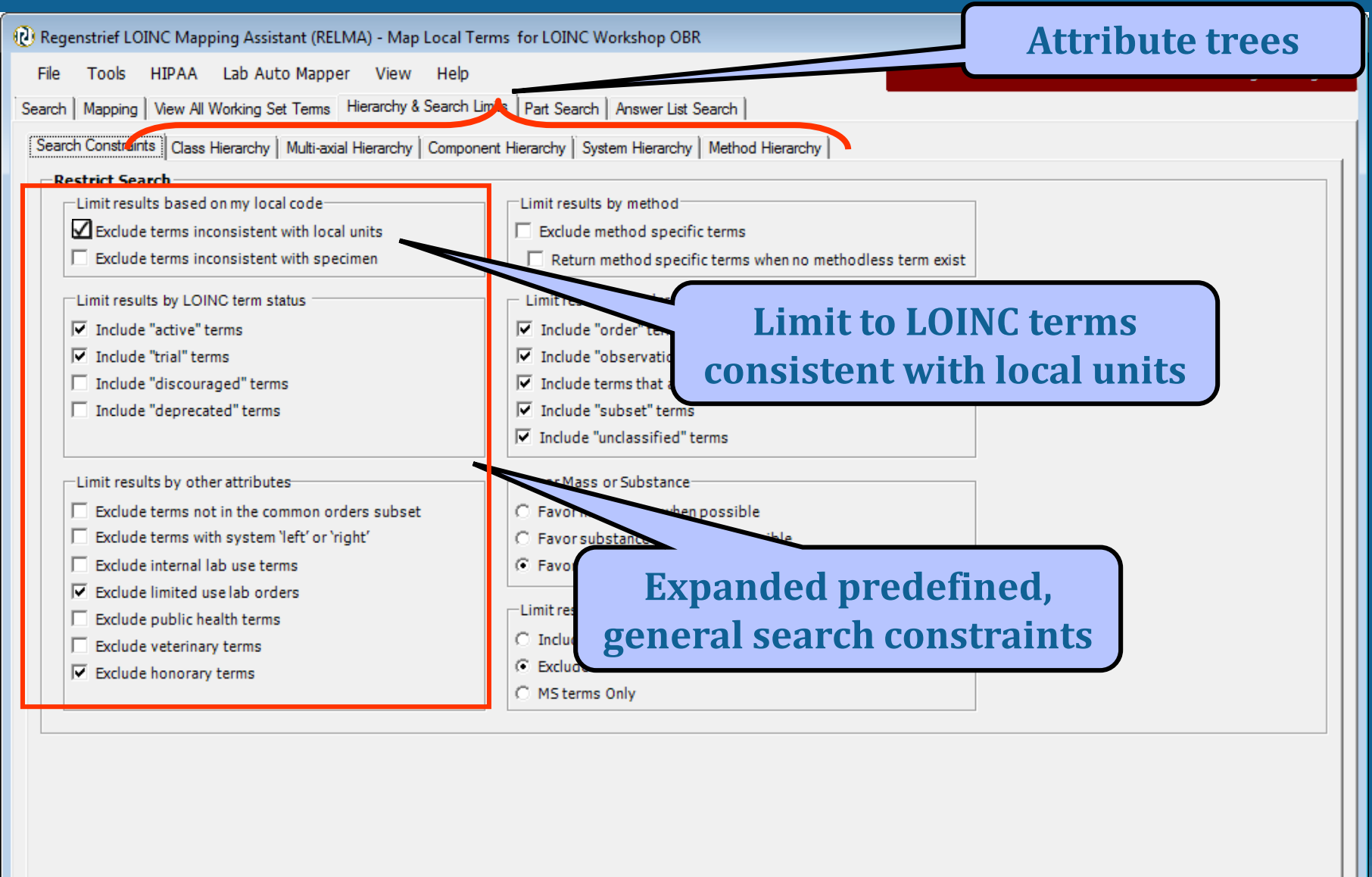

#### **Terms Consistent with Units**

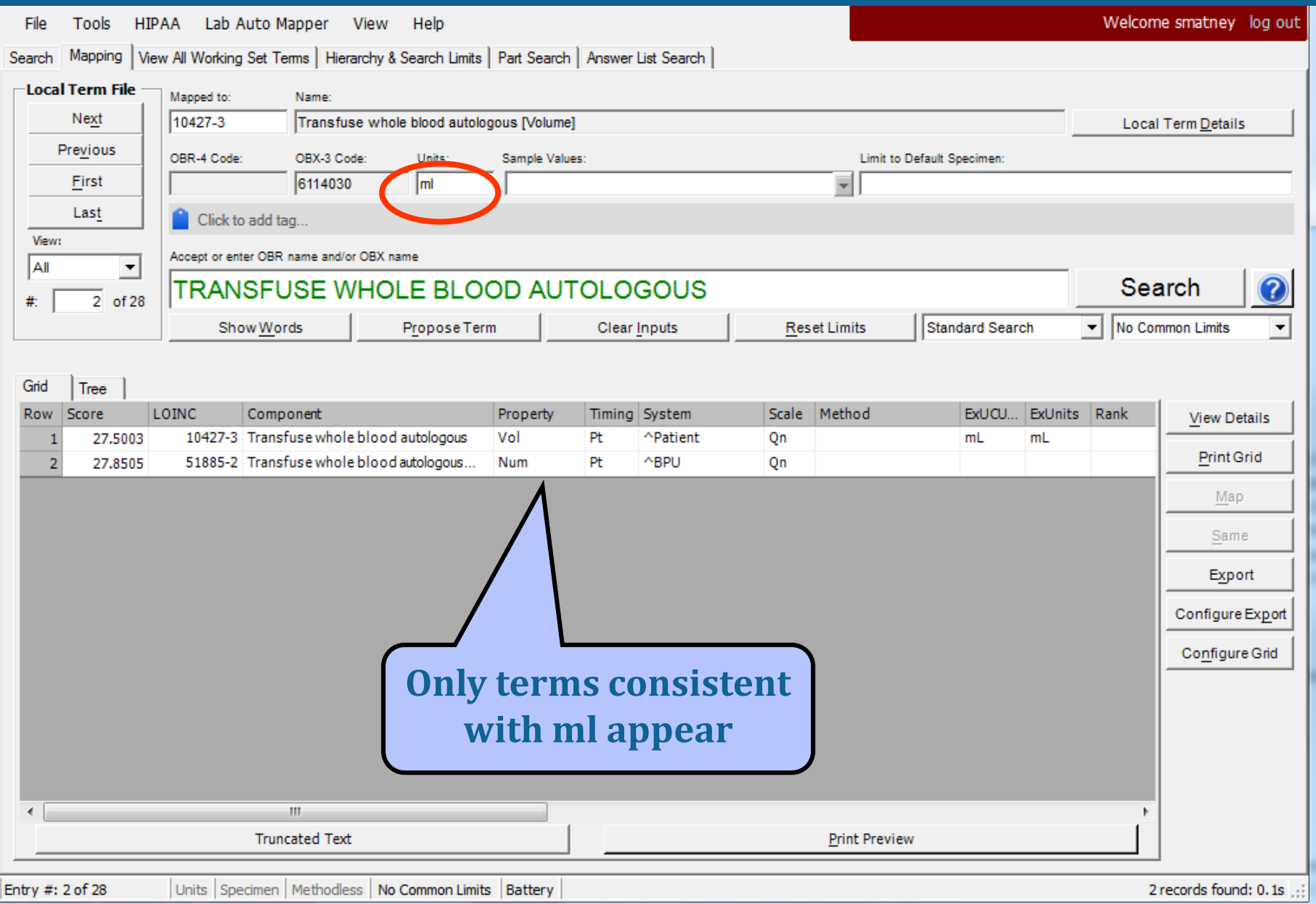

#### **Setting Search Limits**

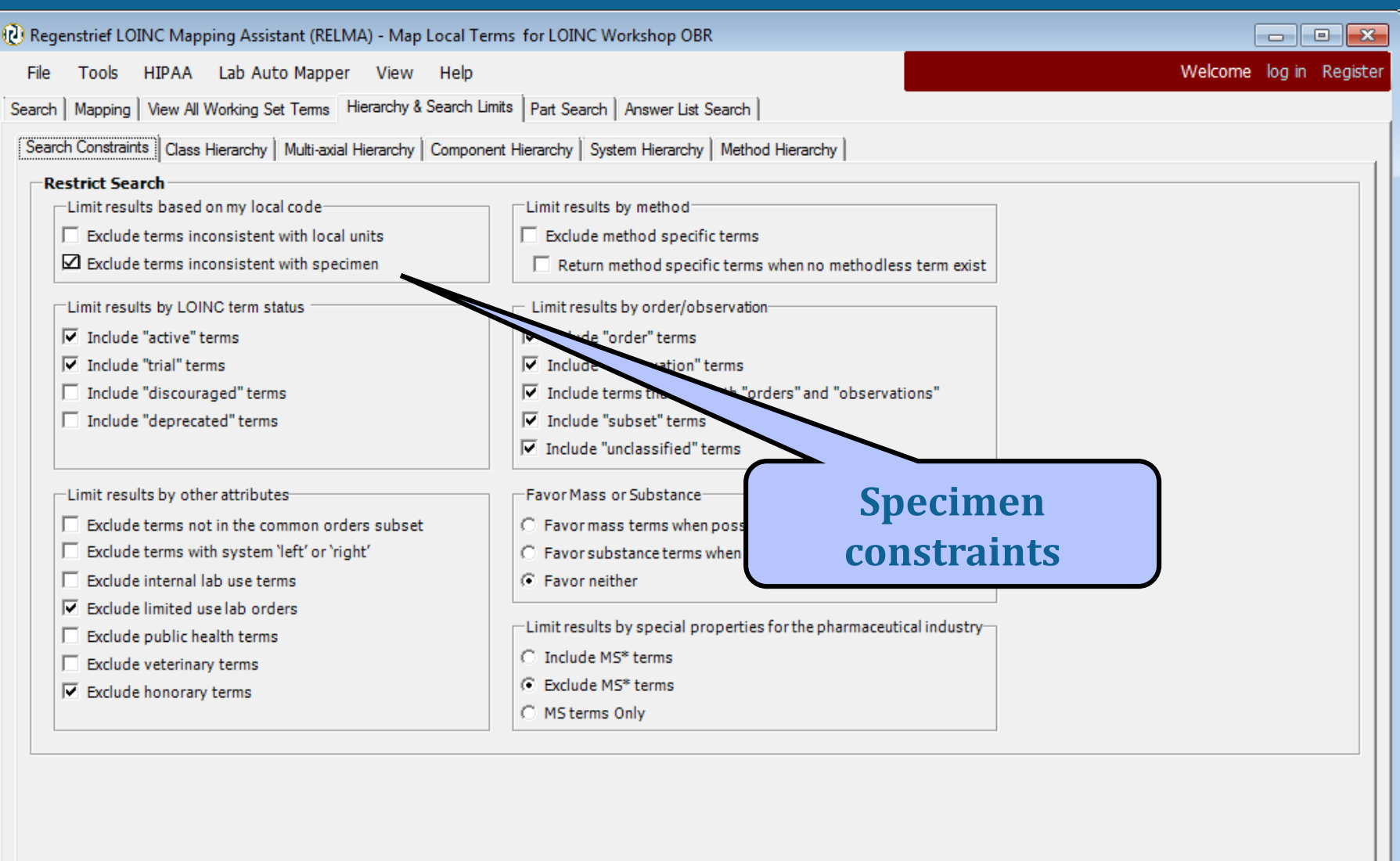

### **Setting Search Limits**

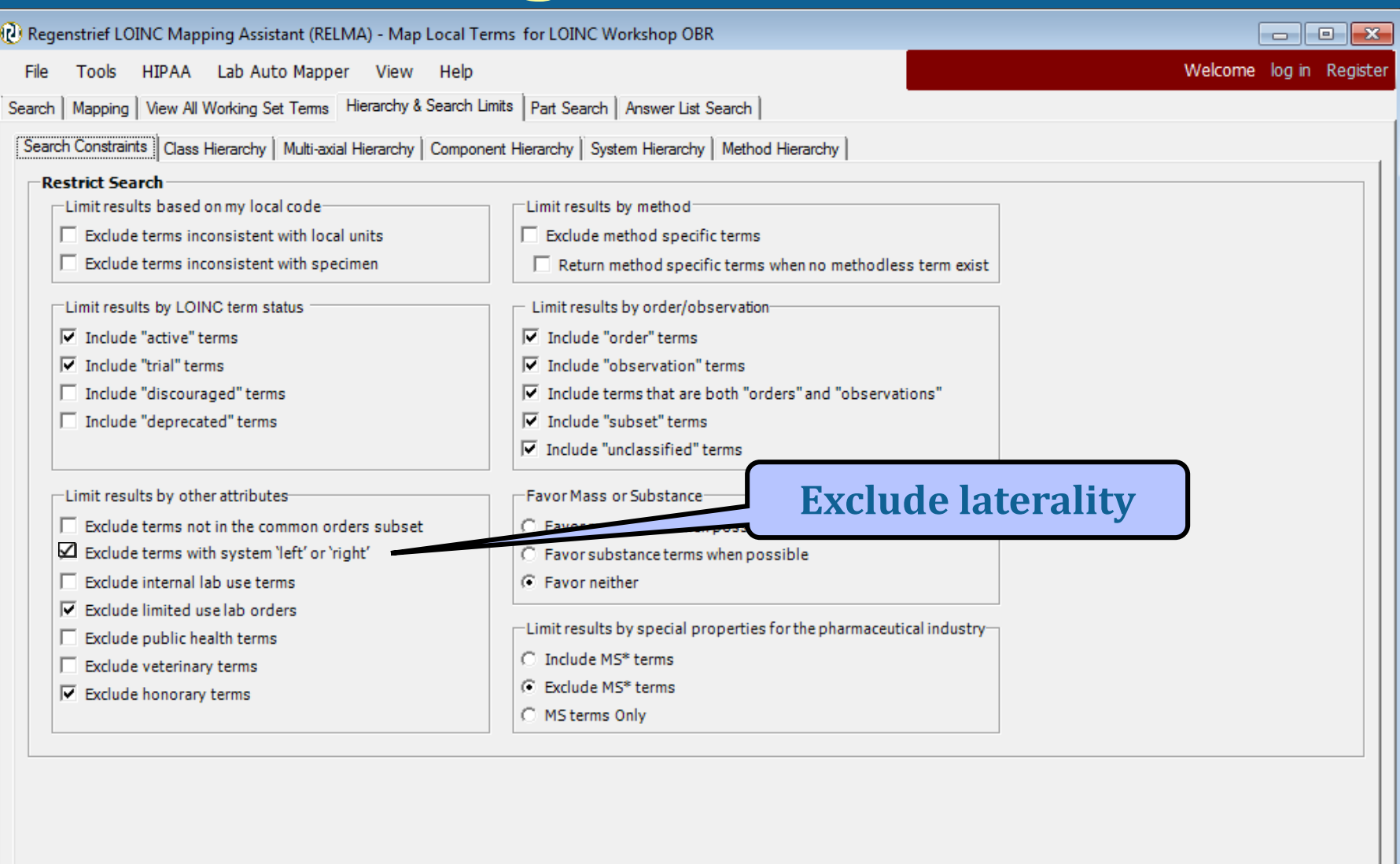

### **Exclude laterality**

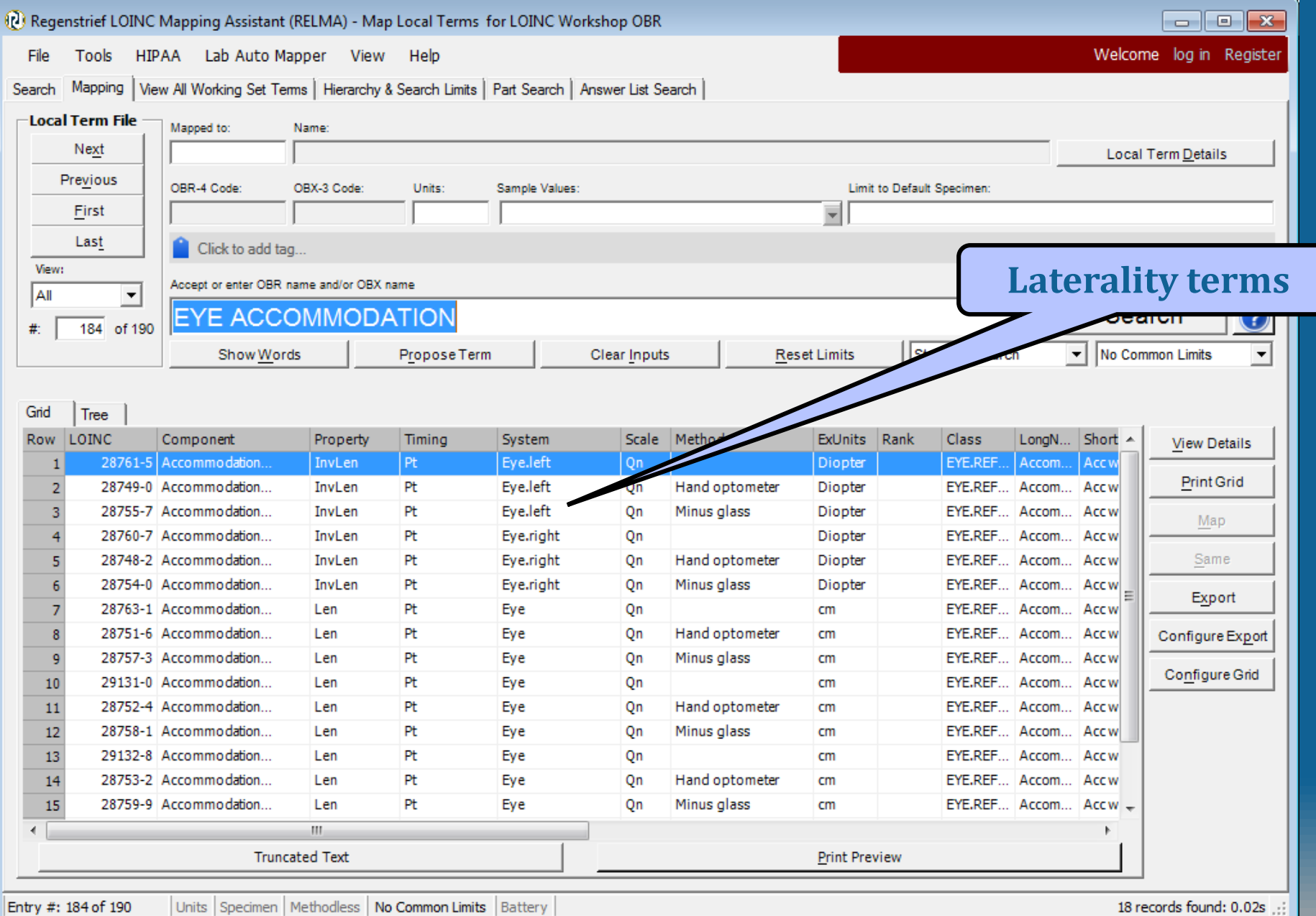

#### **Setting Search Limits**

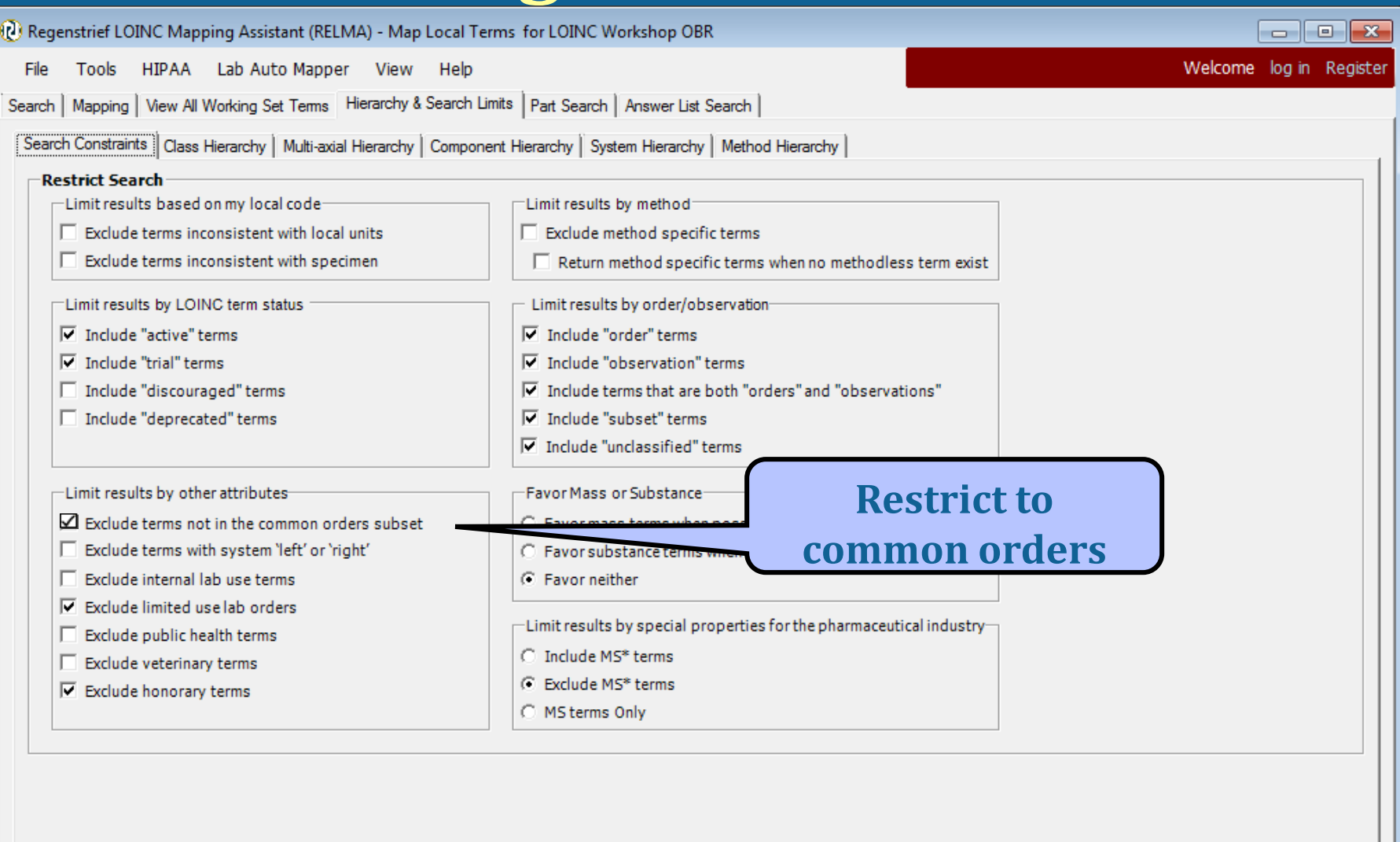

#### **Restriction to common orders**

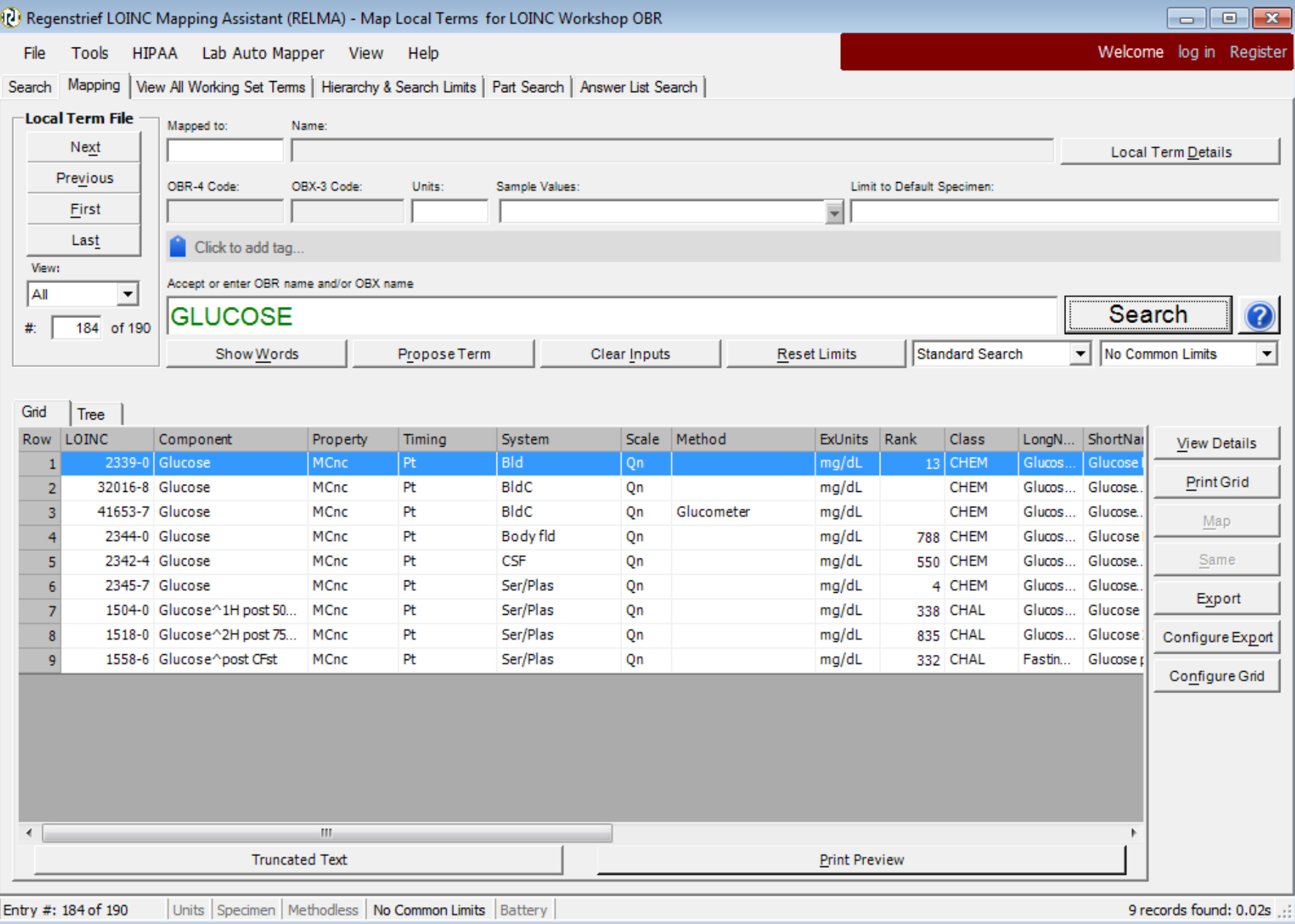

### **Setting Search Limits**

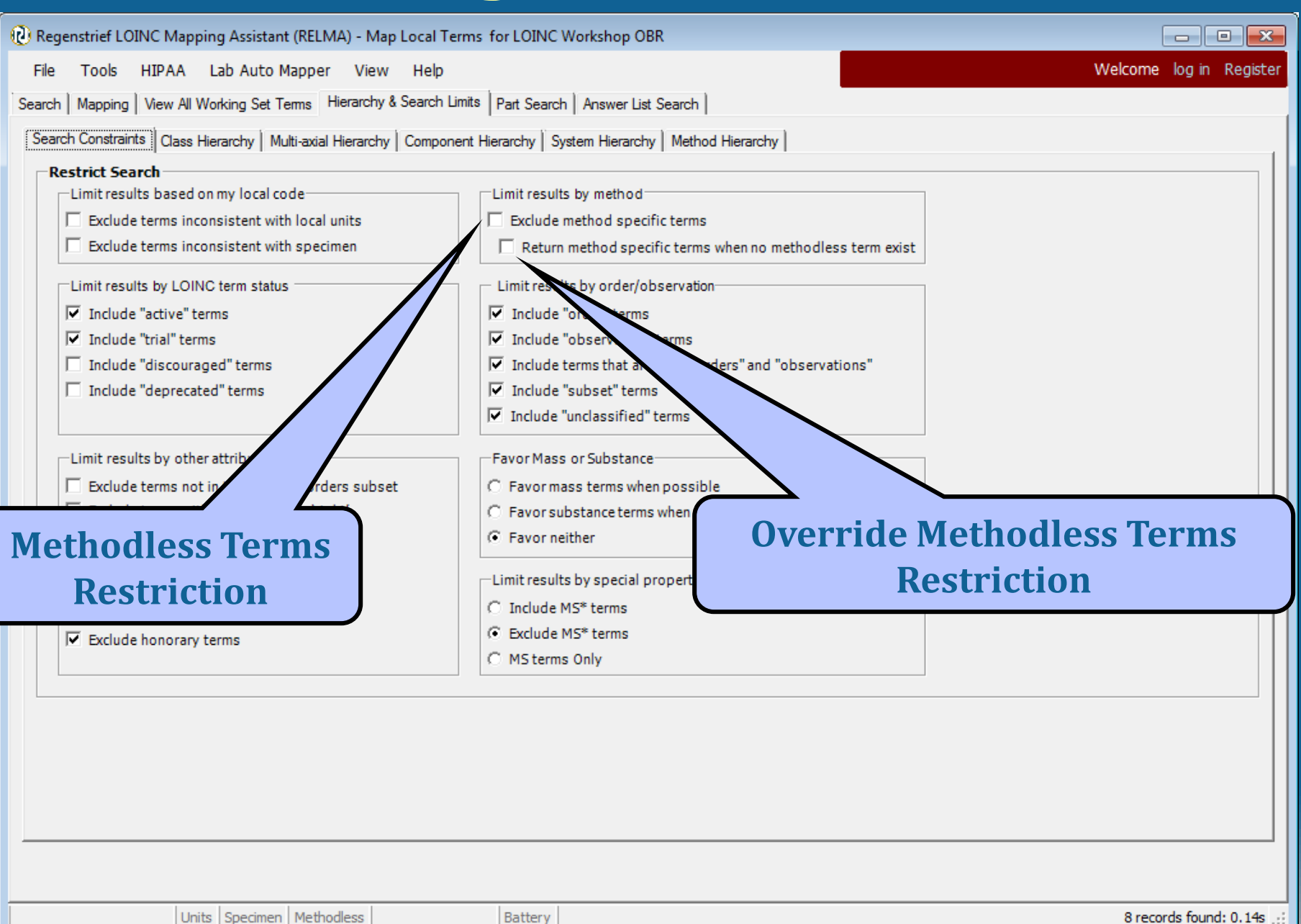

#### **Limit to Methodless Terms**

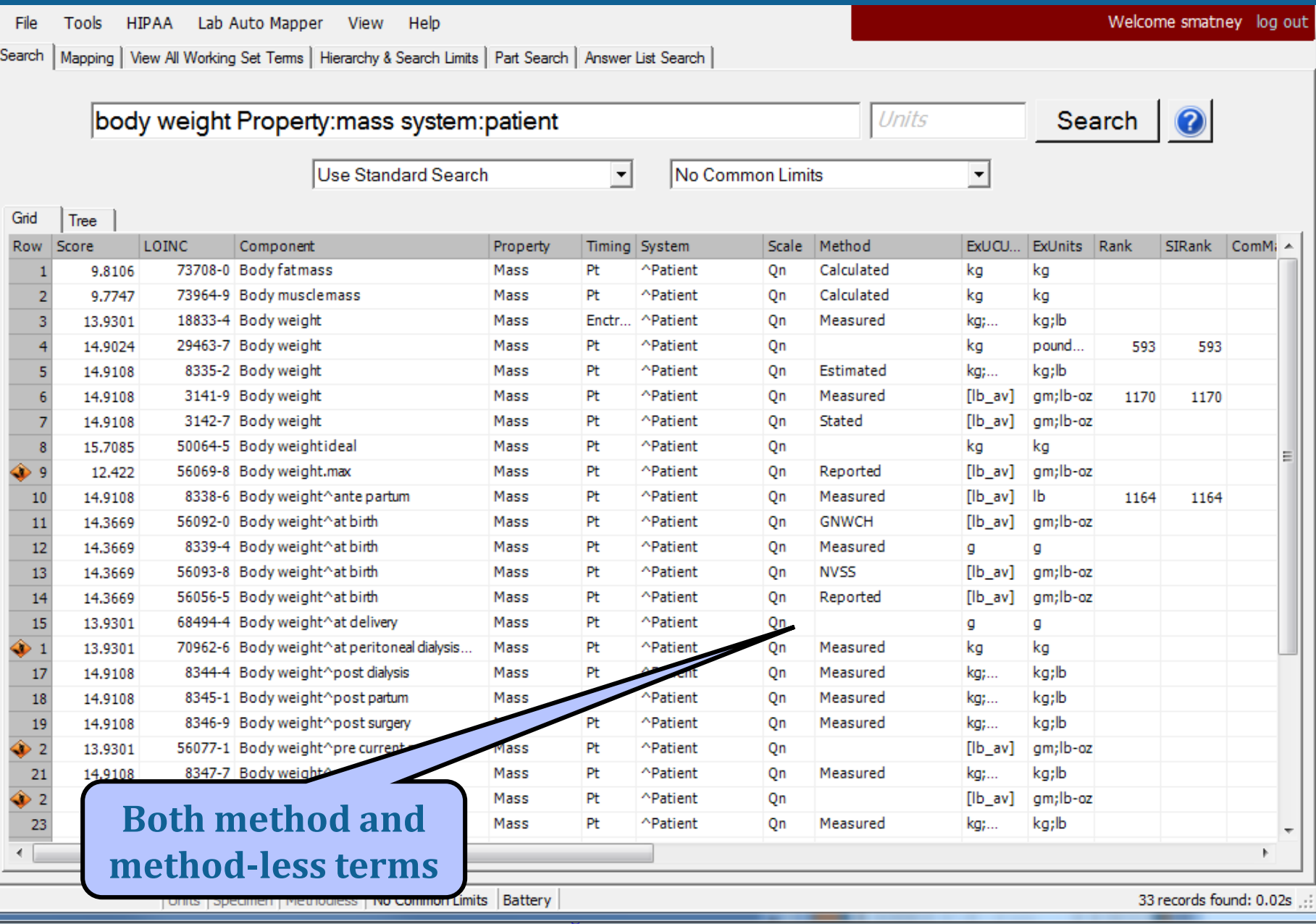

#### **Limit to Methodless Terms**

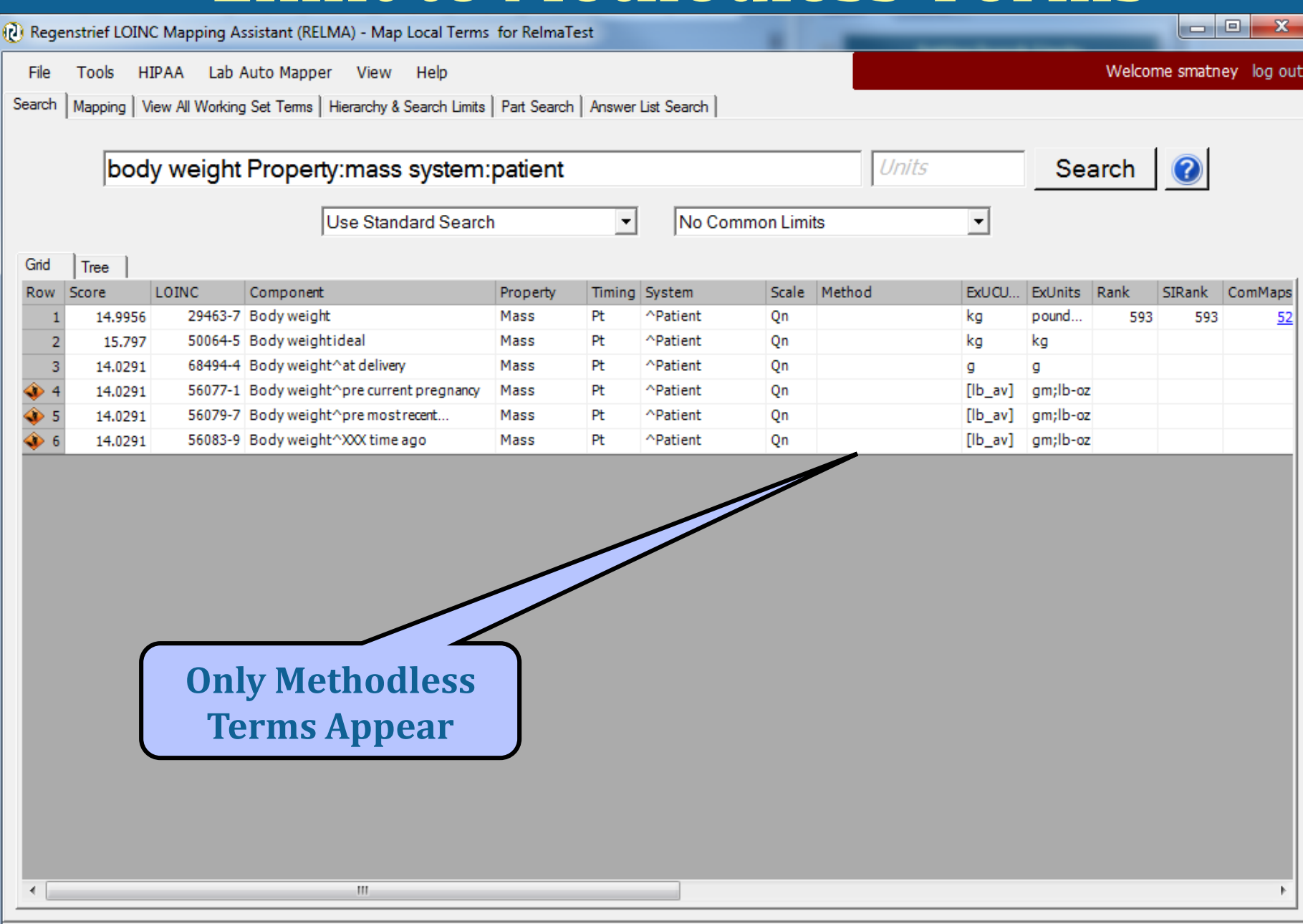

# **More on Methodless Terms**

- Some LOINC categories do not have methodless terms
- Checking methodless only will remove these from view on results grid
- Checking additional box allows these to be seen

#### **Setting Search Limits**

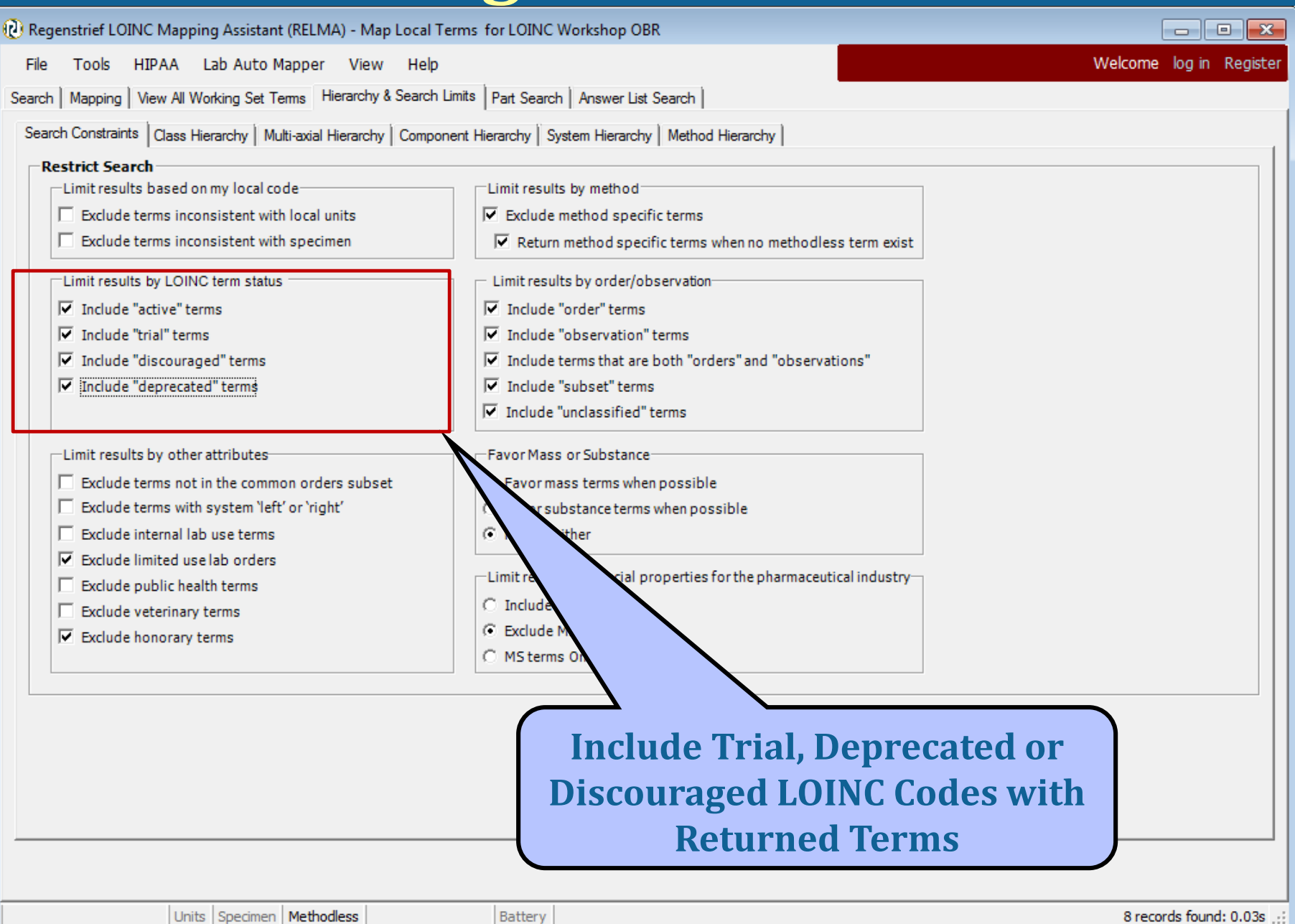

### **Include Deprecated LOINC Terms**

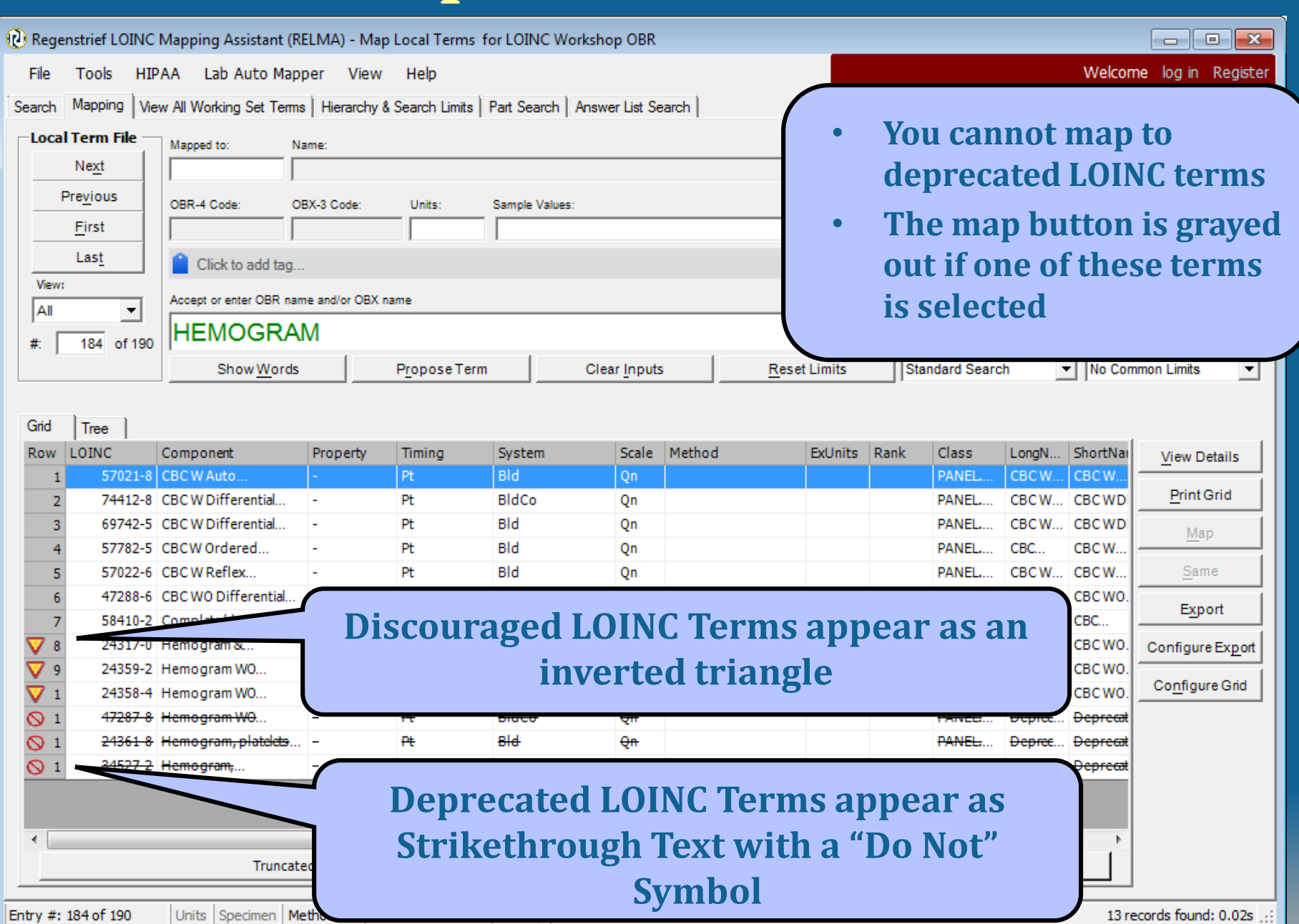

Entry #: 184 of 190

Units Specimen | Metho

### **Order/Observation Restriction**

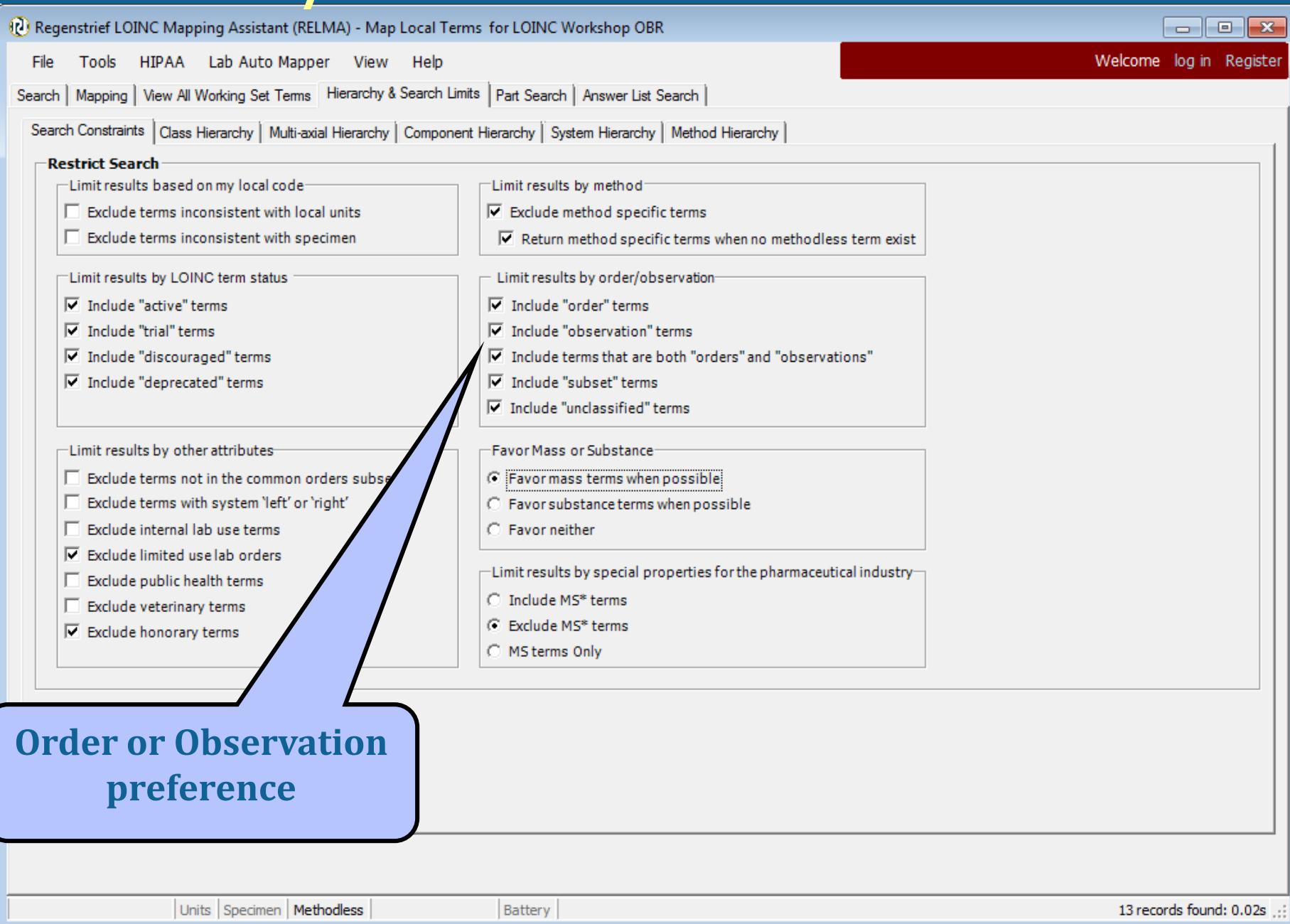

### **LOINC Hierarchies – Class Tree**

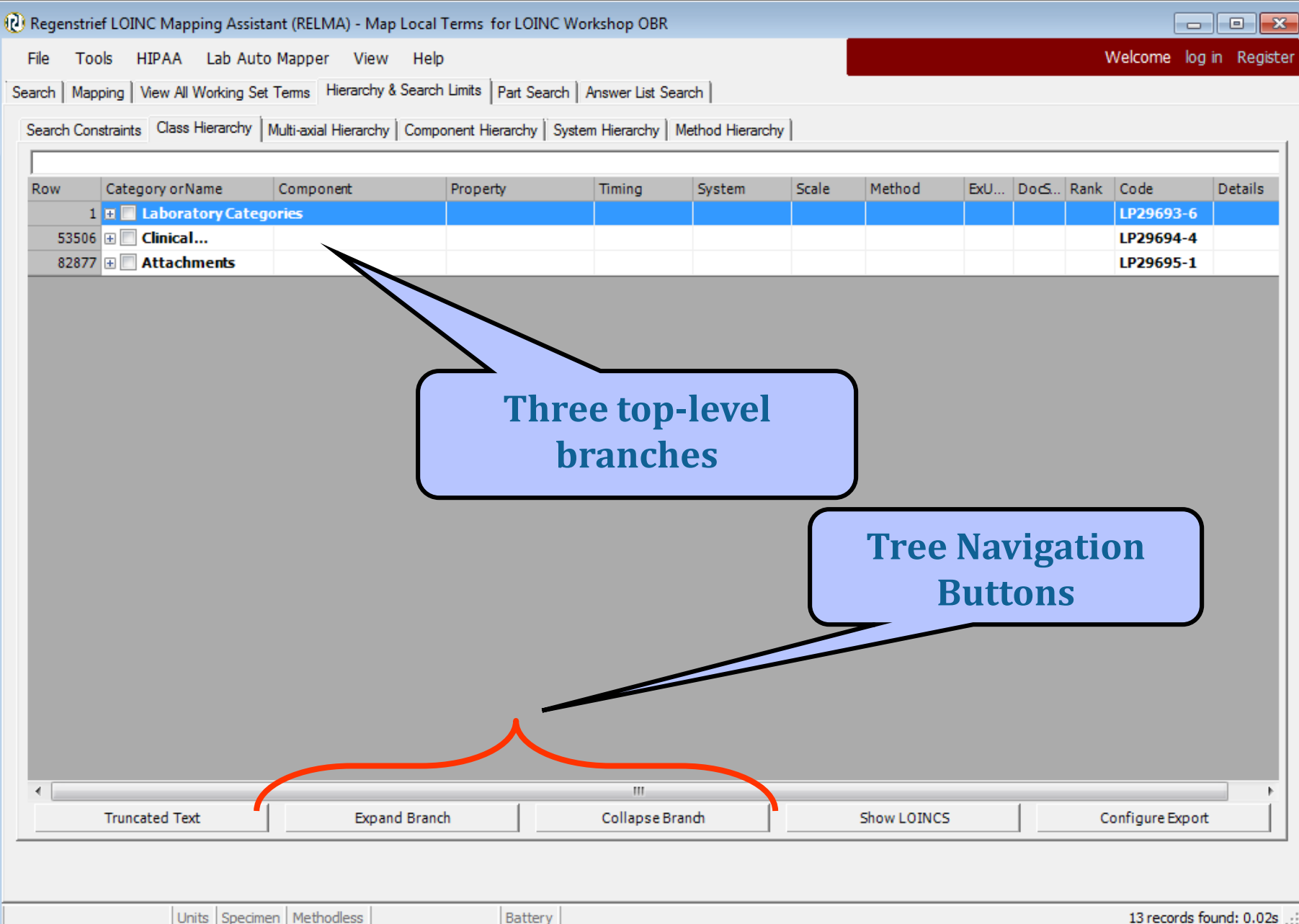

#### **Before Class Restriction**

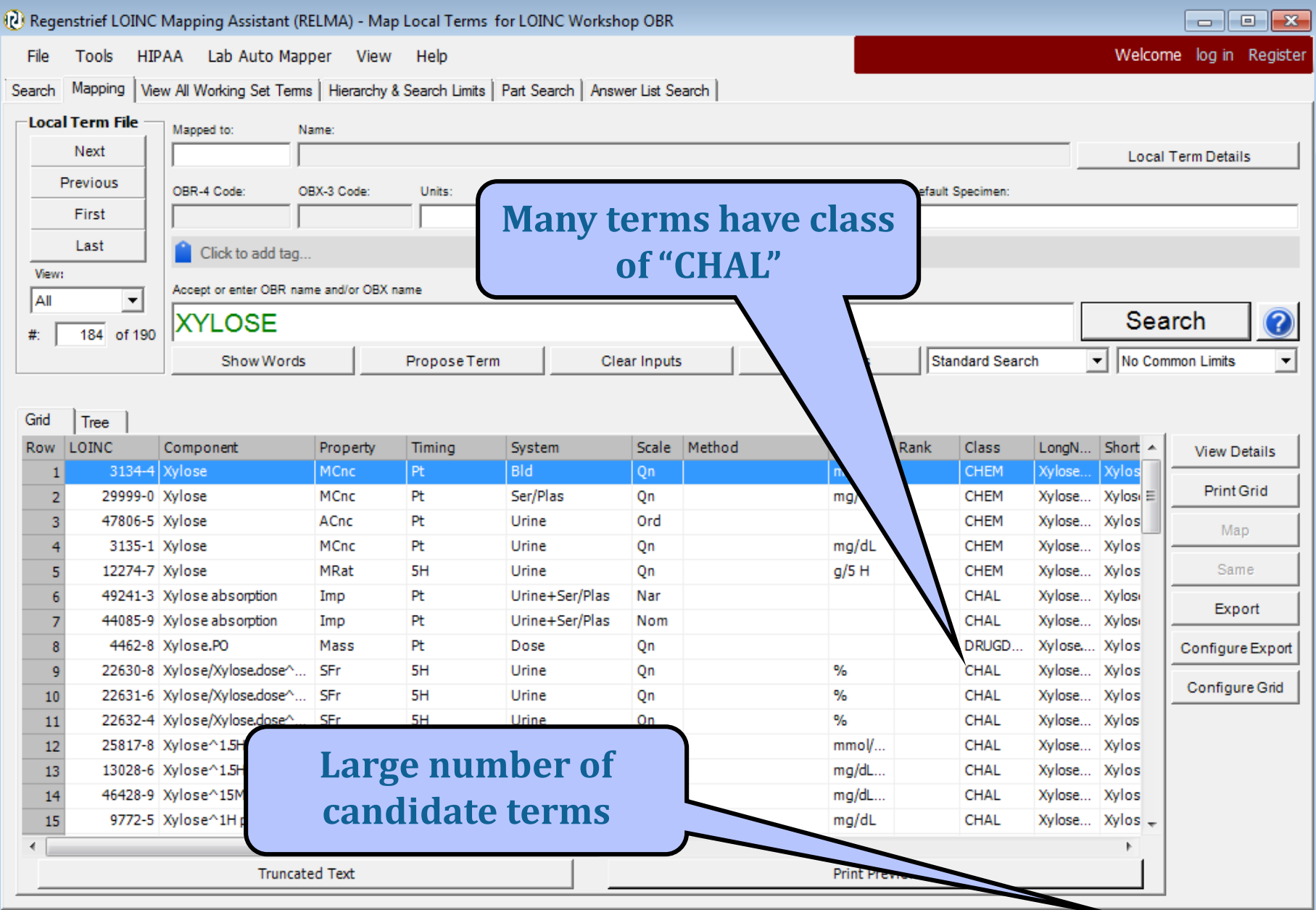

Units Specimen | Methodless | No Common Limits | Battery Entry #: 184 of 190

### **Search Trees**

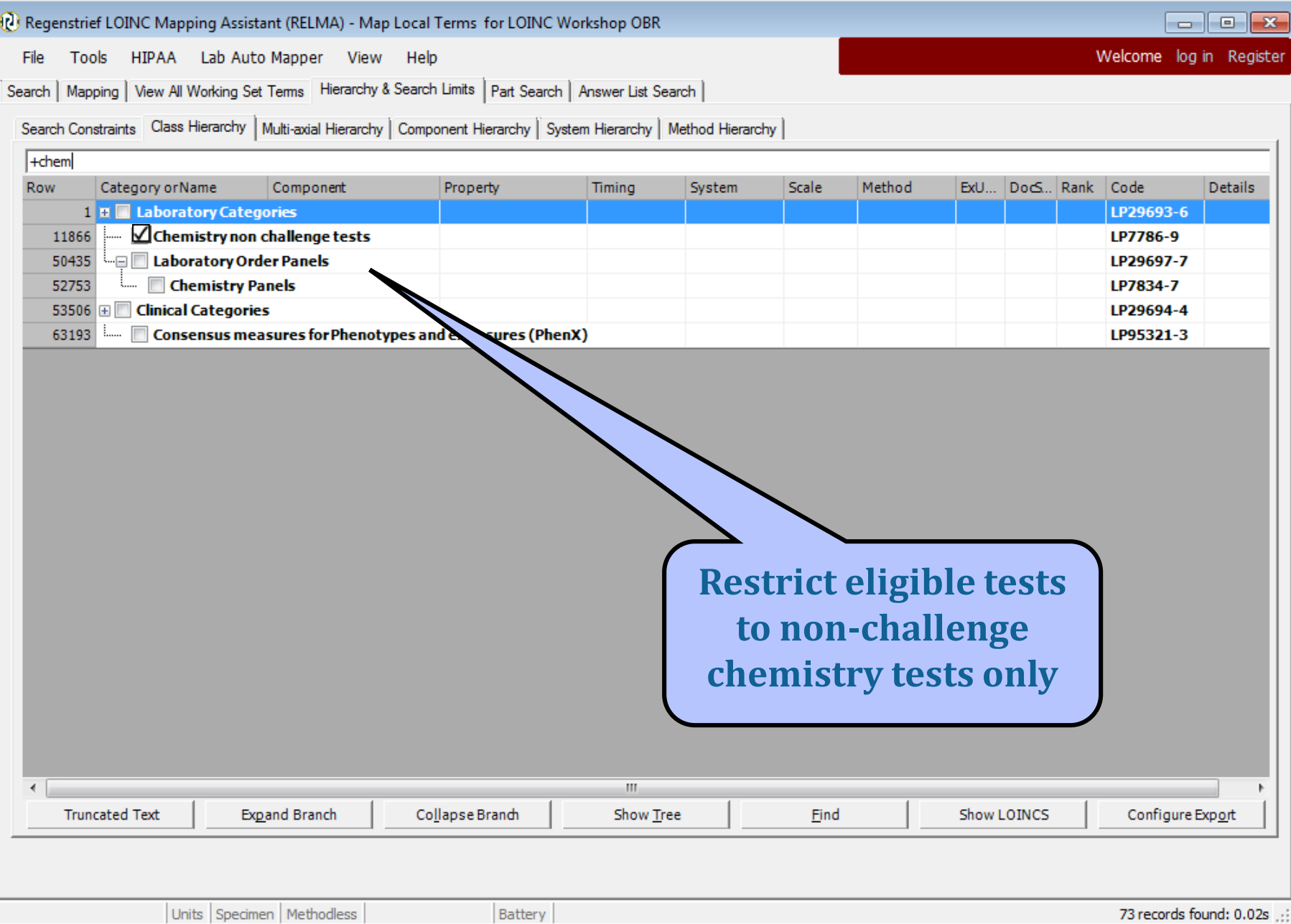

### **Limiting Search by Subclass**

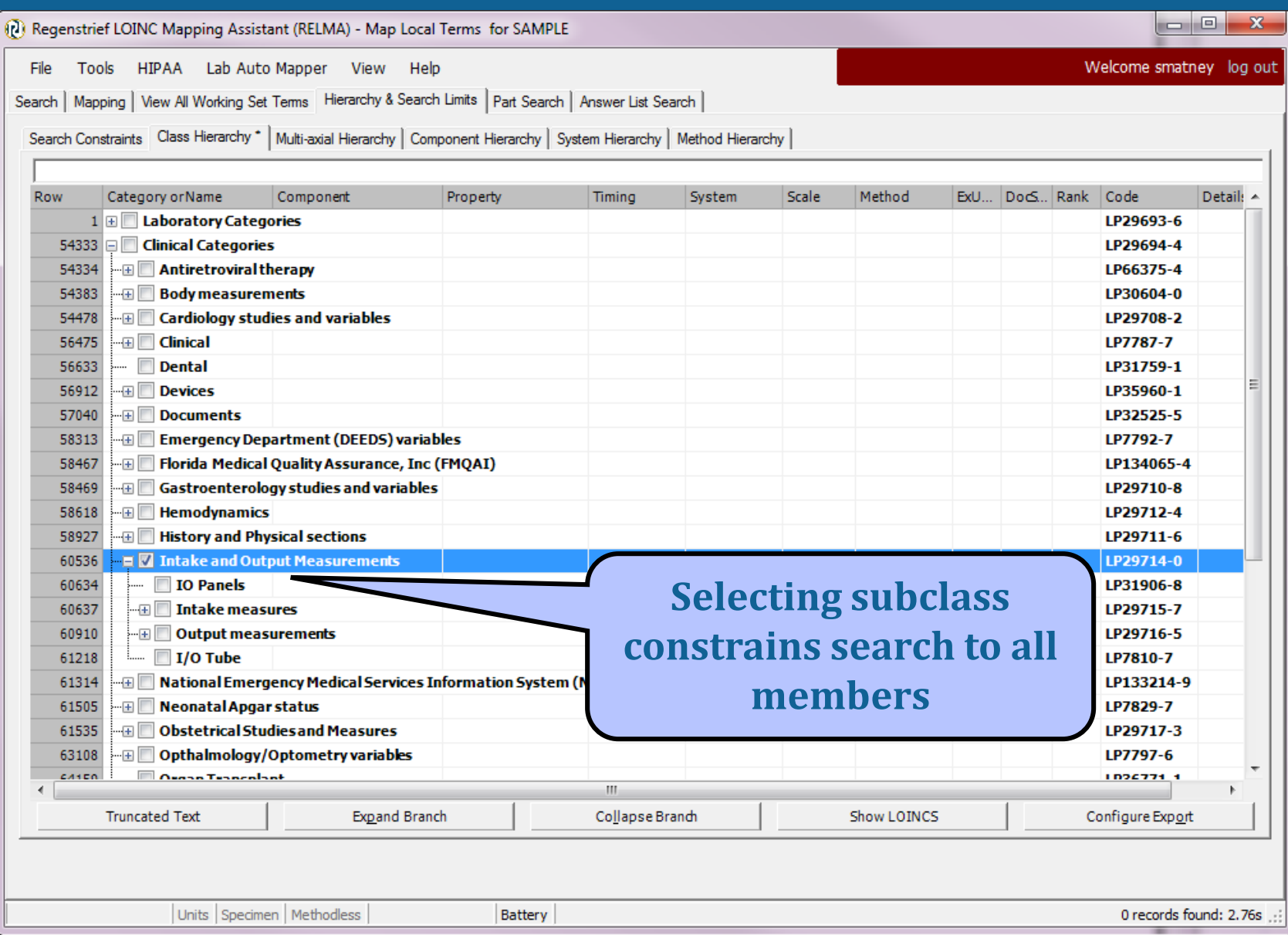

#### **Following Class Restriction**

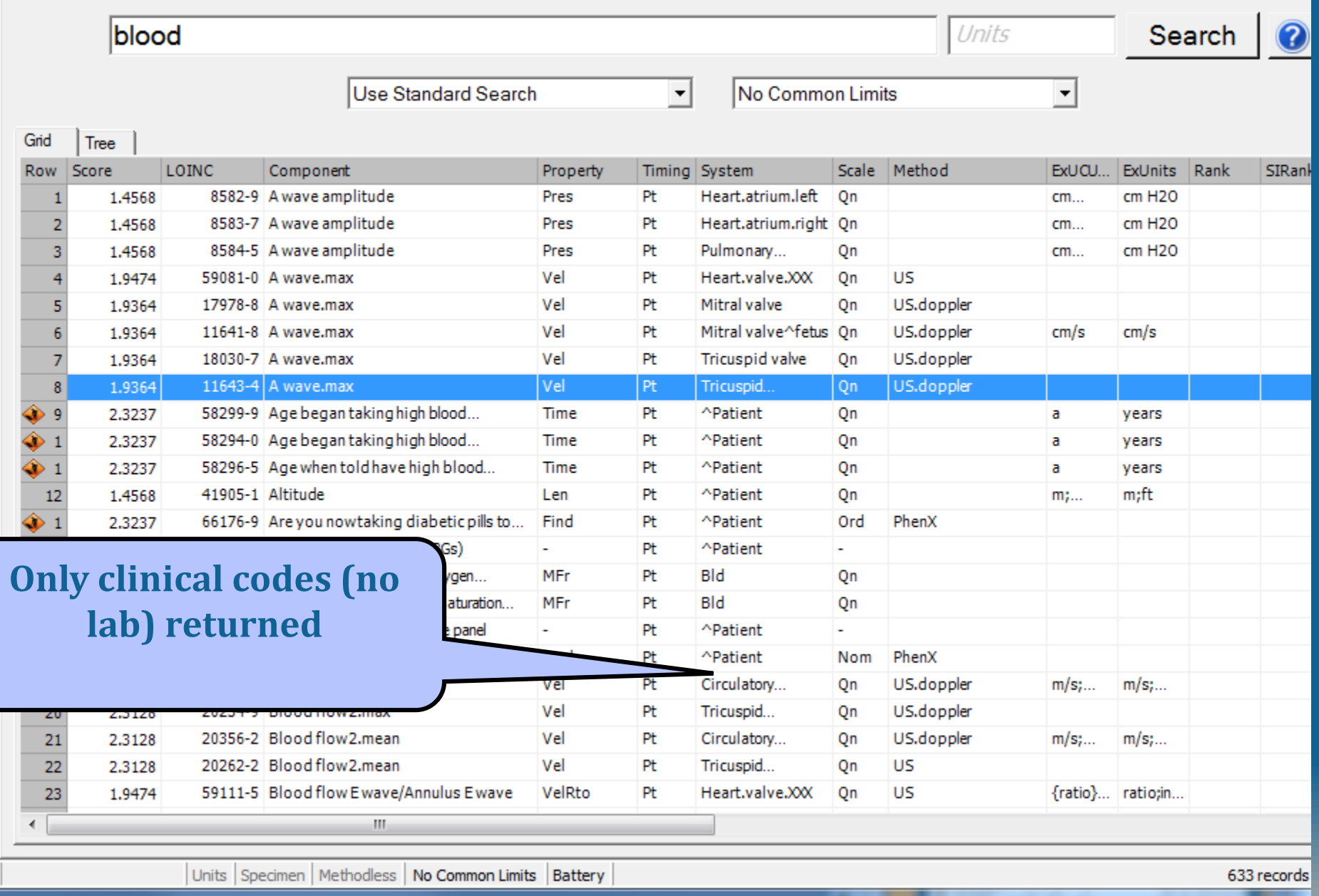

## **System Hierarchy**

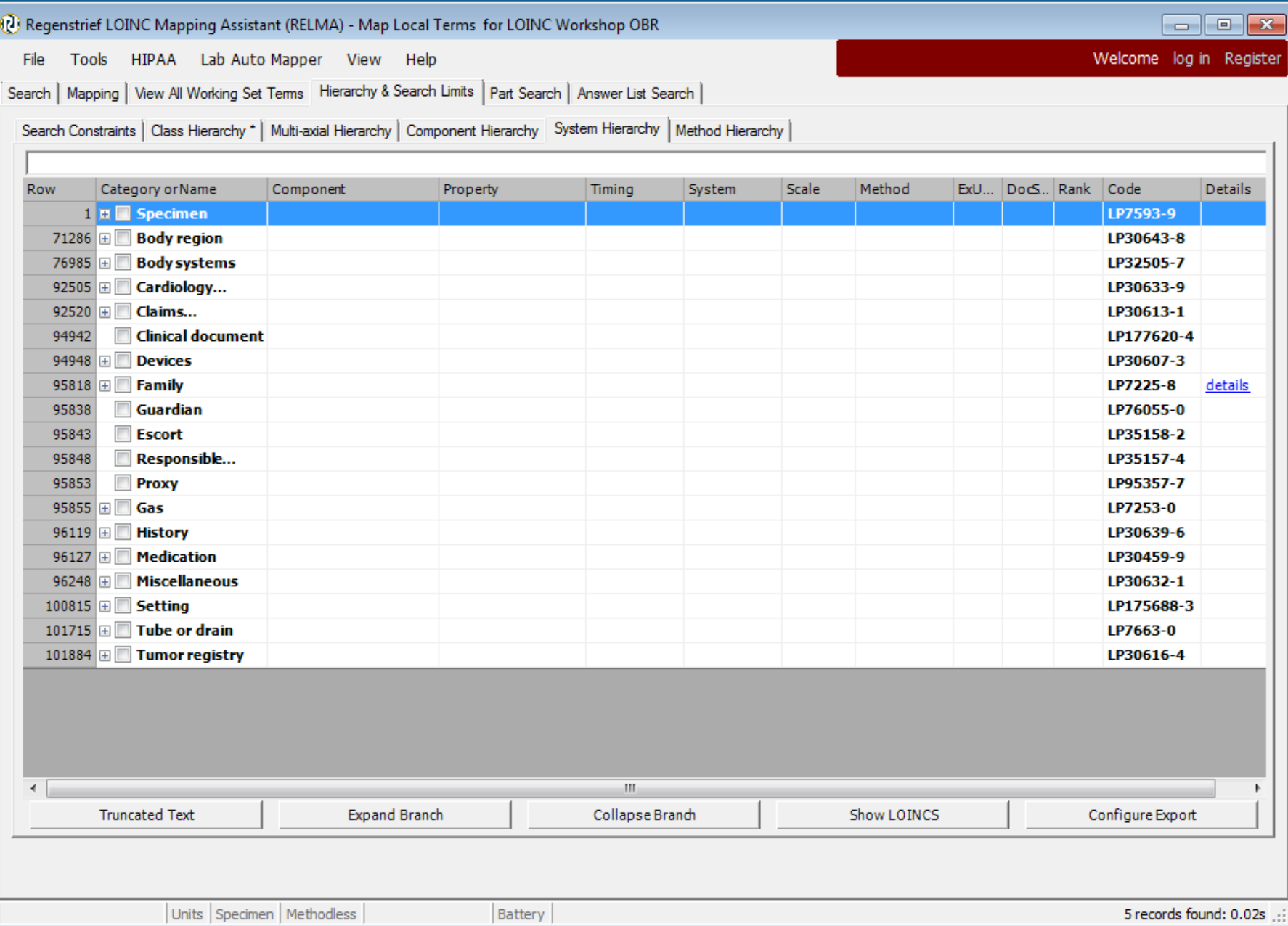

#### **Component Hierarchy**

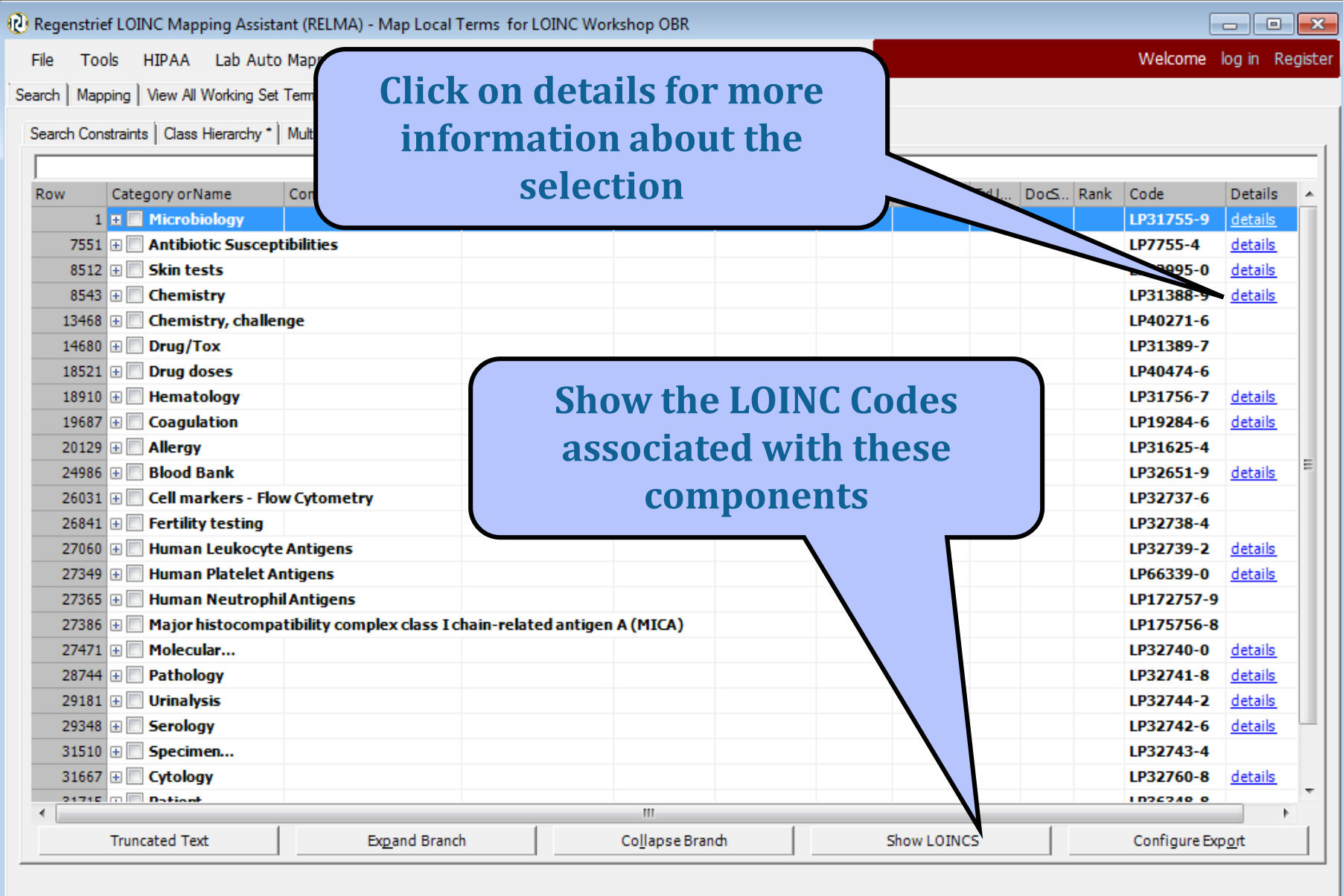

#### **Details Screen LOINC Part**

Details for Part record # LP14855-8

 $\overline{\phantom{a}}$   $\overline{\phantom{a}}$  $\overline{\mathbf{x}}$ 

#### LP14855-8 Virus

#### **DESCRIPTION**

Description: A virus (Latin, poison) is an infection agent usually made of a nucleic acid molecule (RNA or DNA) and a protein coat called a capside. Viruses infect a wide variety of organisms: both eukaryotes (animals, fungi and plants) and prokaryotes (bacteria). A virus cannot survive and multiply outside of a living cell.

Examples of common human diseases caused by viruses include the common cold, influenza, chickenpox and cold sores. Many serious diseases such as ebola, AIDS, avian influenza and SARS are caused by viruses. Virus are also thought to contribute to some neurological diseases, such as multiple sclerosis and chronic fatigue syndrome, as well as psychiatric illnesses.

Some viruses can cause lifelong or chronic infections, where the viruses continue to replicate in the body despite the host's defence mechanisms. This is common in hepatitis B virus and hepatitis C virus infections. People chronically infected are known as carriers, as they serve as reservoirs of infectious virus.

Copyright: Text is available under the Creative Commons Attribution/Share-Alike License. See http://creativecommons.org/licenses/by-sa/3.0/ for details.

Source: Wikipedia, URL: Virus (Wikipedia)

#### **BASIC PROPERTIES**

Part Type:

**COMPONENT** 

Copyright © 2012 Regenstrief Institute, Inc. All Rights Reserved. To the extent included herein, the LOINC table and LOINC codes are copyright © 1995-2012, Regenstrief Institute, Inc. and the Logical Observation Identifiers Names and Codes (LOINC) Committee.

Generated from LOINC version 2.42.

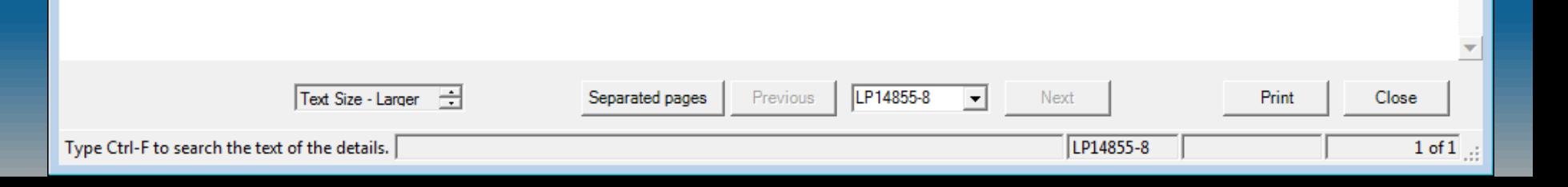

### **Show Associated LOINCs**

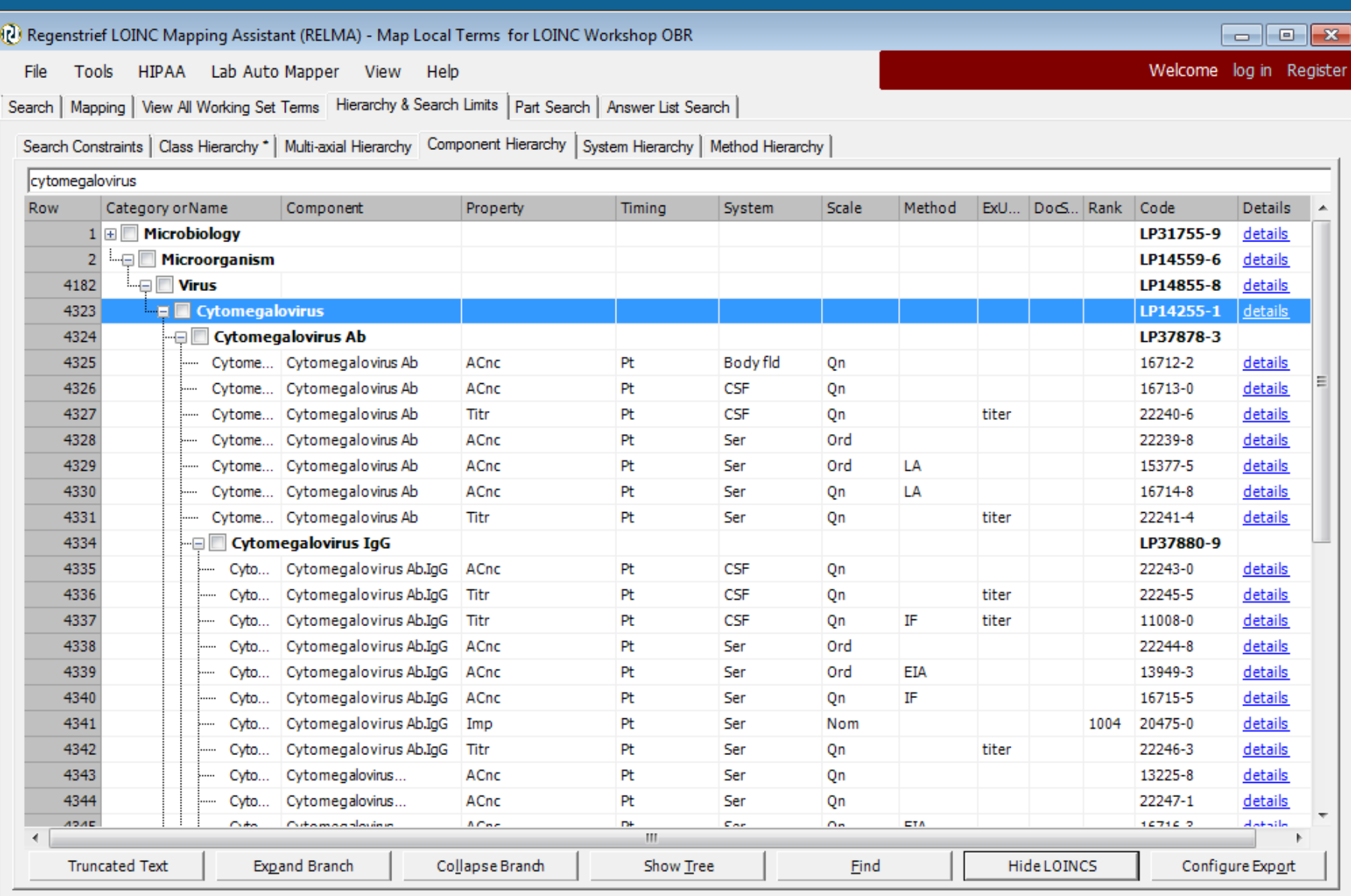

#### **LOINC Term Details Screen**

Simple Display for LOINC record #34201-4

 $\overline{\phantom{a}}$   $\overline{\phantom{a}}$   $\overline{\$ 

#### 34201-4 Cytomegalovirus [Presence] in Amniotic fluid by Organism specific culture

#### **NAME**

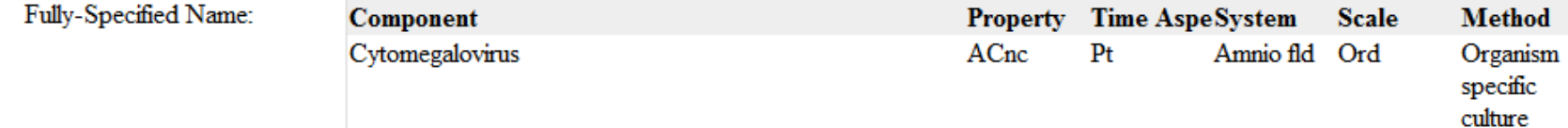

#### **PART DEFINITION/DESCRIPTION(S)**

Cytomegalovirus (CMV), a genus of Herpes viruses known as Human herpesvirus 5 (HHV-5), belongs to the Betaherpesvirinae subfamily (family Herpesviridae). CMV attacks several organs (salivary glands, liver, spleen, lungs, eyes) and may cause severe diseases in fetuses. CMV infection can also be life threatening for patients who are immunocompromised (e.g. patients with HIV or organ transplant recipients). CMV viruses infect many mammals.

Copyright: Text is available under the Creative Commons Attribution/Share-Alike License. See http://creativecommons.org/licenses/by-sa/3.0/ for details.

Source: Wikipedia, URL: Cytomegalovirus (Wikipedia)

#### **BASIC ATTRIBUTES**

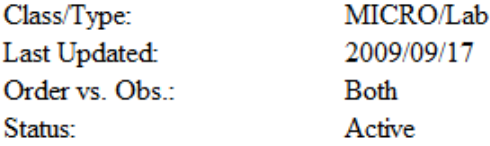

Copyright  $\oslash$  2012 Regenstrief Institute, Inc. All Rights Reserved. To the extent included herein, the LOINC table and LOINC codes are copyright  $\oslash$ 1995-2012, Regenstrief Institute, Inc. and the Logical Observation Identifiers Names and Codes (LOINC) Committee.

#### Generated from LOINC version 2.42.

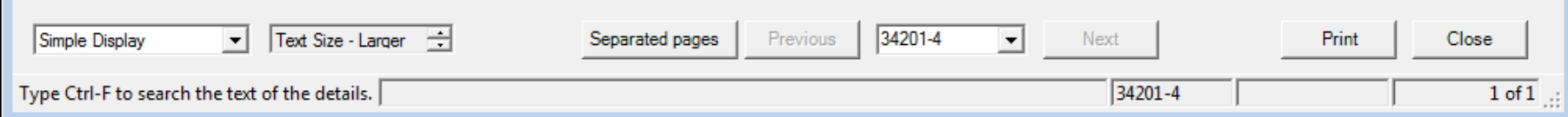

#### **Tree Export Tools**

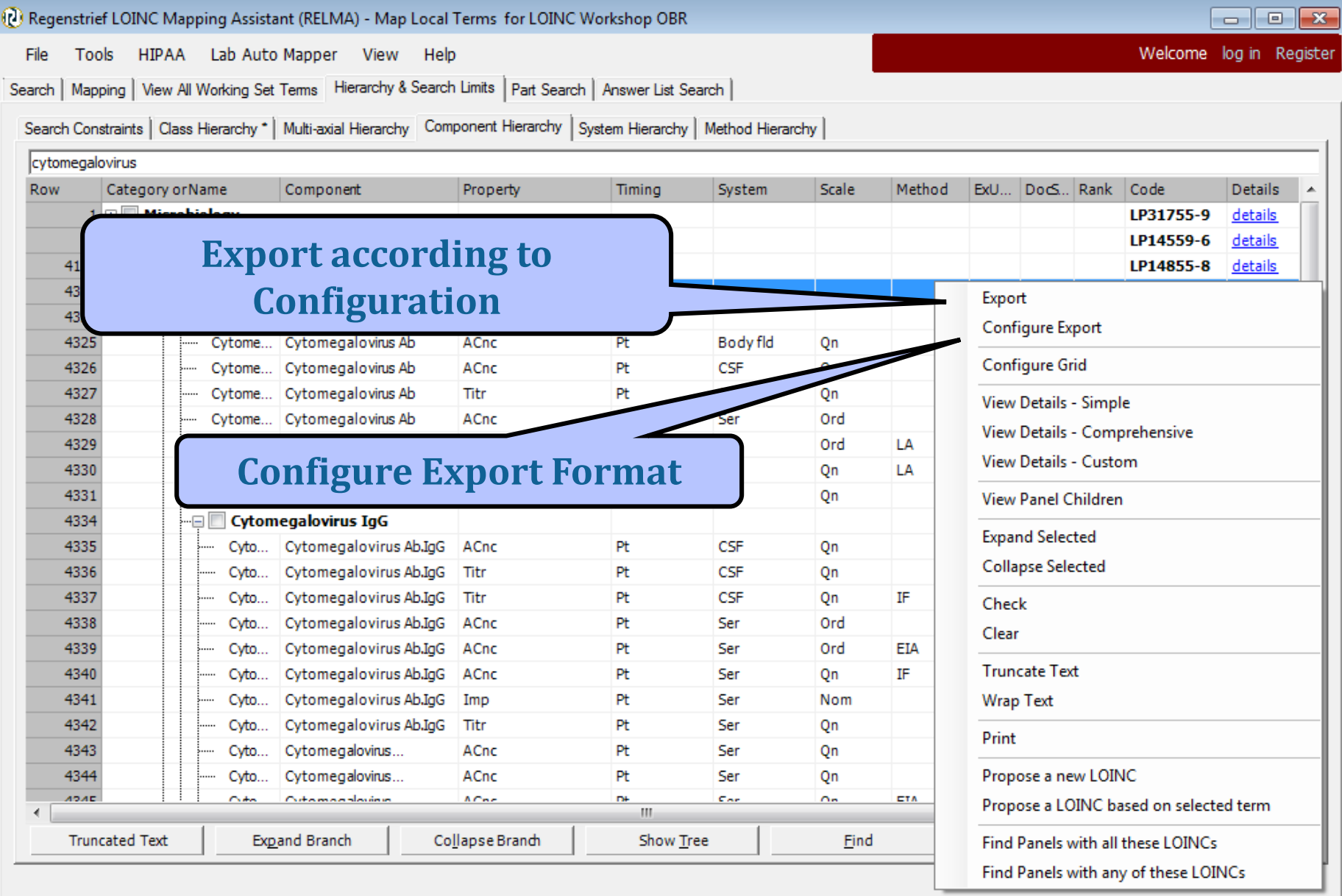

## **Tree Export Configuration**

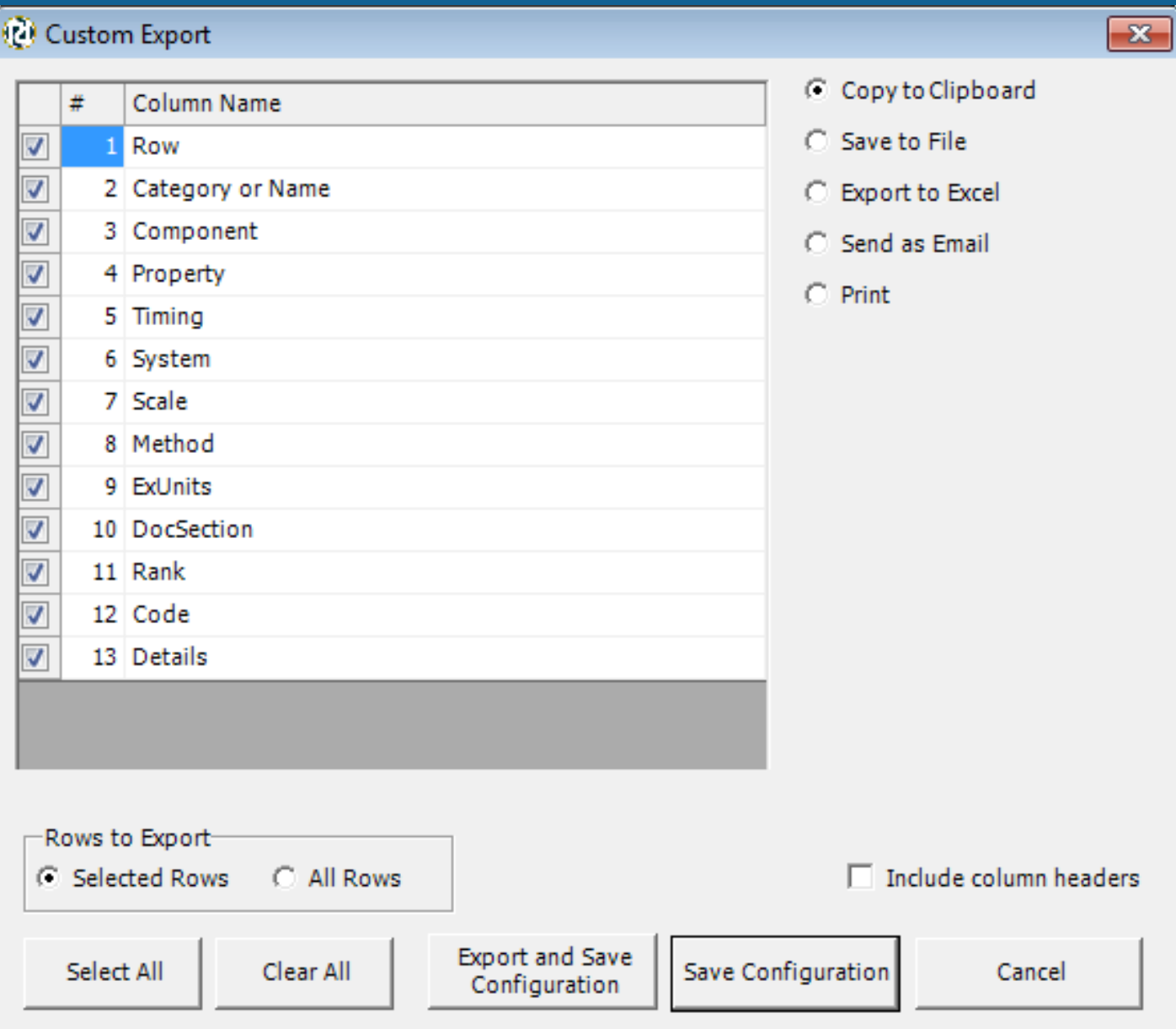
#### **RELMA - Tree Features**

- All trees operate the same way
- Shows terms spelled out
- Can expand and collapse parts or all of tree.
- Tree is string searchable
- Search can be based on one or more branches of a tree with or without other criteria
- Use "Clear Most Limits" button on Mapping Screen to remove all tree selections

## **LOINC Part Search**

- Same look as term search
- Uses same "Google-like" query language
	- Extremely fast
	- Include and exclude criteria
	- Partial string matching (using wildcards)
- LOINC CLASS values may now be search using "ClassList:<searchterm>" field
- Demo
	- Campylobacter fetus, not Ab

#### **LOINC Answer List Search**

- Nominal LOINC terms are now "required" to be submitted with answer lists.
- Finding answer lists and the use of them can be done with "Answer List Search" tab

#### **Search function - Answerlist**

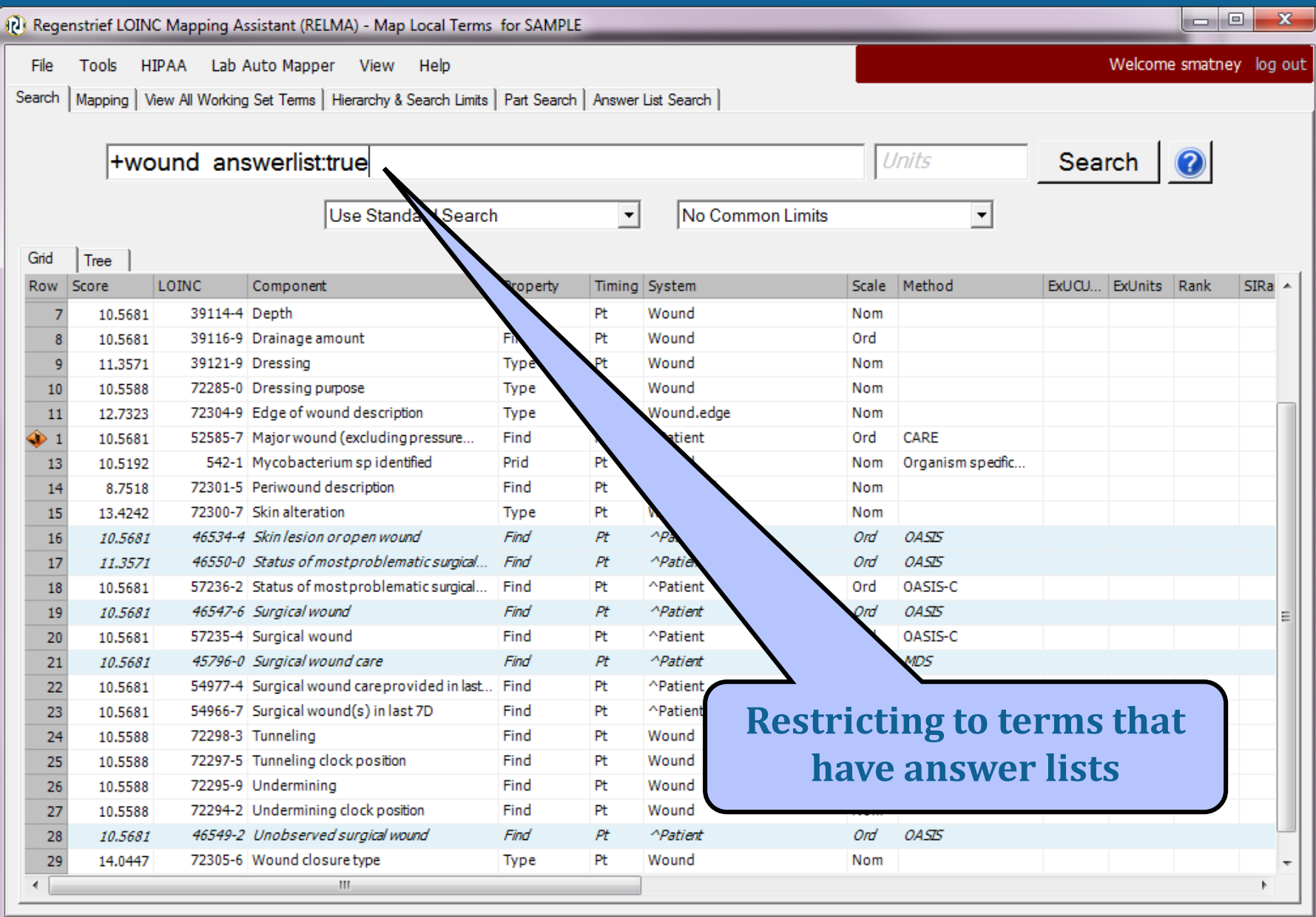

#### **Answerlist details**

(2) Simple Display for LOINC record # 72300-7

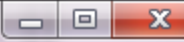

Ā

#### 72300-7 Skin alteration of Wound

#### **NAME**

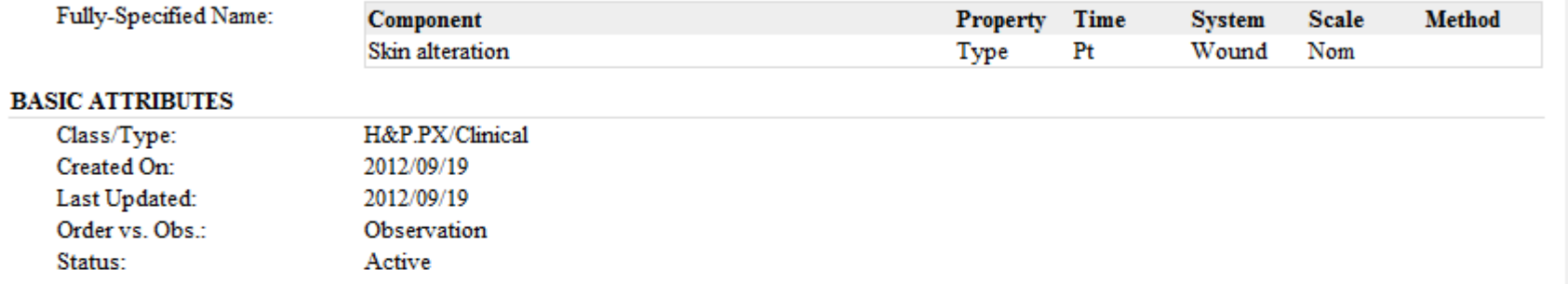

#### **EXAMPLE ANSWER LIST** (LL2215-3)

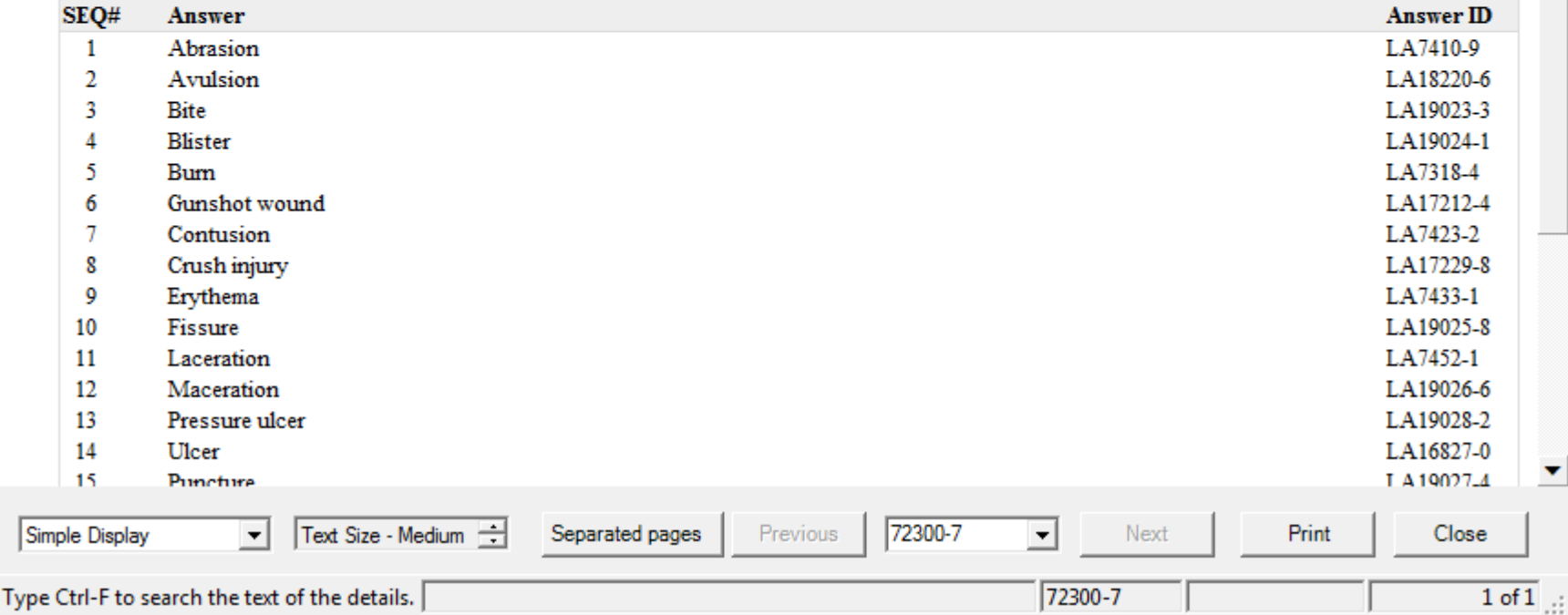

#### **Answer List Search**

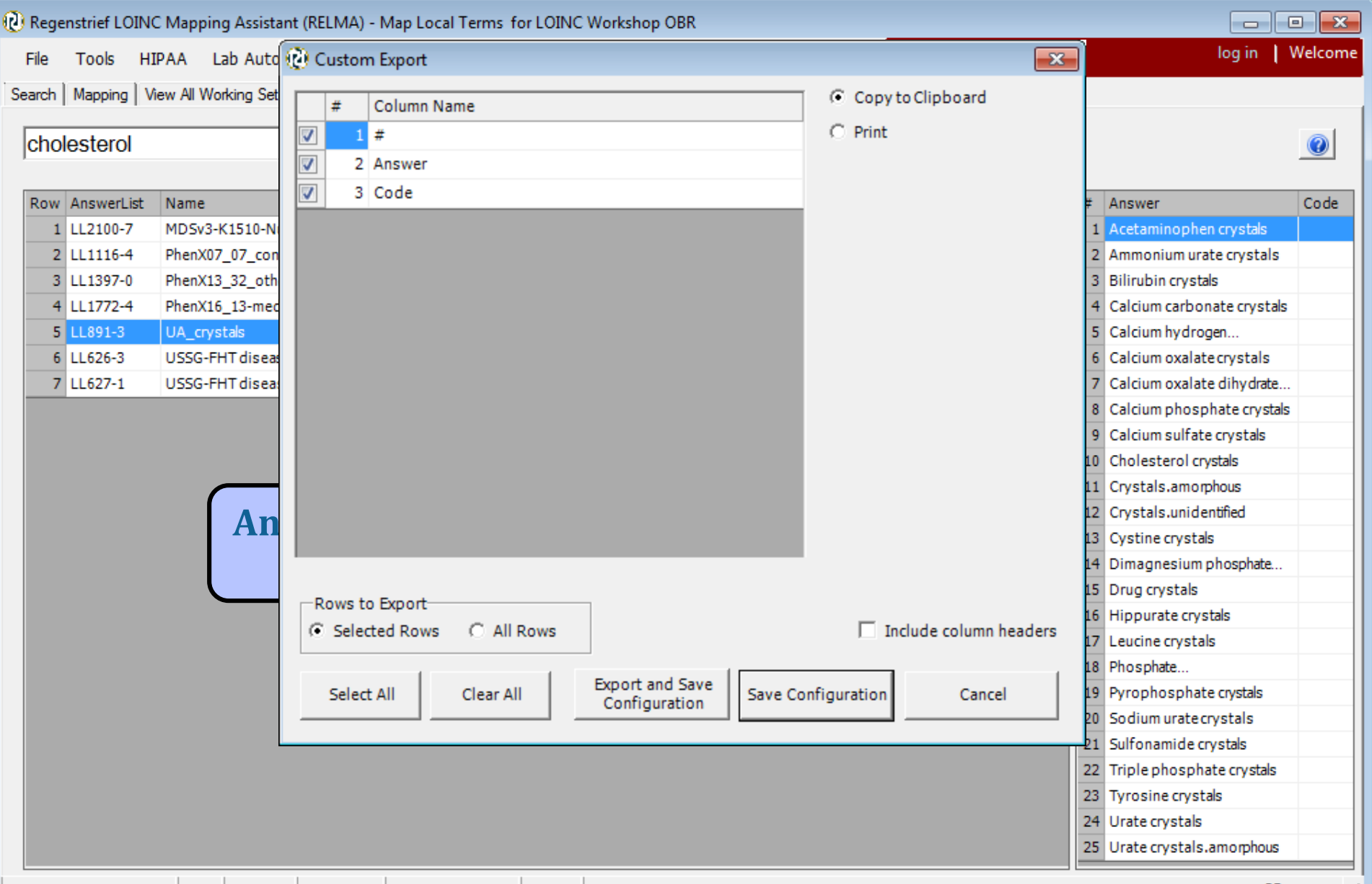

**Importing Local Terms into RELMA**

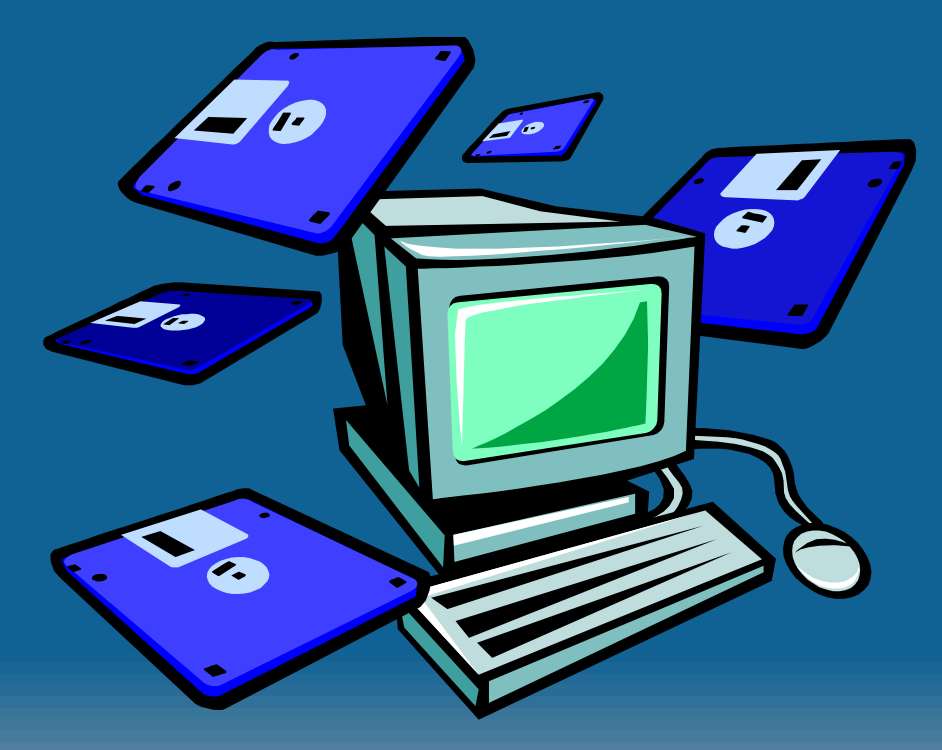

# **5 Ways to Load LMOF Files**

- Direct entry into LMOF from within RELMA (painful)
	- Handy for individual entries/edits
- Create an Access table that mimics the LMOF structure (less painful but tedious)
	- Appendix A: RELMA Manual
- Create a delimited ASCII file from your local test catalog (good choice)
- Import Excel file
- Load directly from HL7 v2.x messages
	- Pulls data from OBR and OBX segments
	- Stores NTE segment data

# **Constructing a Local Dataset**

#### Create extract of your test catalog with:

- Battery/Panel Code
- Battery/Panel Description or Name
- \*Local Code
- \*Test Description or Name
	- Include Method if Important
- Units
- Example Values
- Laboratory Section (if matching lab)

**\*Mandatory data**

# **Creating Delimited ASCII File**

- RELMA can't parse free text
	- Need to create separate fields
- Can use any of these delimiters
	- Tab, Semicolon, Comma, Space
	- Can define your own
- Fields can be in any order
- Minimum required fields
	- Local Code
	- Local Description
	- *Units (highly recommended)*

# **Entering New Local Terms into RELMA**

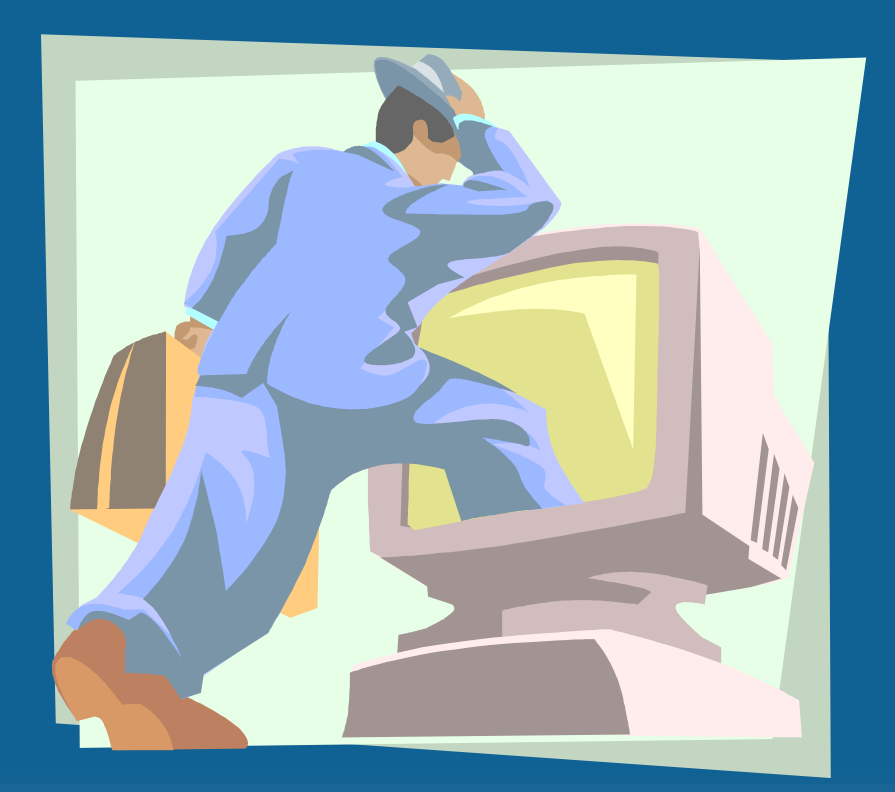

## **Steps to Import Local Terms**

- 1. Click Import Local Terms Button from Main Menu Import Local Terms
	- a) File>Import Local Terms from Delimited File
- 2. Locate your local terms text file
- 3. Name your Working Set (Mandatory)
	- a) LMOF database can contain multiple work sets
- 4. Define default section (Optional)
- 5. Identify file delimiter
- 6. Assign fields to LMOF attributes
	- a) Ignore fields you don't need
	- b) Combine fields if needed
- 7. Check "Case-sensitive" if needed
- 8. Click Import.

### **Example Tab-Delimited File**

File Edit Format View Help

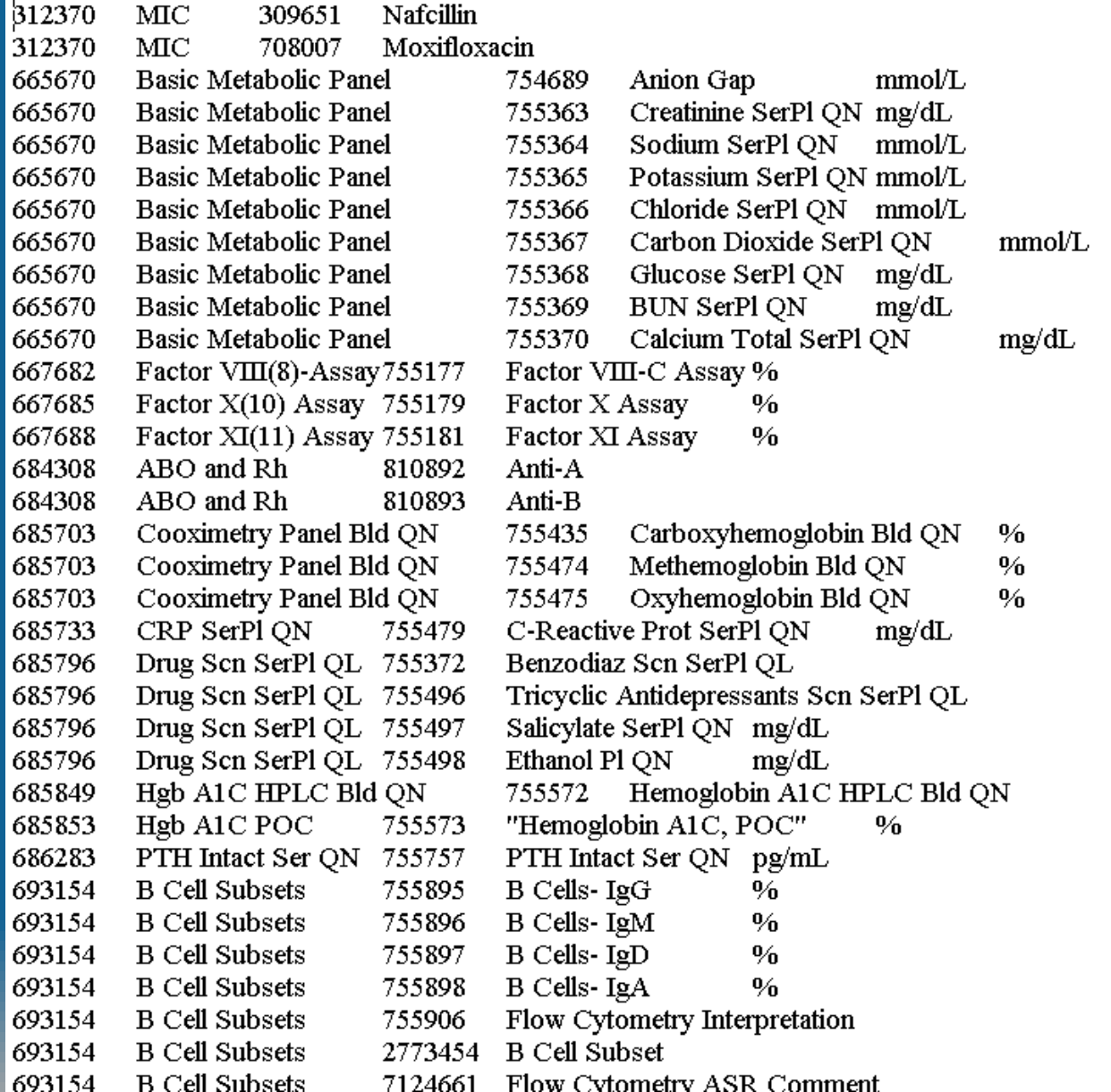

 $\%$ 

# **Importing Local Files**

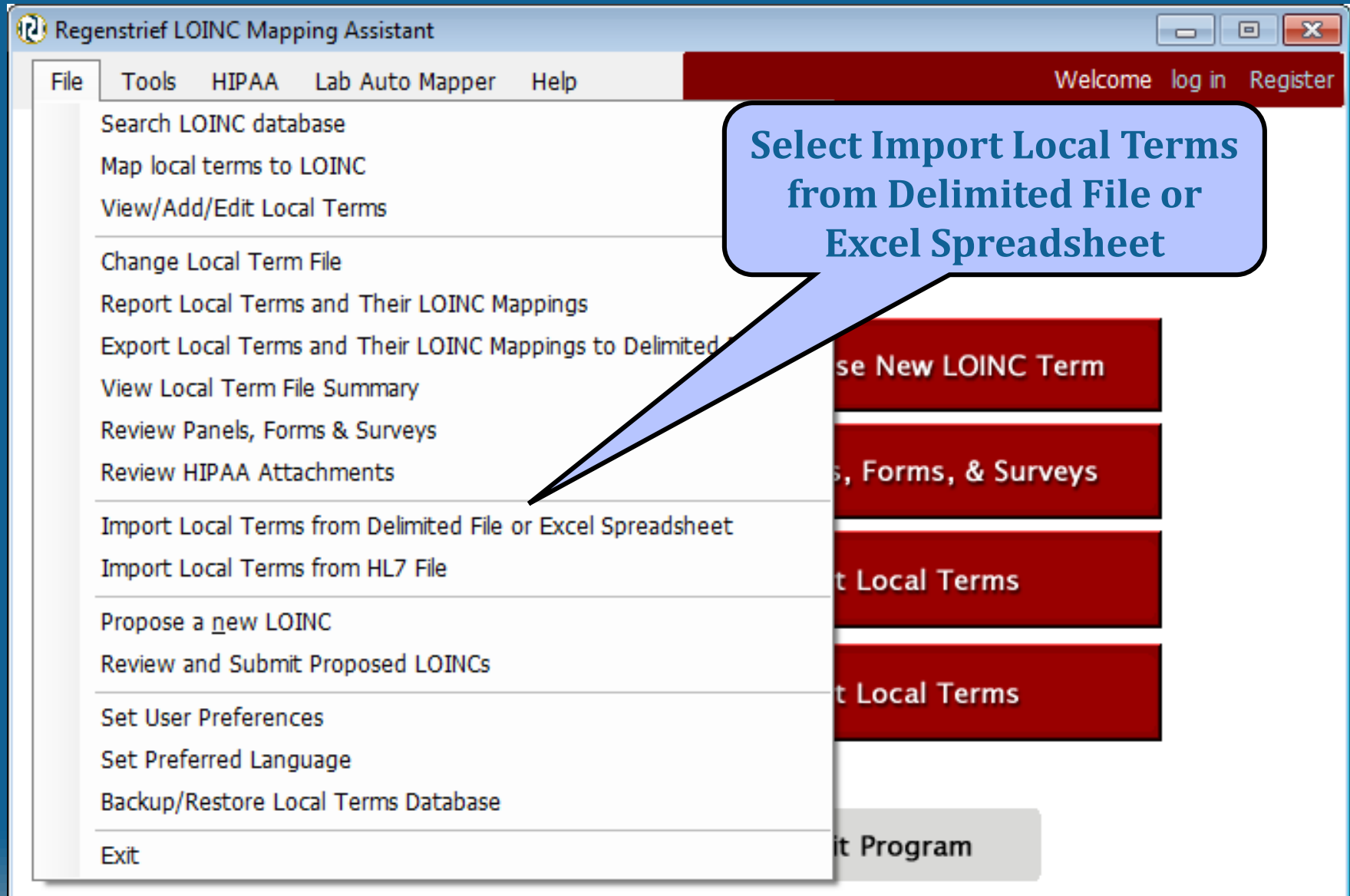

**LOINC Workshop OBR** 

Copyright © 1995-2014 Regenstrief Institute. All rights reserved.

#### **Navigate to File Location**

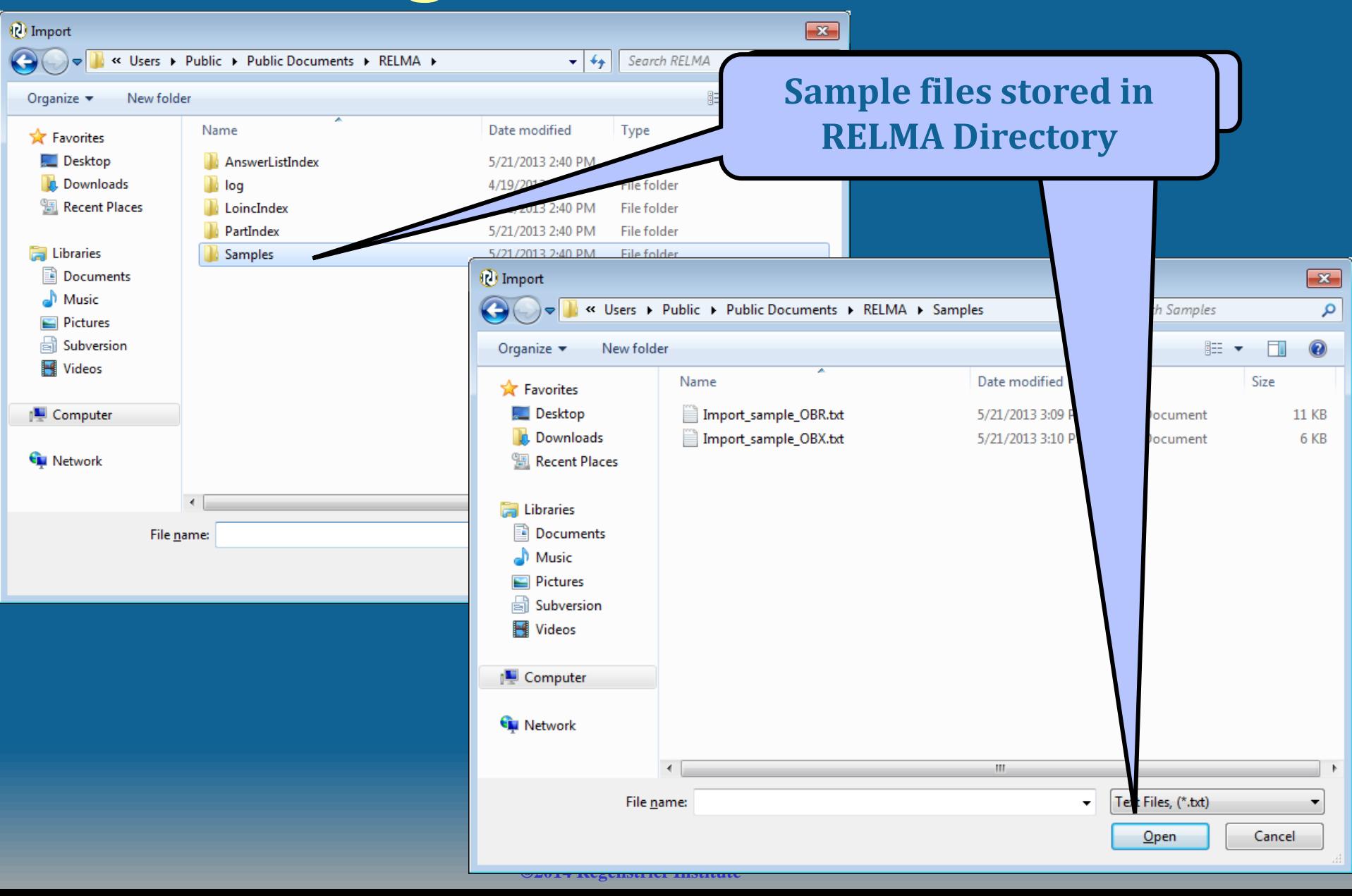

#### **Open File in RELMA**

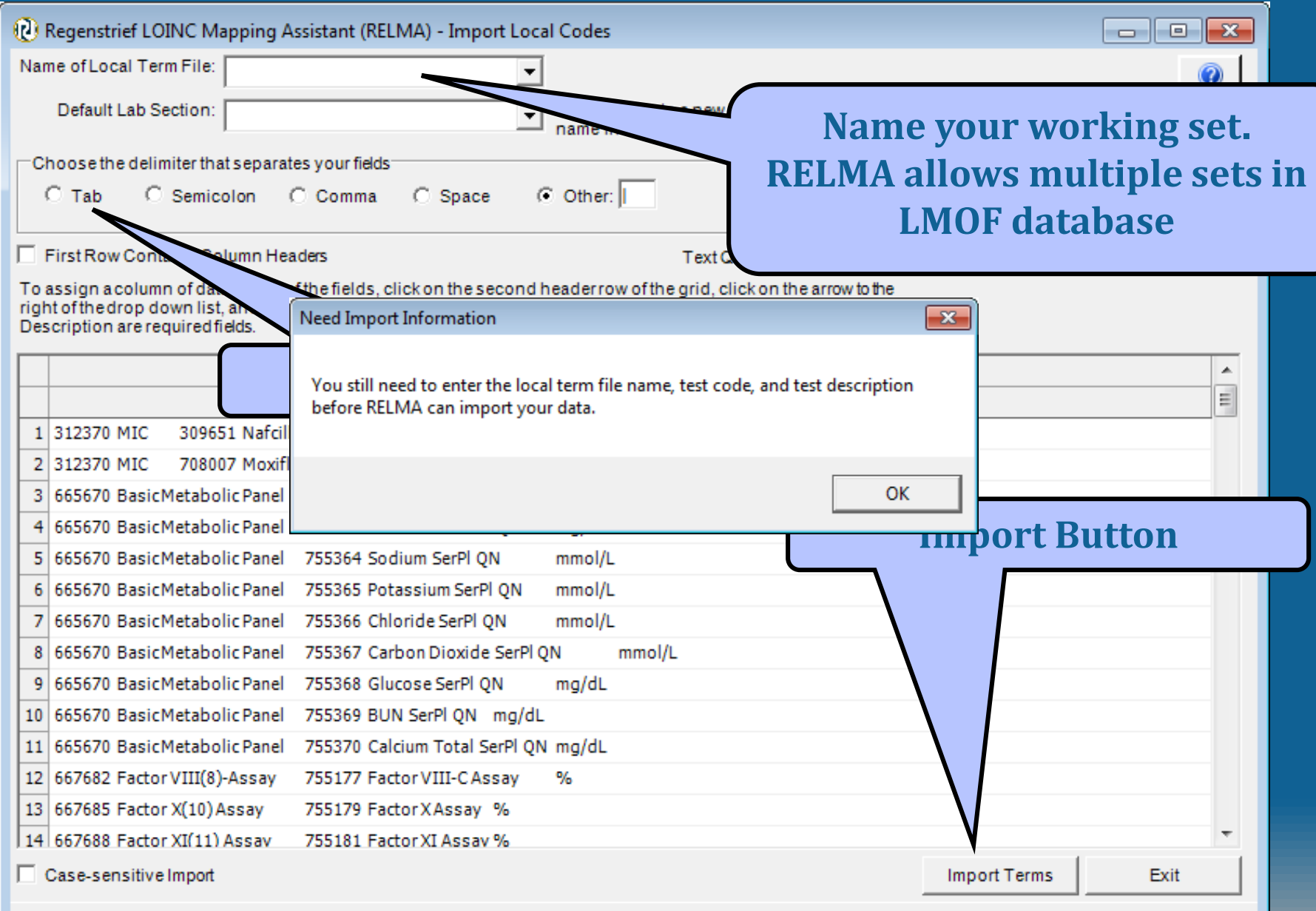

## **Fields Segregated**

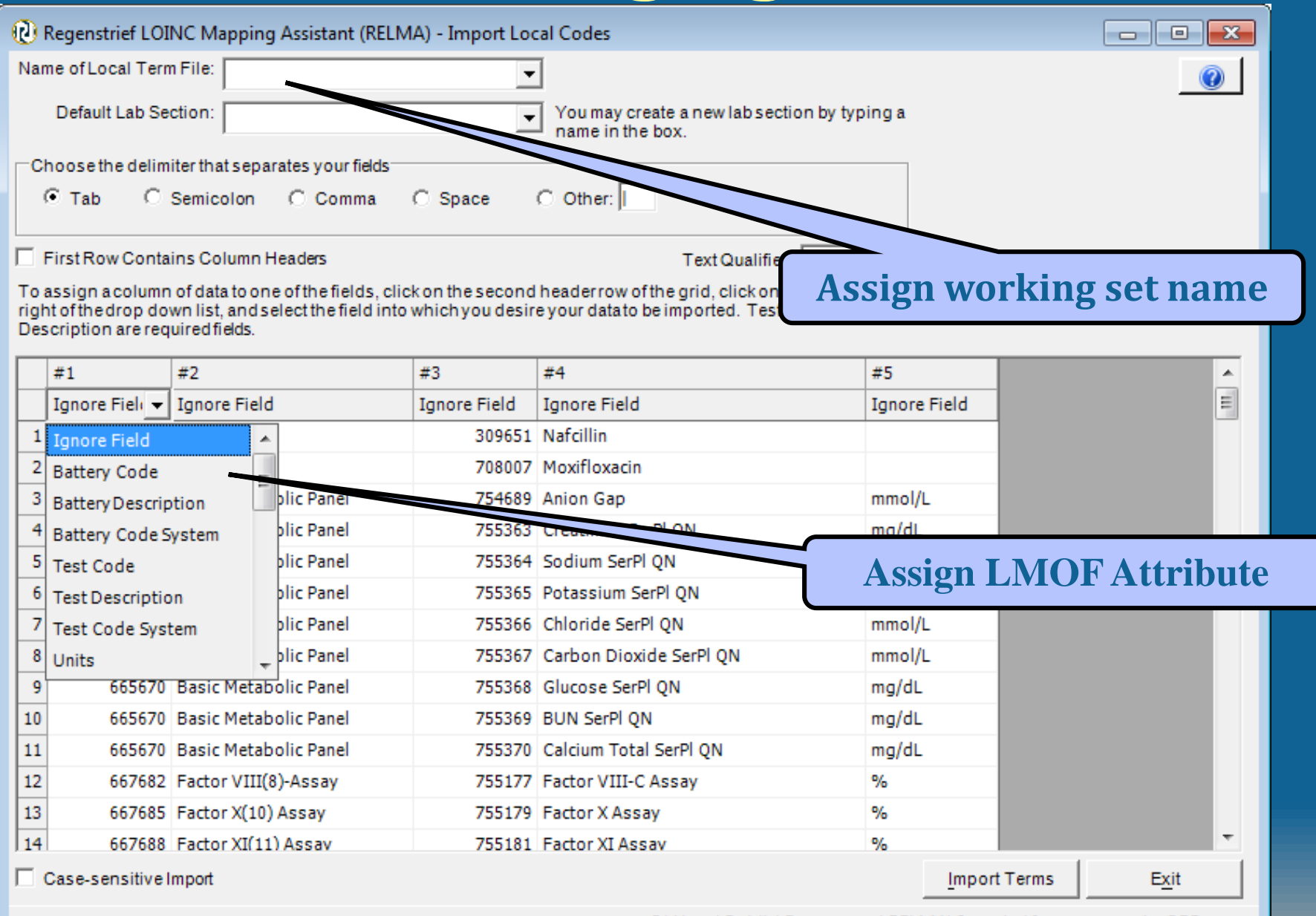

C:\Users\Public\Documents\RELMA\Samples\Import\_sample\_OBR.txt [11]

## **Working set import**

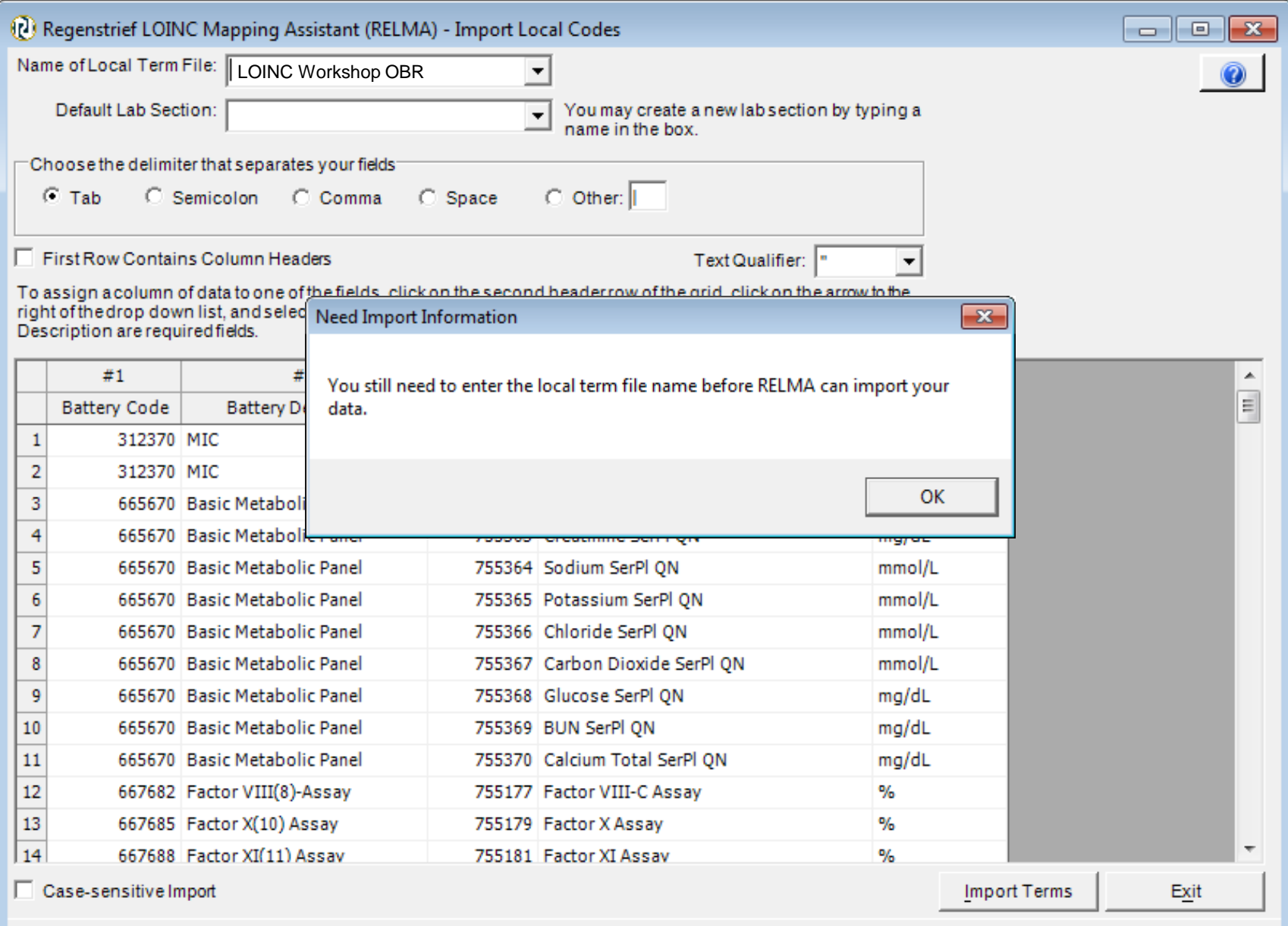

## **Ready to Import**

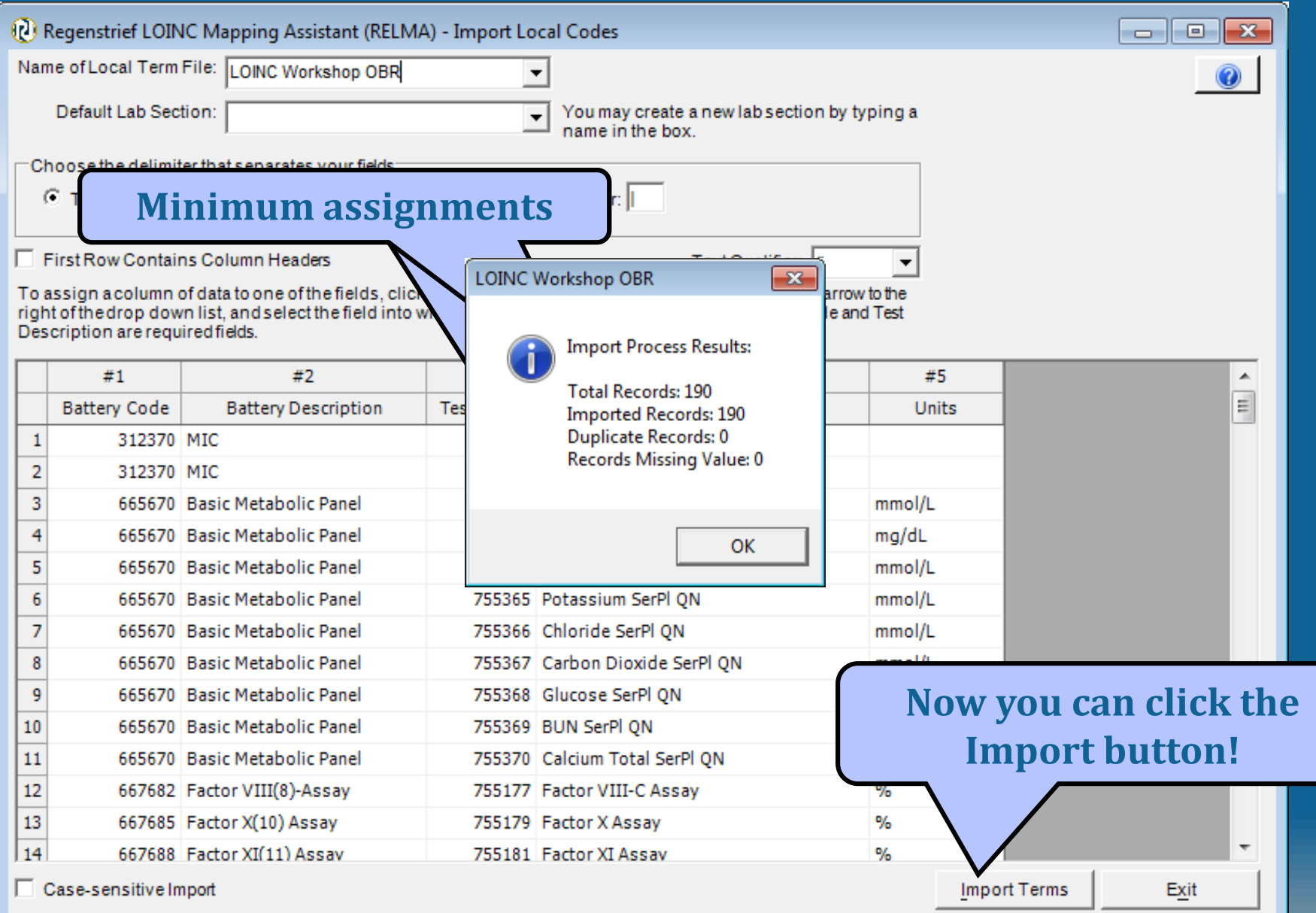

 $\textsf{C:\Users\Public\Document\s\RELMA\Samplex\Import\_sample\_OBR.txt}$ 

#### **Import tags**

- You can include "tags" in your import file that allow you to categorize your local terms
- New fields in import function allow assignment of "Tag with"
- Provides ability to filter by "tags"

#### **Local term file with added tags**

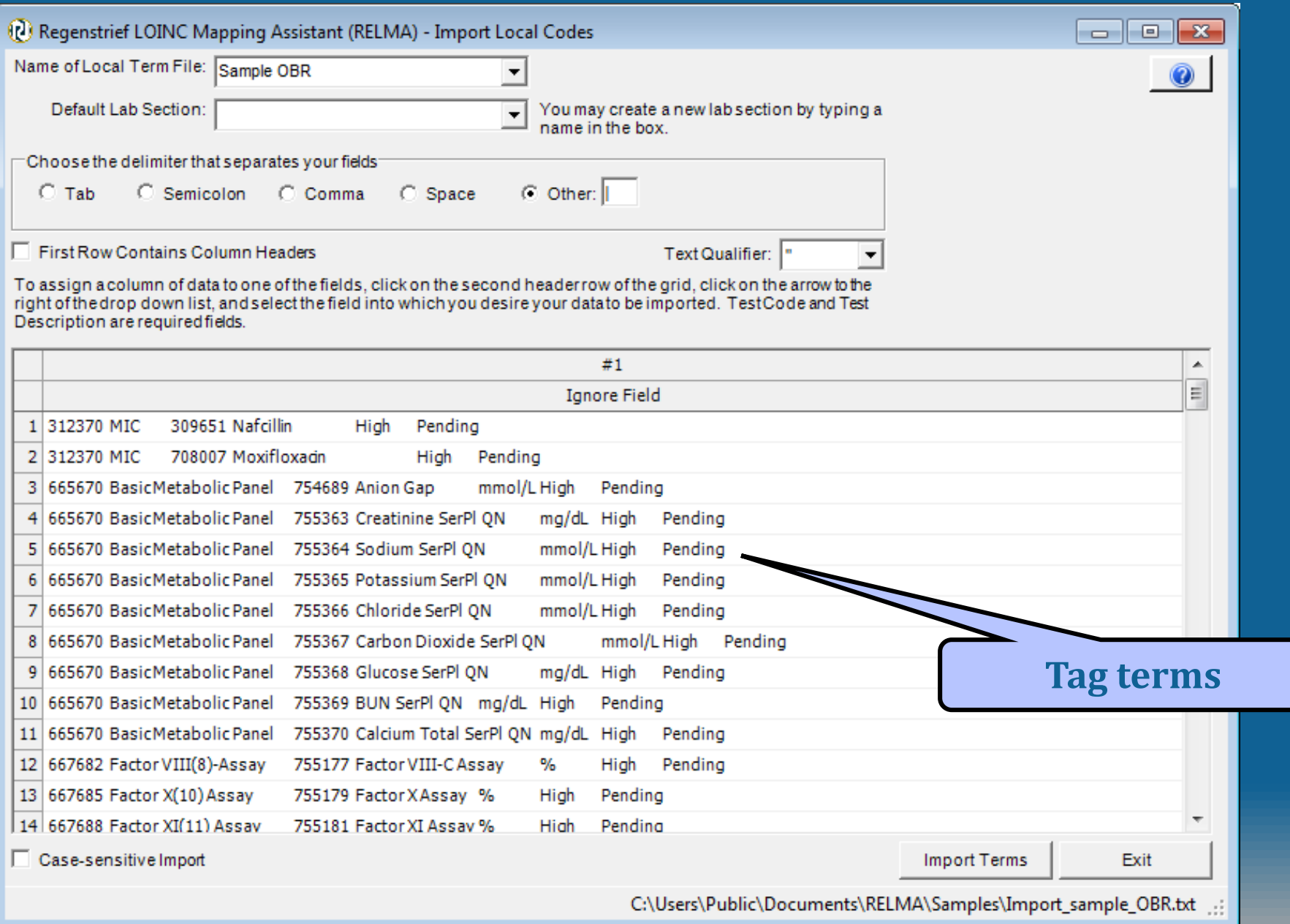

# **Assign tag values**

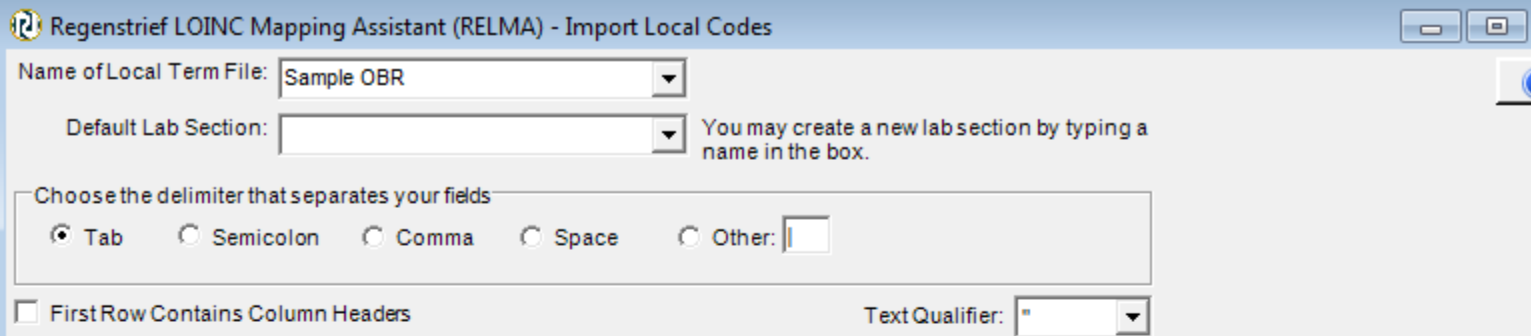

To assign a column of data to one of the fields, click on the second headerrow of the grid, click on the arrow to the<br>right of the drop down list, and select the field into which you desire your datato be imported. TestCod Description are required fields.

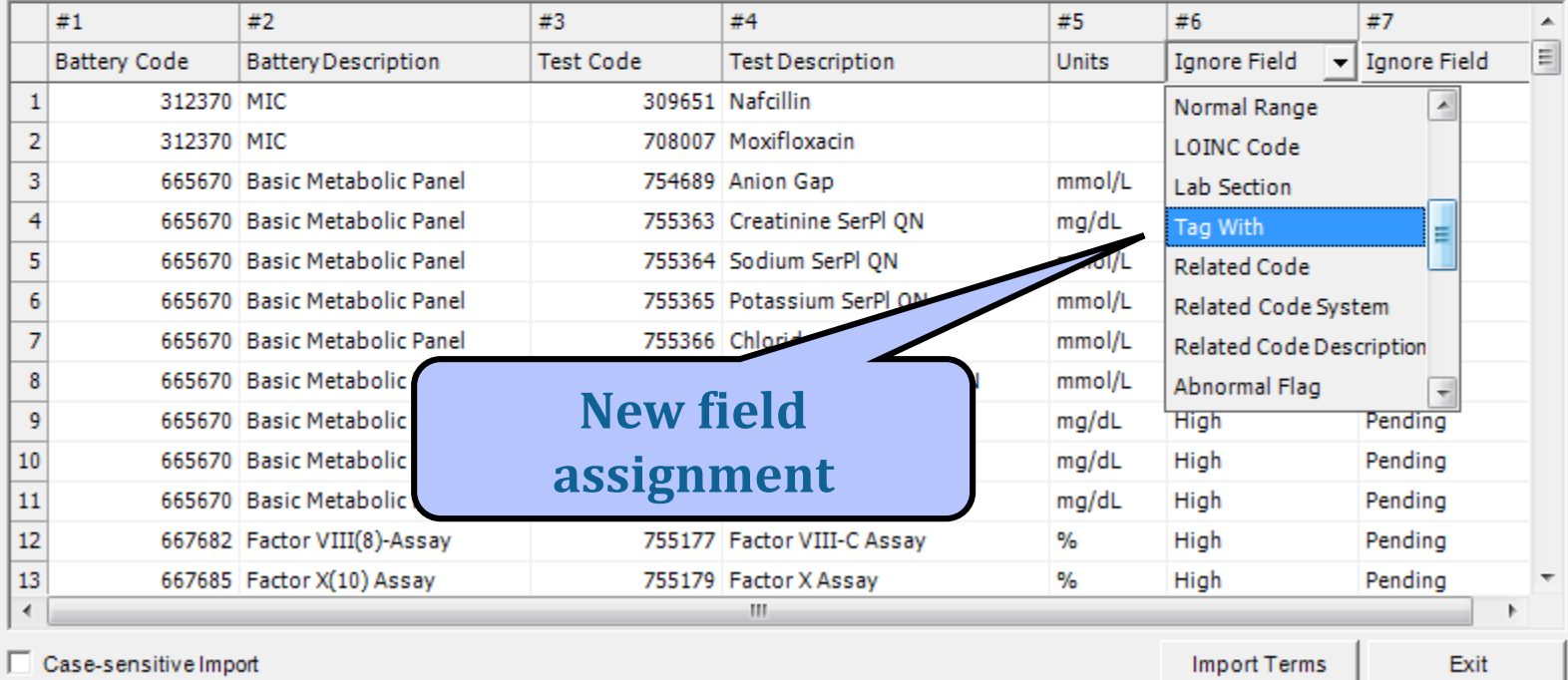

C:\Users\Public\Documents\RELMA\Samples\Import\_sample\_OBR.txt<sub>itut</sub>e

 $\overline{\mathbf{x}}$ 

# **Tagged local terms**

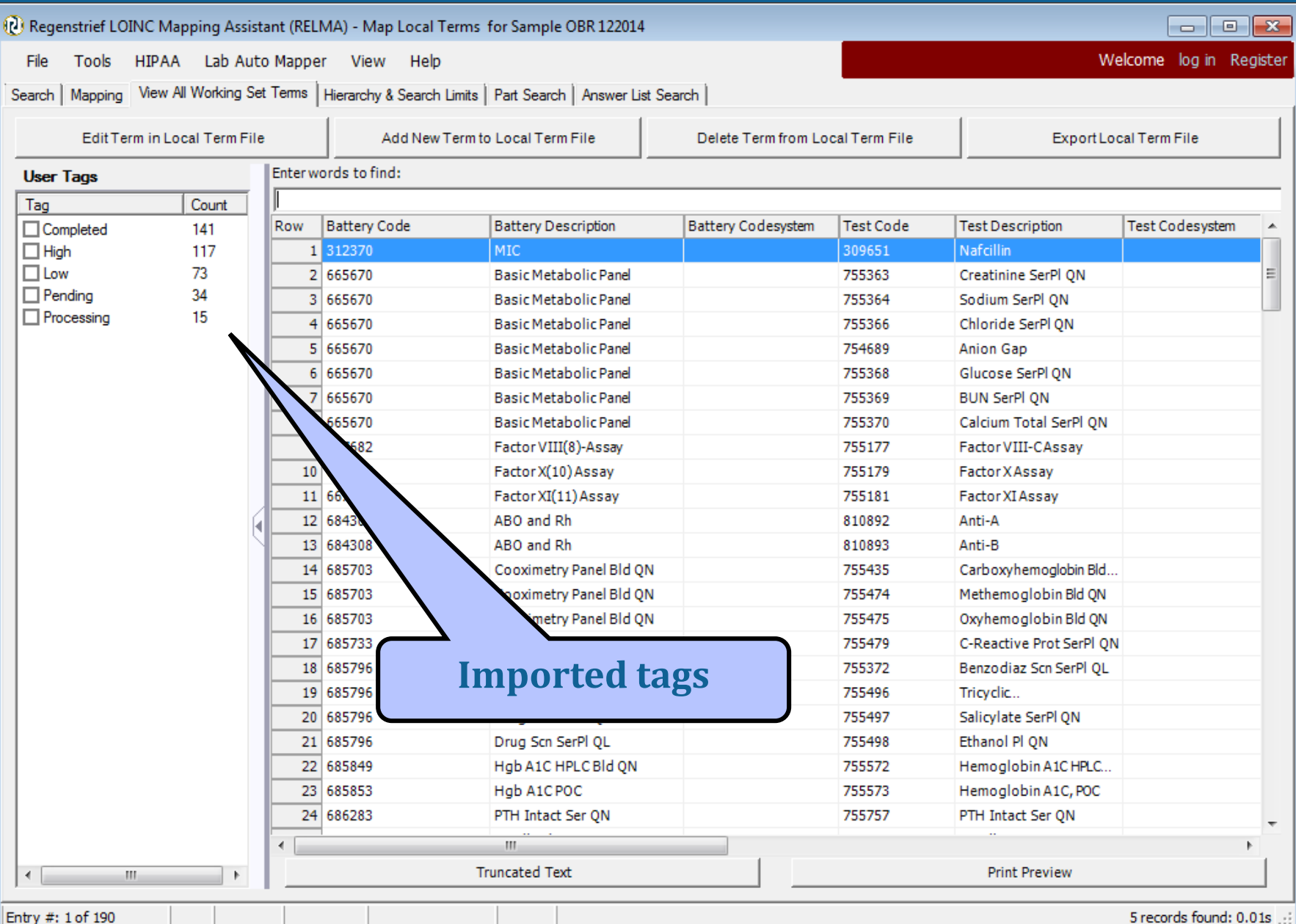

5 records found: 0.01s

#### **Post-Processing of Local File**

- After import, RELMA Searches for terms (words) that it does not recognize
- Stored in a file for future reconciliation

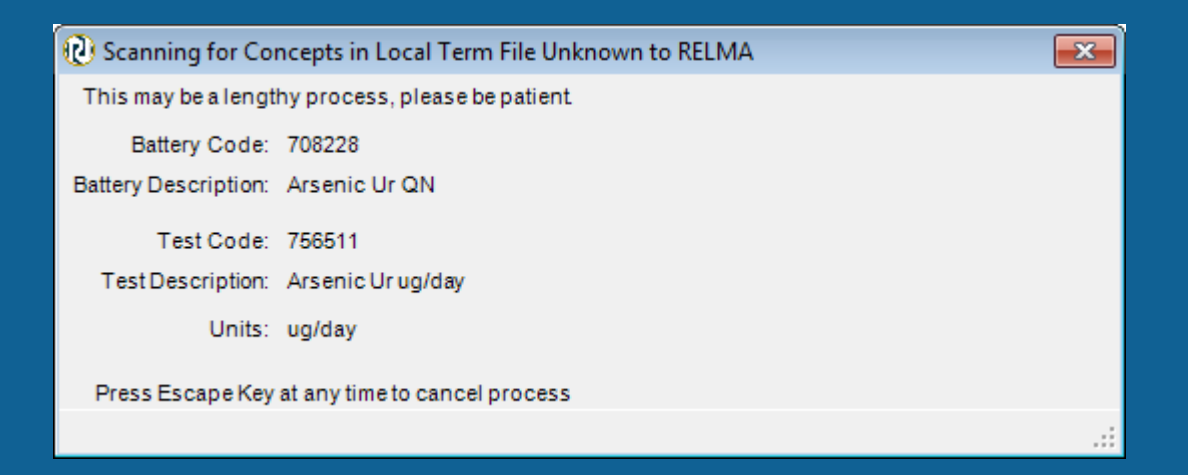

# **Importing Excel file**

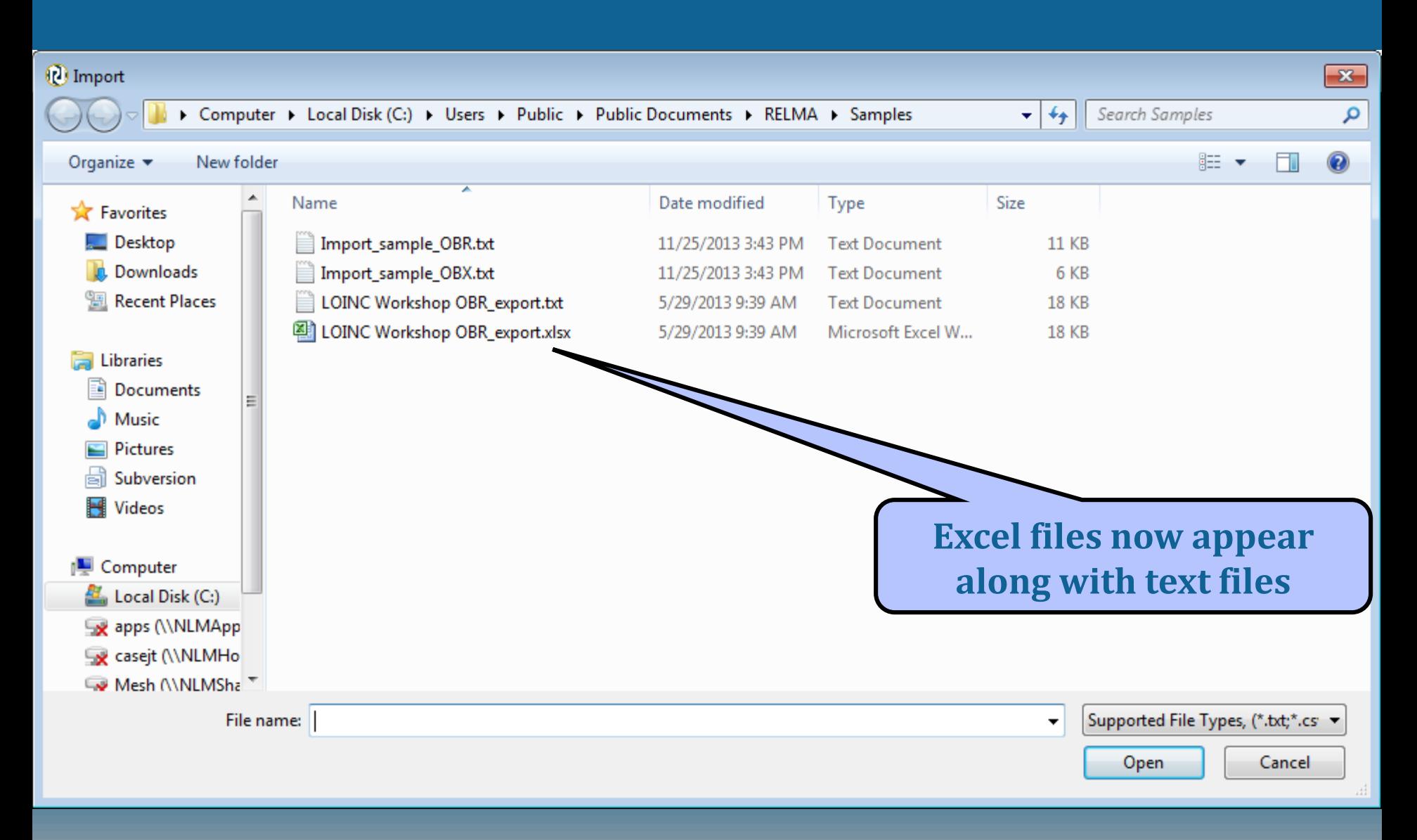

## **Excel format for import**

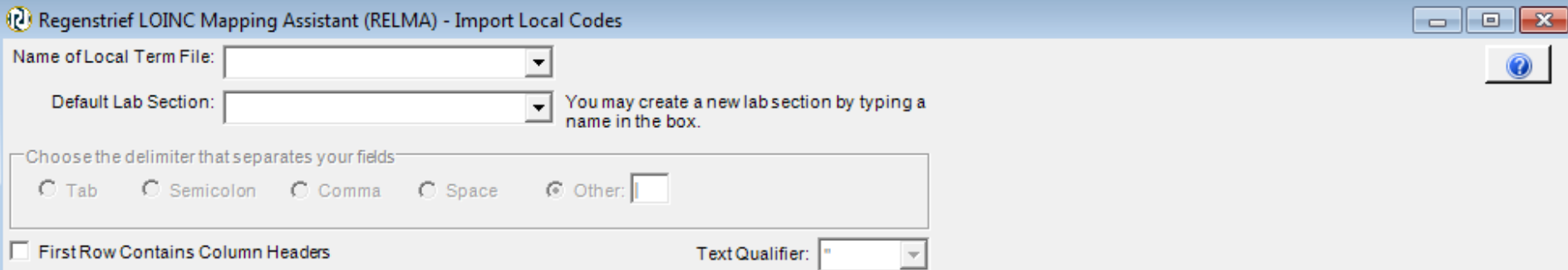

To assign a column of data to one of the fields, click on the second headerrow of the grid, click on the arrow to the right of the drop down list, and select the field into which you desire your data to be imported. Test Code and TestDescription are required fields.

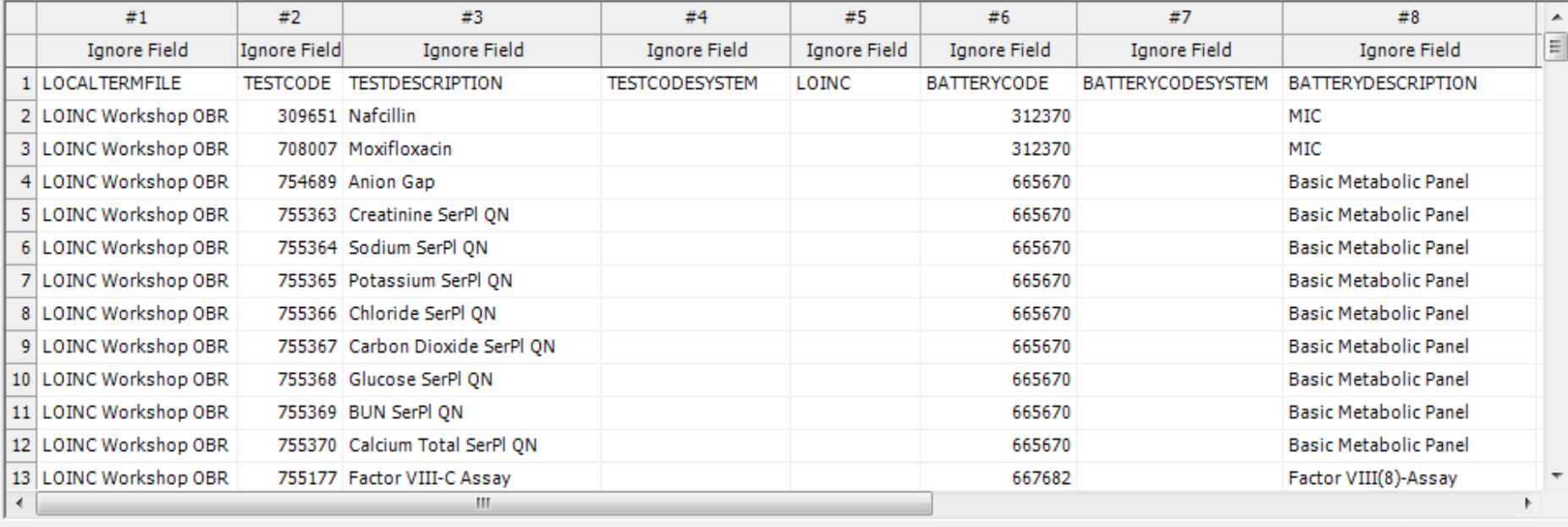

Case-sensitive Import

**Import Terms** 

#### **Local Term File Options**

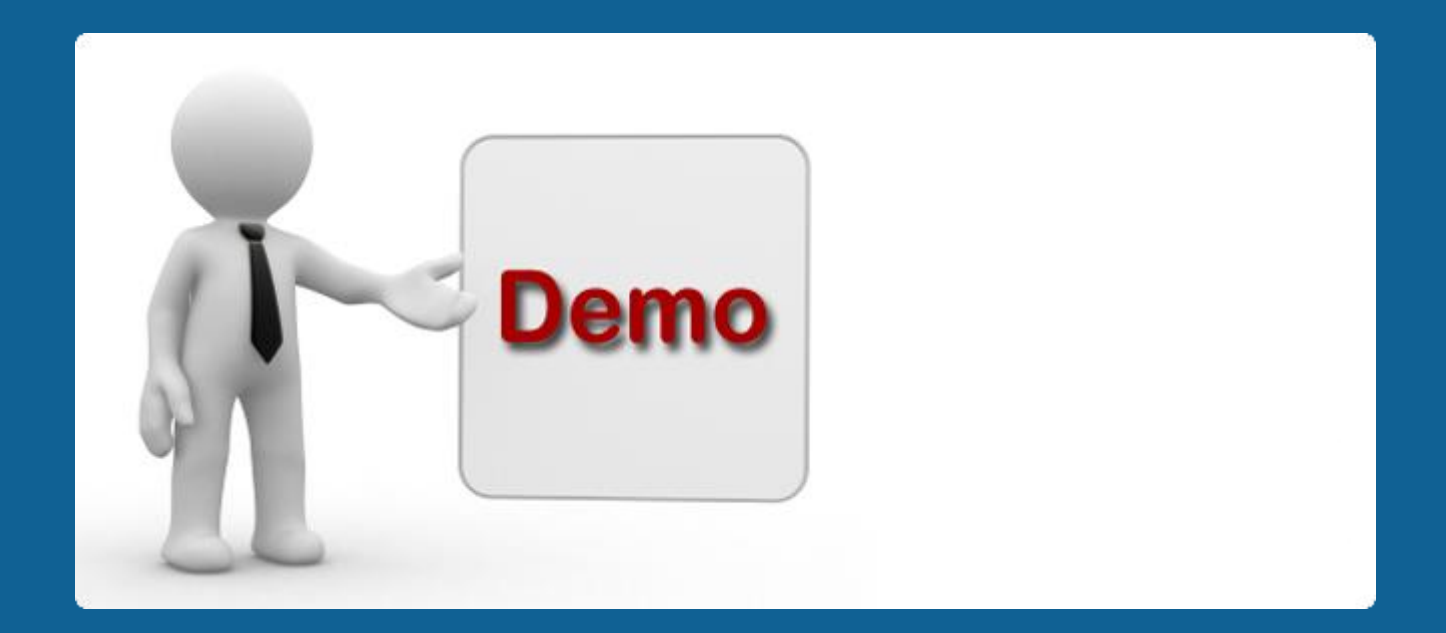

## **Change Local Term File**

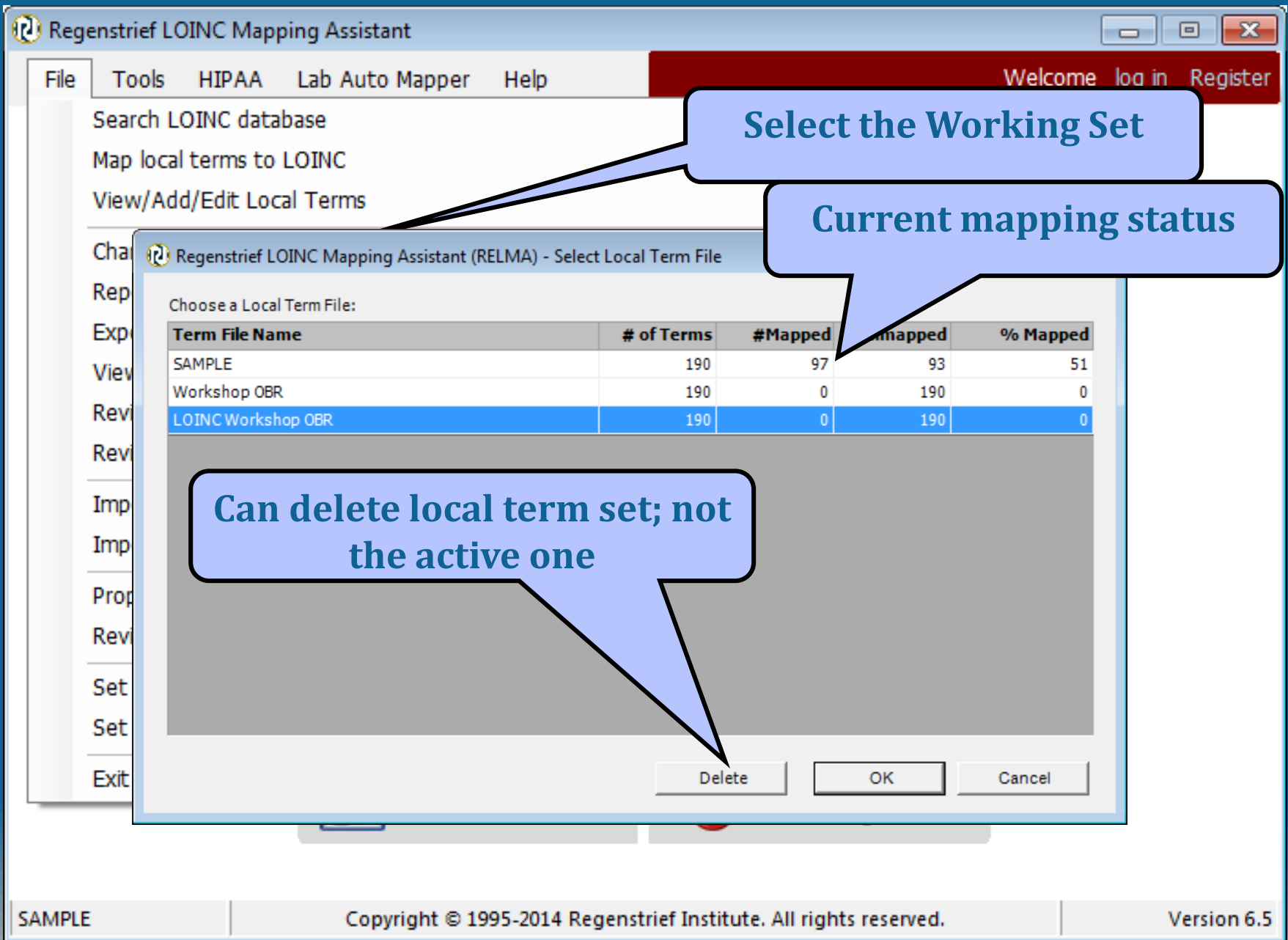

#### **Alternative Pragmatic Way**

- Use large set of HL7 messages
- Automatically make dataset of:
	- OBR ID
	- OBR description
	- OBX ID
	- OBX description
	- Sample of results with
		- Real values
		- Units
		- Abnormal flags
		- Normal ranges

#### **Generate Local term file from HL7 messages**

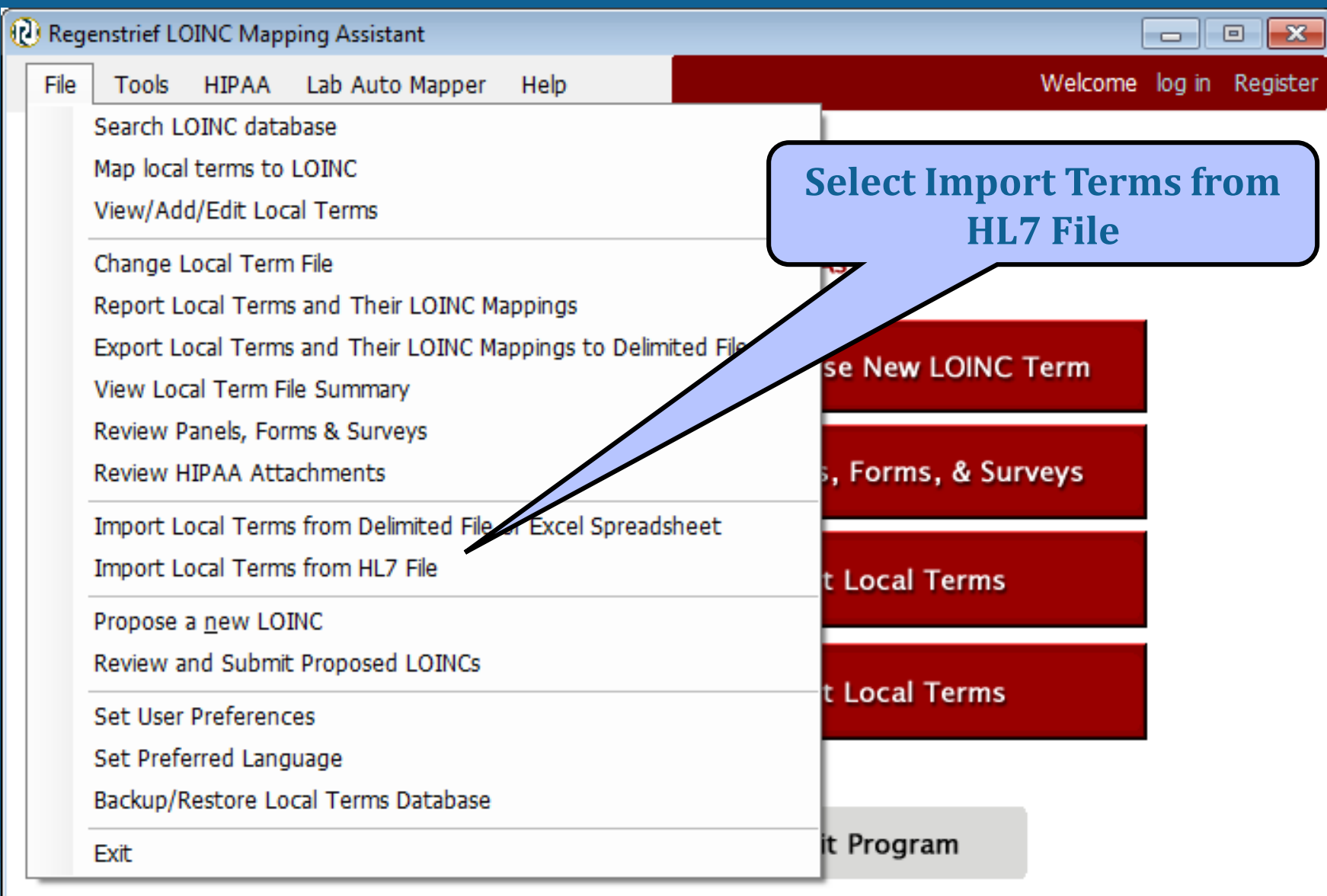

**LOINC Workshop OBR** 

Copyright © 1995-2014 Regenstrief Institute. All rights reserved.

Version 6.7

## **Select File to Import**

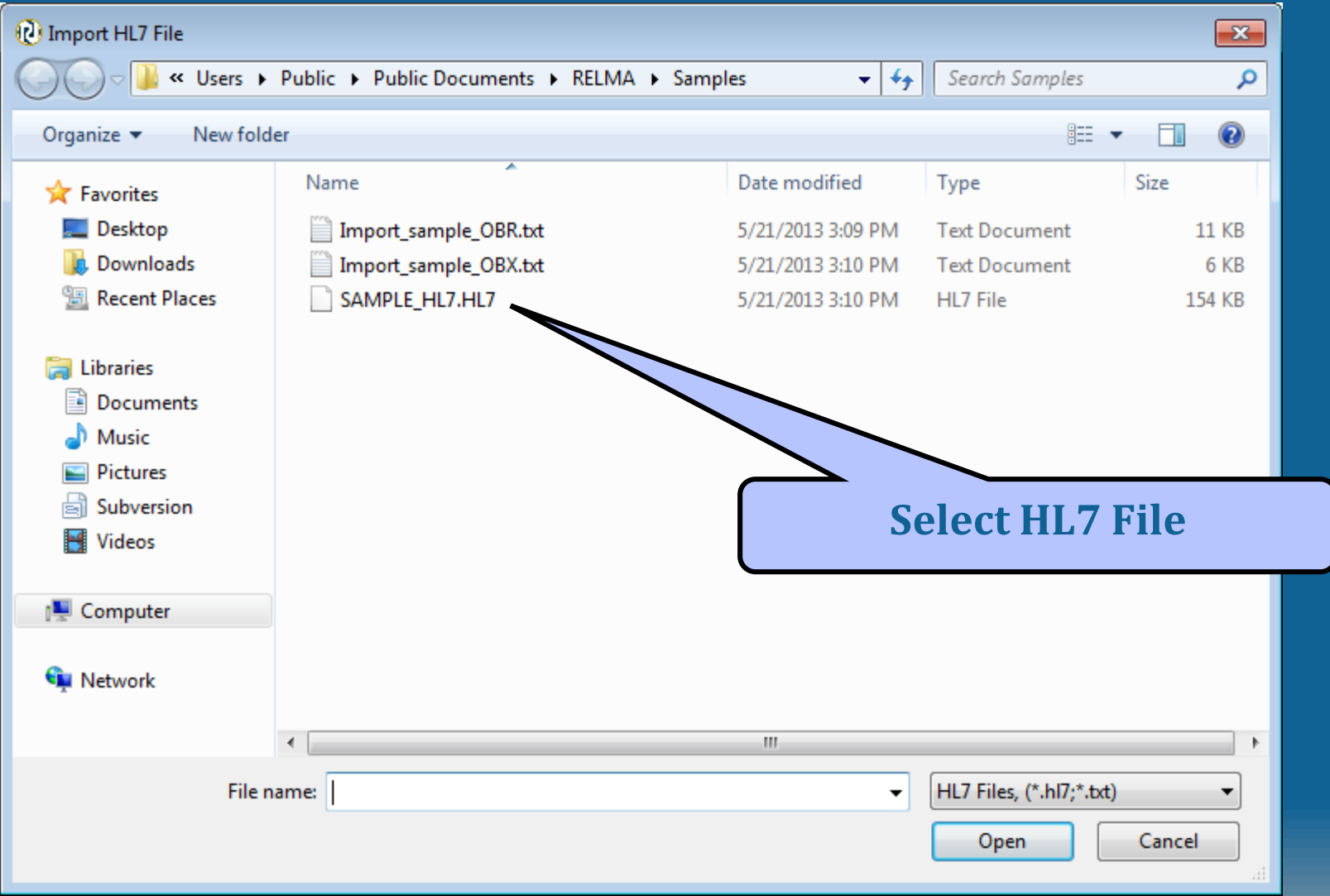

#### **Specify HL7 File Name and Sample Size**

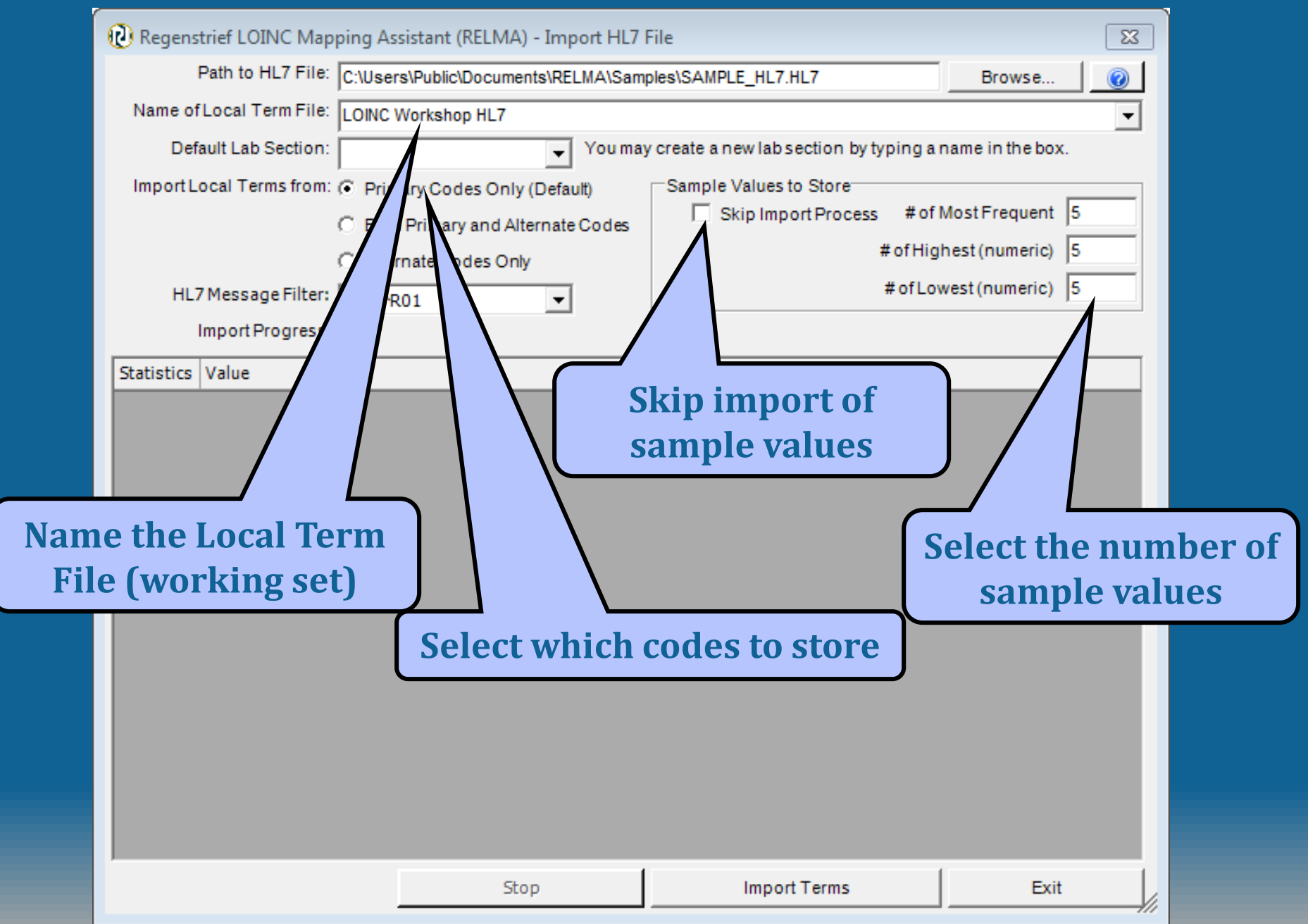

# **HL7 Messages Data Statistics**

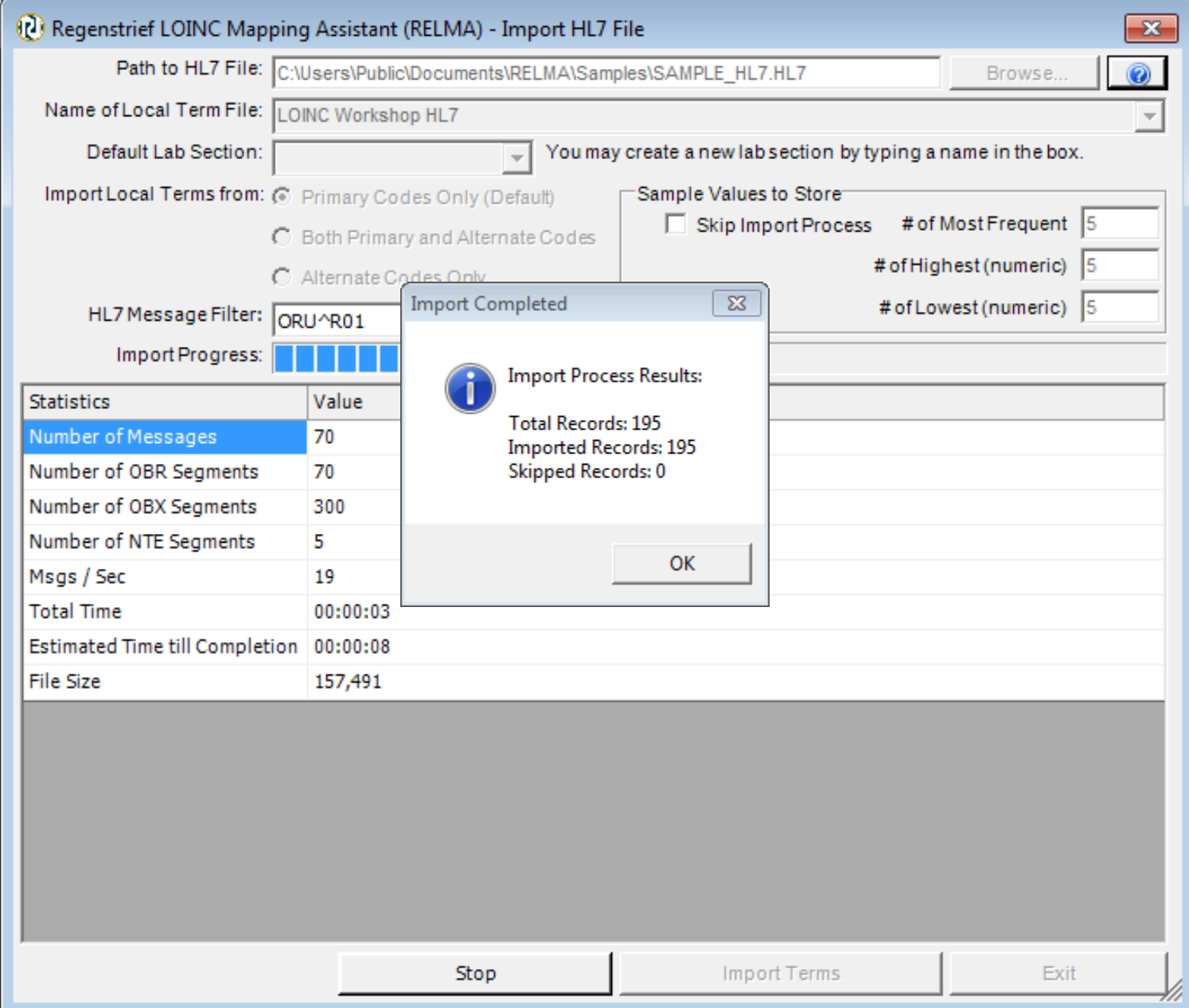

#### **New Terms added to LMOF**

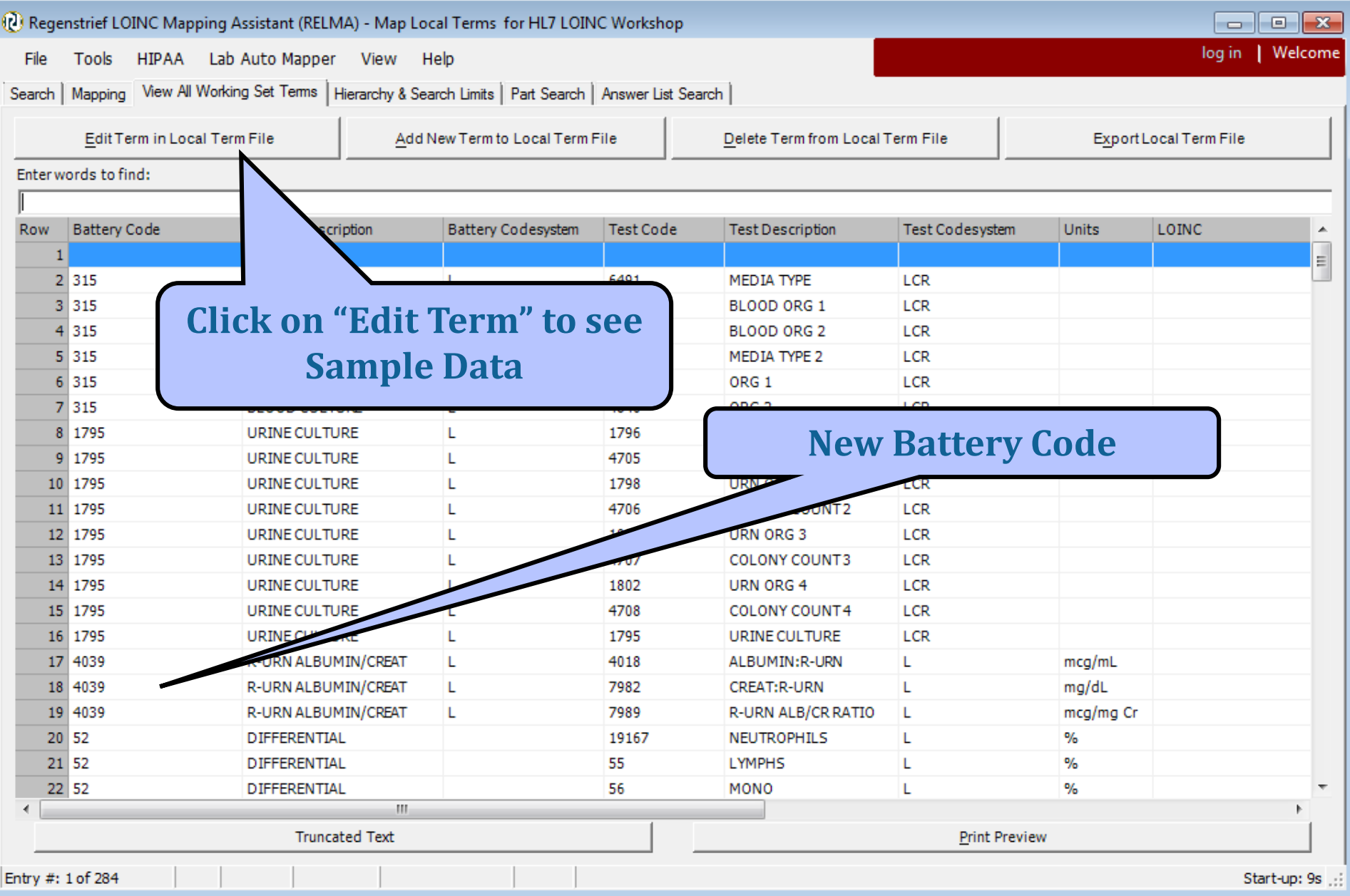

### **Sample Results for Observation**

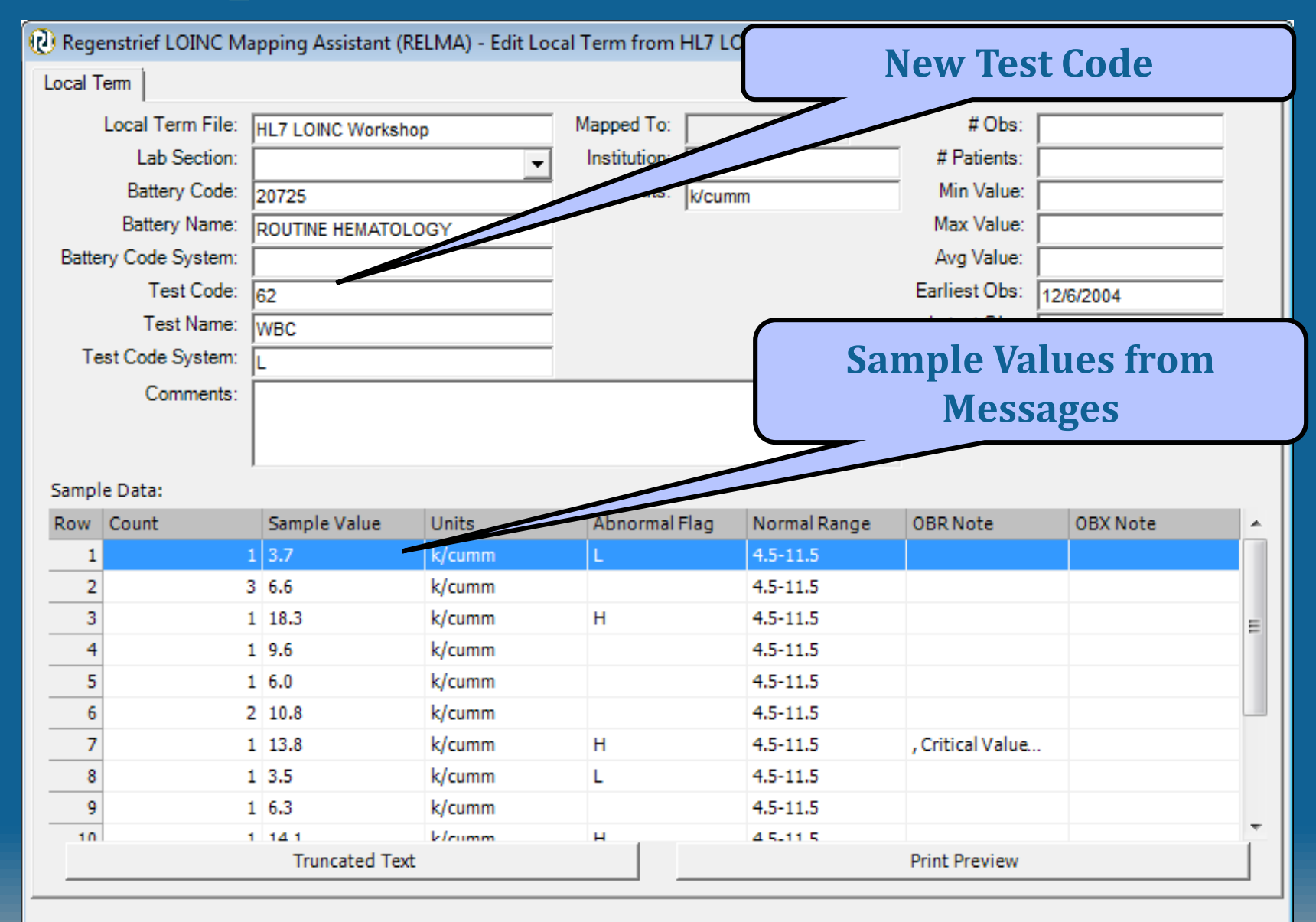

Cancel Save

**Lenny L'OINC says: "Load the Sample File Into RELMA now!"**

Import the sample file provided • ClinicalRelmaImportTestFile.xlsx

• Contains battery code and descriptions

Load your personal data set

 $\mathcal{O}_{\mathcal{L}}$
### **Cleaning your data**

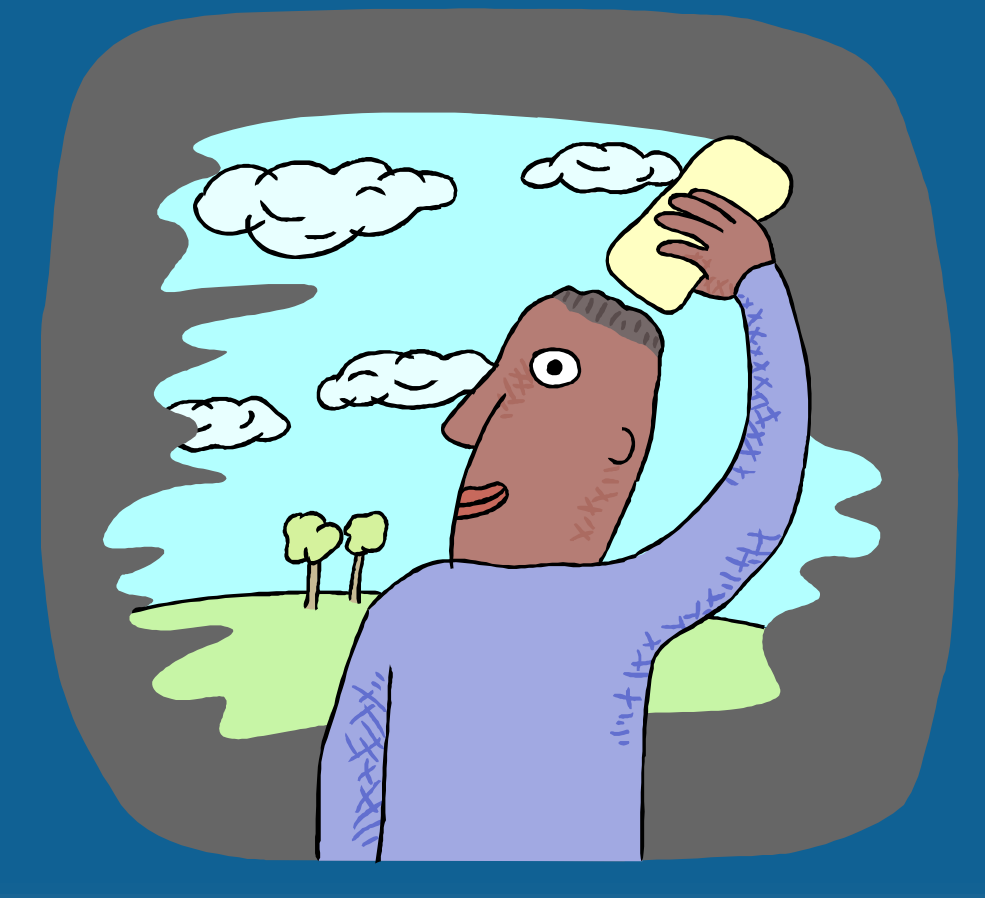

**©2014 Regenstrief Institute**

### **Preparing your Data for Mapping**

- Improve mapping success by:
	- Expanding abbreviations
	- Standardizing colloquial terms
	- Ignoring "administrative" terms
	- Standardizing time references
- Can be done prior to importing
- · Better to use tools built into RELMA

### **RELMA Cleaning Tools**

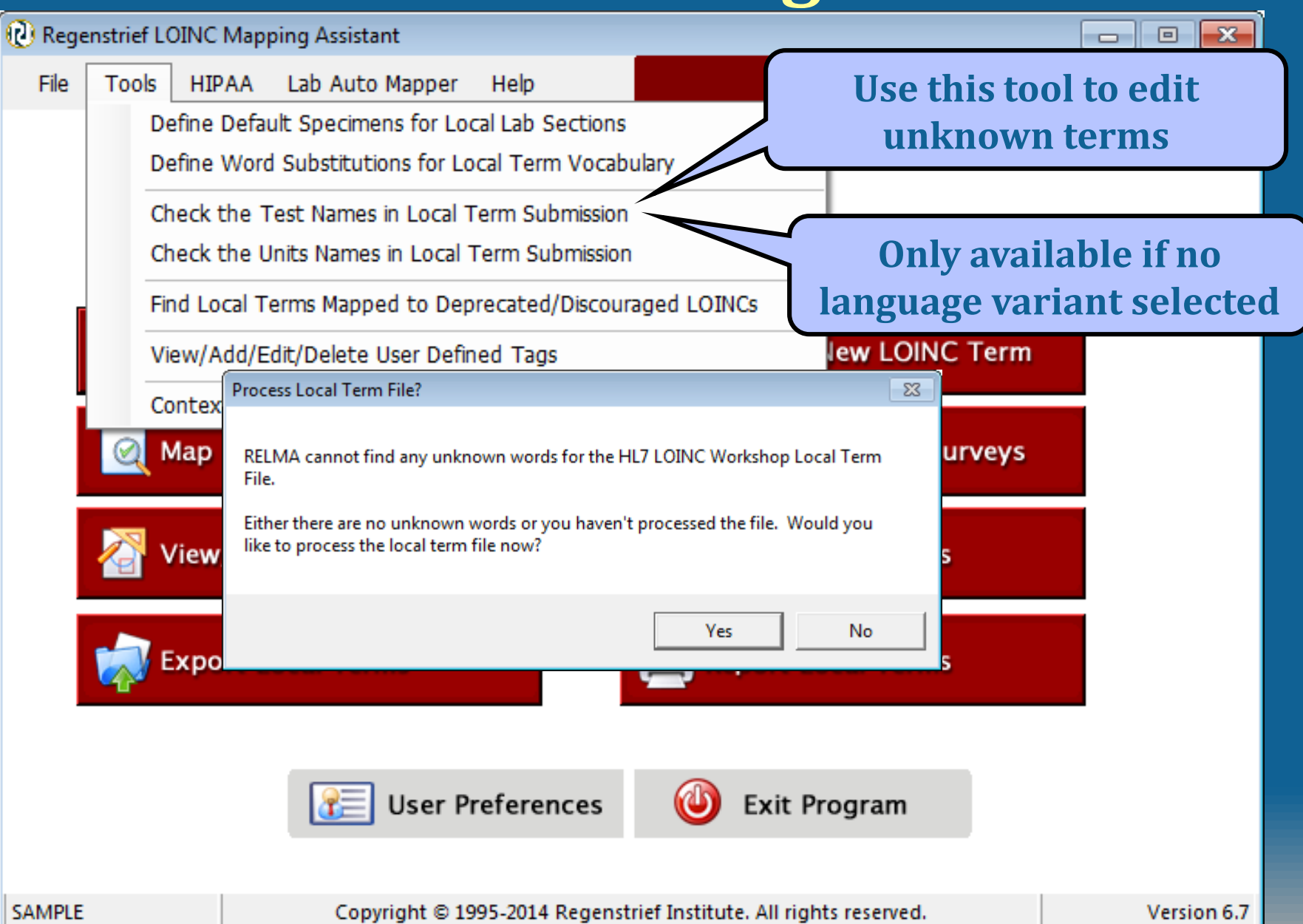

#### **Review Unknown Local Terms**

 $-23$ 

Regenstrief LOINC Mapping Assistant (RELMA) - Revise Unknown Local Term Concepts

#### **Match RELMA Concepts to Unknown Words**

Local Term Information

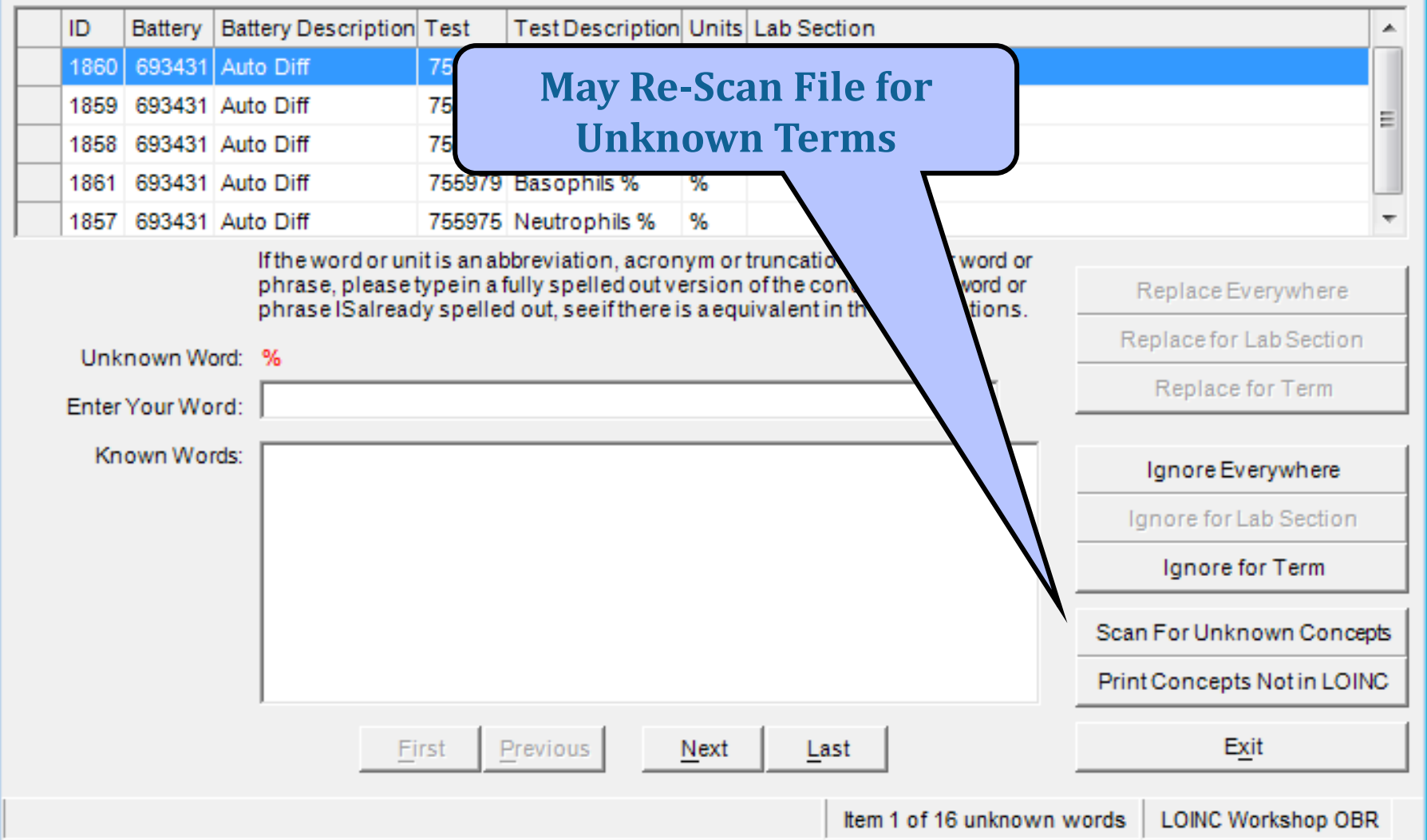

### **Replace Local Terms**

 $-23$ 

Regenstrief LOINC Mapping Assistant (RELMA) - Revise Unknown Local Term Concepts

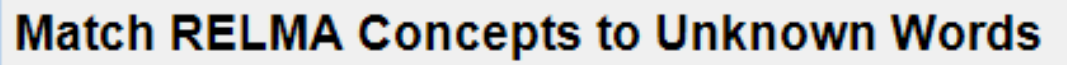

**Local Term Information** 

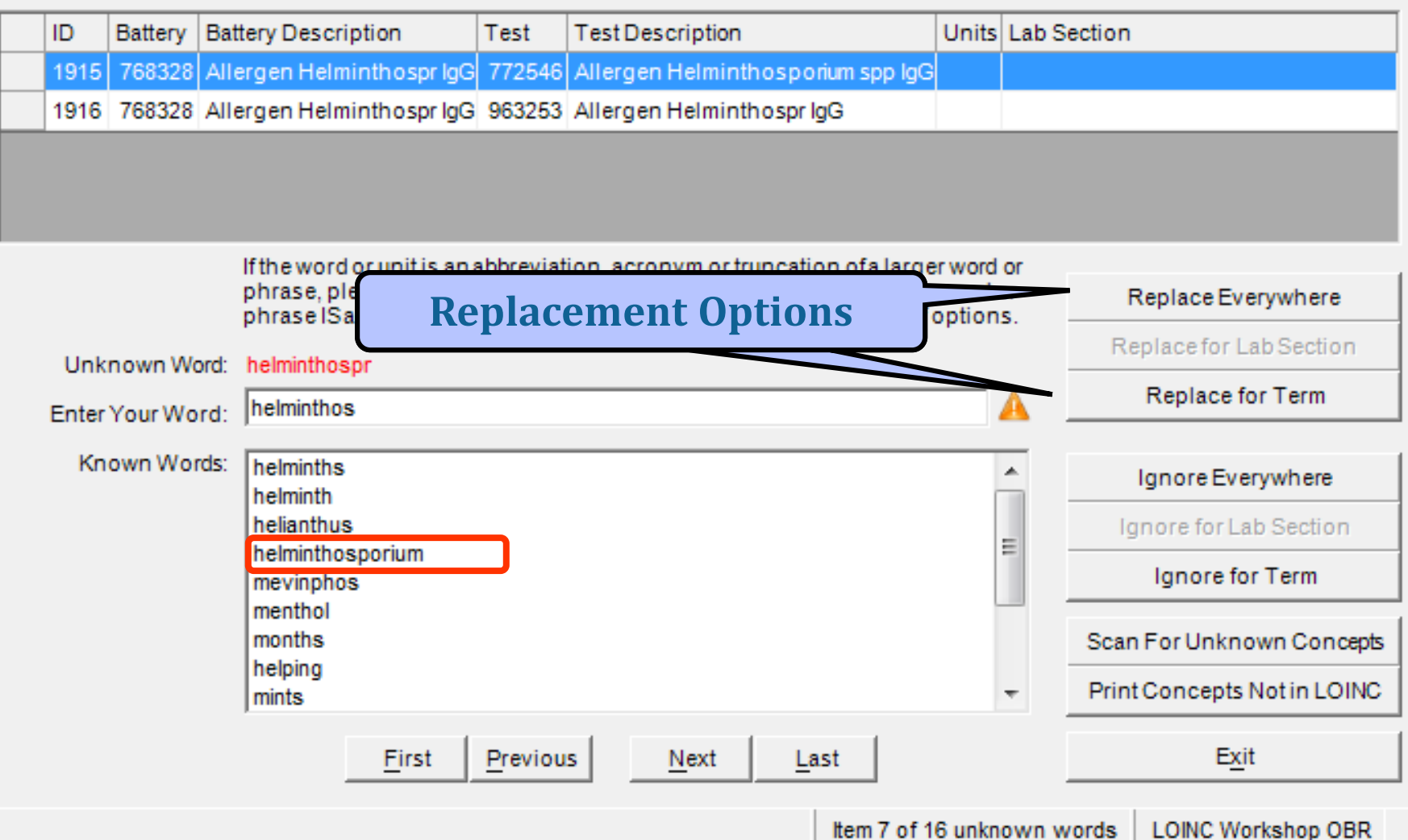

### **RELMA Cleaning Tools**

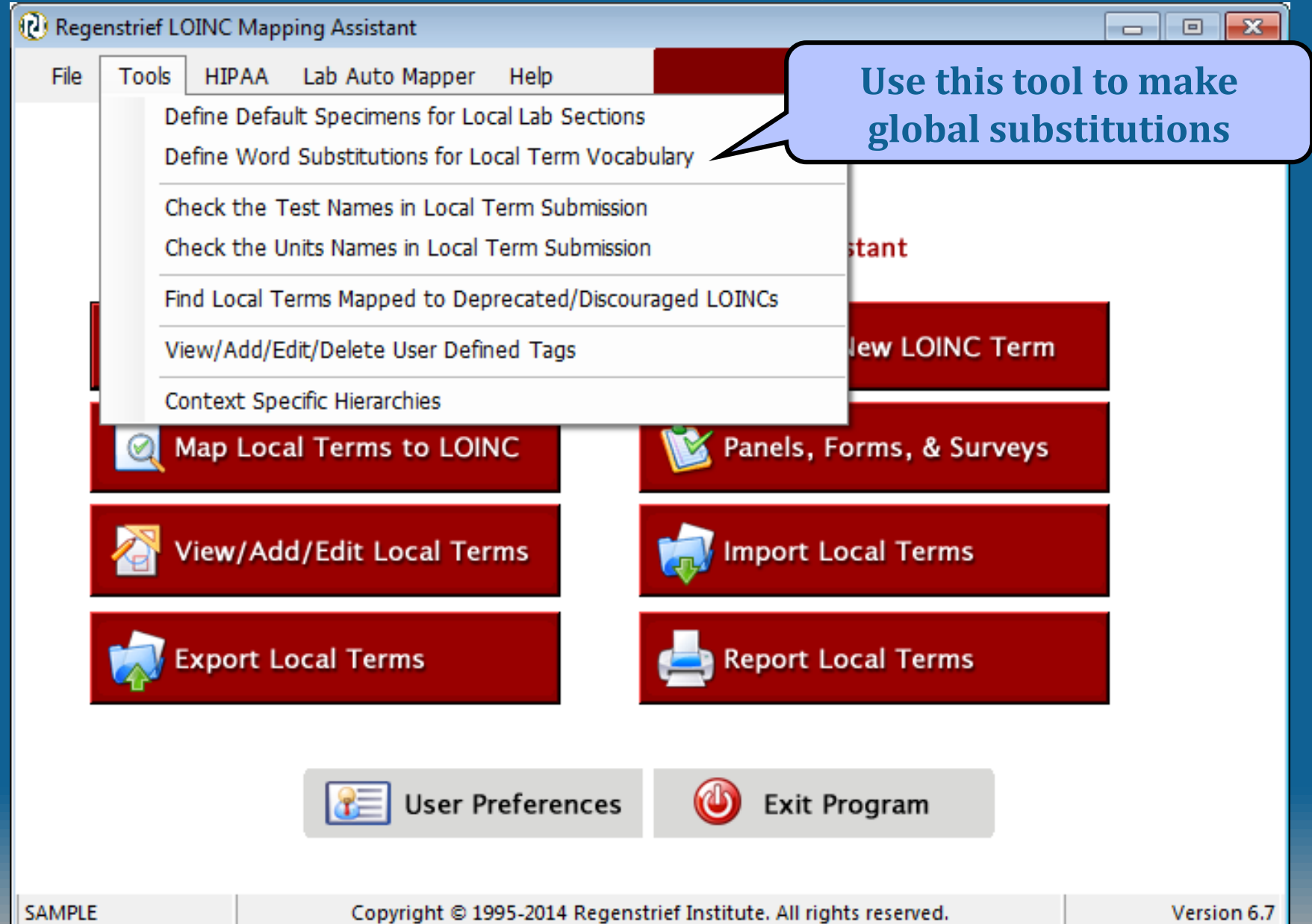

#### **Term Substitution**

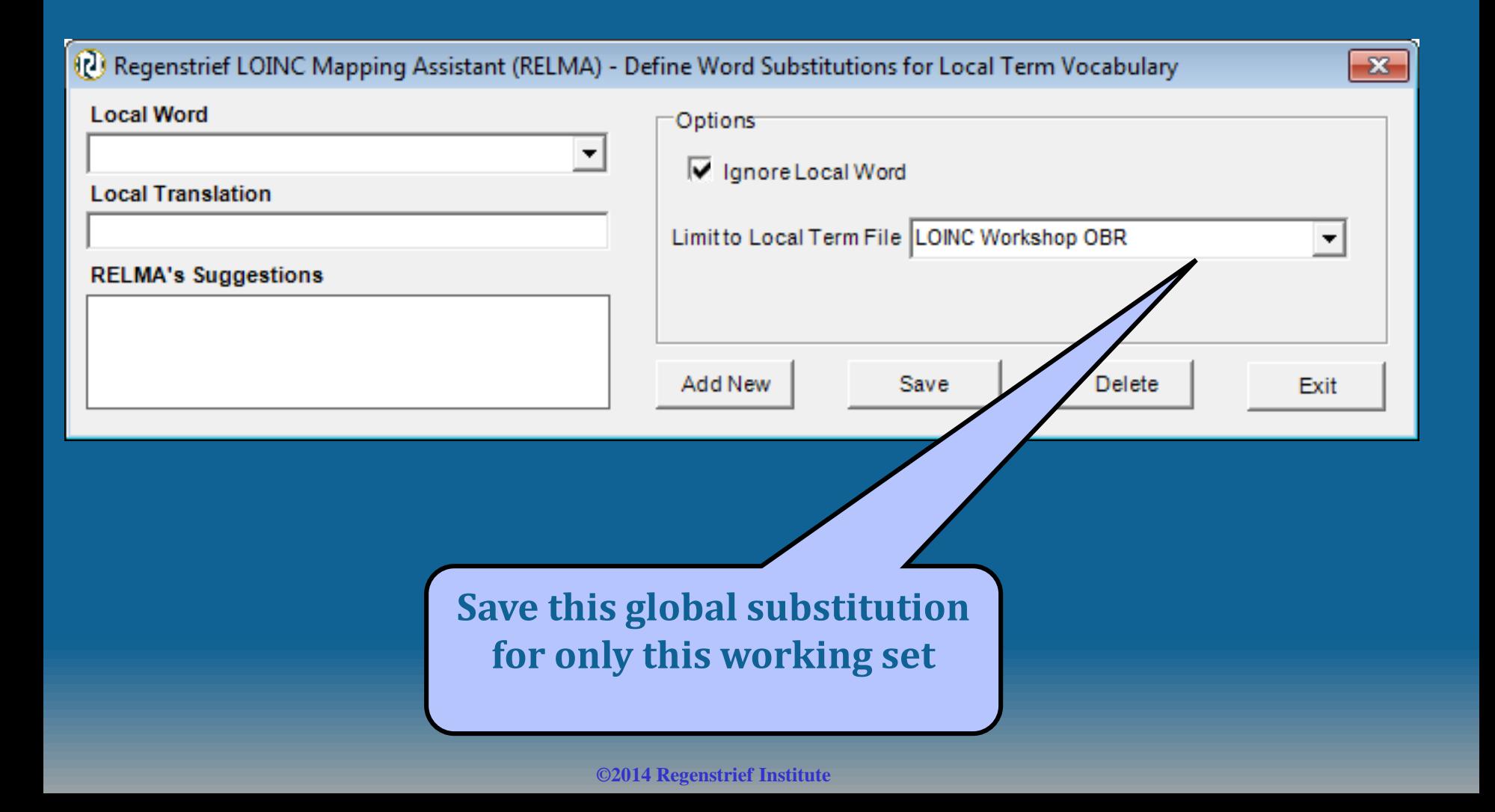

**Lenny L'OINC says: "Begin to clean your data now!"**

• Using the OBR sample file or your own data, take 15-20 minutes to clean up these unrecognized terms

 $\overline{\mathbf{e}}$ 

### **Manual Enter/Edit**

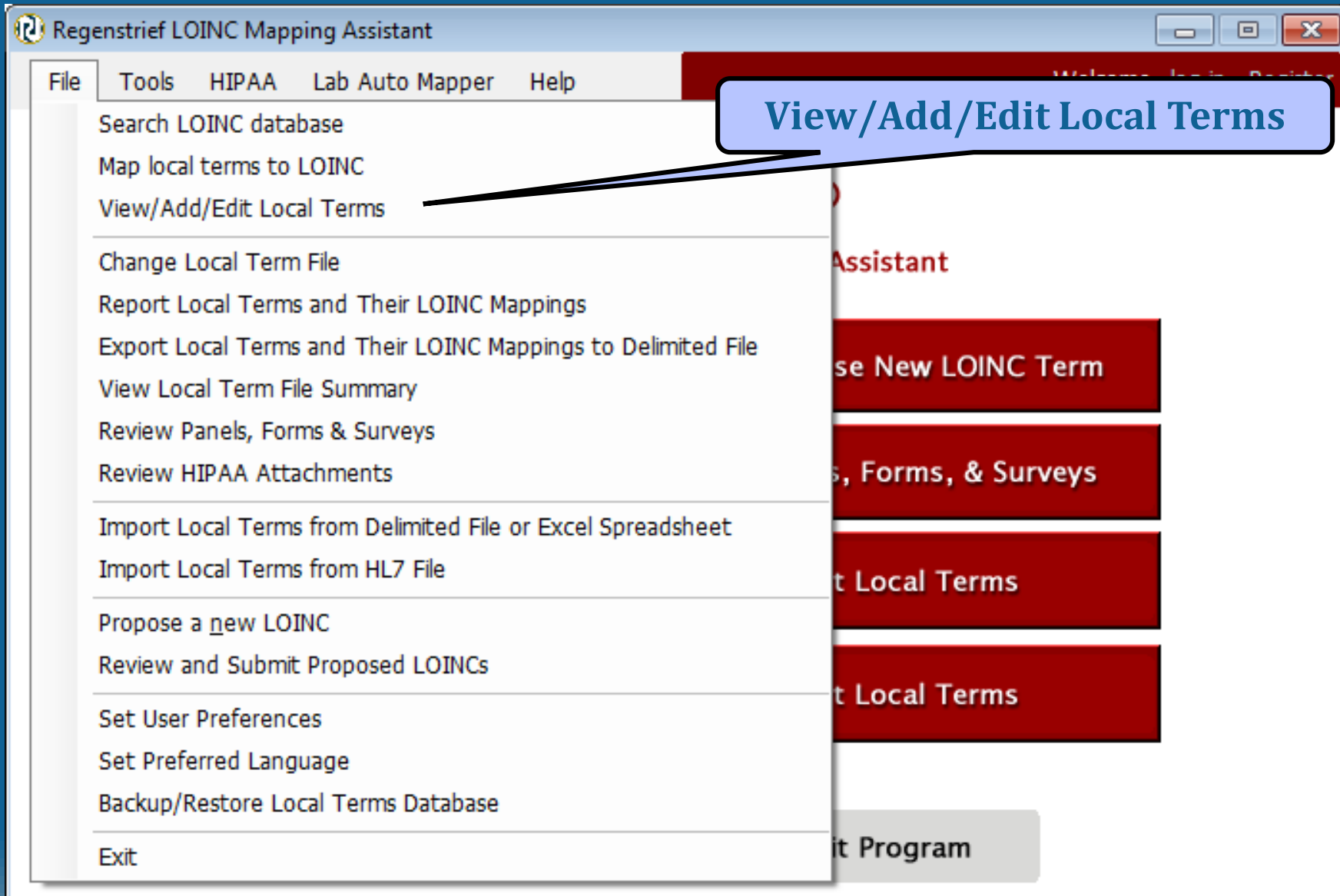

**LOINC Workshop OBR** 

Copyright © 1995-2014 Regenstrief Institute. All rights reserved.

#### **Edit Term Dialog**

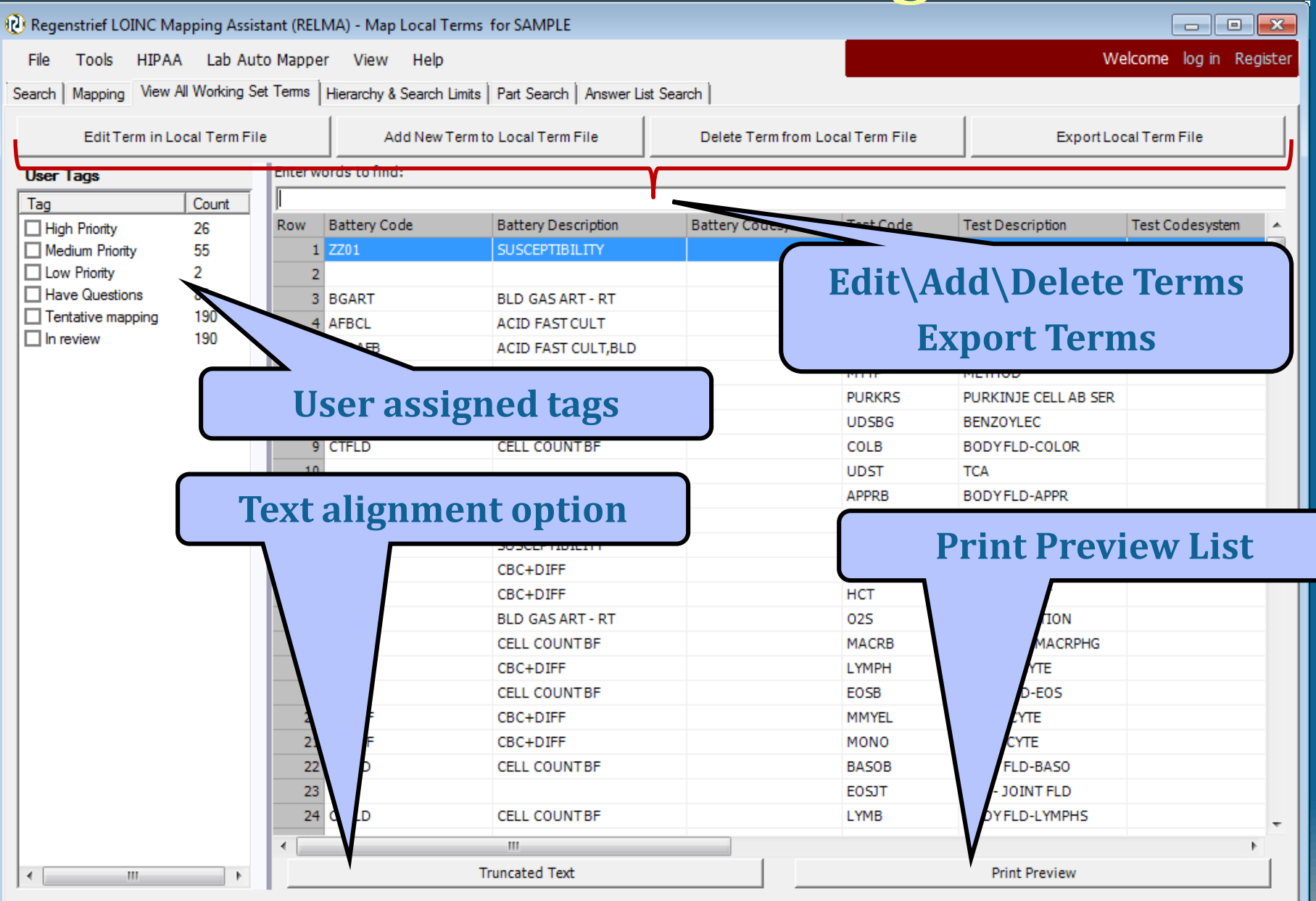

**©2014 Regenstrief Institute**

### **Export Local Term File**

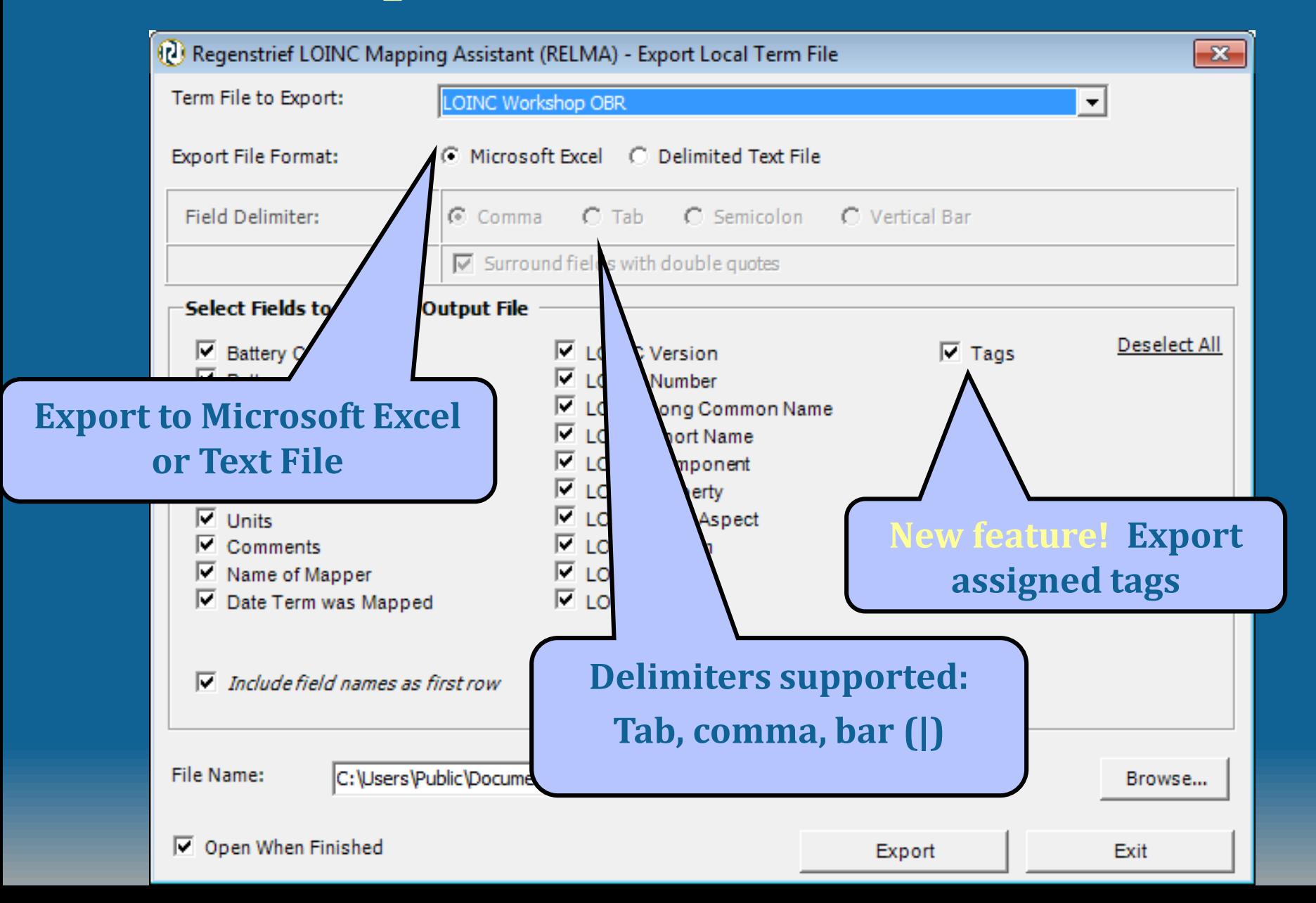

### **Add Local Term**

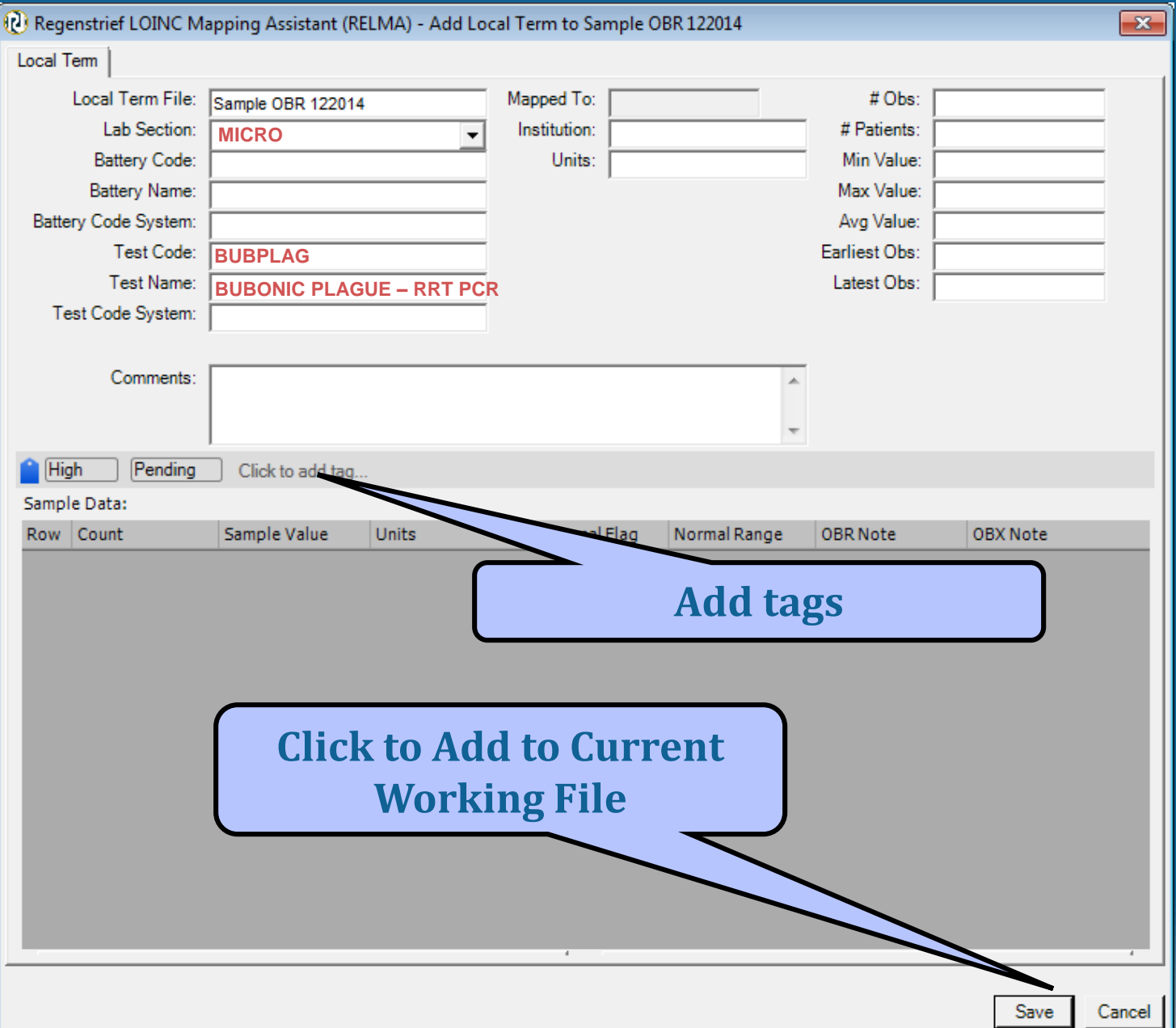

## **Map Local Term(s)**

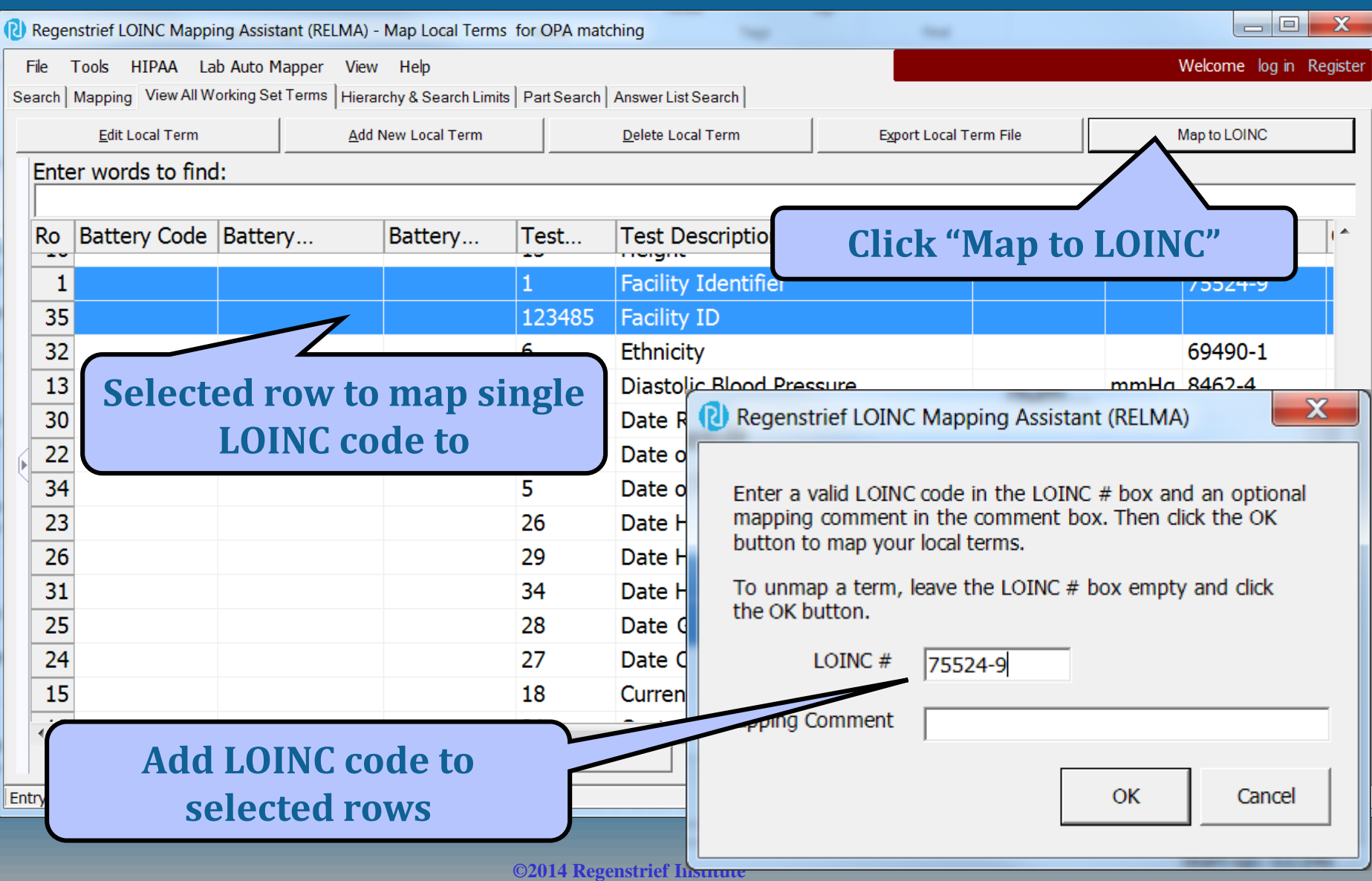

### **Search Local Term File**

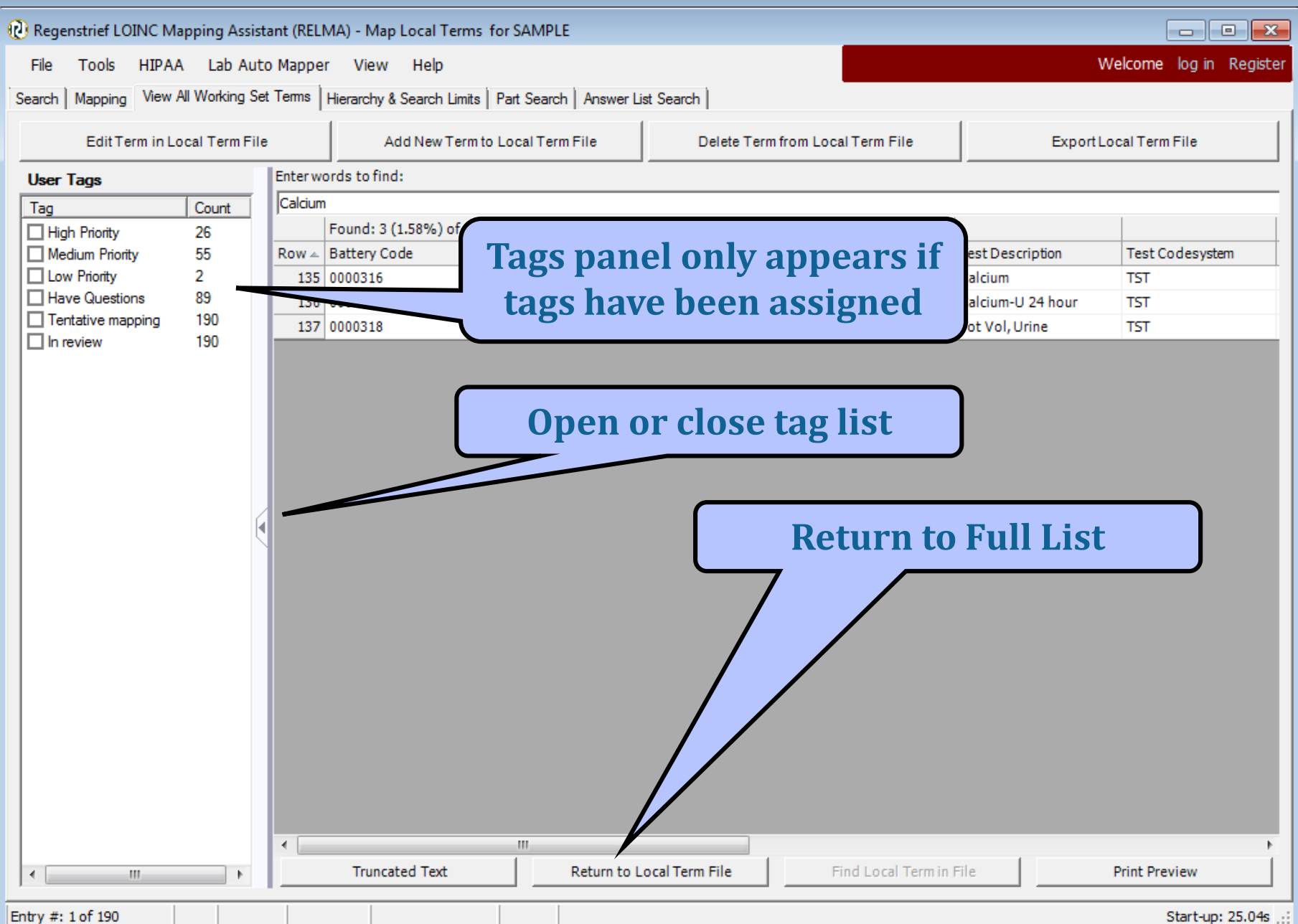

### **Using tags to filter local terms**

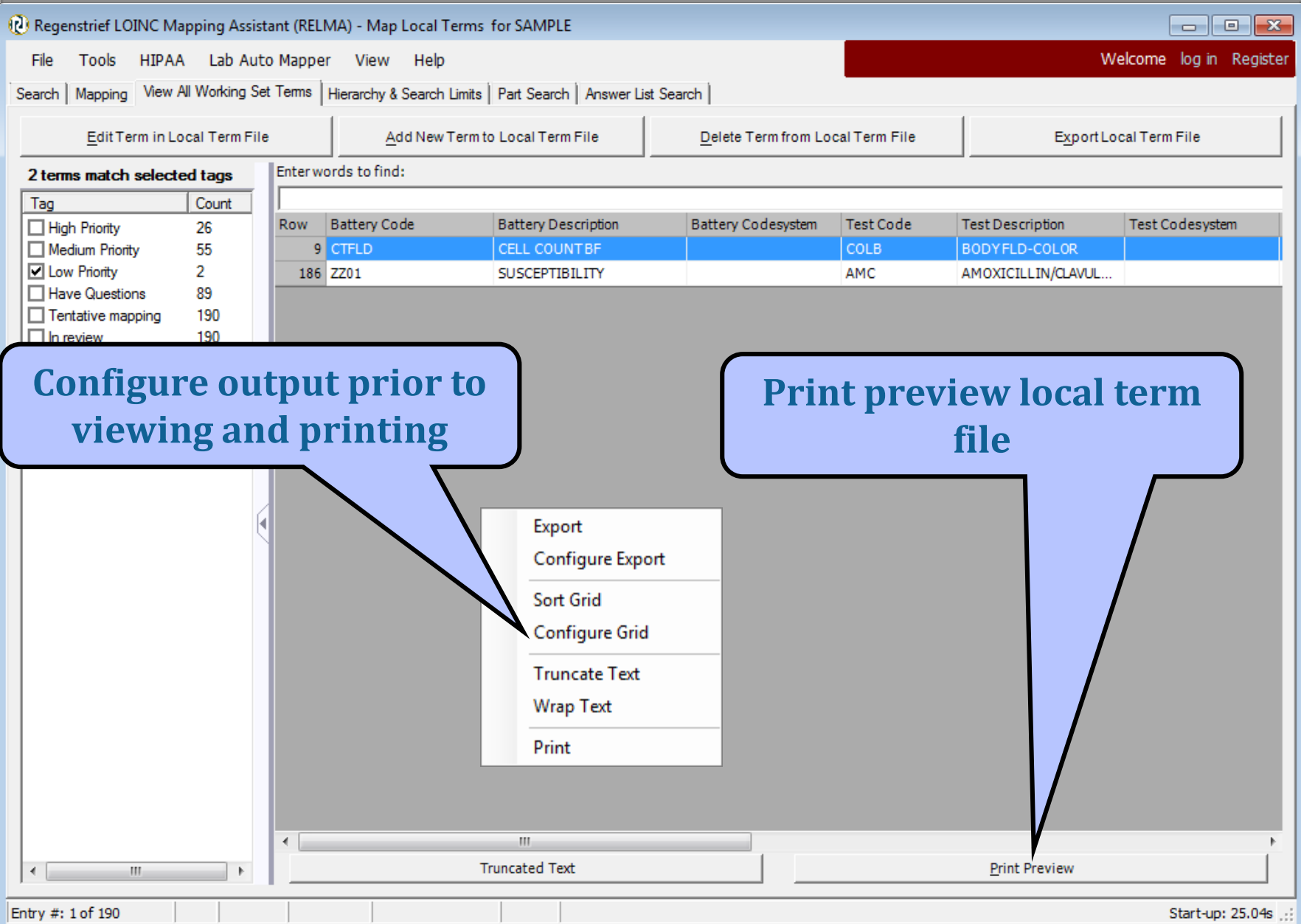

#### **Print Preview Local Term File**

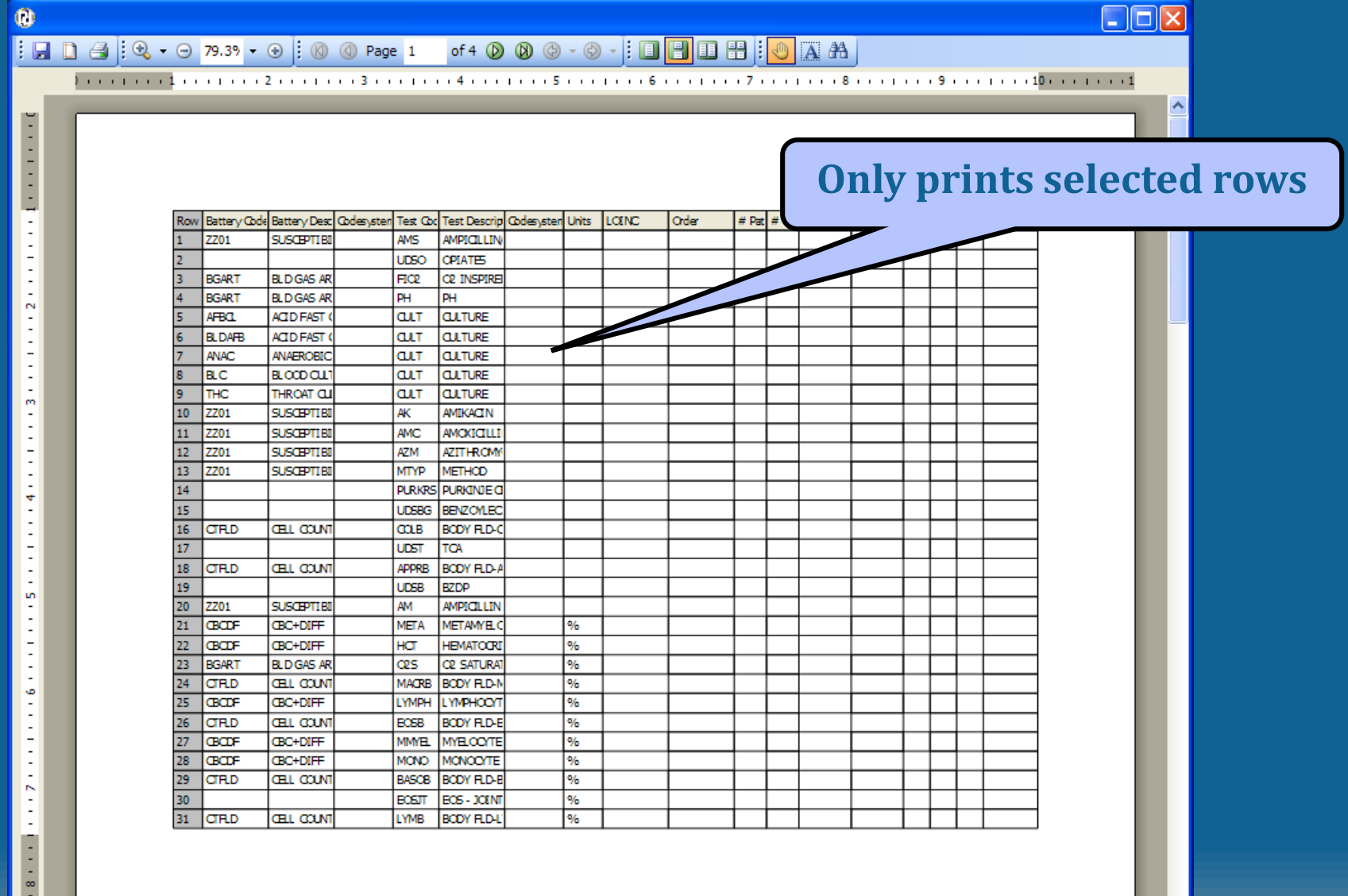

# **Mapping Local Terms**

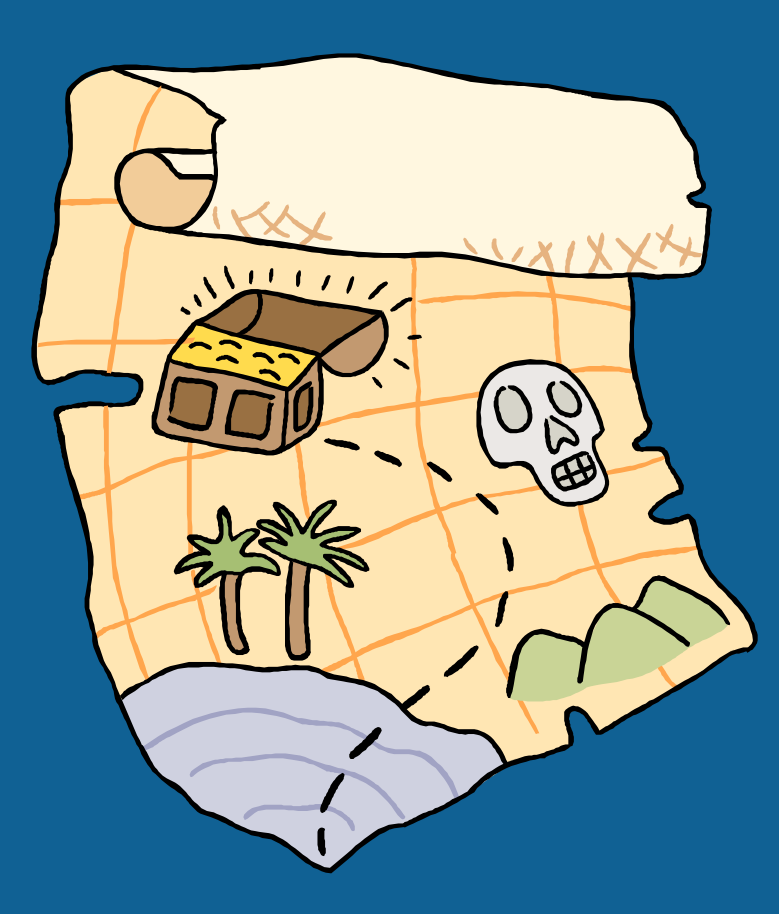

**©2014 Regenstrief Institute**

### **Mapping Local Terms**

- Select your Working Set to Map
	- File>Select Local Term File to Process
- Select "Map Local Terms to LOINC" from Welcome Screen
- Select the subset of terms to work with:
	- All
	- Mapped
	- Unmapped
- Set your Search Limits
	- Set Search Limits Button

#### **Standard Mapping Window Features**

- Customizable grid
- View details of LOINC term
- New! Add searchable tags to local term
- Sort by column
	- Click column
	- Custom Sort
- Print or export results grid
- Spell check squiggly line to signify words not known to RELMA

### **Mapping Screen**

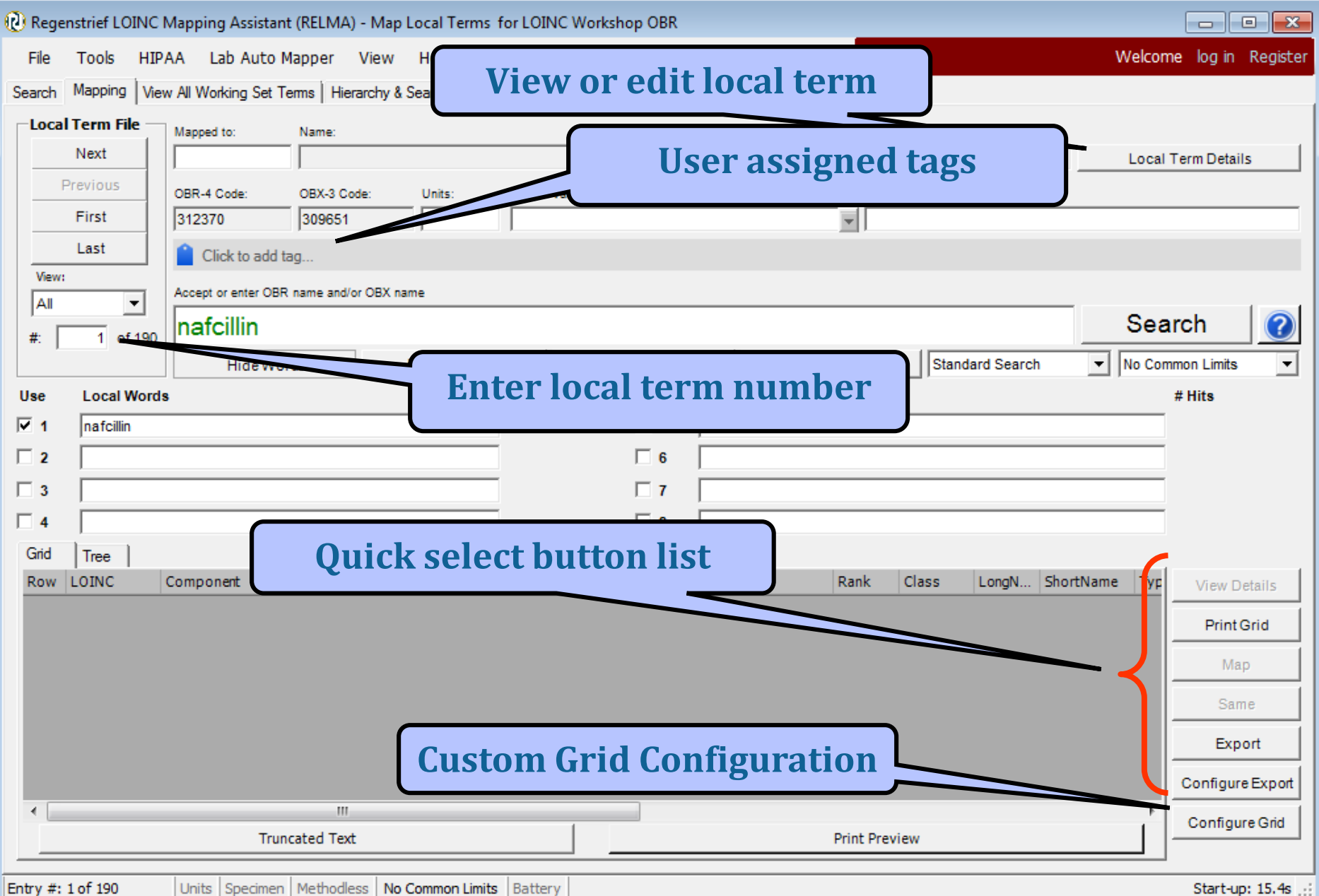

### **Configure Grid**

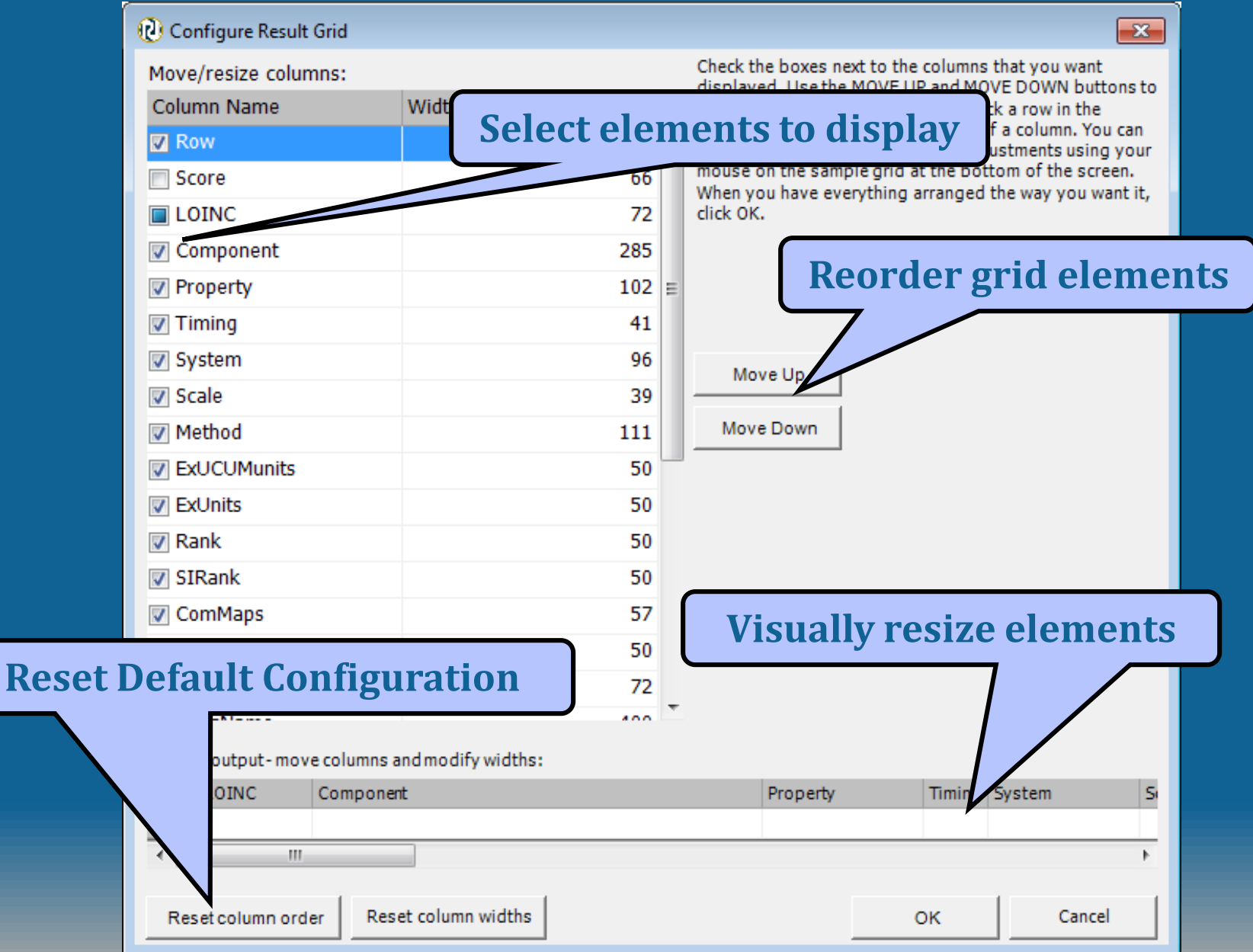

#### **Quick choice buttons**

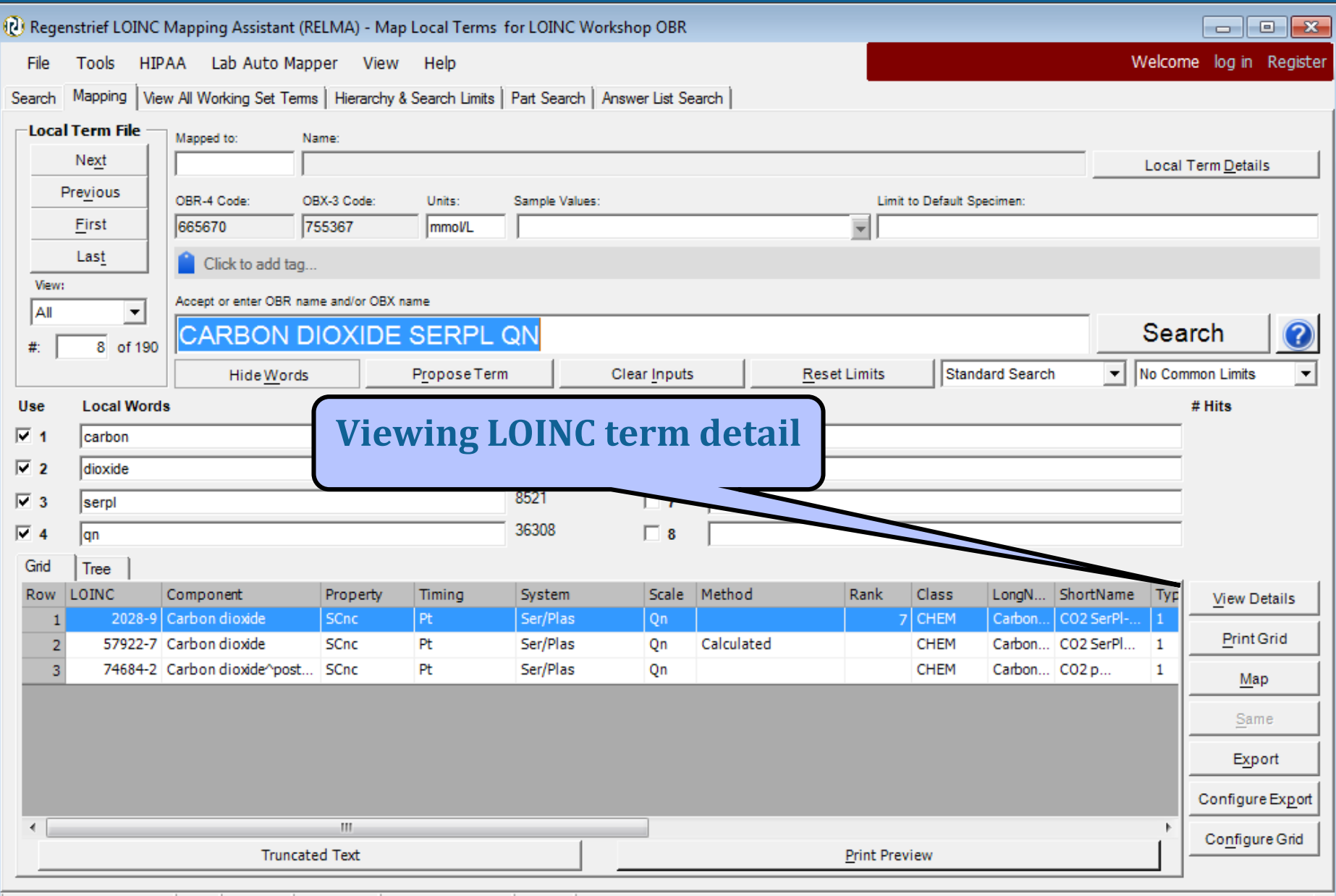

#### **View Local Term Details**

Simple Display for LOINC record # 2028-9

**Custom Display** 

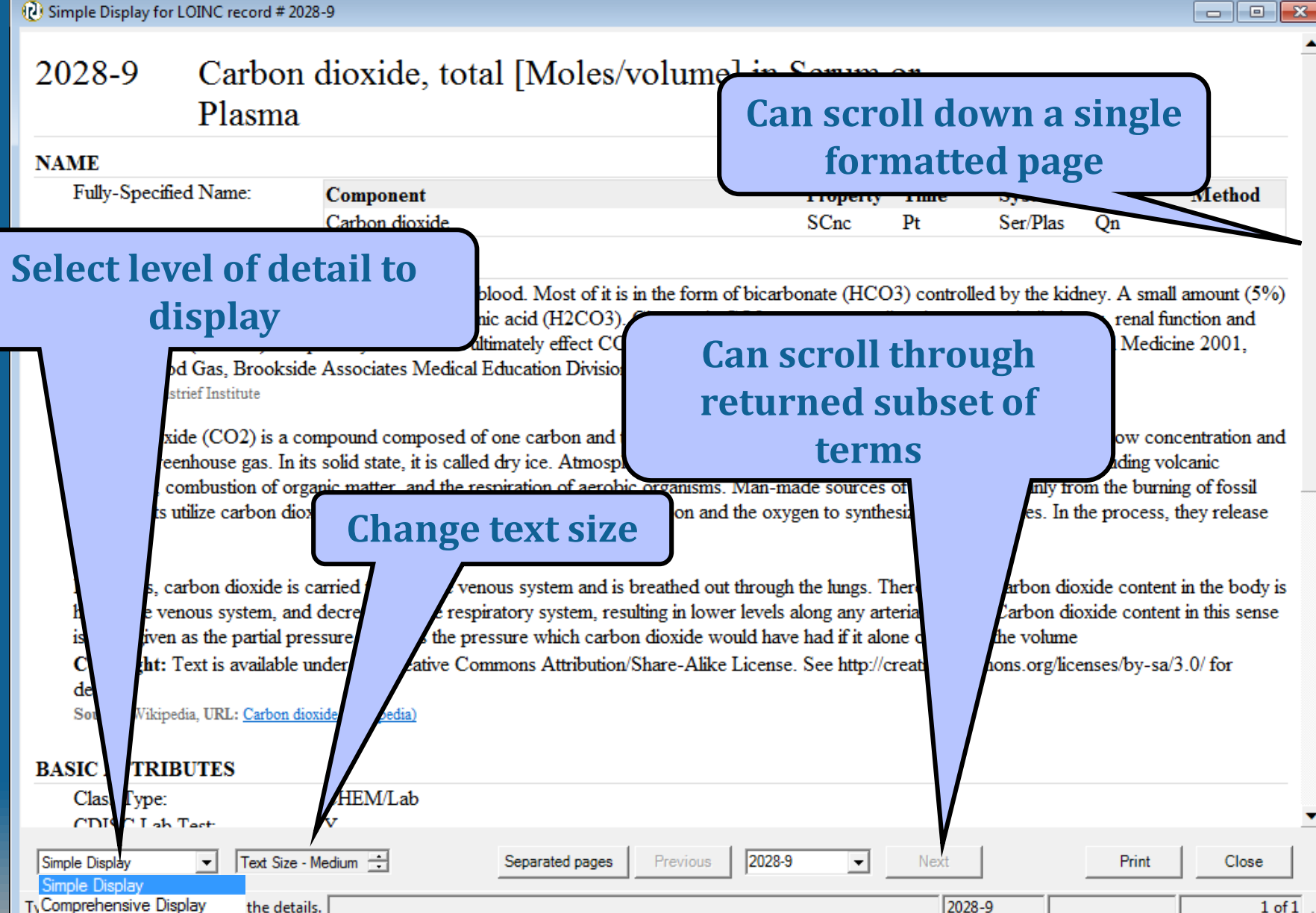

#### **Details Text Size**

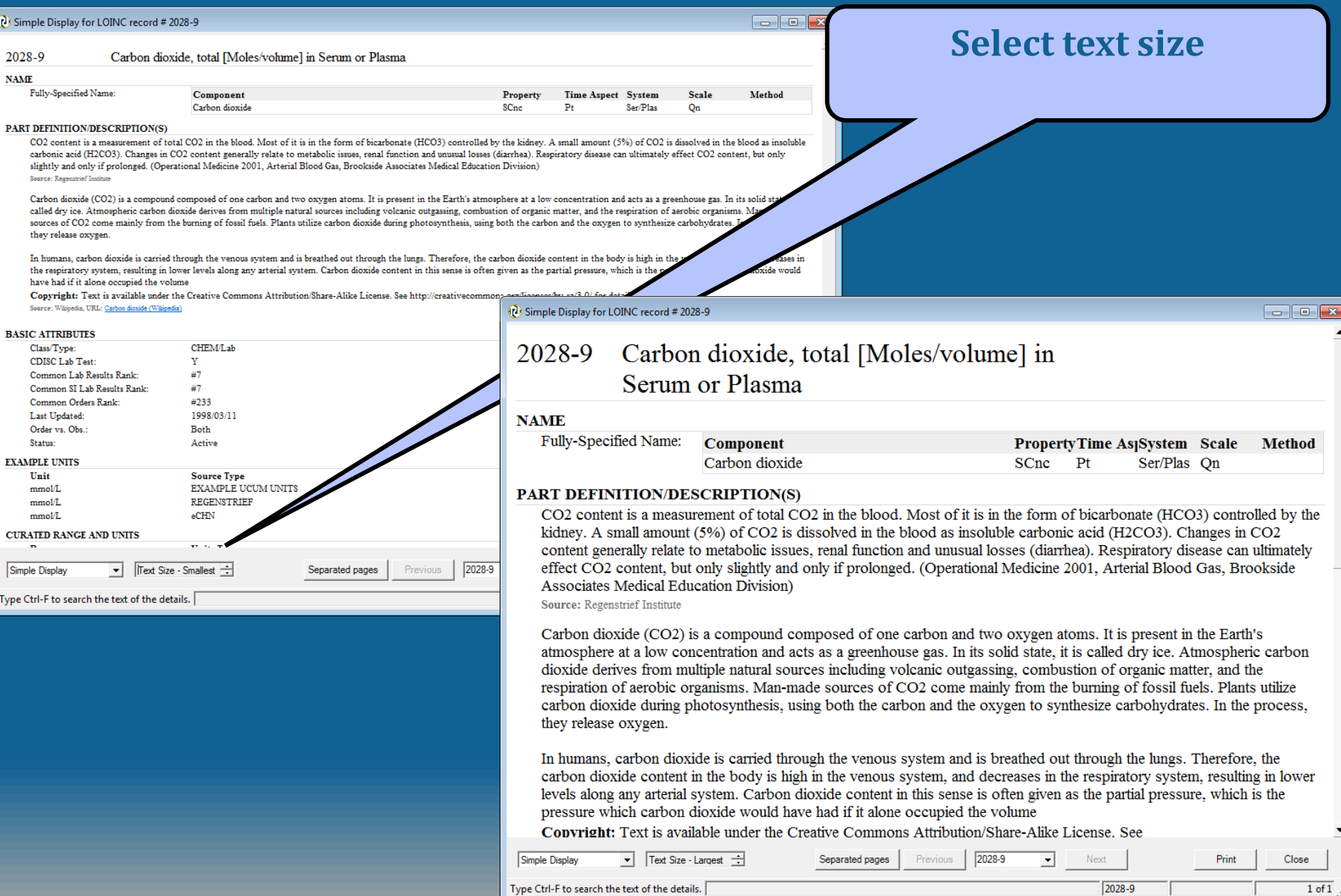

#### **Select detail display level**

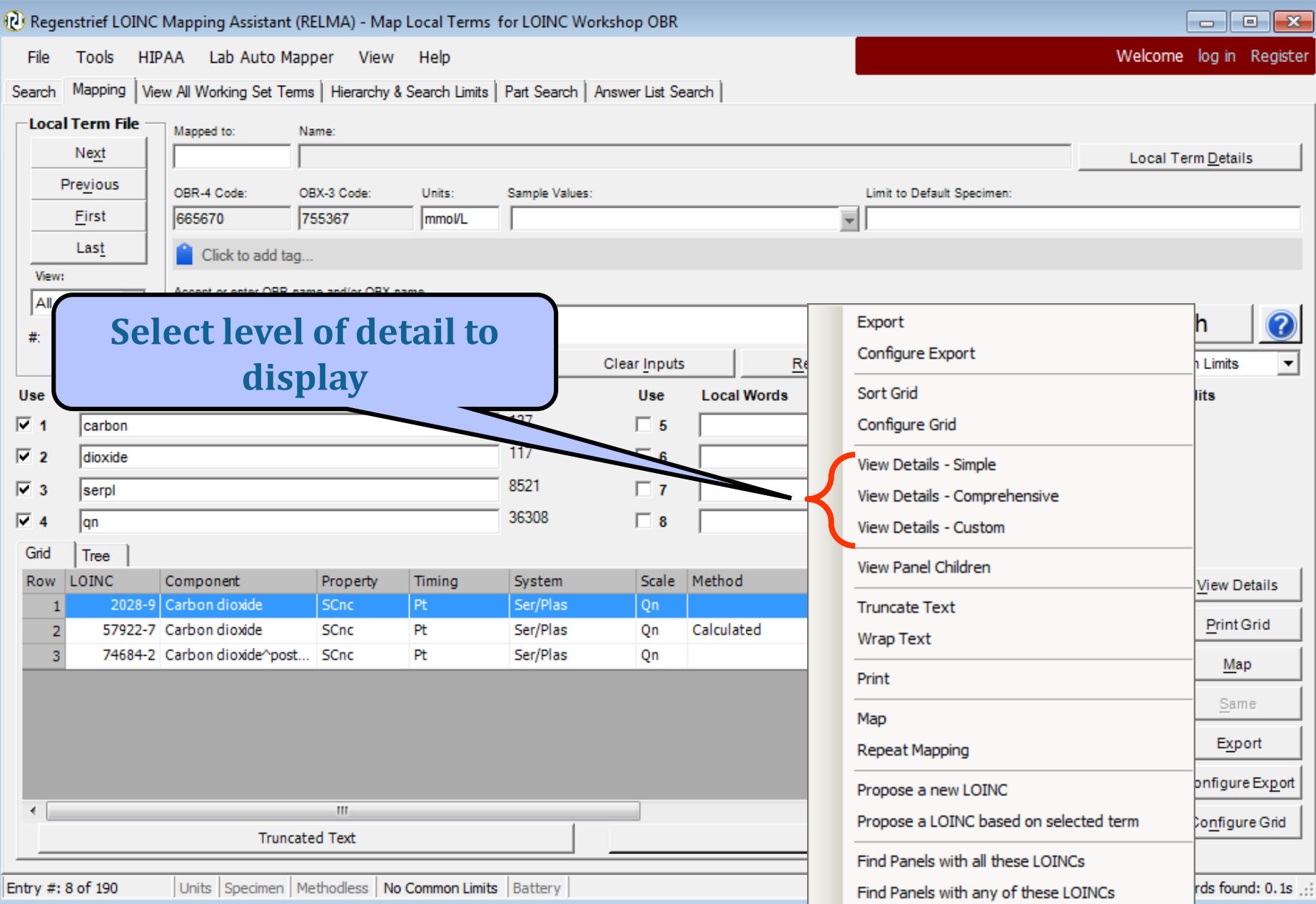

### **Standard Mapping Screen**

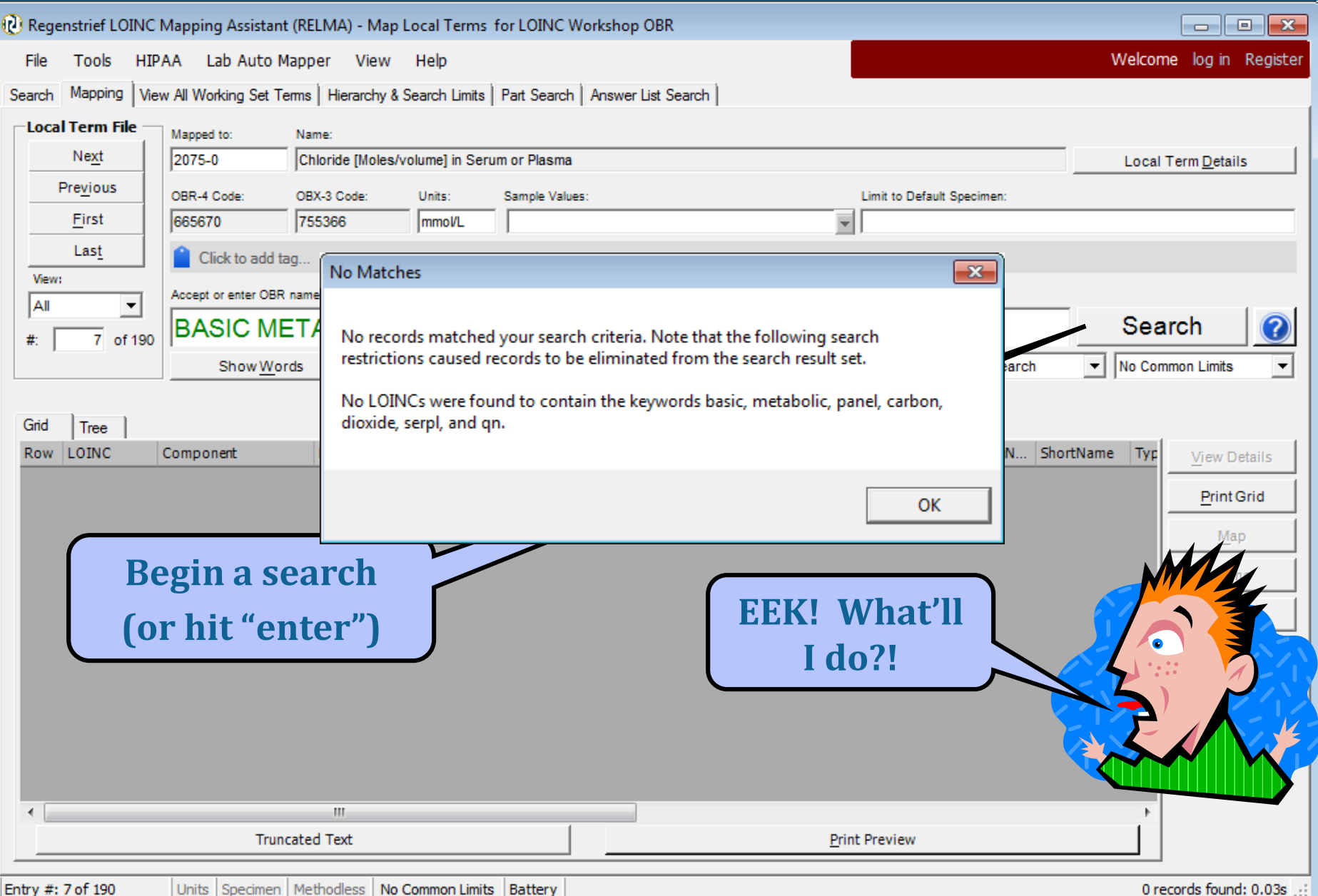

### **Standard Mapping Screen**

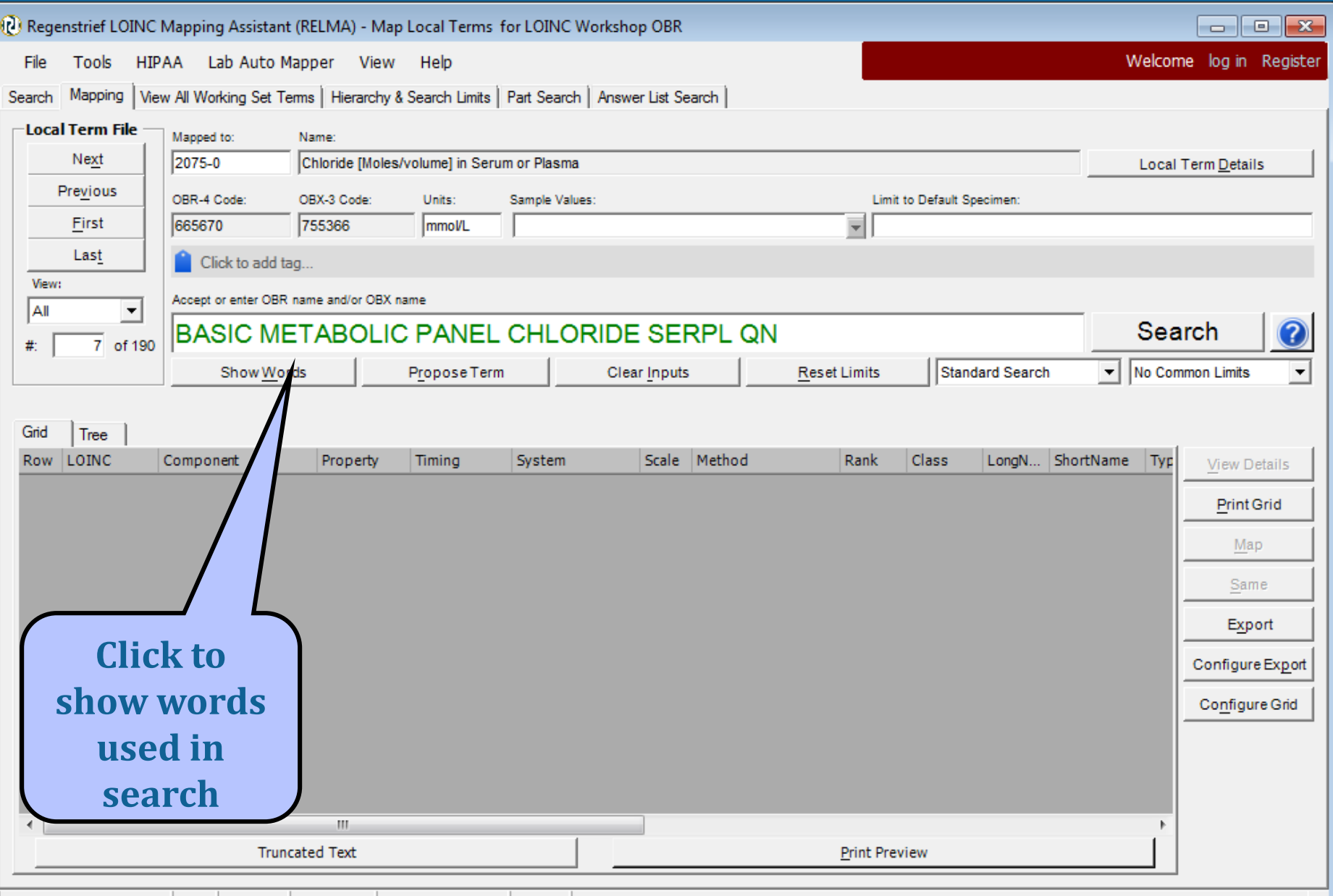

#### **Initial Mapping Results**

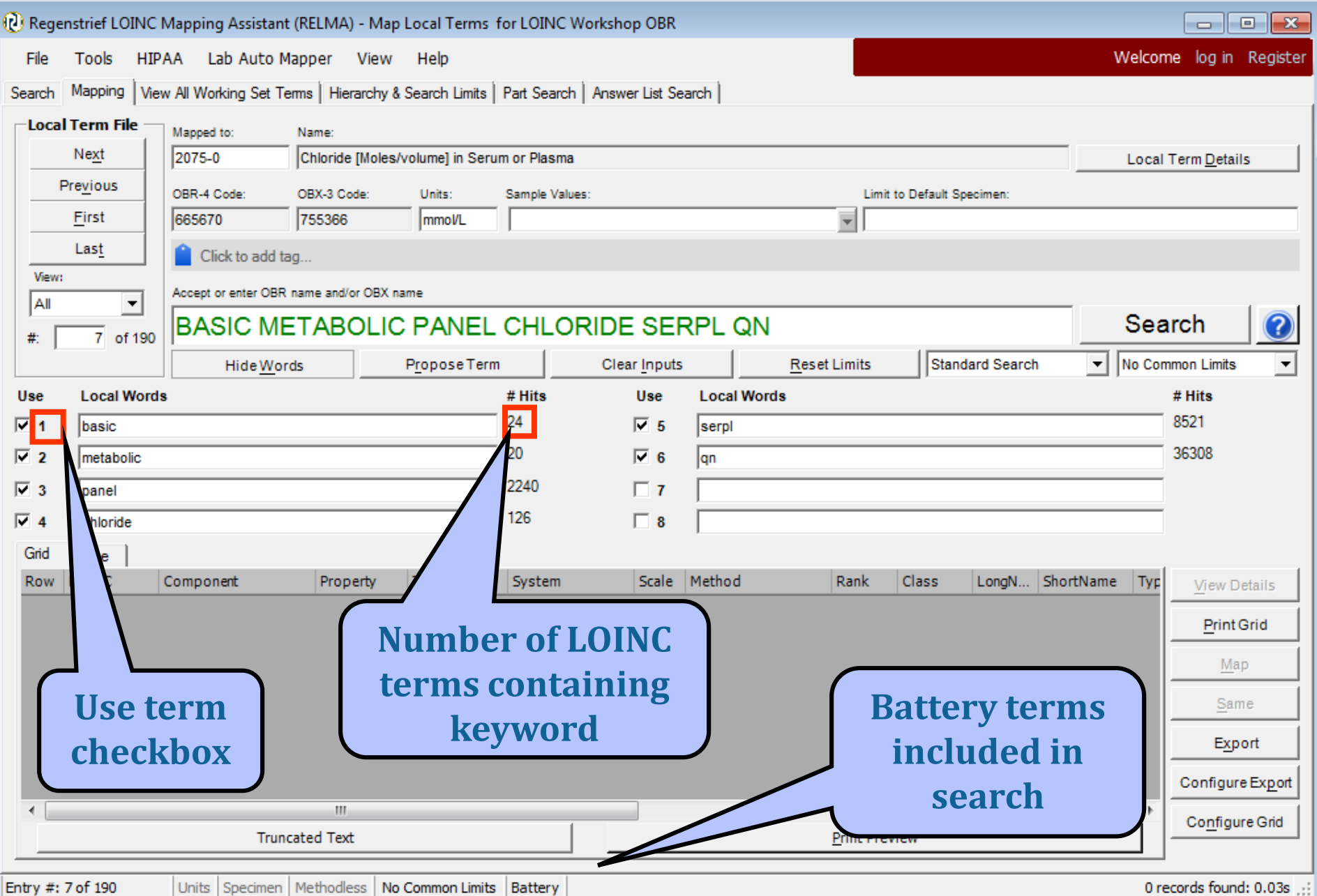

## **Revised Mapping Results**

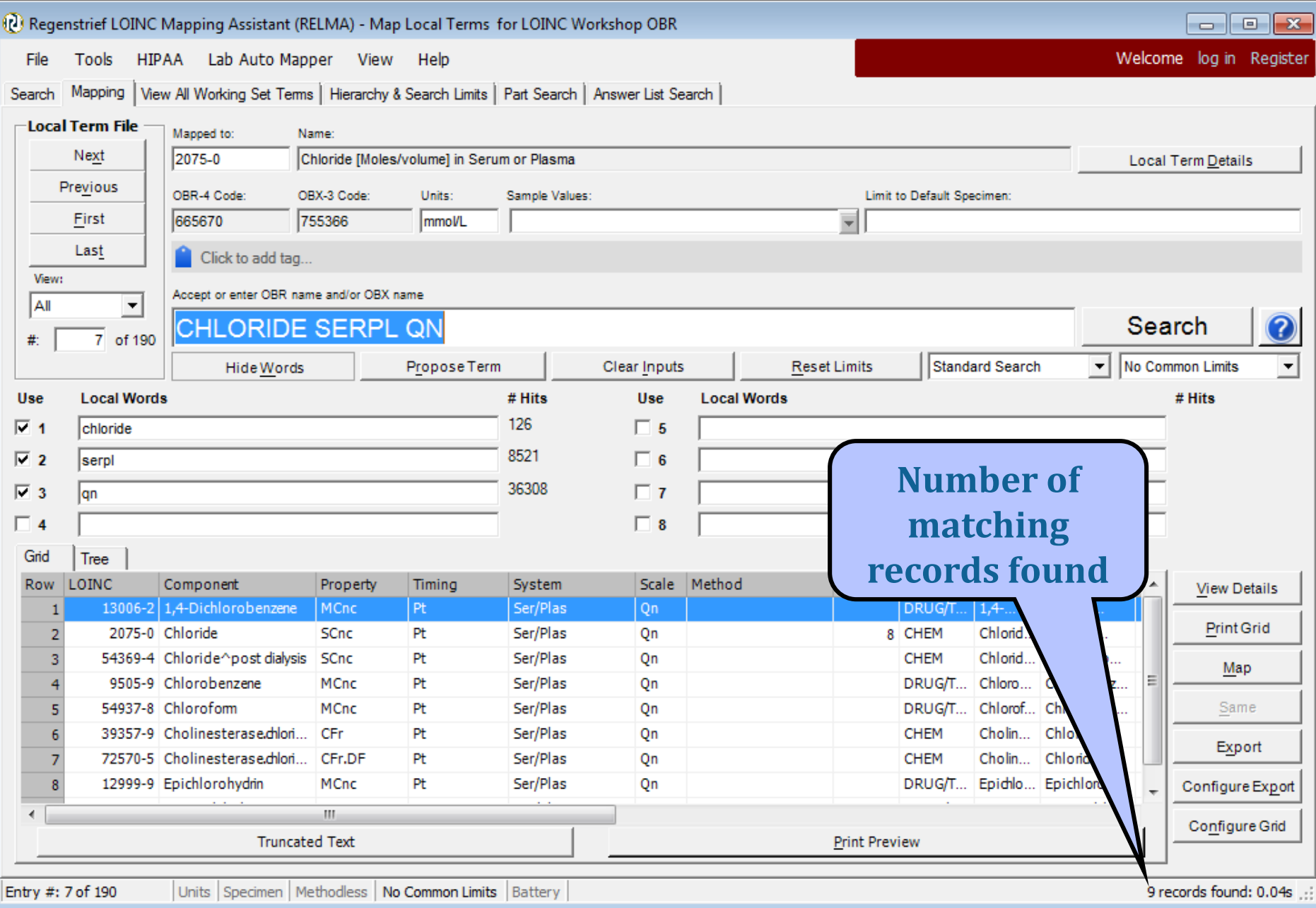

## **Re-revised Mapping Results**

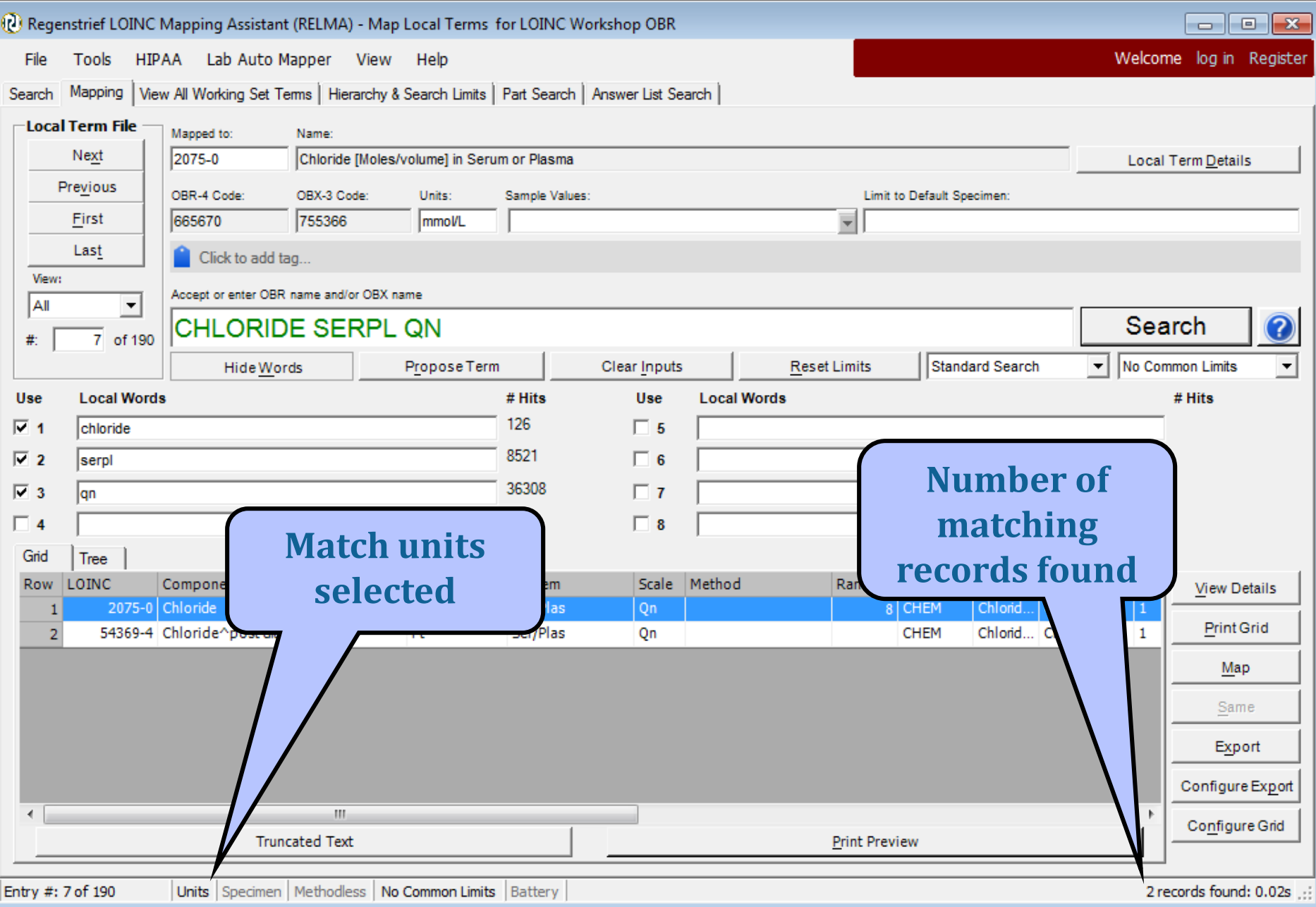

#### **Standard Mapping Screen**

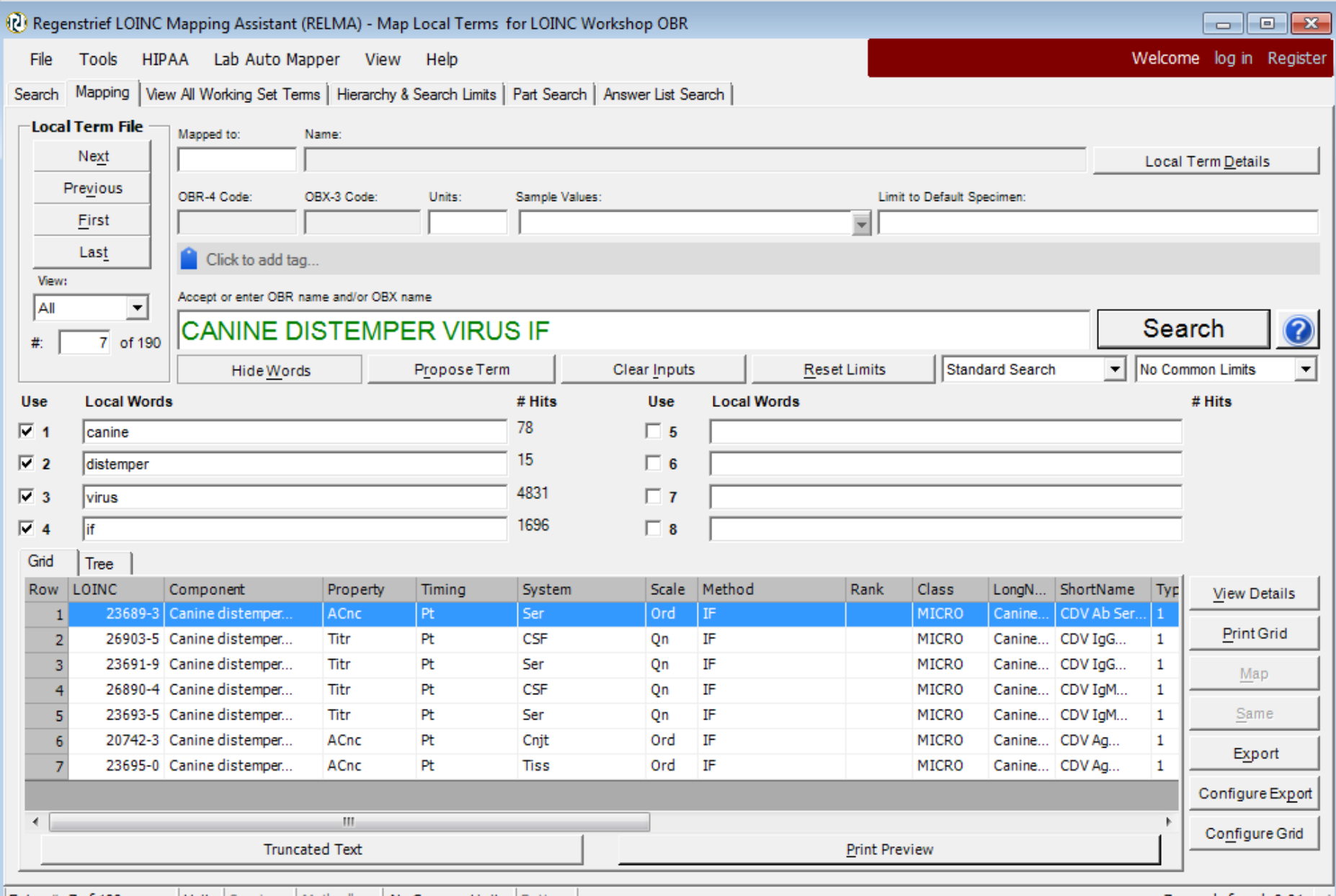

#### **Standard Mapping Screen**

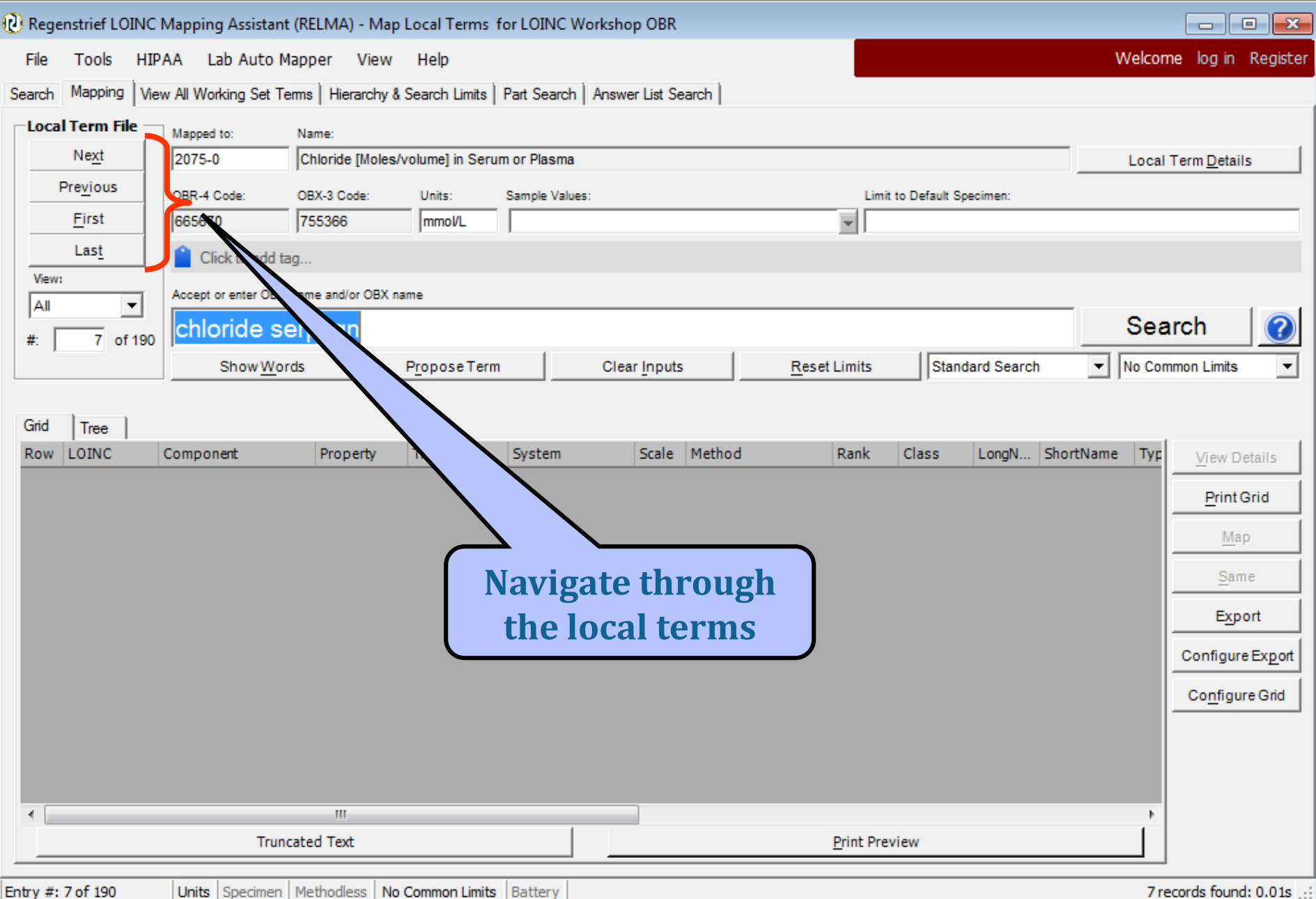

#### **Tabbed Access to Functions**

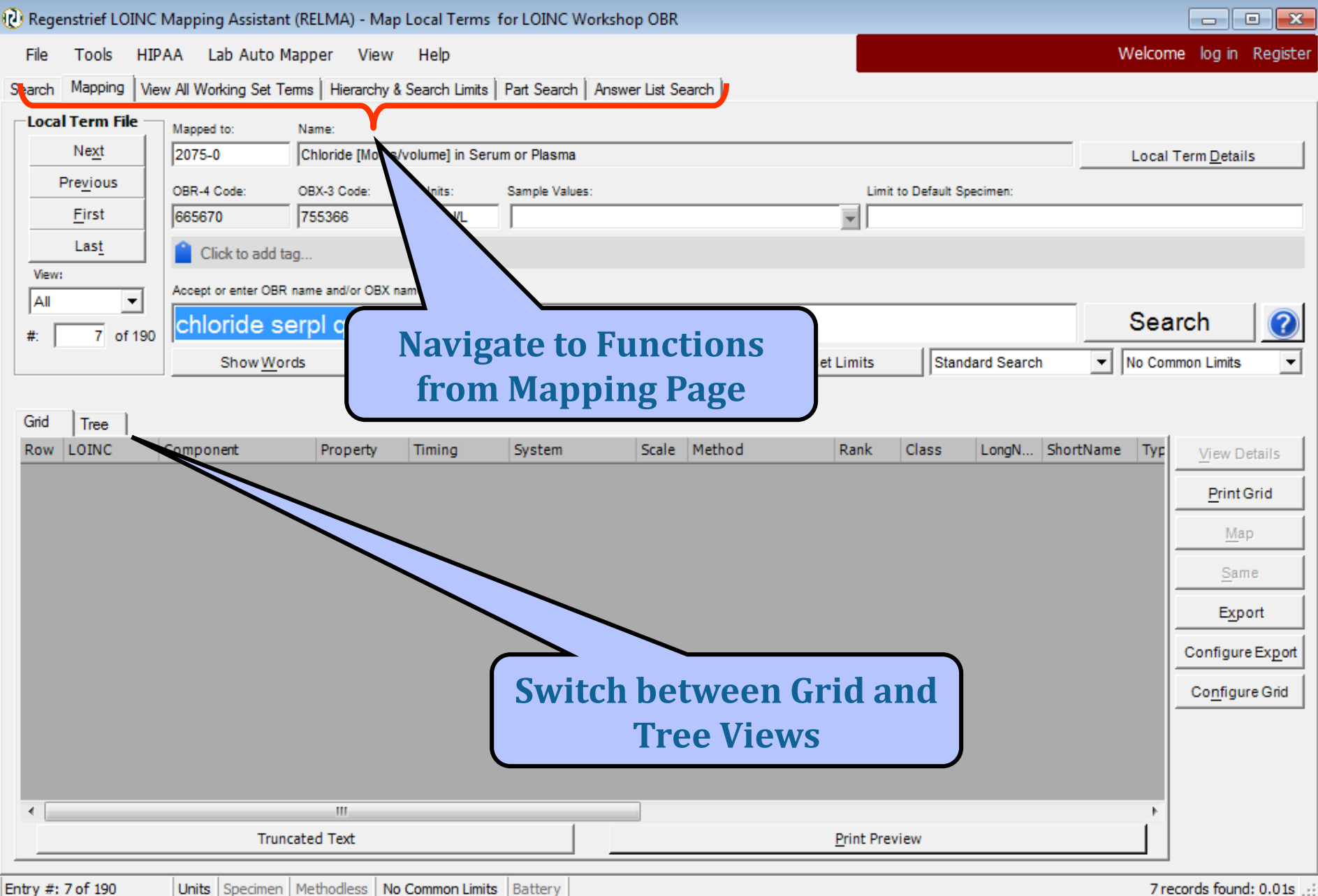

**Units** | Specimen | Methodless | **No Common Limits** | Batter

# **Tree View**

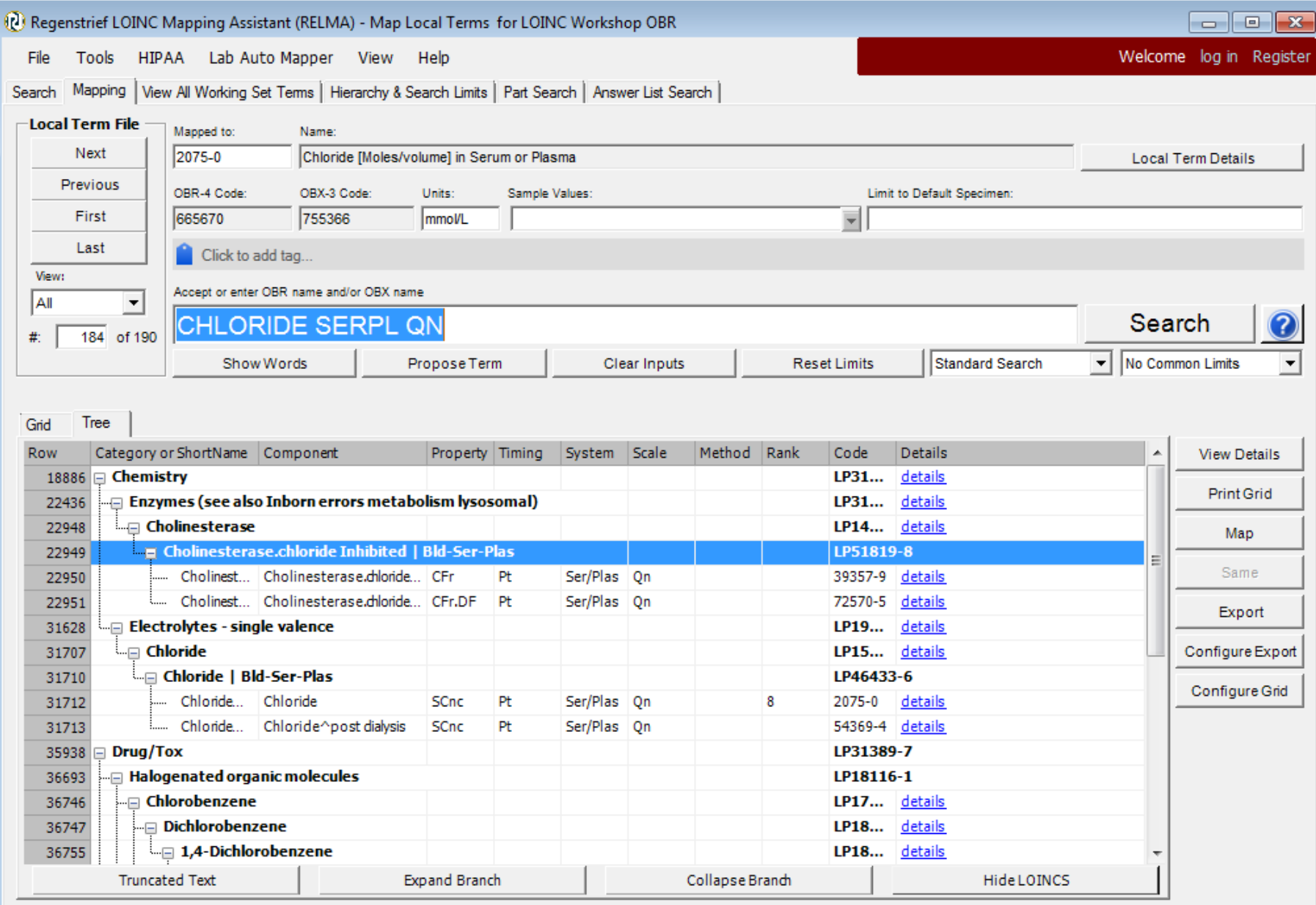

# **Tree View**

- Results displayed hierarchically
	- Defined by the multi-axial hierarchy in search restrictions (covered later)
- Map to a term in tree by clicking Map button or double clicking term
	- Only to rows that have LOINC Codes

#### **Tree View**

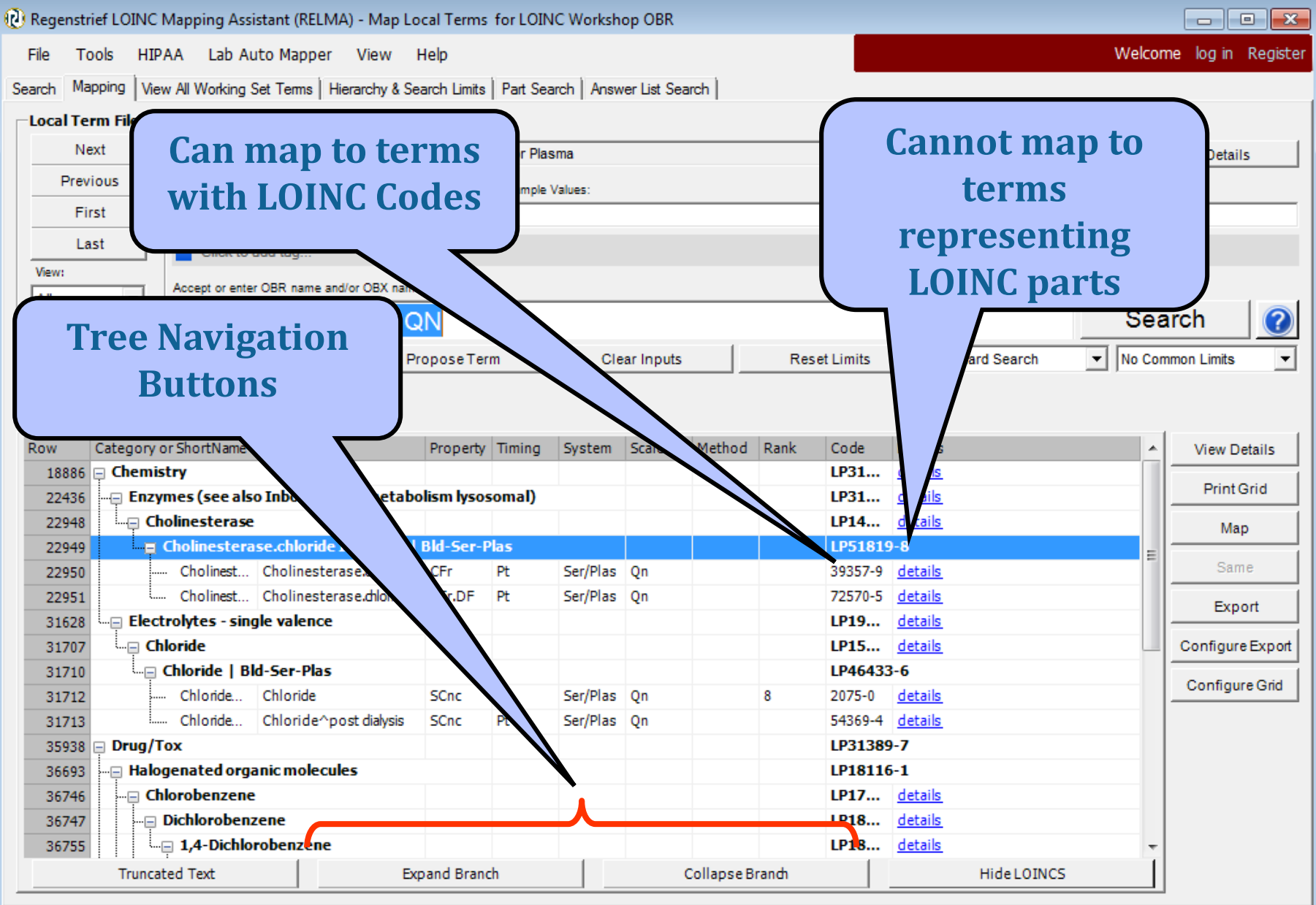
## **Assigning a LOINC Map**

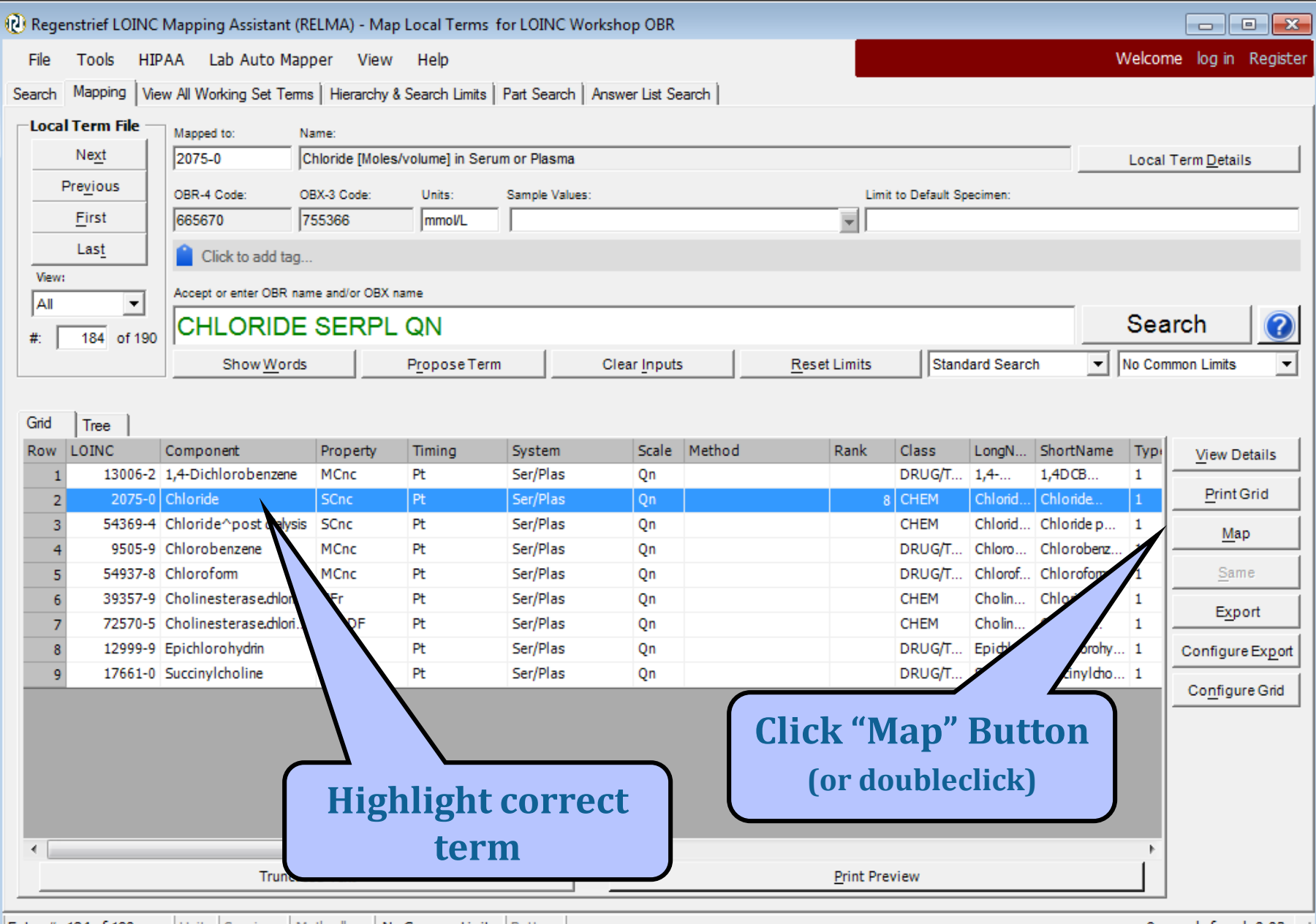

## **Adding Mapping Comments**

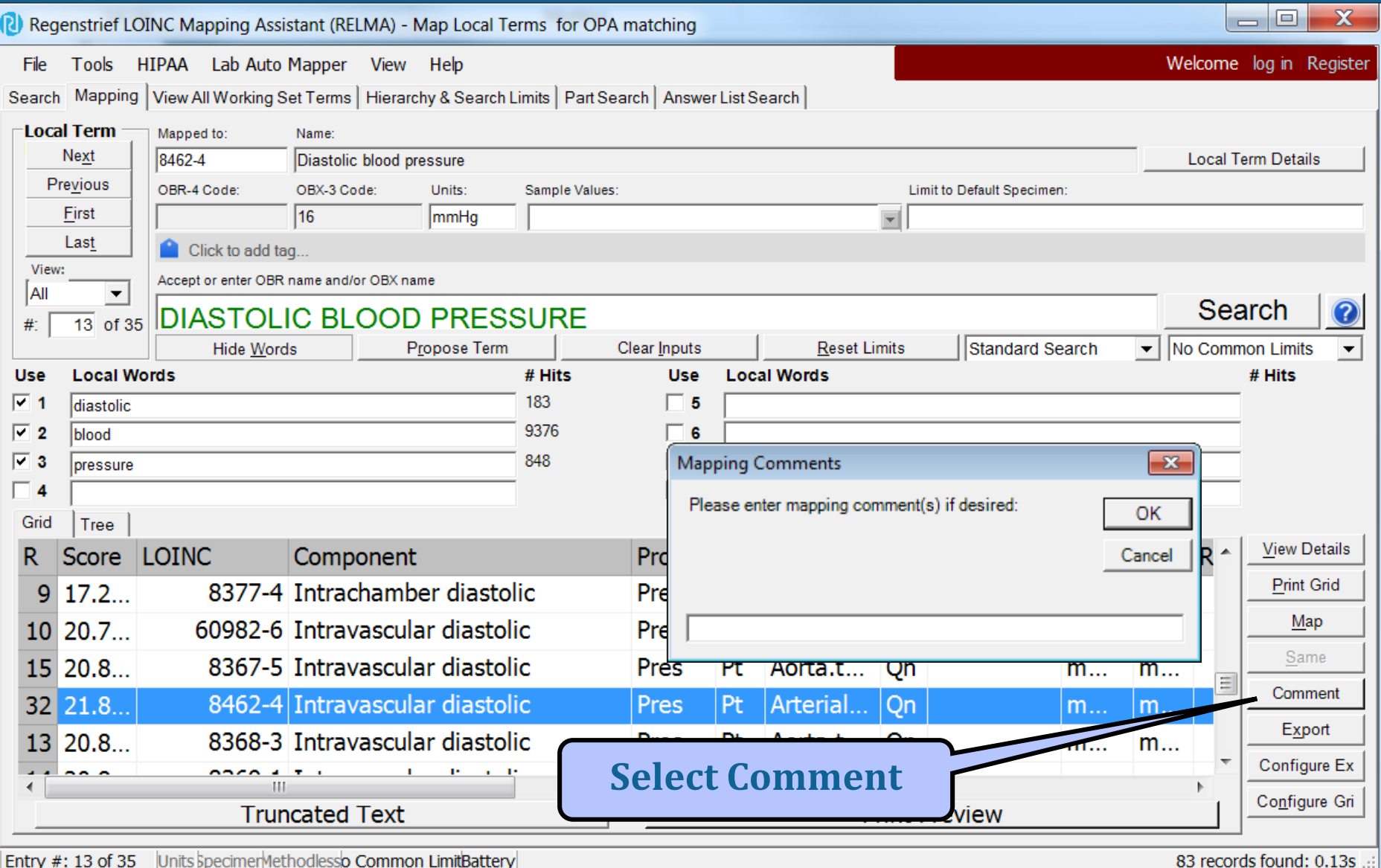

## **Assigning a LOINC Map**

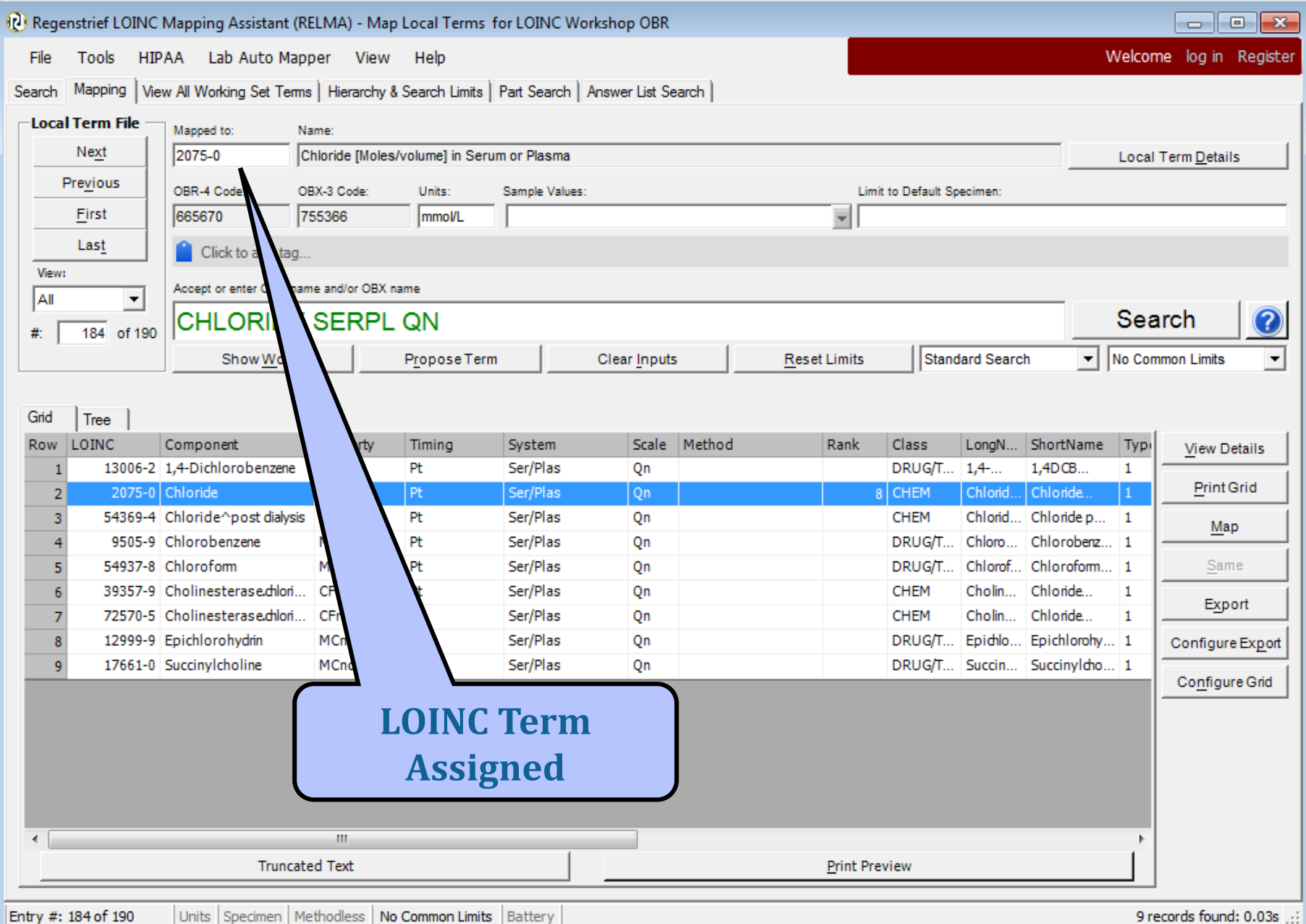

## **View Panel Children**

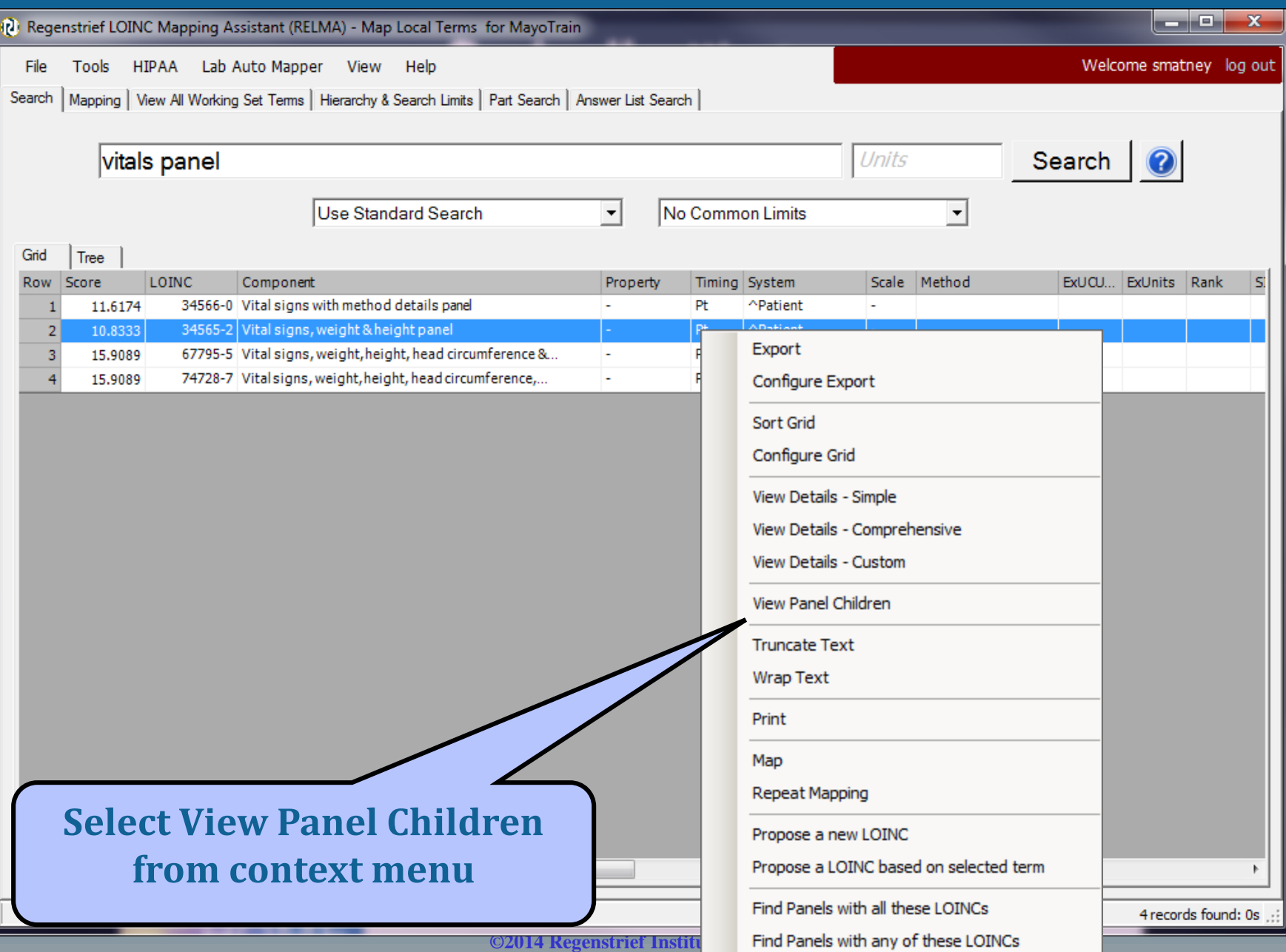

## **Panel Children**

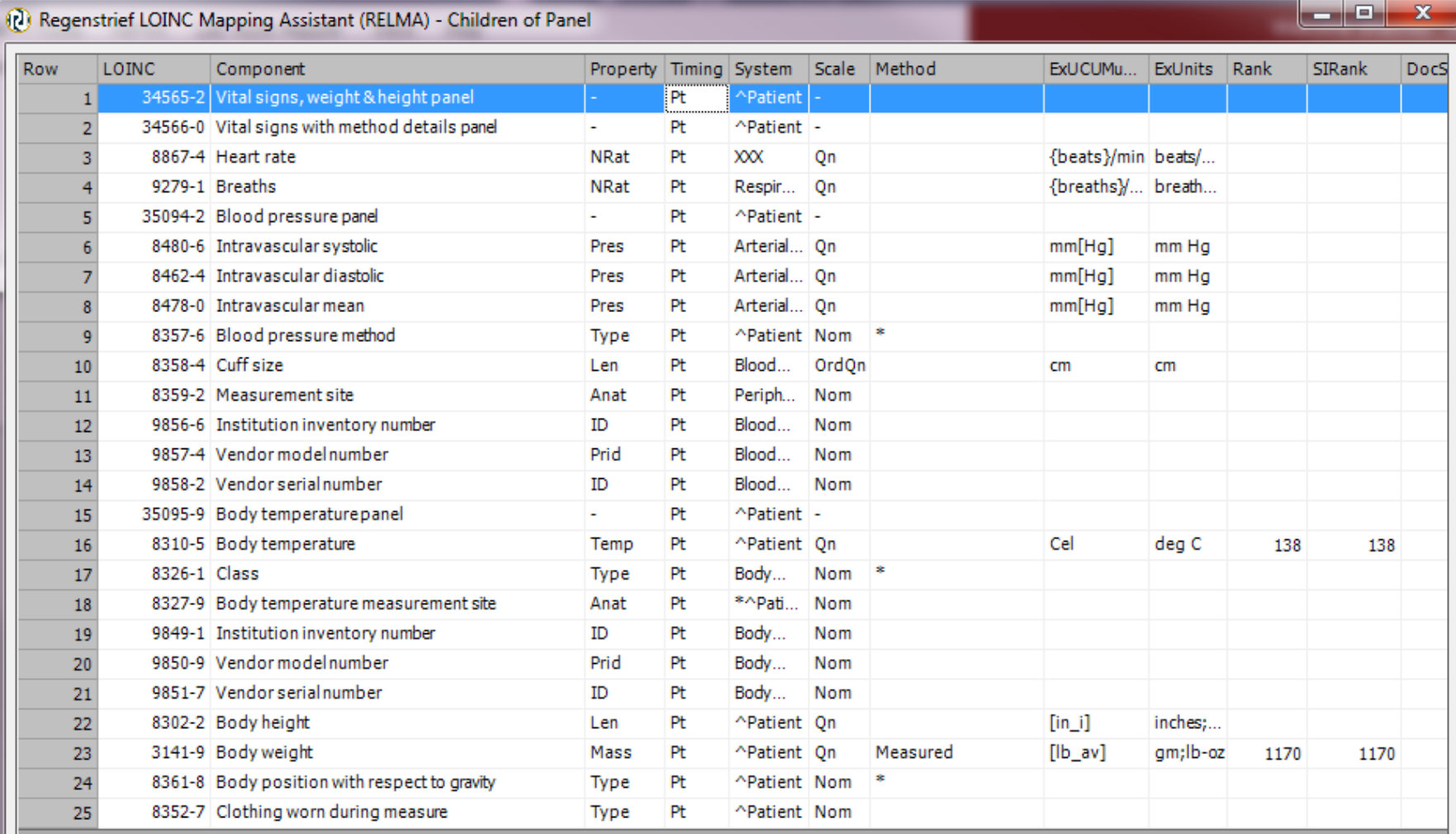

**©2014 Regenstrief Institute**

 $\mathbf{H}_1$ 

 $\leftarrow$ 

b.

## **Configure Export Options**

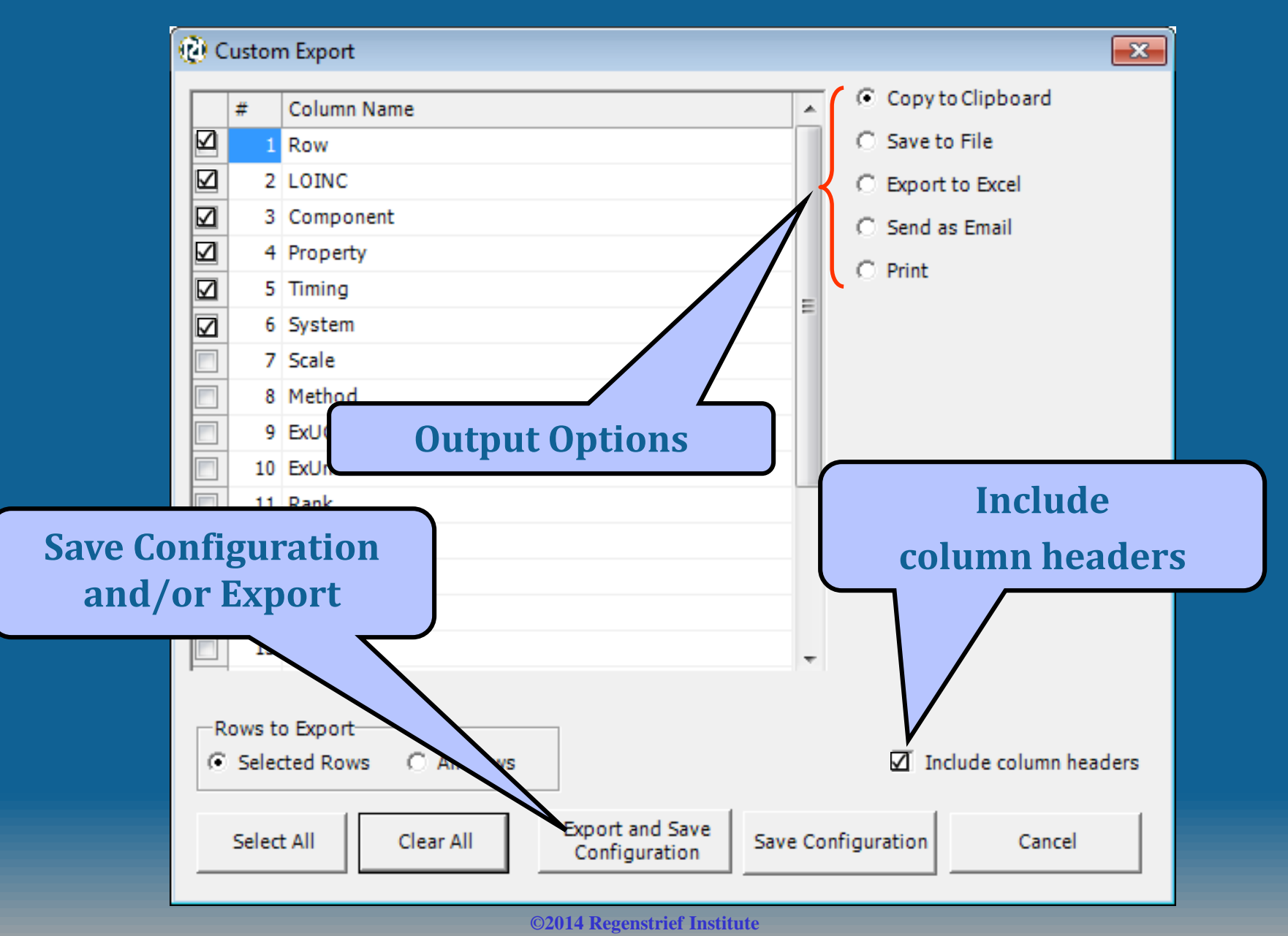

## **Linked answer lists**

- Adds answer list IDs to the answer tab of a panel export
- Allows linkage using the AnswerlistID with the LOINC codes and the answer to see which answer go with a specific LOINC

## **Search for panels**

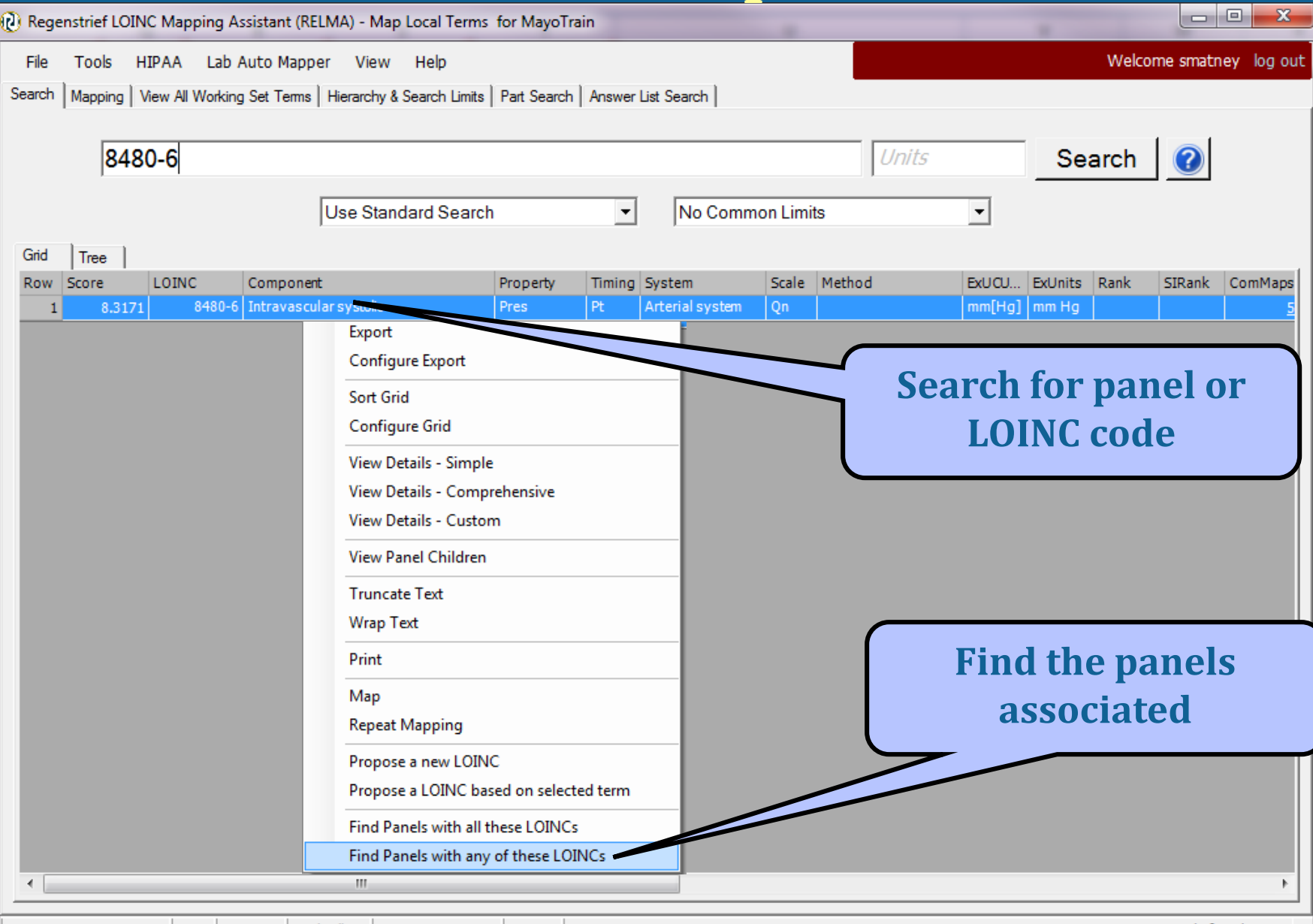

Units | Specimen | Methodless | No Common Limits | Battery

1 records found: 0.04s

## **Get panel details and export**

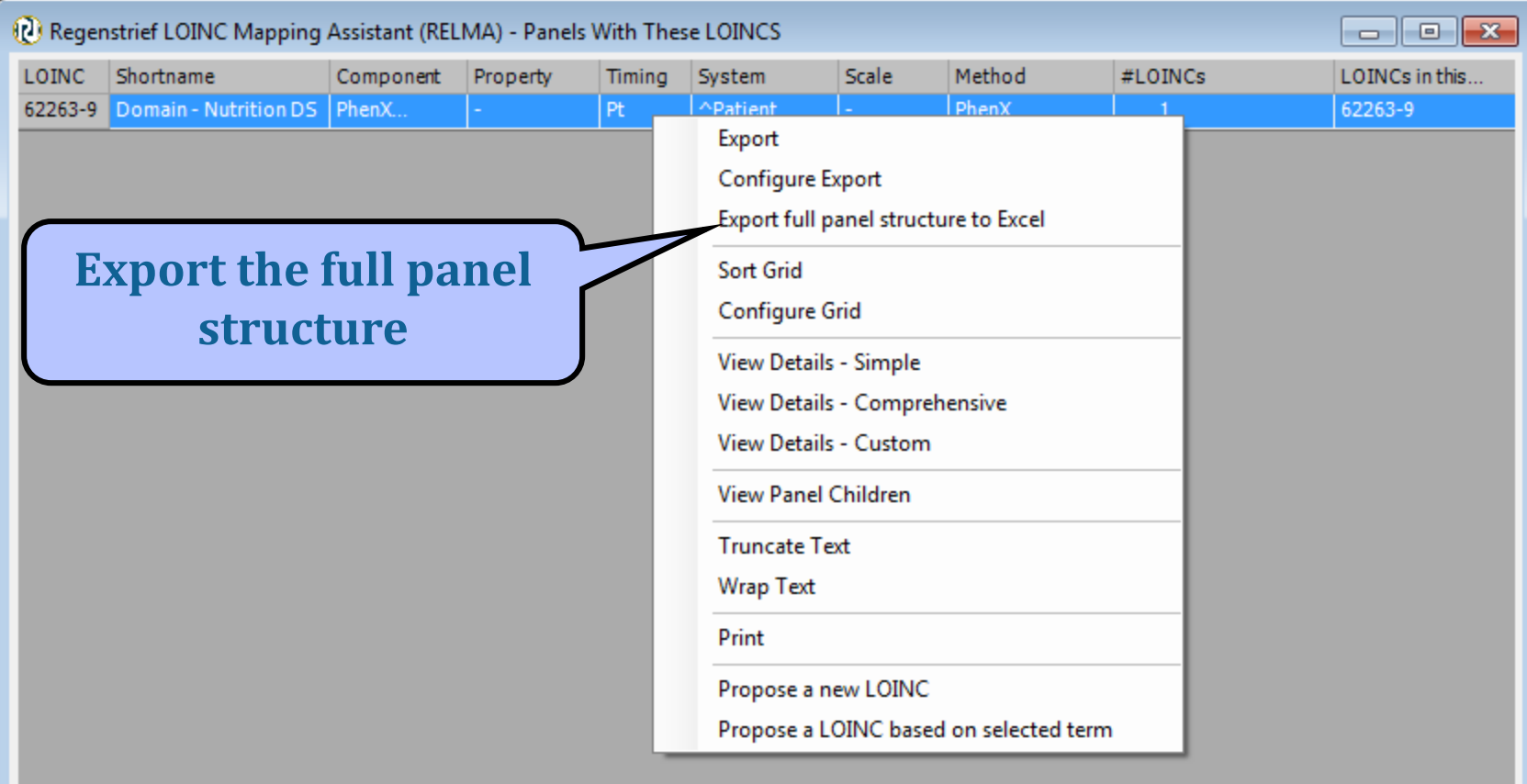

**Truncated Text** 

**Print Preview** 

## **Exported Wound "Forms" Tab**

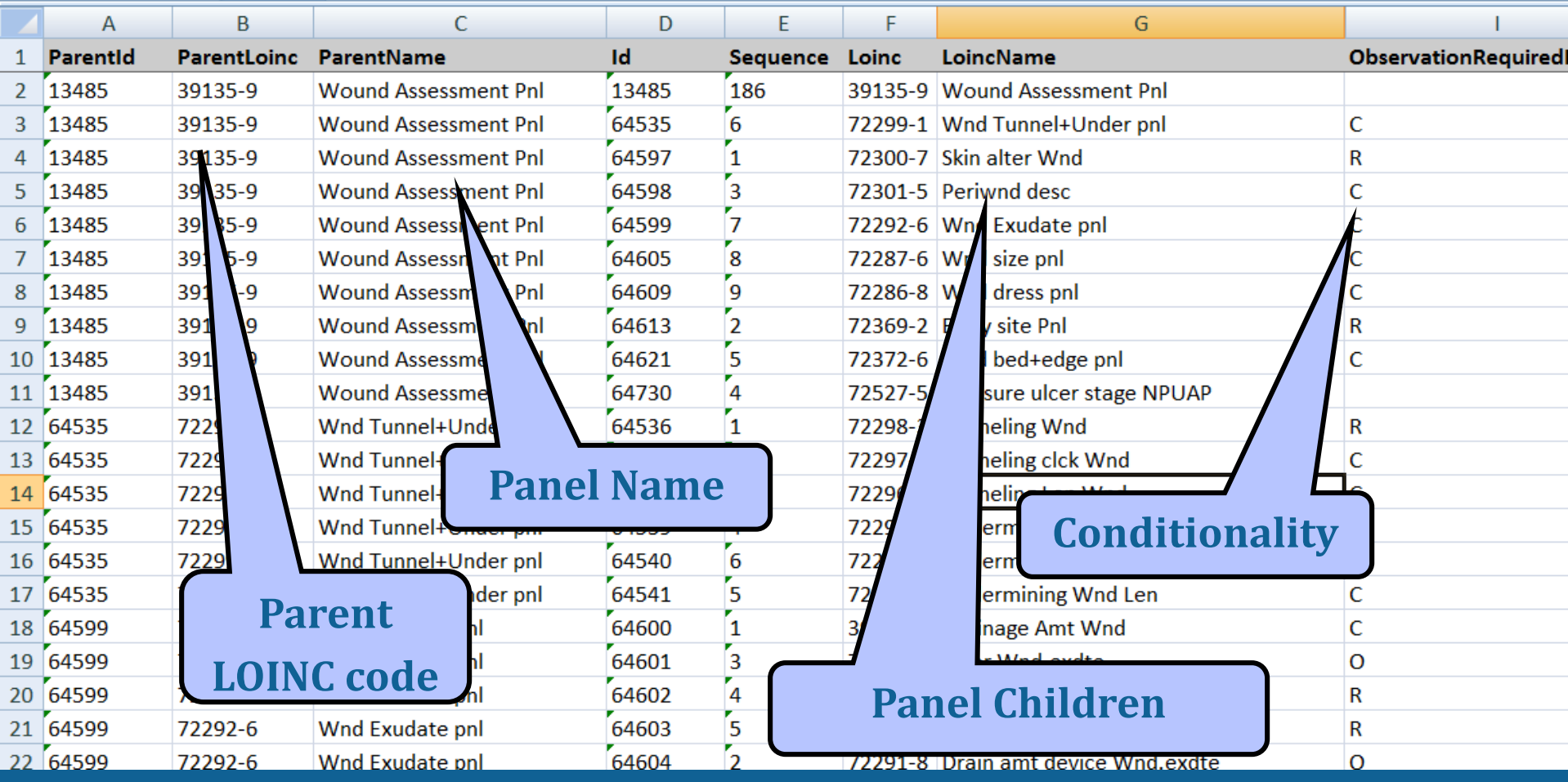

## **Exported Wound Panel LOINC Tab**

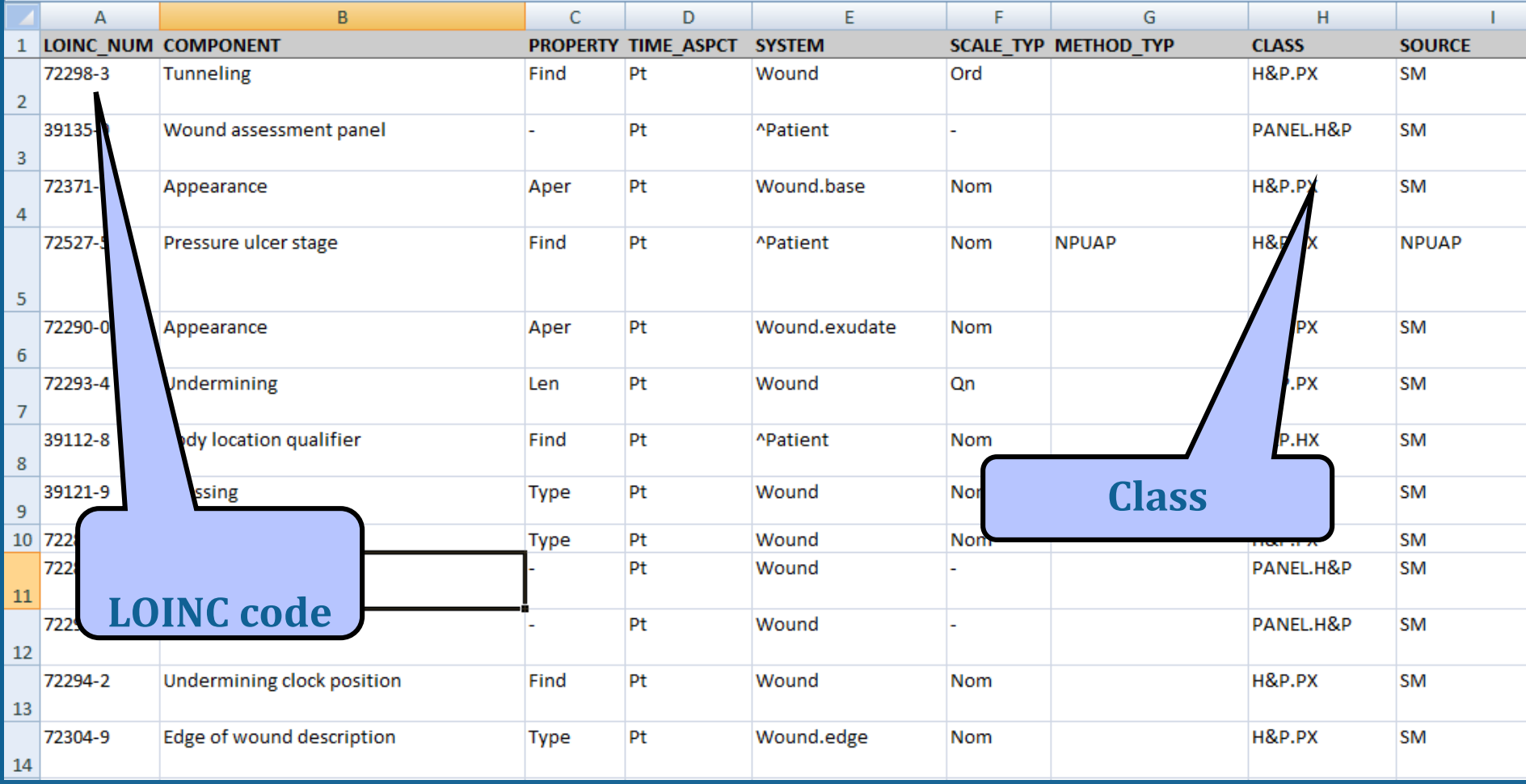

## **Detailed answer data**

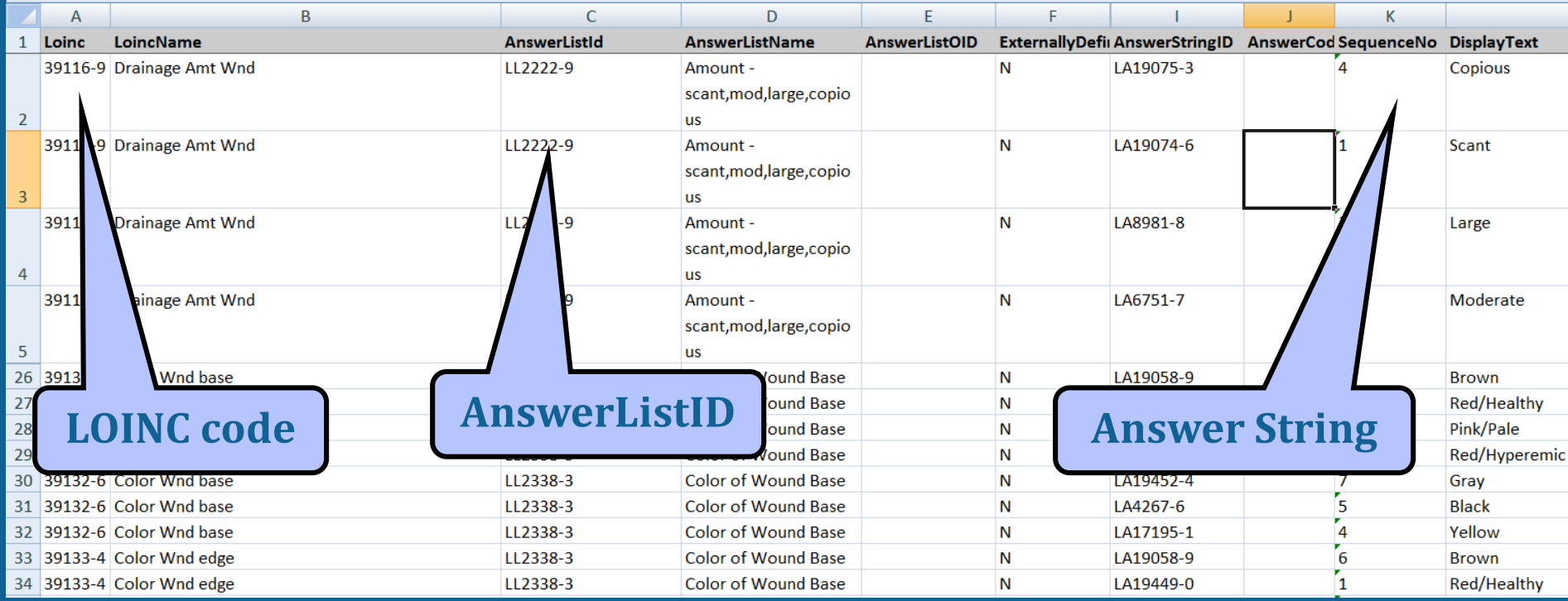

## **Navigating through the Mapping Process**

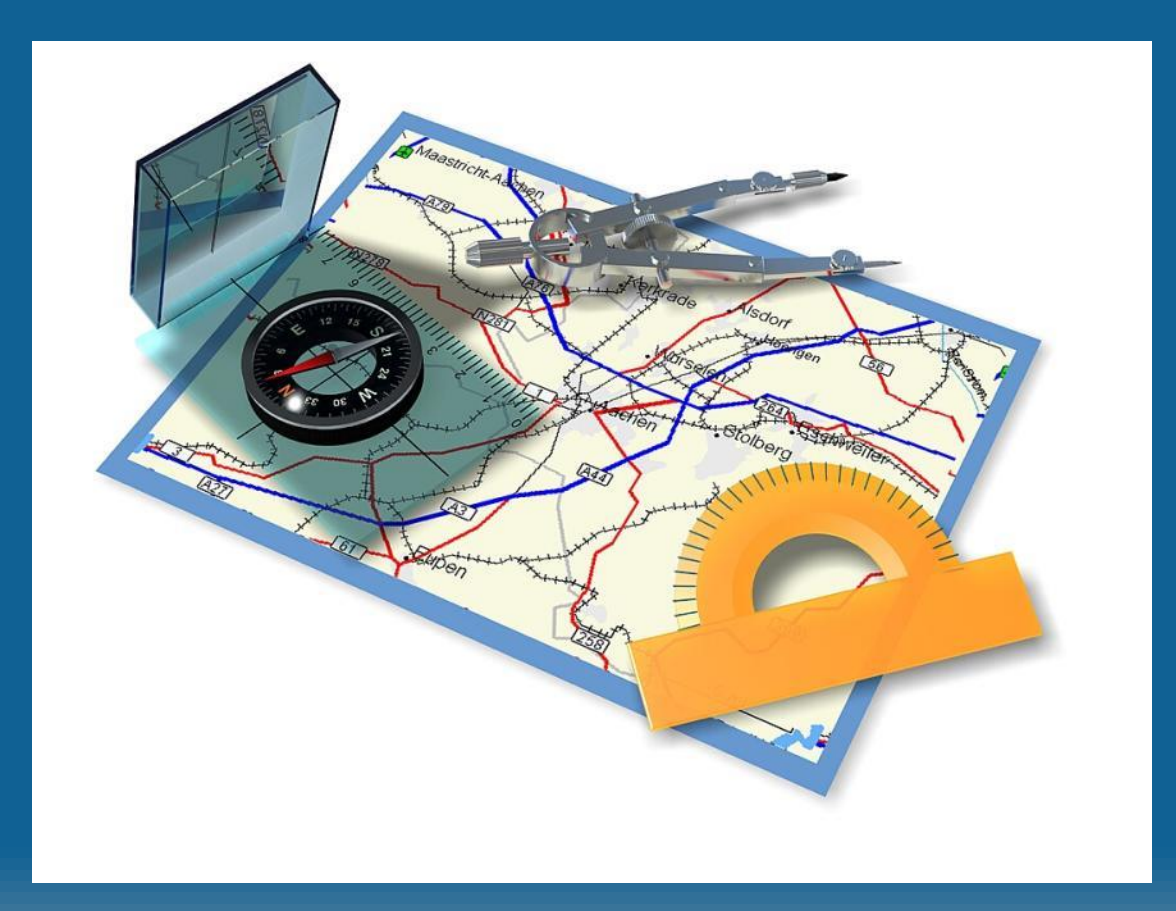

**©2014 Regenstrief Institute**

## **Special Situations**

- Nursing Assessments
- Radiology content
- Document Ontology
- Validated Instruments

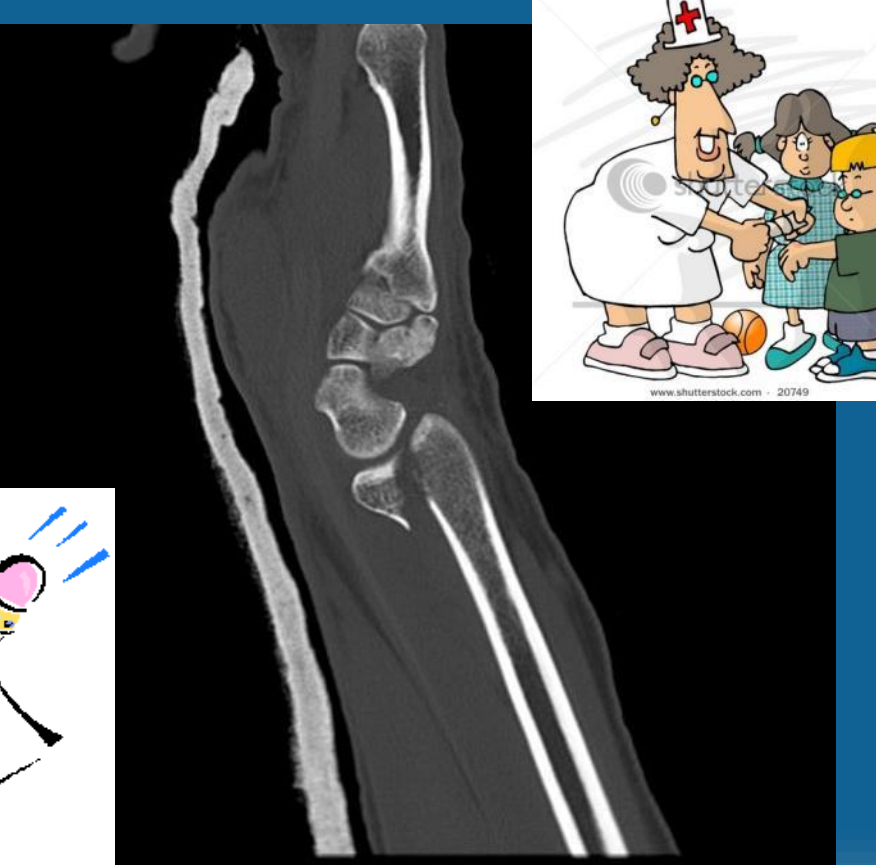

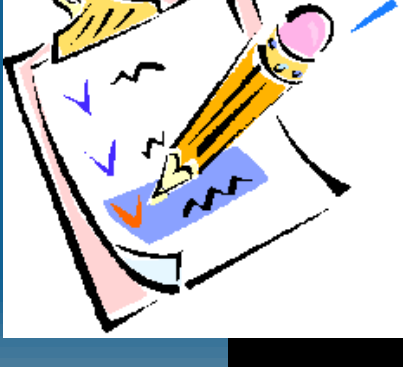

**©2014 Regenstrief Institute**

## **Radiology**

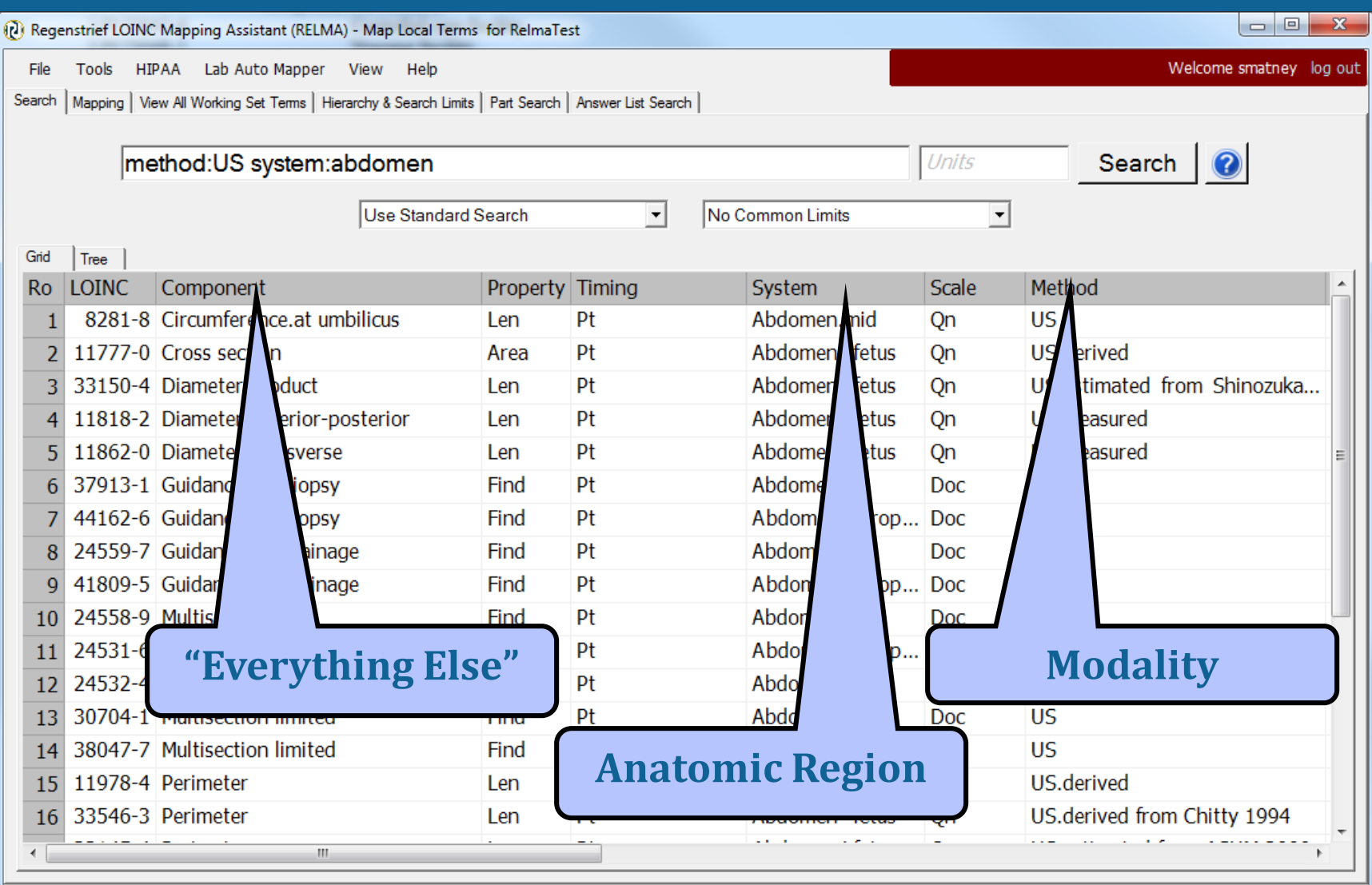

Units Specimen | Methodless | No Common Limits | Battery

27 records found: 0.01s ...

## **Document Ontology**

• Be aware of the Document Ontology model

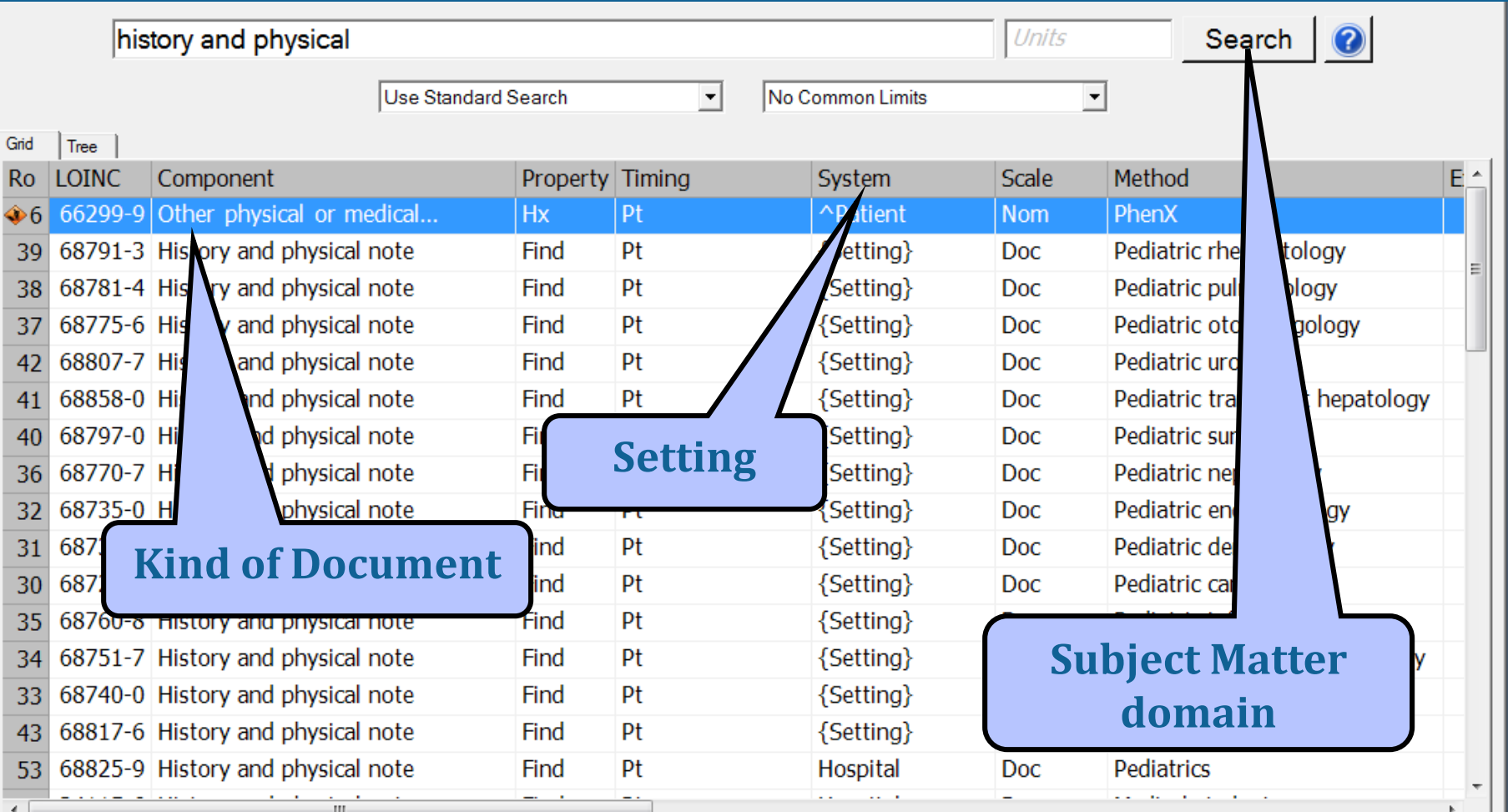

## **Status LOINC® and Nursing Content**

- Many areas incomplete
- Current work happening to determine gaps
	- Physiologic Assessments
	- Basic Physiologic Assessment
	- Future PIV/CIV
- New Nursing Judgment (Impression) LOINC codes

## **LOINC Mapping Tactics**

- Limit effort to one clinical section at a time and focus expertise
- Vitals, skin, wound assessments will be easiest
- Map radiology by modality (constrain to that modality)
- Sample results give clue to property and scale
- Consider prioritizing by frequency of use

### A Rationale for Parsimonious Laboratory Term Mapping by Frequency Daniel J. Vreeman, PT, DPT, MSc, John T. Finnell, MD, MSc, J. Marc Overhage, MD, PhD

Regenstrief Institute, Inc. and Indiana University, Indianapolis, IN

### **ABSTRACT**

Mapping local observation codes to a standard vocabulary provides a bridge across the many islands of data that reside in isolated systems, but mapping is resource intensive. To help prioritize the mapping effort, we analyzed laboratory results reported over a thirteen month period from five institutions in the Indiana Network for Patient Care. Overall, more than 4,000 laboratory observation codes accounted for almost 49 million results. Of the observations reported in the thirteen months, 80 codes (2%) accounted for 80% of the total volume from all institutions and 784 codes (19%) accounted for 99% of the volume from all institutions. The 244 to 517 observation codes that represented 99% of the volume at each institution also captured all results for more than 99% of the patients at that institution. Our findings suggest that focusing the mapping effort on this modest set of high-yield codes can reduce the barriers to interoperability.

### **INTRODUCTION**

Indiana Medicaid, and RxHub. The federated INPC repository now stores more than a billion discreet clinical observations.

The INPC has coalesced many of the various sources that produce and store data in our community, with emerging clinical<sup>3,4</sup> and financial<sup>5</sup> benefits. In the INPC collaborative, Regenstrief Institute serves as a neutral third party convener. Regenstrief receives all of the clinical messages streams from participating systems and accomplishes the task of integrating data these sources by mapping the idiosyncratic local terms to a common master dictionary based on LOINC<sup>®</sup> (Logical Observation Identifiers Names and Codes), a universal code system for identifying laboratory and other clinical observations.<sup>6</sup> Presently, over one hundred source systems send HL7 clinical result messages to Regenstrief within the INPC.

Mapping the local observation codes from all of these data sources requires substantial effort and domain expertise. Laboratory data is particularly challenging to map because of the large number  $(2,000-5,000)$  of

**Vreeman DJ, Finnell JT, Overhage JM. A Rationale for Parsimonious Laboratory Term Mapping by Frequency.** *AMIA Annu Symp Proc***. 2007;:771-775.**

**©2014 Regenstrief Institute**

## **More LOINC Mapping Tactics**

- Try using method-less terms first
	- Specific methods can be transmitted in:
		- OBX–17 (v2.x), Observation.methodCode (v3.0)
- Examine local units or real results to verify correct property and scale
	- Properties are rarely distinguishable in test names
- You don't have to do it all at one sitting
	- Use the "Unmapped" function to return where you left off
- With every release Update previous mappings to identify deprecated terms

## **Common Mapping Issues**

- Locally Defined Test Name Ambiguity
	- Reuse of local test code
- Incongruent Value sets (Scale ambiguity)
- Result vs. Interpretation
- Available LOINC Terms too Specific/General
- LOINC not yet defined

## **Using your Mapped Terms**

• Print results of LOINC Mapping

### • Export to File

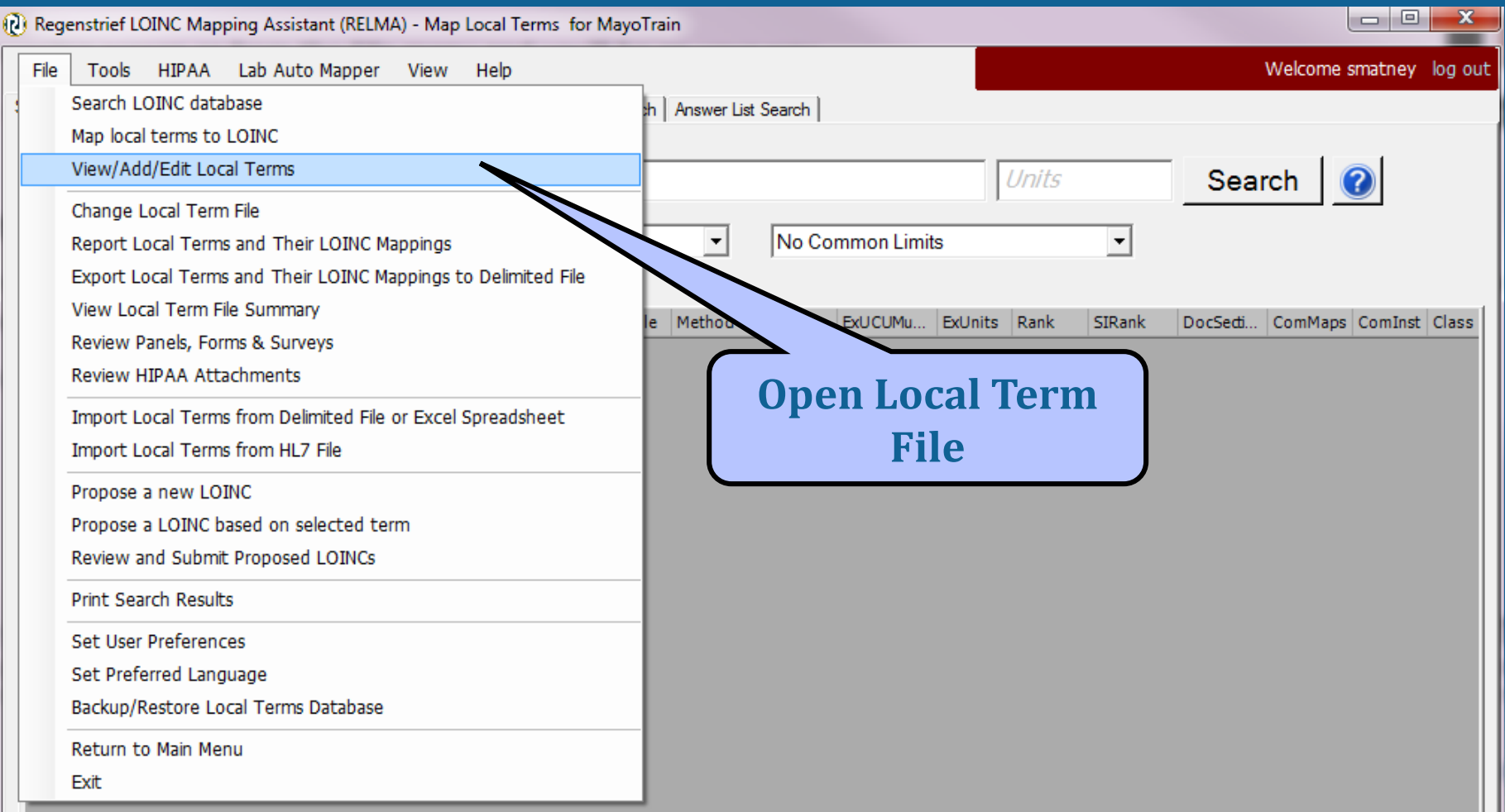

## **Configure Export Format**

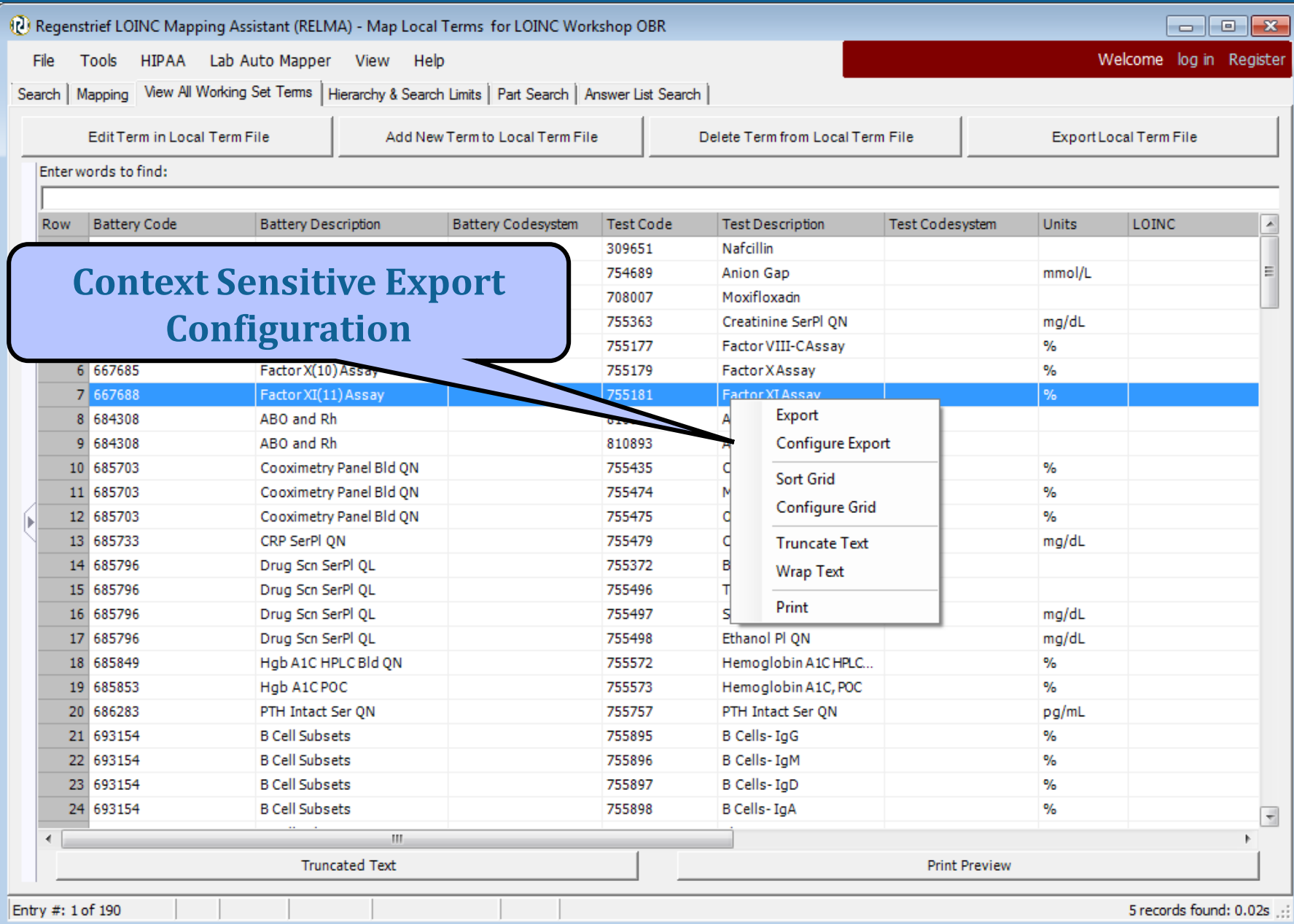

## **LMOF Export Configuration**

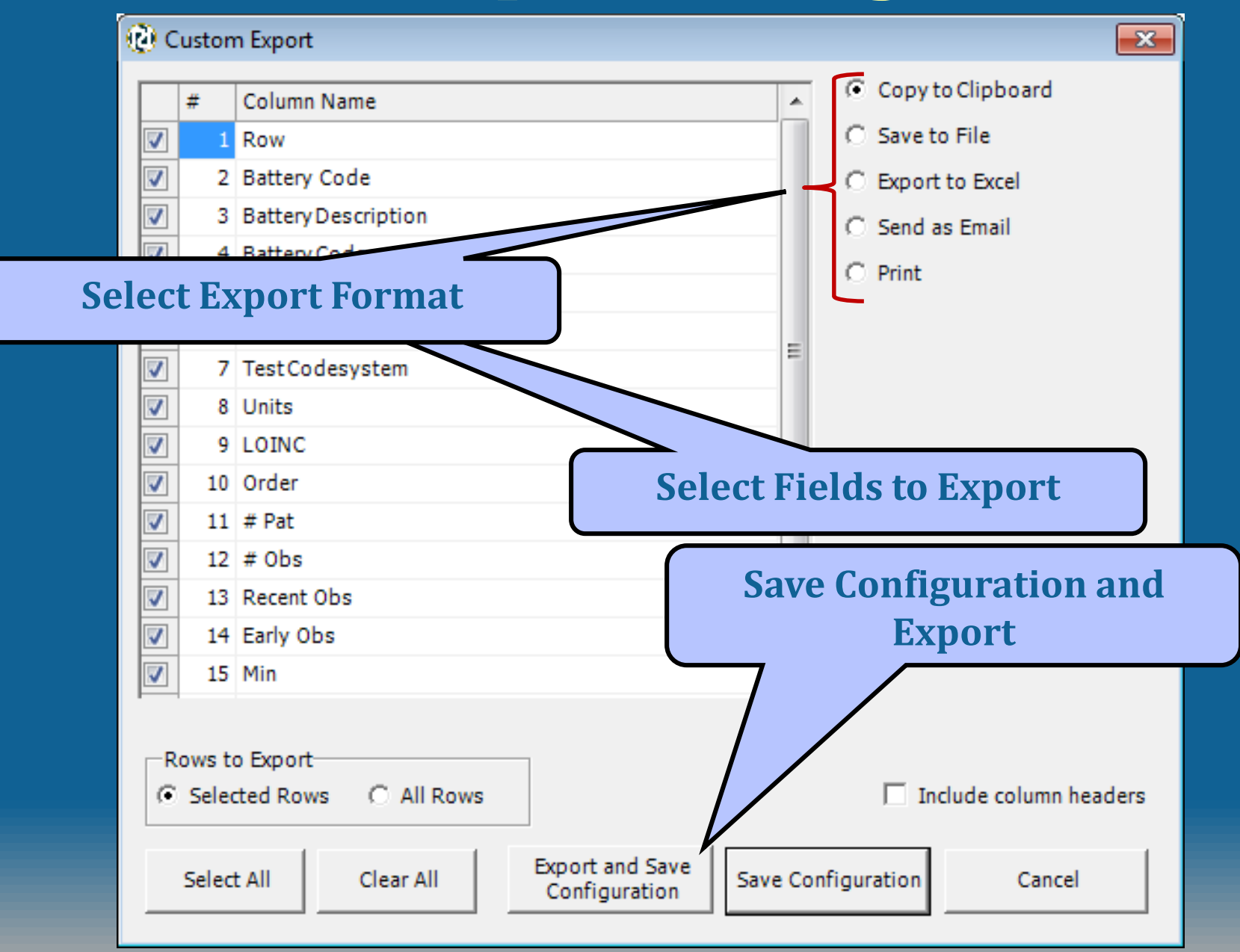

### **Print Mapped Terms from View/Add/Edit Menu**

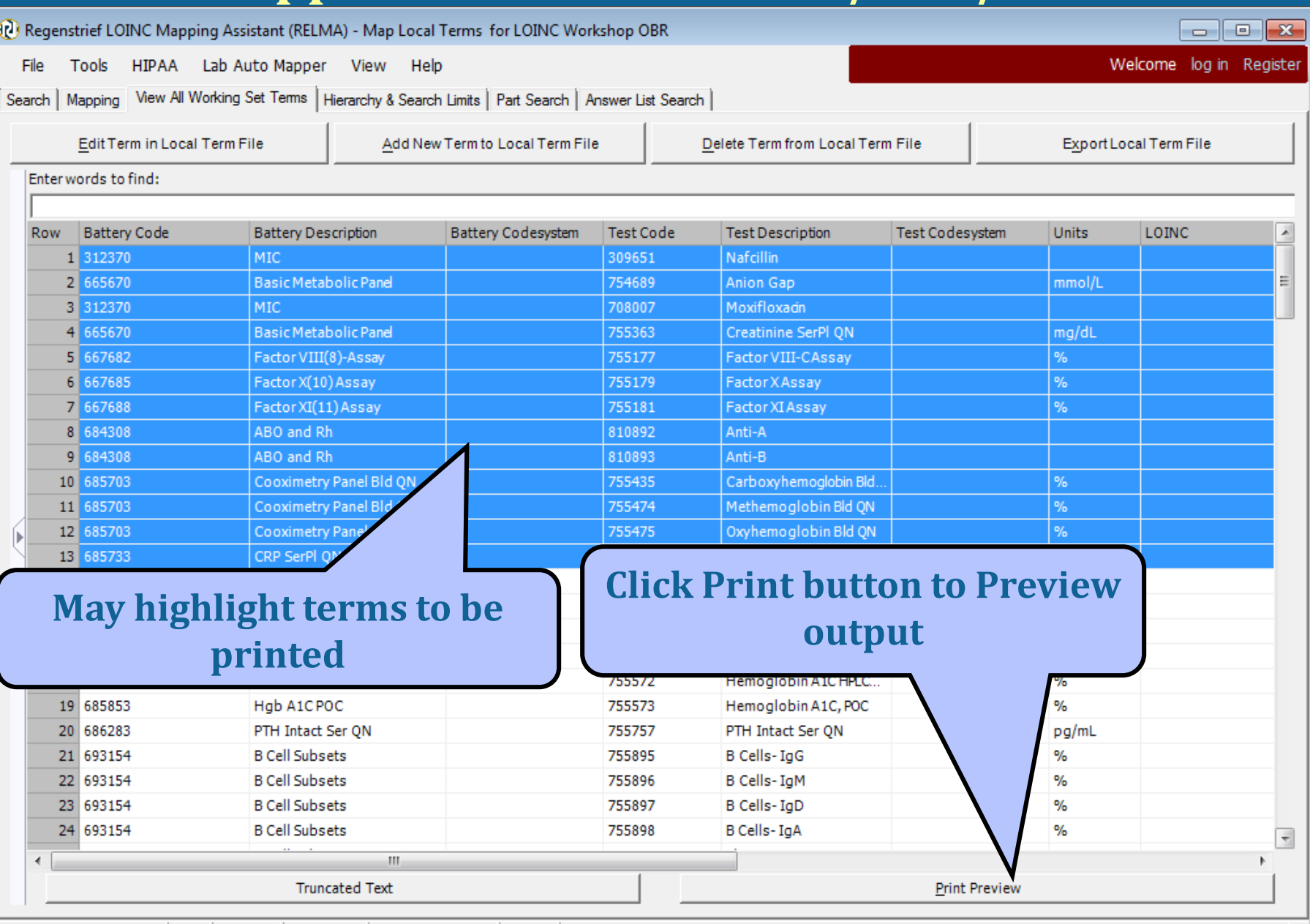

**©2014 Regenstrief Institute**

## **Formatted Report Output**

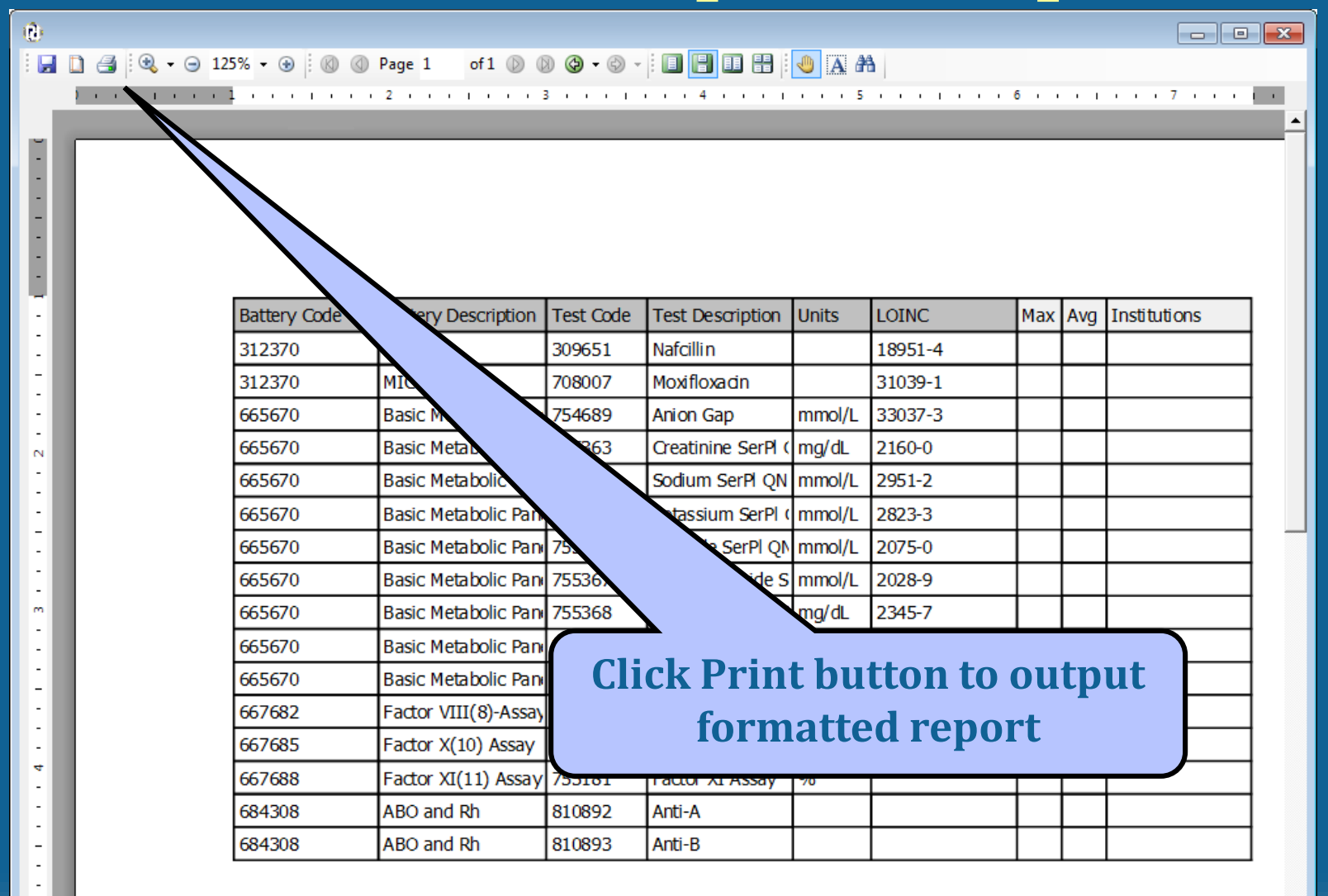

un. ÷,

## **Excel™ Export**

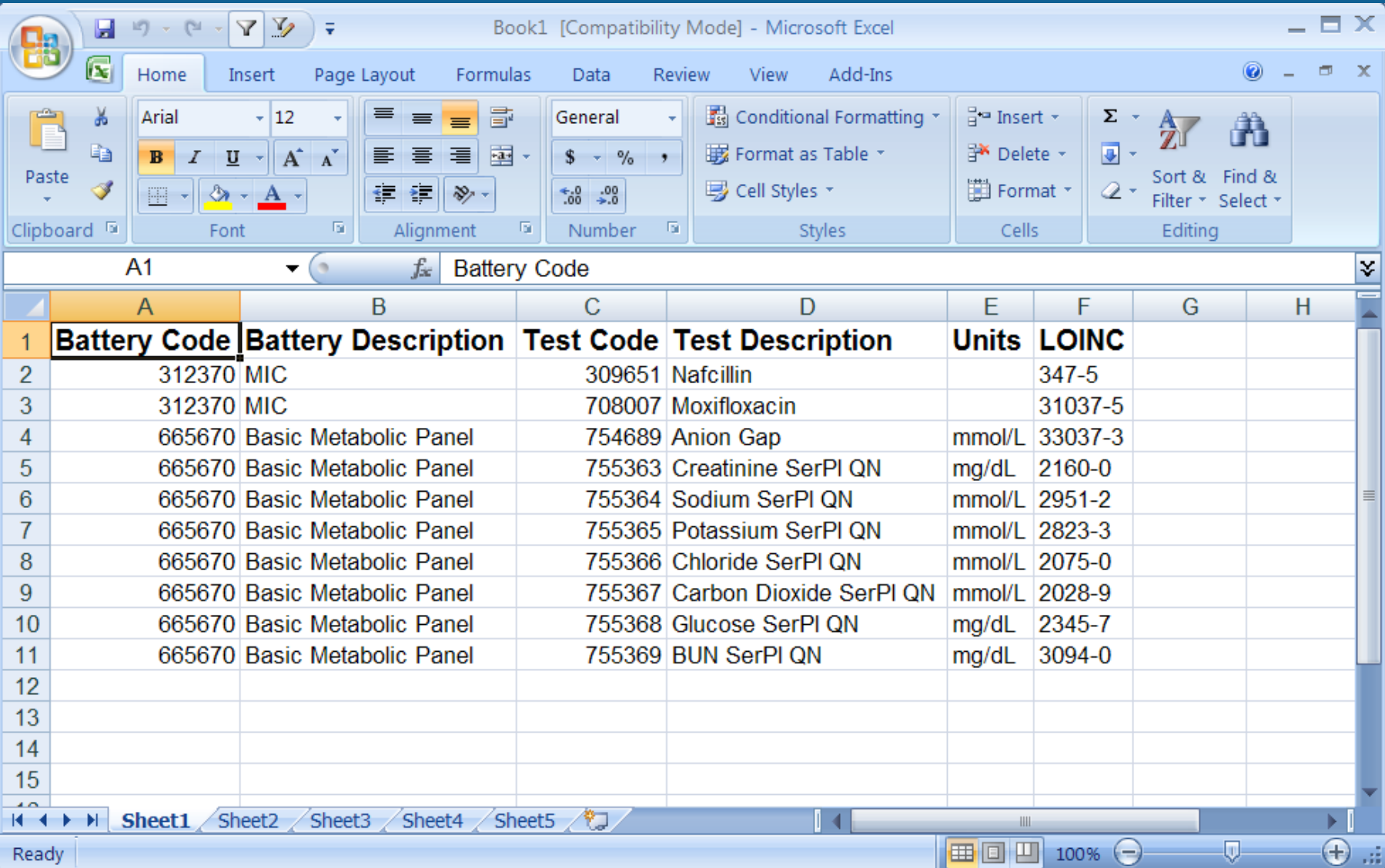

## **Exporting Mapped Terms**

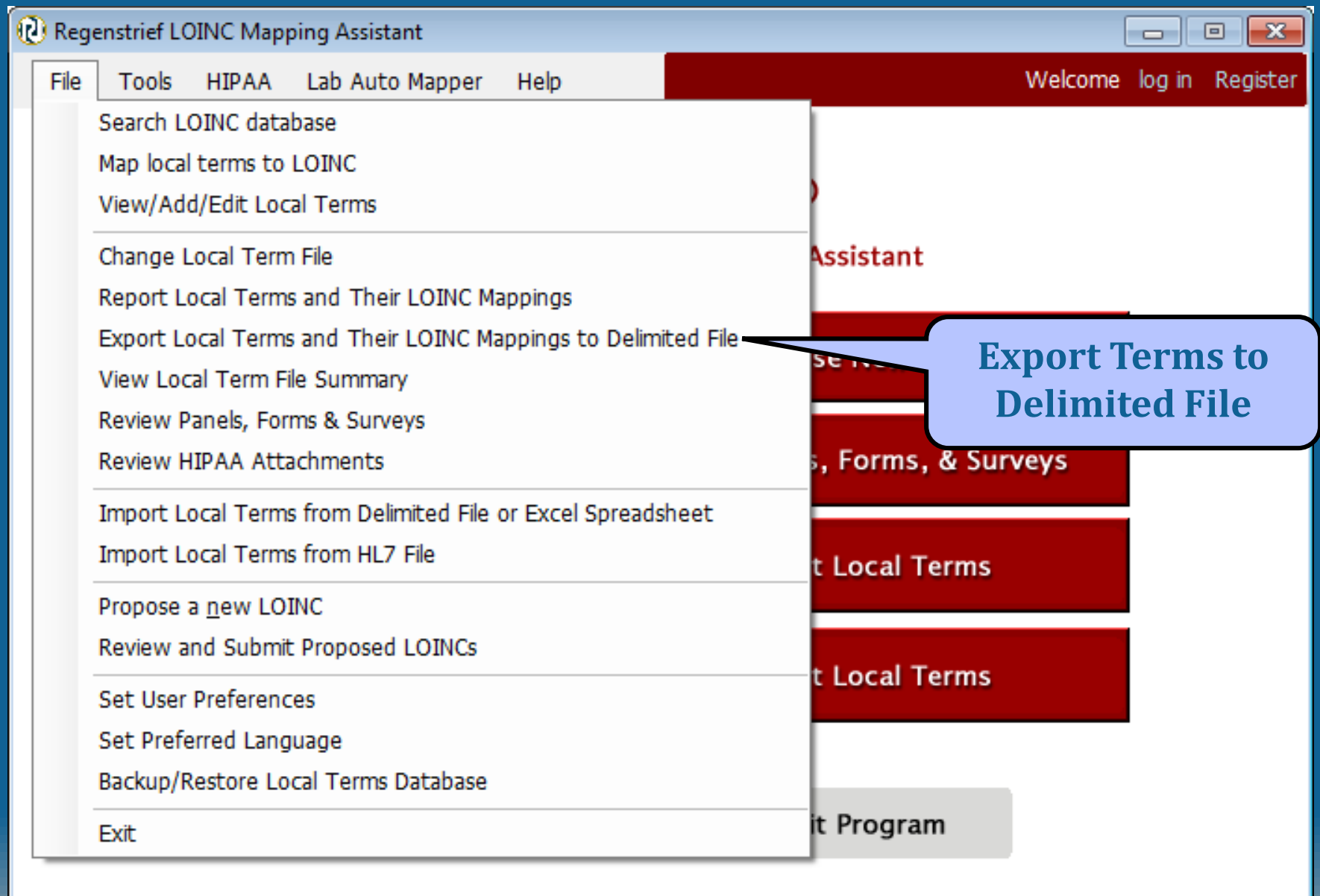

LOINC Workshop OBR

Copyright © 1995-2014 Regenstrief Institute. All rights reserved.

## **Export Terms Dialog**

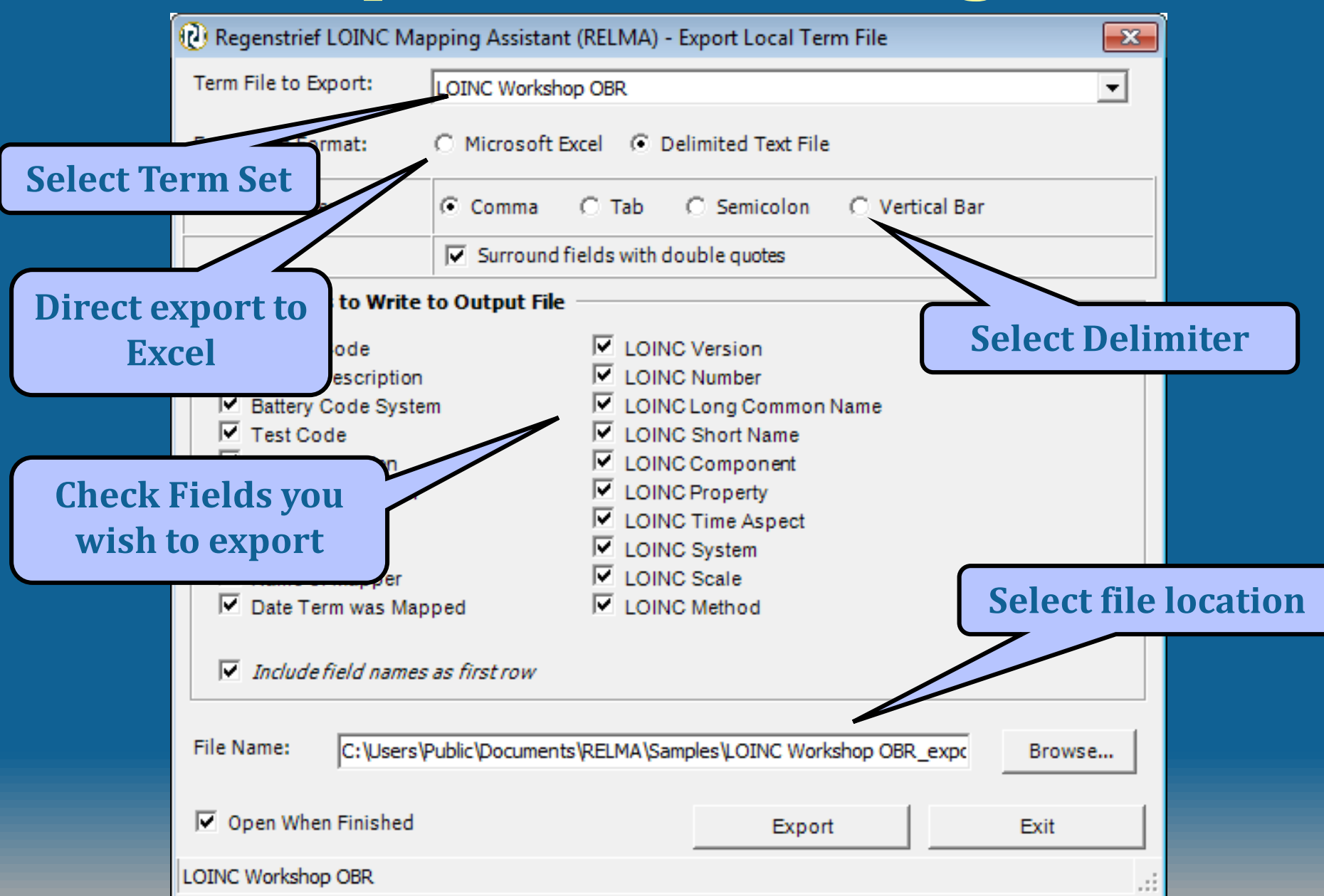

# **Other RELMA® Features**

**©2014 Regenstrief Institute**

## **Panels, Forms and Survey Review**

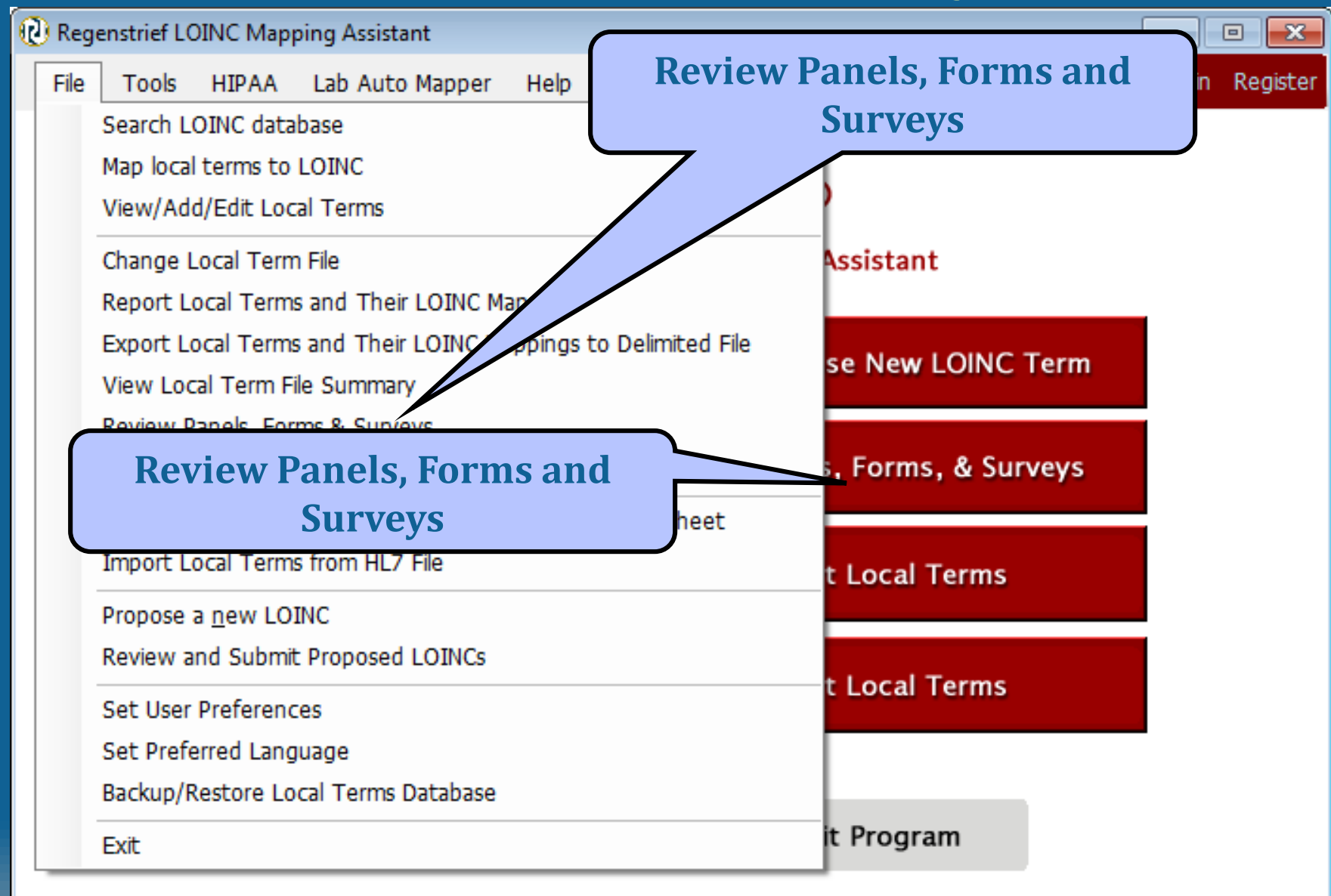

LOINC Workshop OBR

Copyright © 1995-2014 Regenstrief Institute. All rights reserved.

Version 6.7

## **Laboratory Panels**

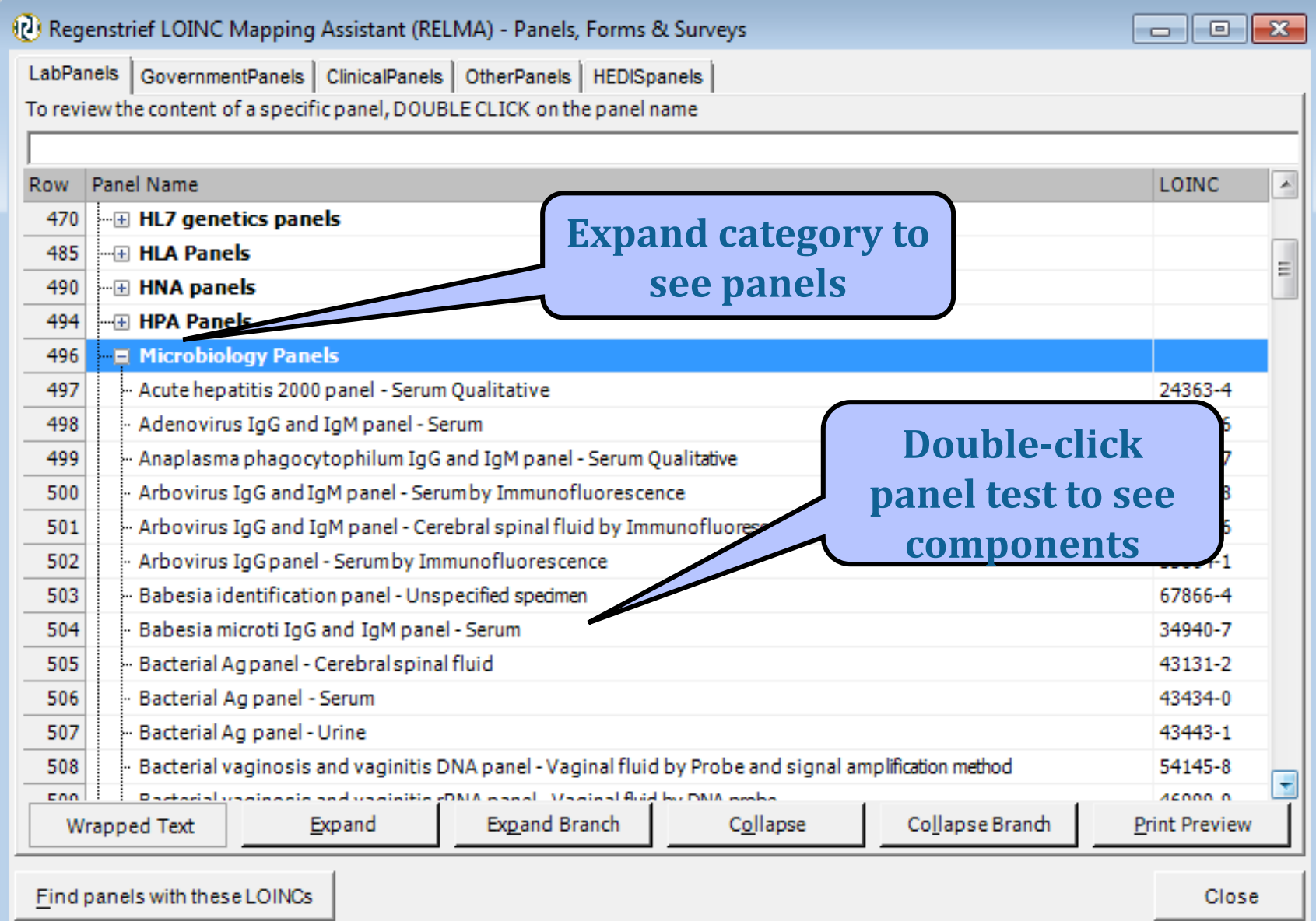

цś.

## **Expanded Panel Detail**

 $\Box$ ex

(2) Simple Display for LOINC record #34940-7

#### 34940-7 Babesia microti IgG and IgM panel - Serum

### **PANEL HIERARCHY**

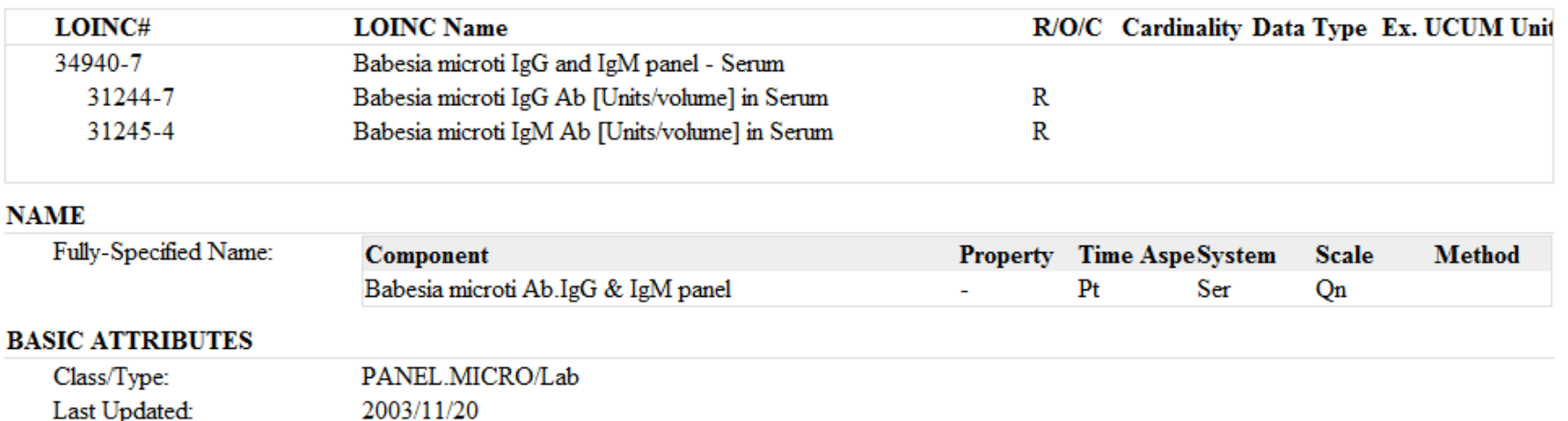

Order vs. Obs.: Status:

Order Active

Copyright © 2012 Regenstrief Institute, Inc. All Rights Reserved. To the extent included herein, the LOINC table and LOINC codes are copyright © 1995-2012, Regenstrief Institute, Inc. and the Logical Observation Identifiers Names and Codes (LOINC) Committee.

Generated from LOINC version 2.42.

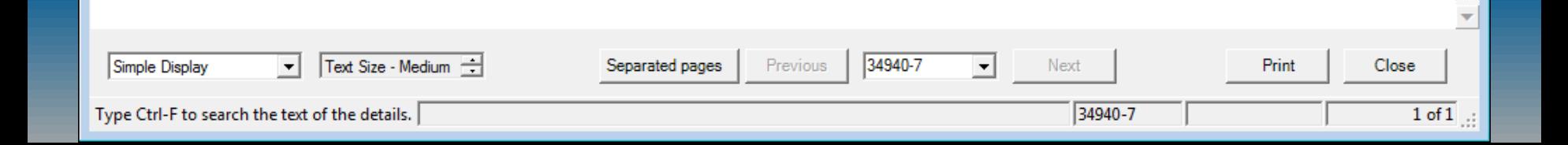

## **Government Panels**

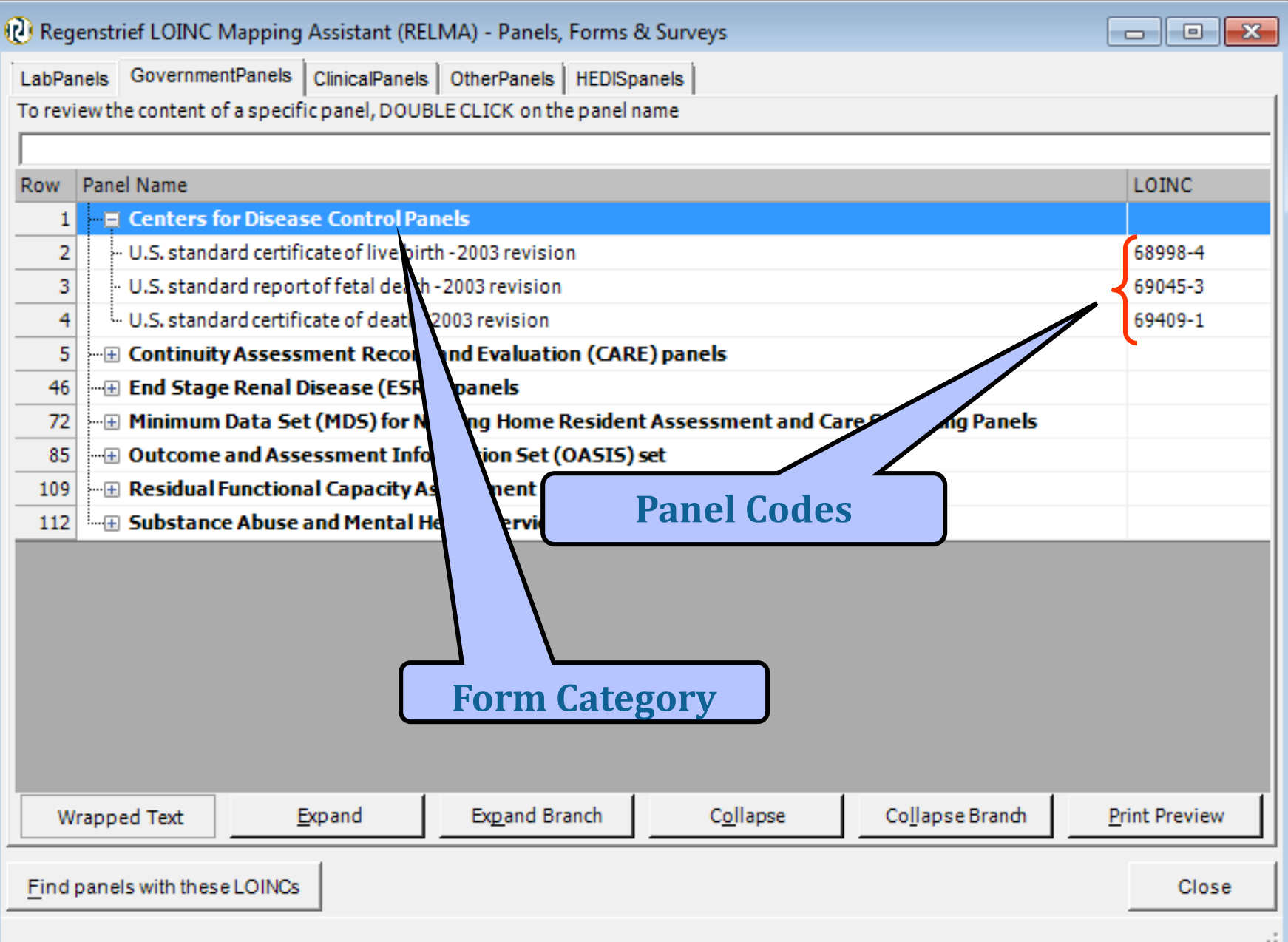

## **Government Panel Children**

### <sup>(1)</sup> Regenstrief LOINC Mapping Assistant (RELMA) - Children of Panel

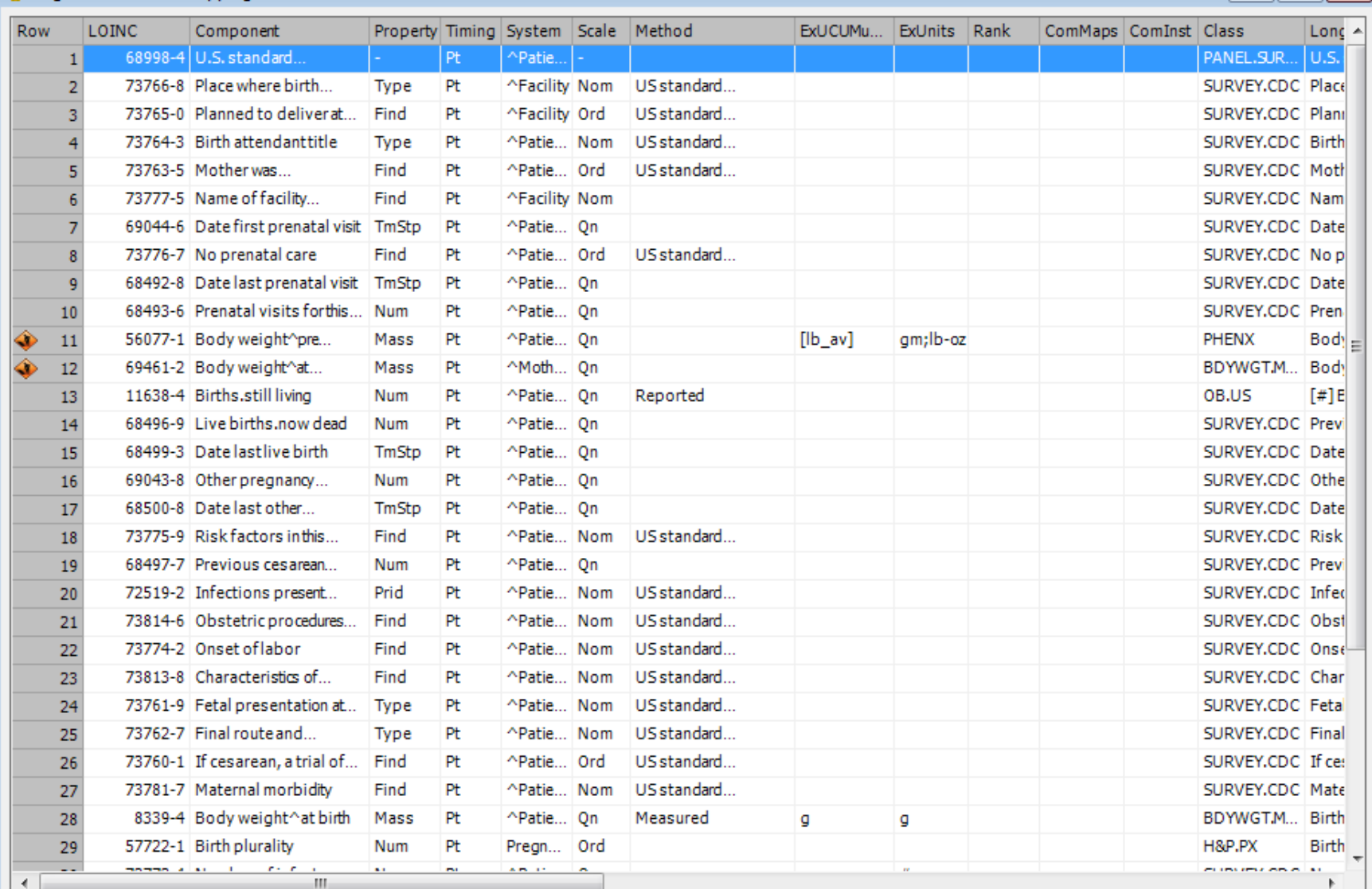

 $\Box$   $\Box$   $\Box$ 

## **Expanded Clinical Panel**

(2) Simple Display for LOINC record #35089-2

### $\begin{array}{|c|c|c|c|}\hline \multicolumn{1}{|c|}{\textbf{}} & \multicolumn{1}{|c|}{\textbf{}}\hline \multicolumn{1}{|c|}{\textbf{}}\hline \multicolumn{1}{|c|}{\textbf{}}\hline \multicolumn{1}{|c|}{\textbf{}}\hline \multicolumn{1}{|c|}{\textbf{}}\hline \multicolumn{1}{|c|}{\textbf{}}\hline \multicolumn{1}{|c|}{\textbf{}}\hline \multicolumn{1}{|c|}{\textbf{}}\hline \multicolumn{1}{|c|}{\textbf{}}\hline \multicolumn{1}{|c|}{\textbf{$

۸

#### History and physical panel 35089-2

### **PANEL HIERARCHY**

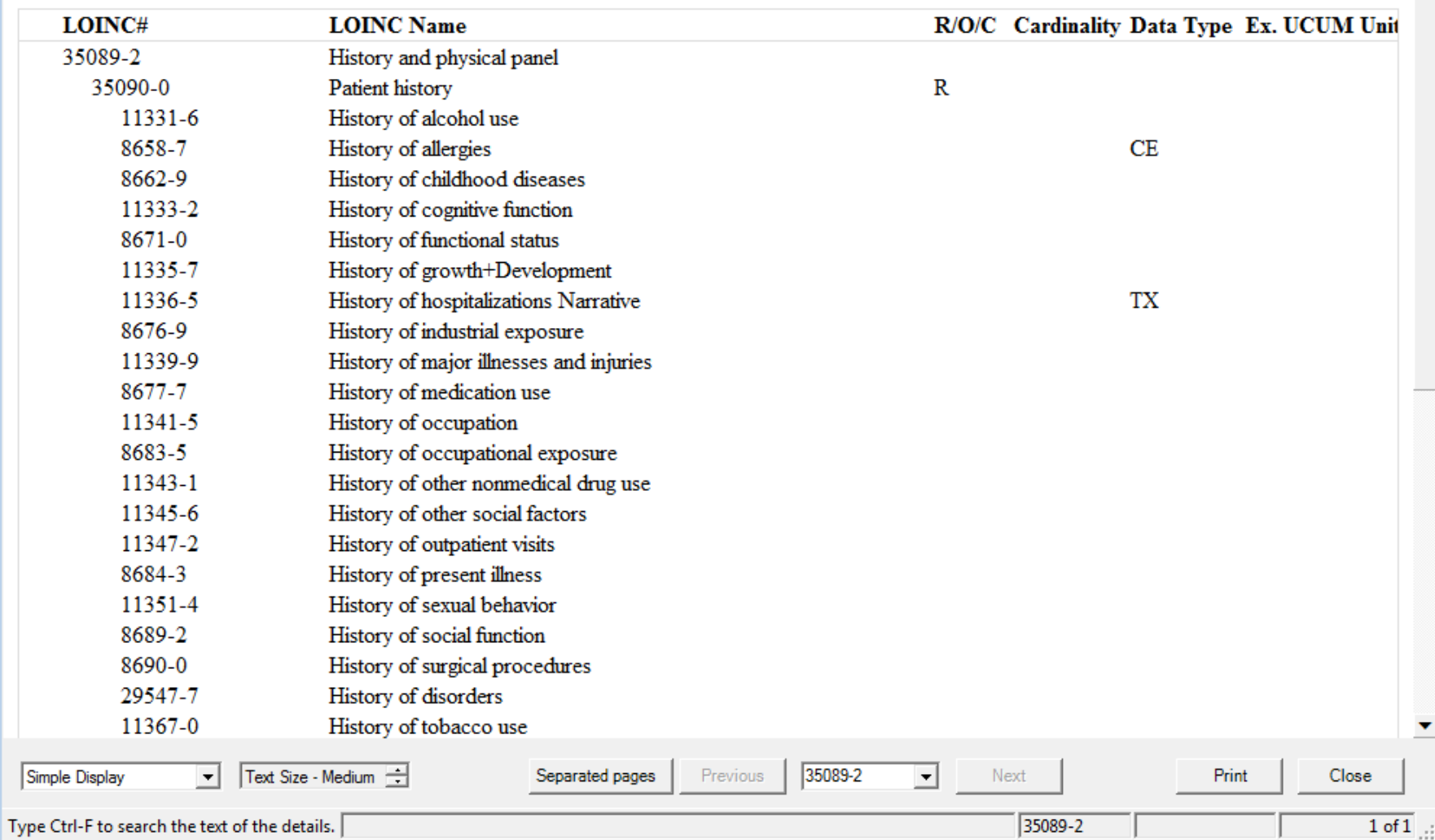
#### **Clinical Panels**

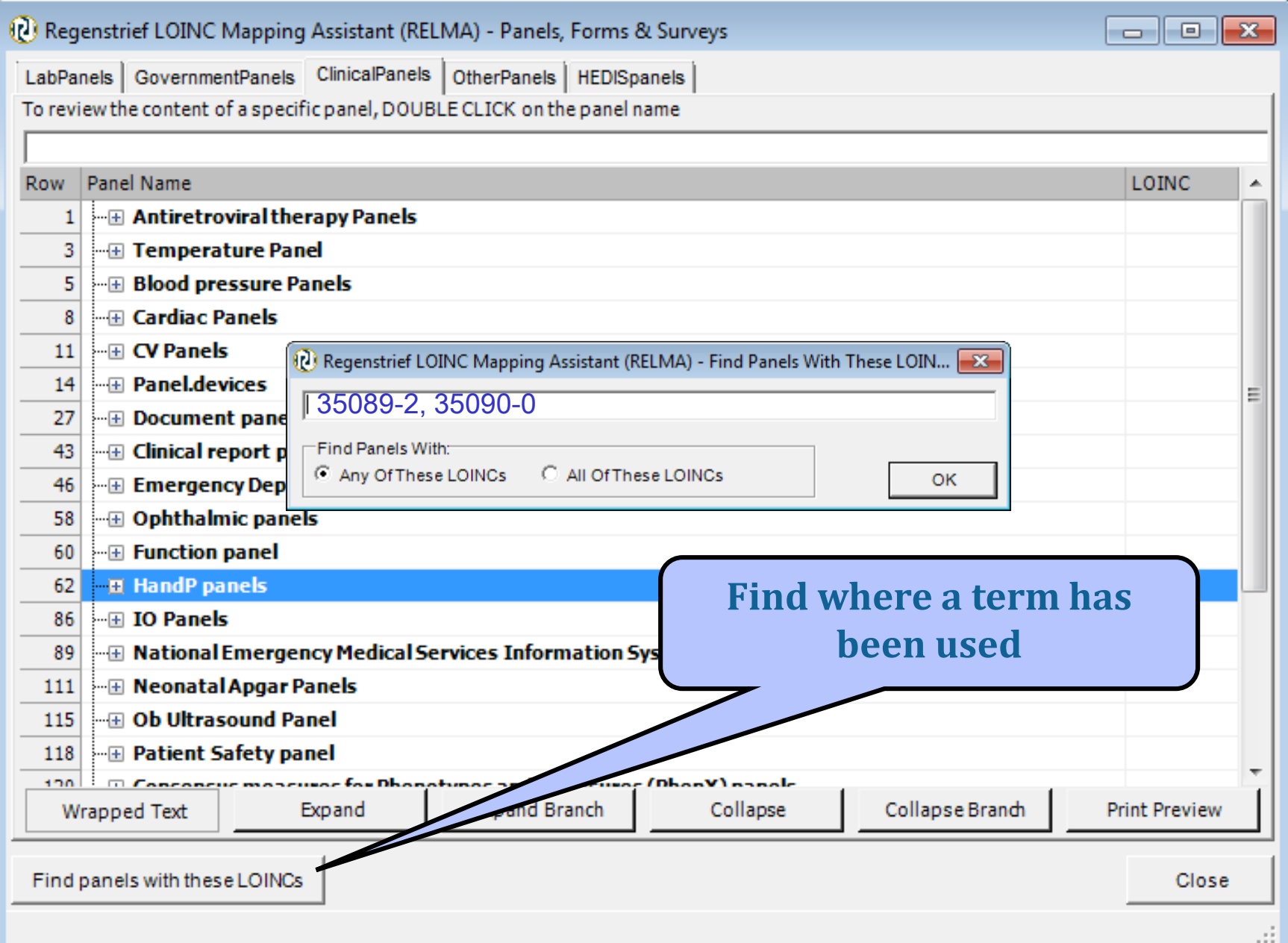

### **LOINC Term Panel Usage**

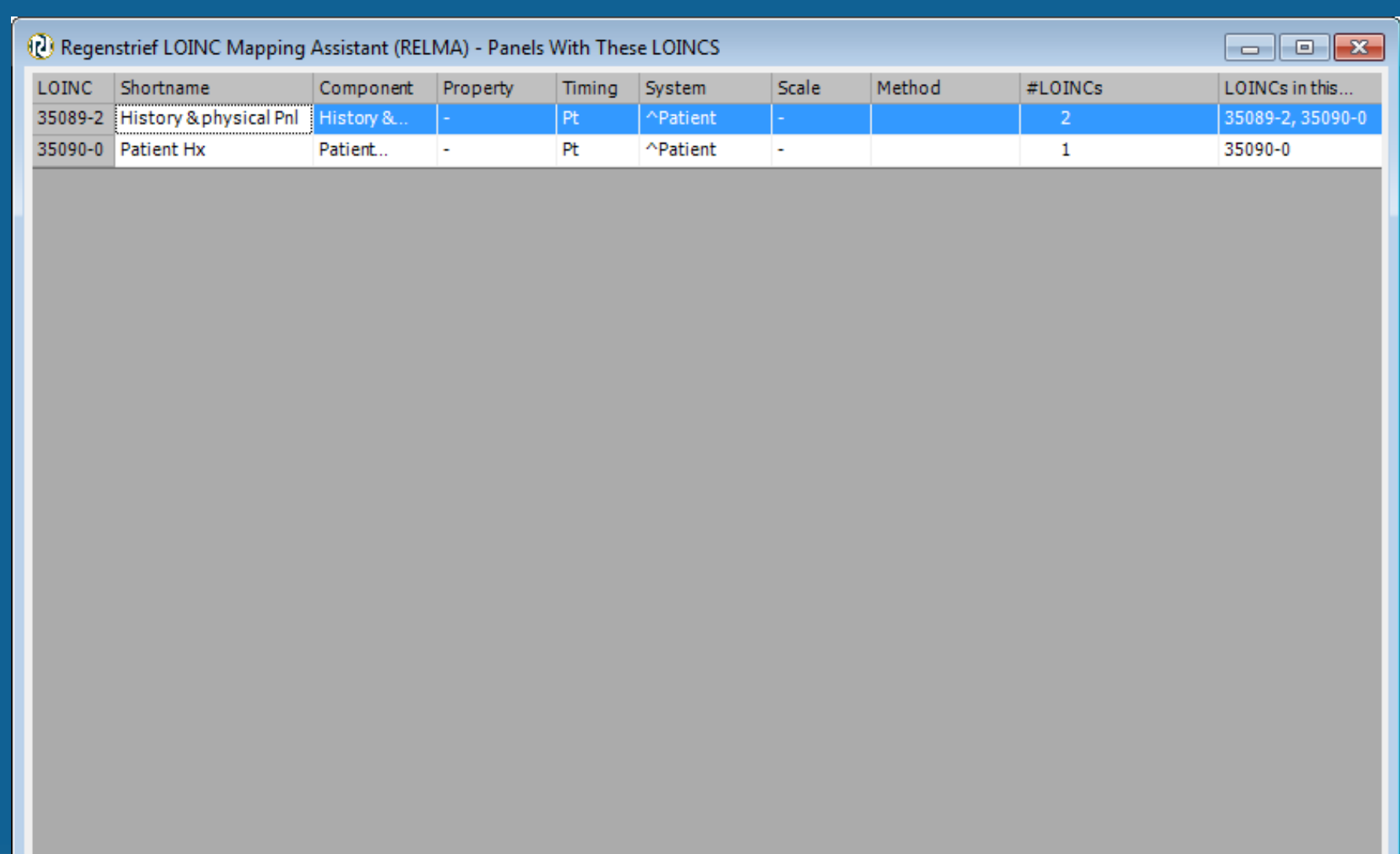

**Truncated Text** 

**Print Preview** 

#### **Other Survey Instruments**

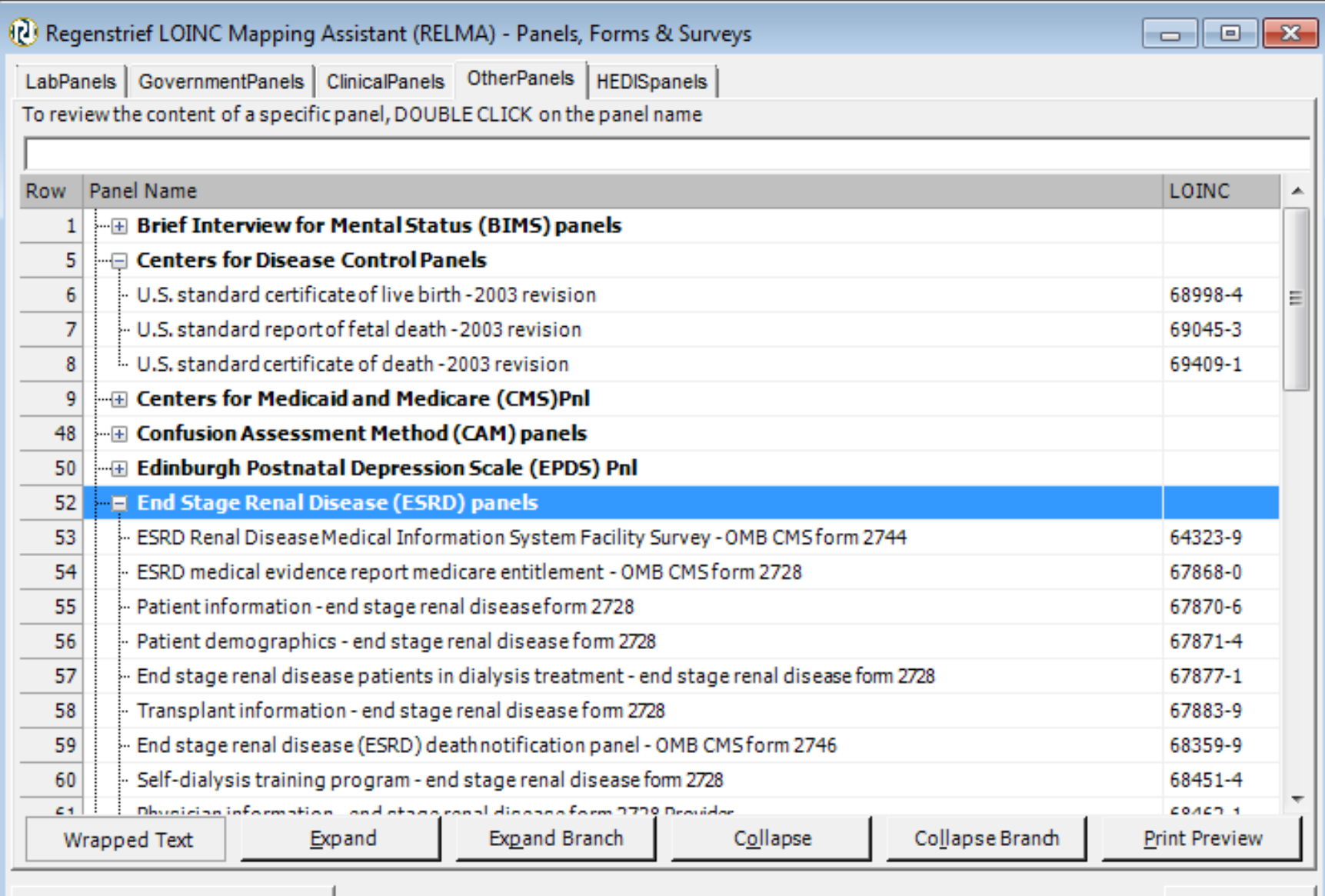

Find panels with these LOINCs

Close

лi

#### **HIPAA Attachments**

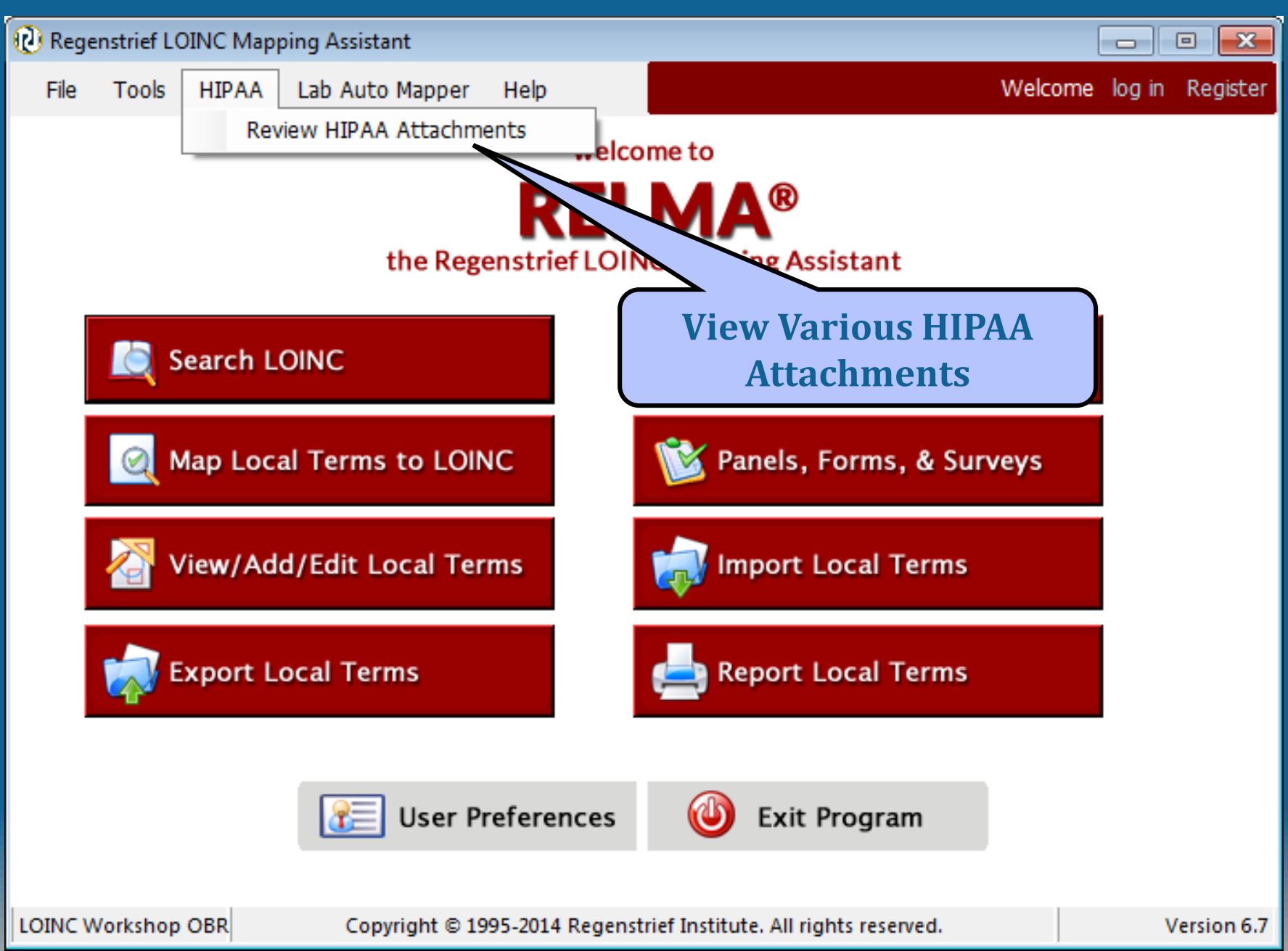

#### **HIPPA Attachment Tree**

**CAR THE** 

#### Regenstrief LOINC Mapping Assistant (RELMA) - HIPAA Attachments

Wrapped Text

Expand

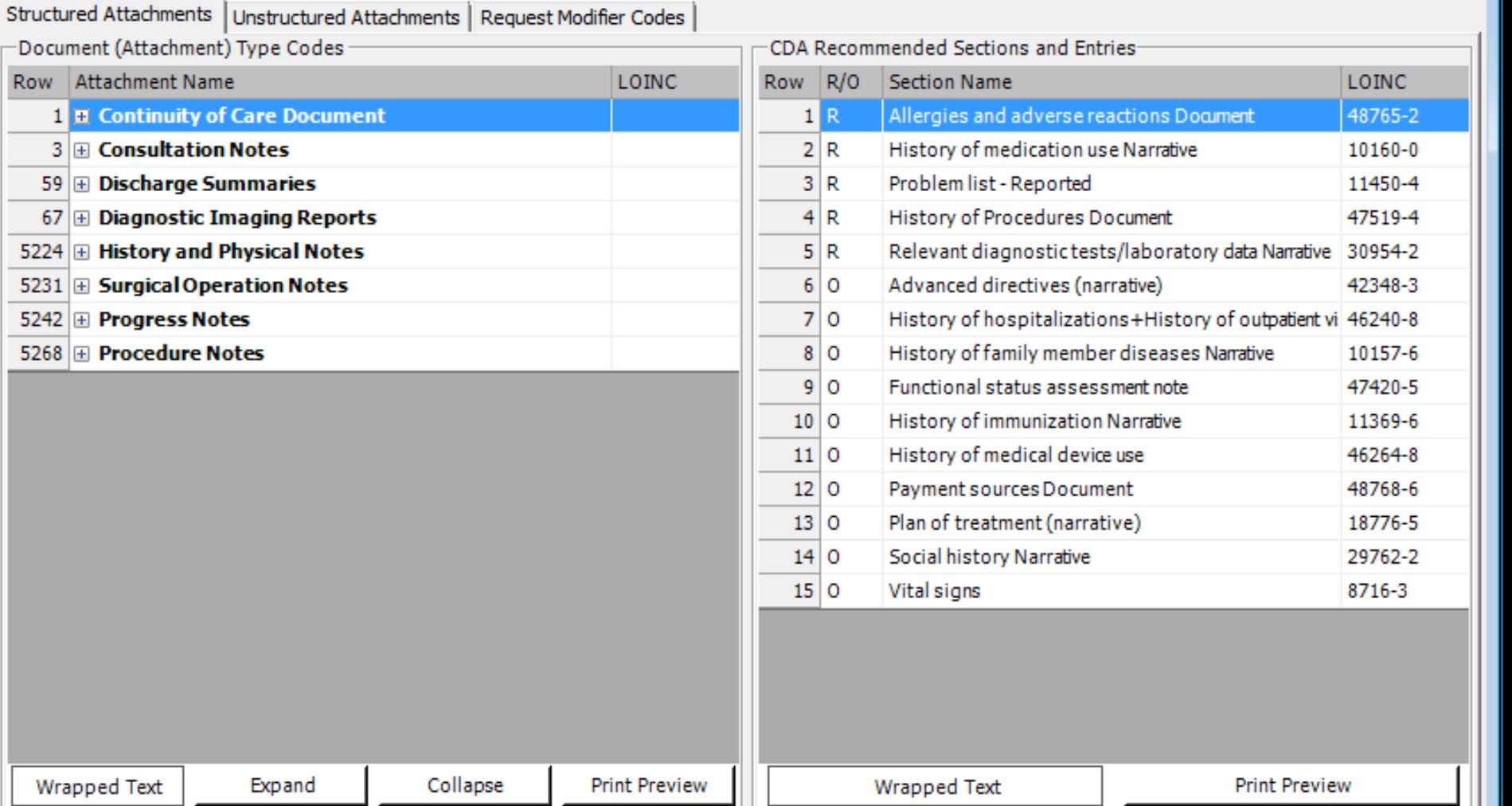

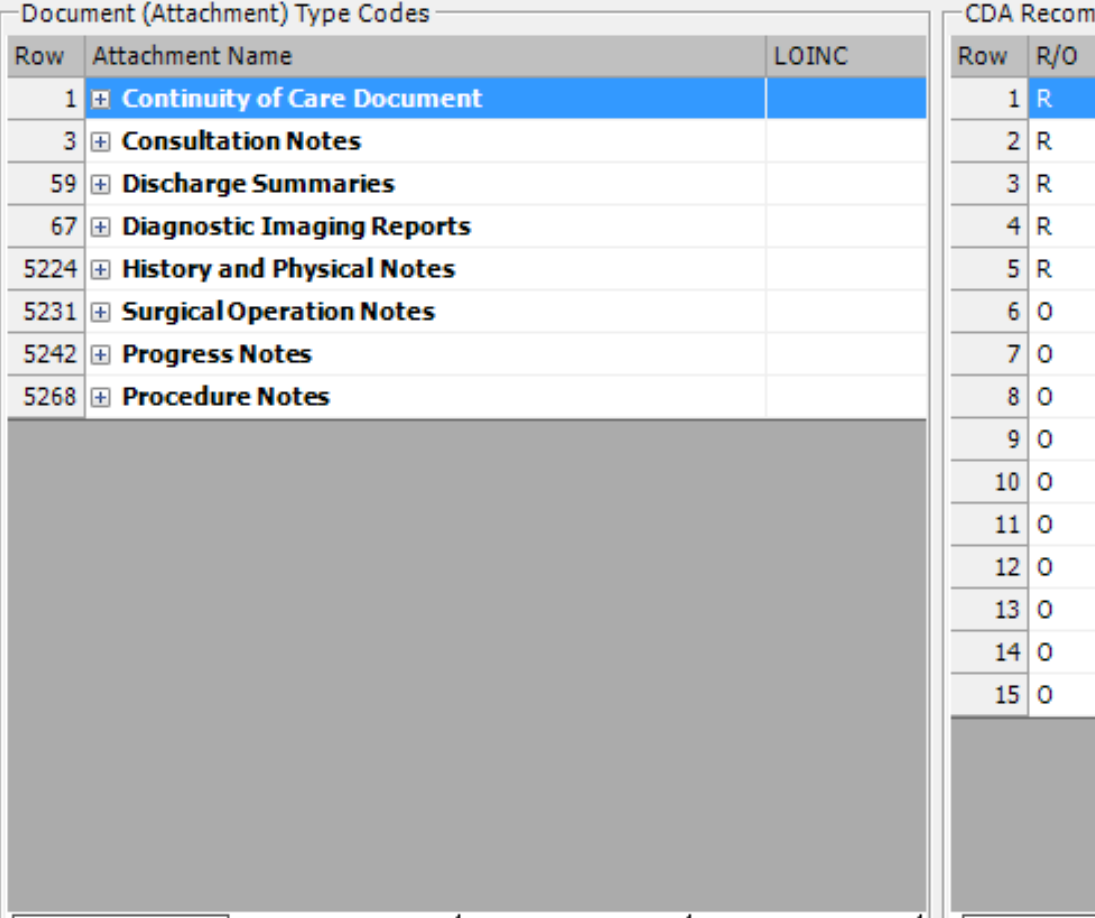

Collapse

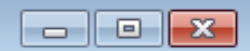

#### **Expanded Attachment Data**

(2) Simple Display for LOINC record #18682-5

 $\Box$ e  $\overline{\mathbf{x}}$ 

#### Ambulance claims attachment 18682-5

#### **PANEL HIERARCHY**

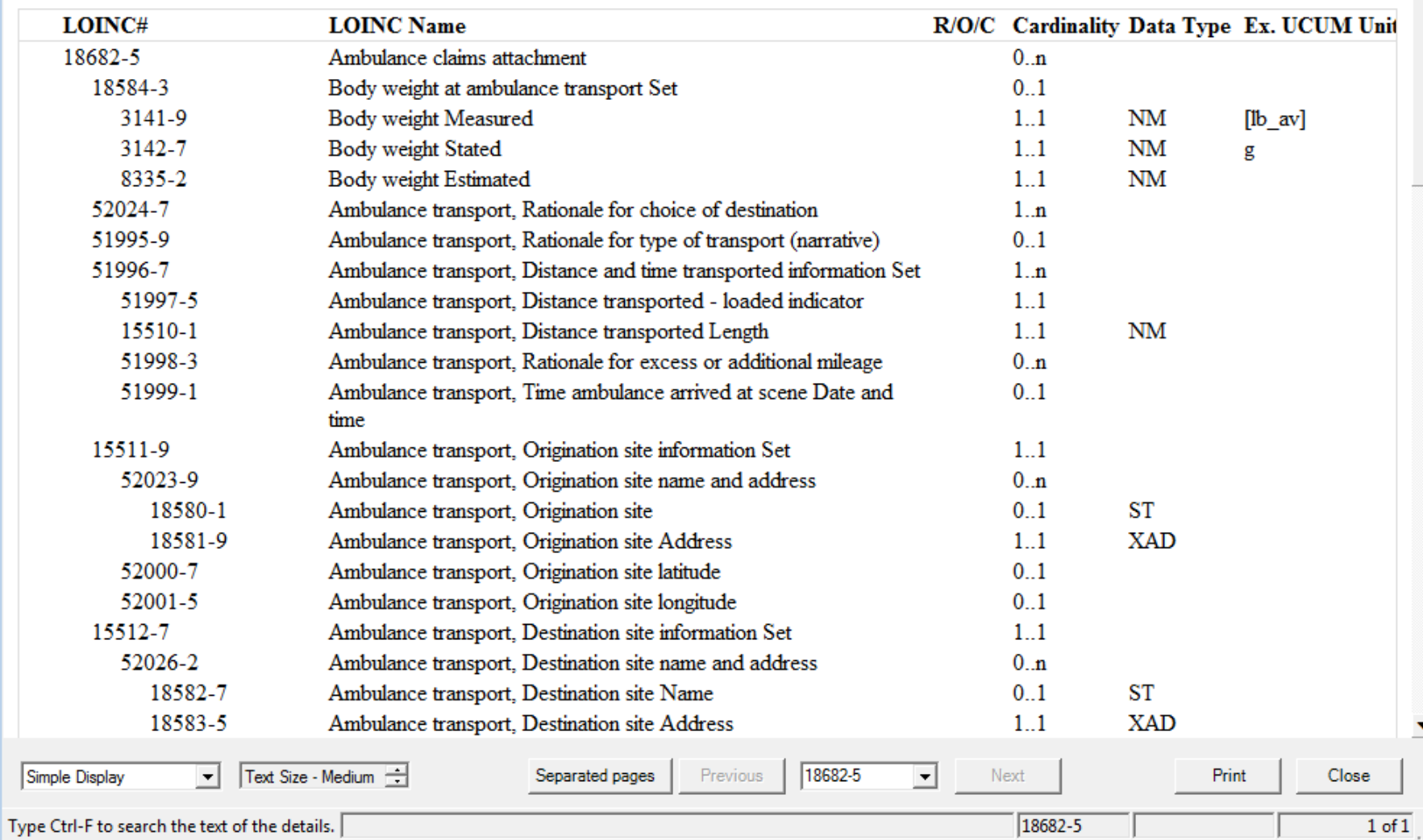

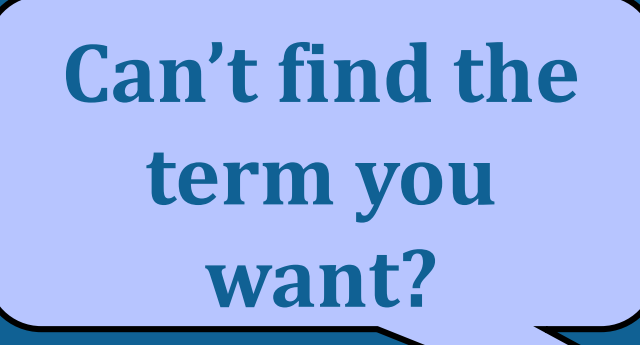

#### **Search Hints and Tips**

- Keywords with zero frequency are ignored
	- May need to rephrase use synonym
- Some causes for no returned terms
	- Too many keywords in search uncheck some
	- Limits applied that don't make sense
		- E.g. Method-less tests plus Method tree set to EIA
	- Did not find and revise words not in RELMA
		- Local units not in RELMA
- Units are GREAT discriminators
- You may have tests that need to be added to LOINC

#### **Proposing New LOINC Terms**

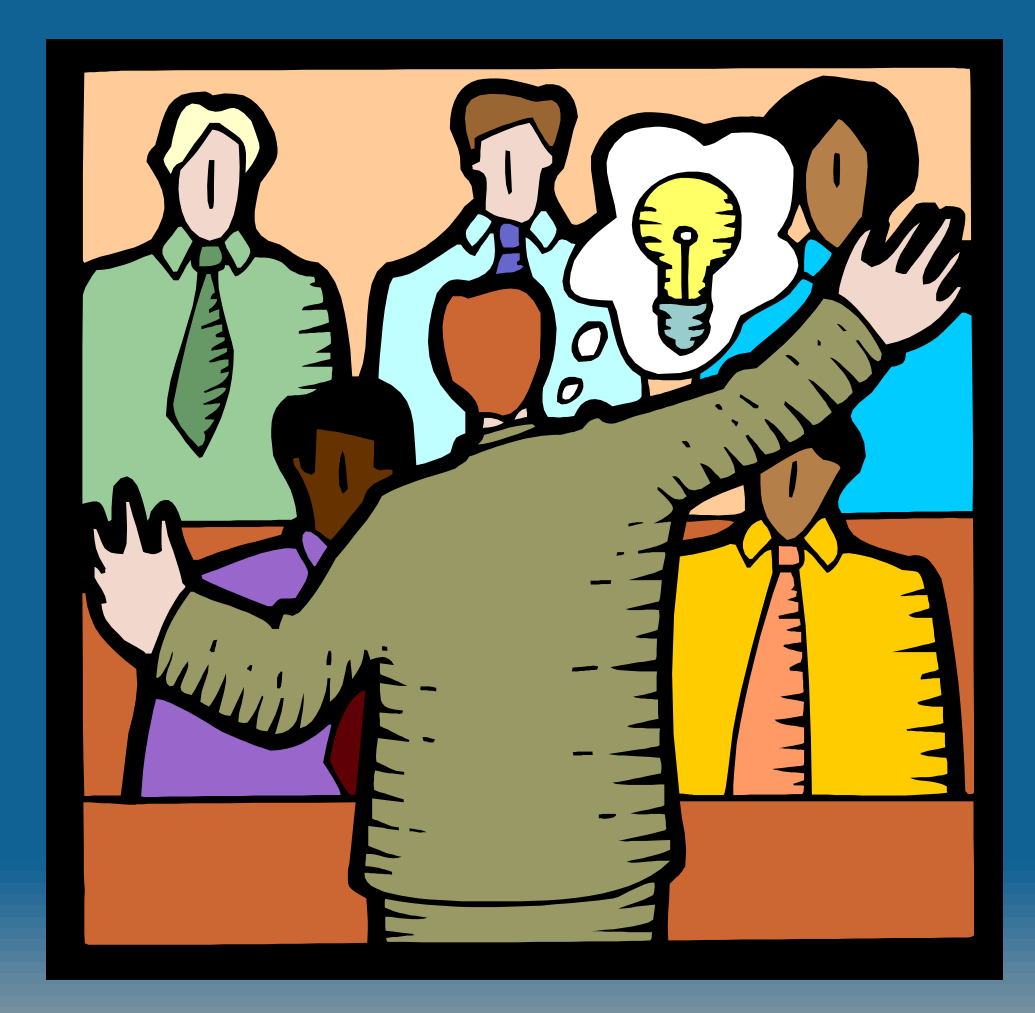

#### **Proposing New Terms**

- Make sure the term is really needed
	- Think of other names for the same concept
	- Avoid detailed methods or localizations
	- Is the distinction really important?
- Supply sufficient annotation to justify the new term
	- Package inserts, sample reports (email to Regenstrief)
	- The more the better!
- Construct new terms within RELMA
	- File>Propose a new LOINC
	- Linked to the "trees" to allow browsing
- Can review and submit them to LOINC from within RELMA

#### **Propose new LOINC terms**

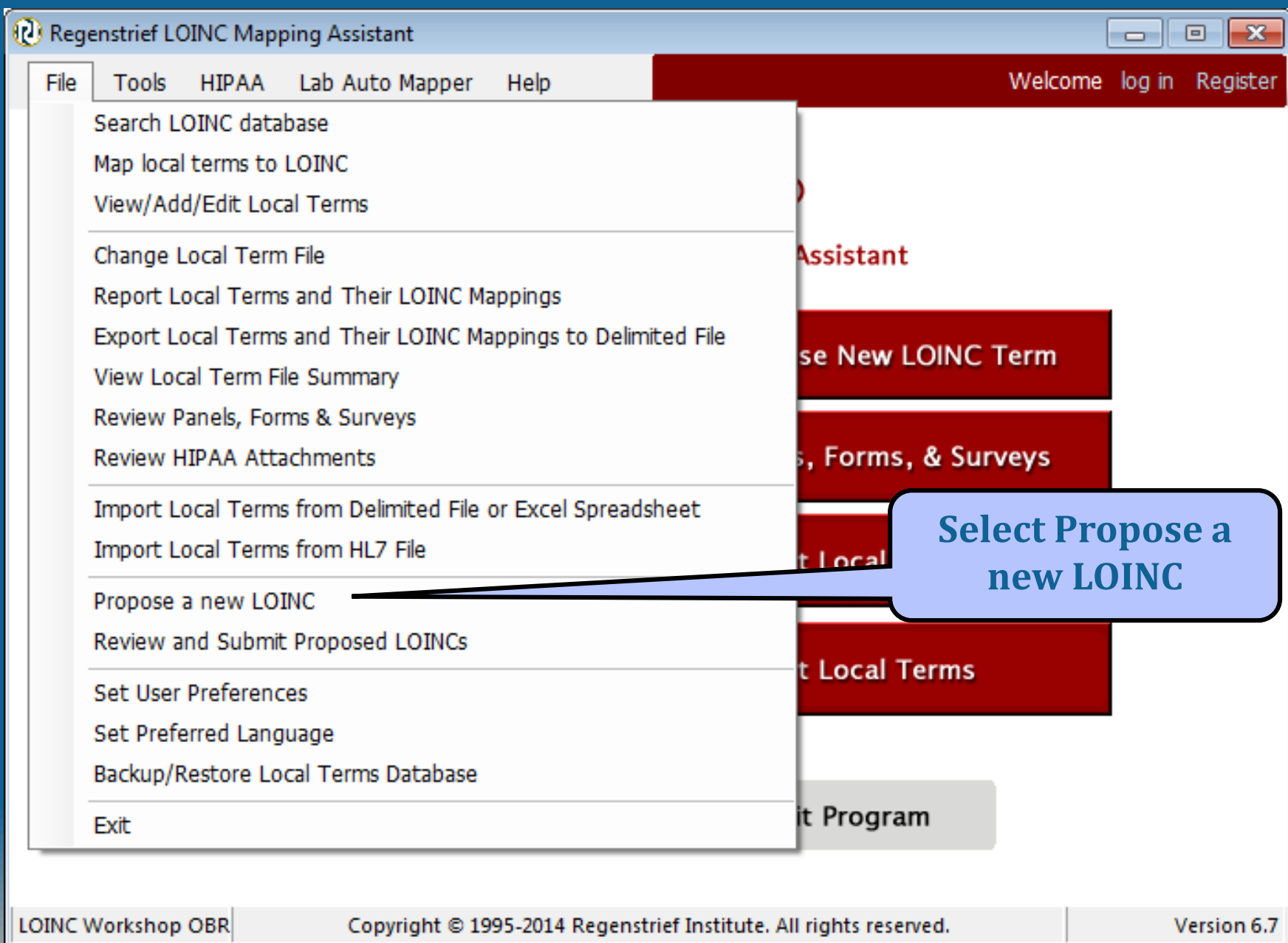

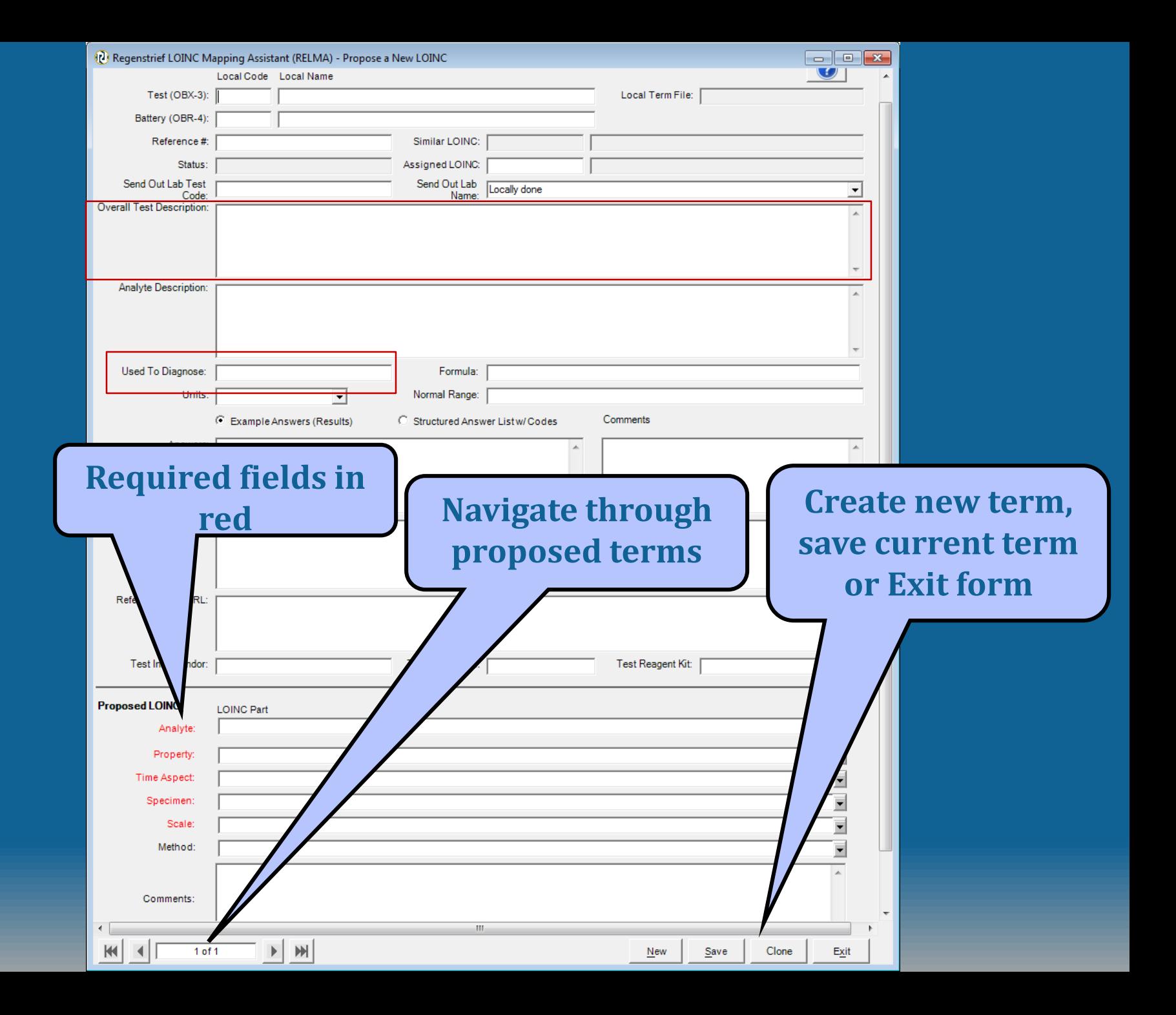

#### **Preview Proposed Terms**

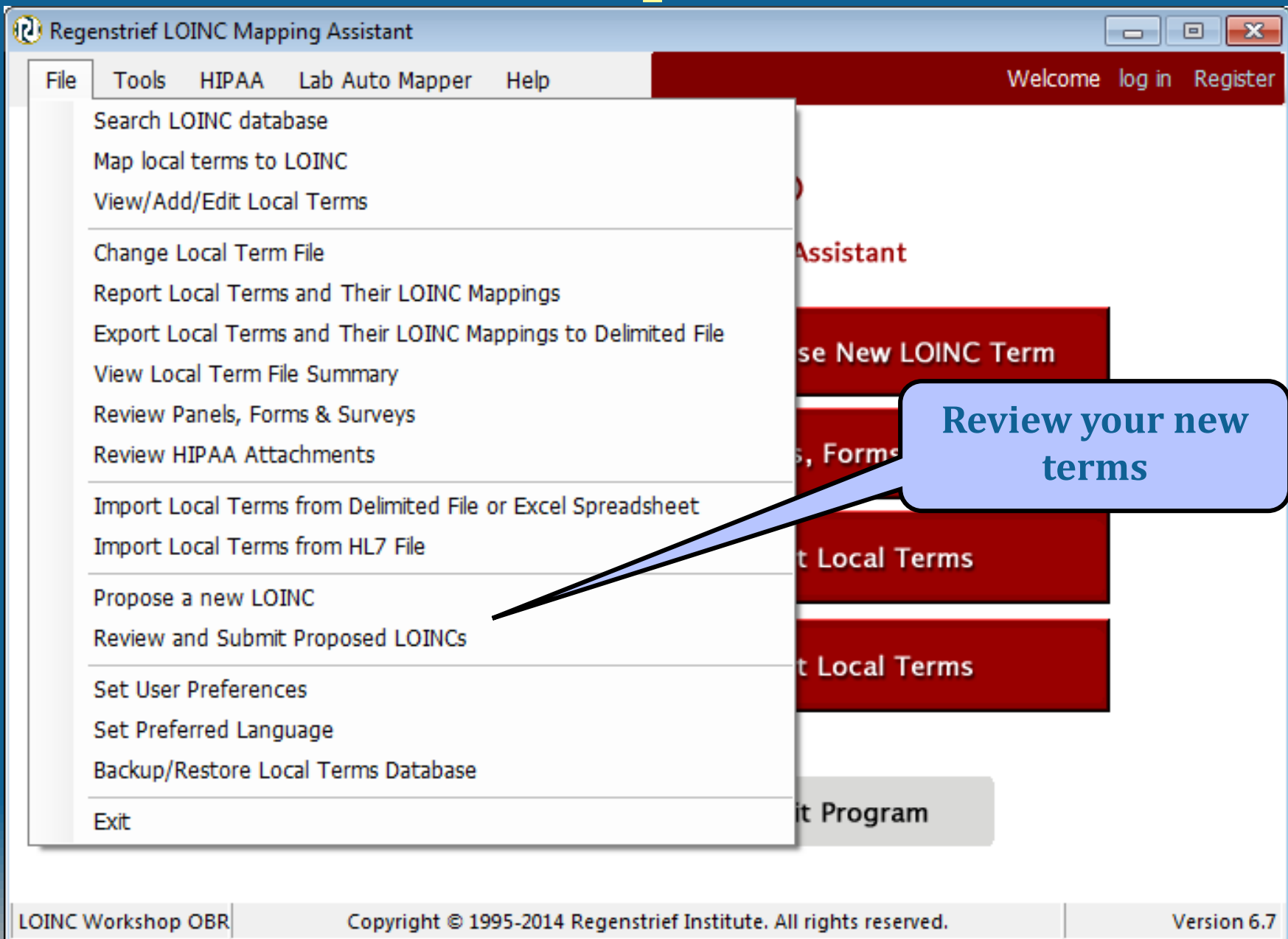

#### **Review Proposed Terms**

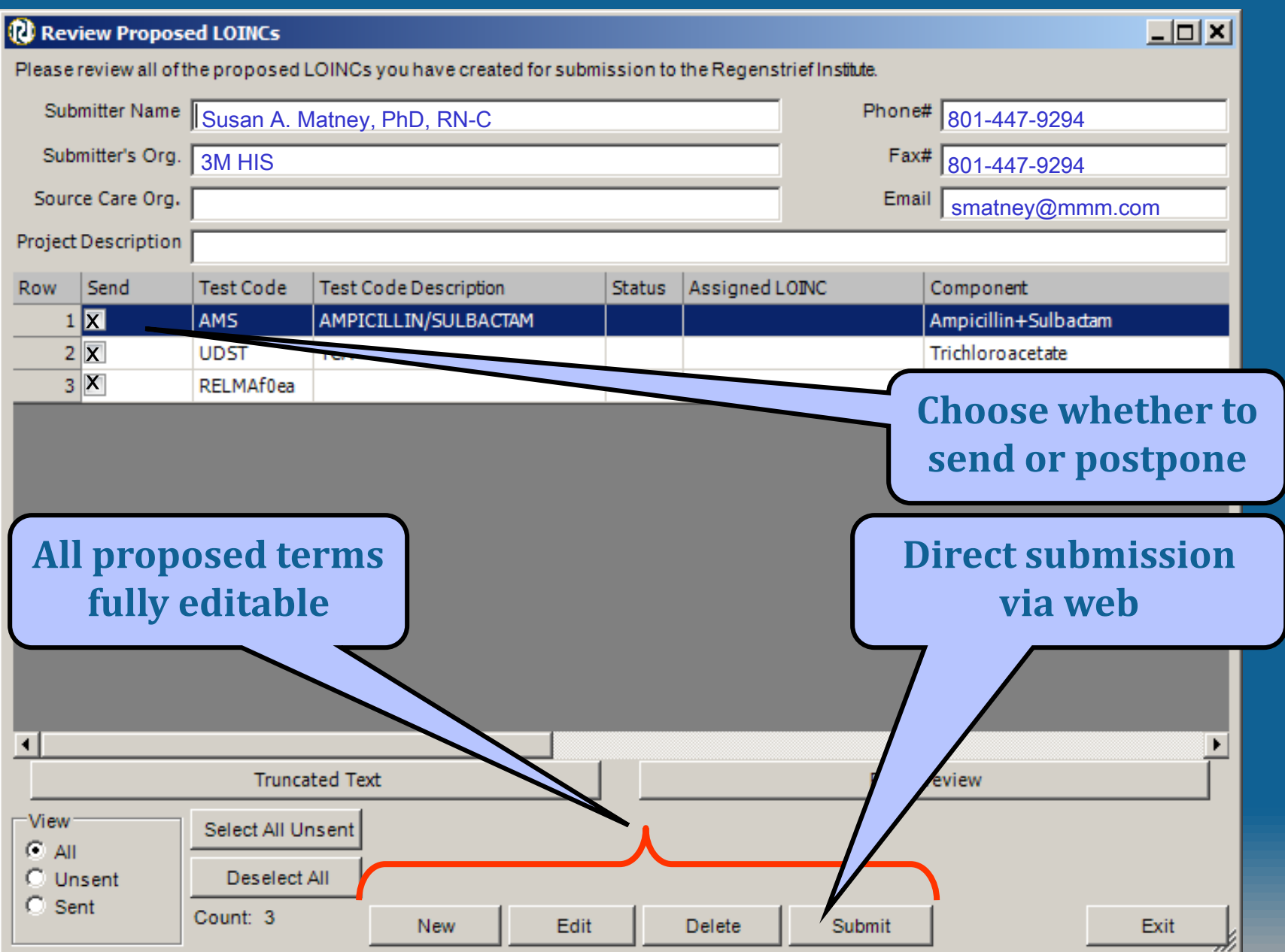

### **Submit Proposed Terms**

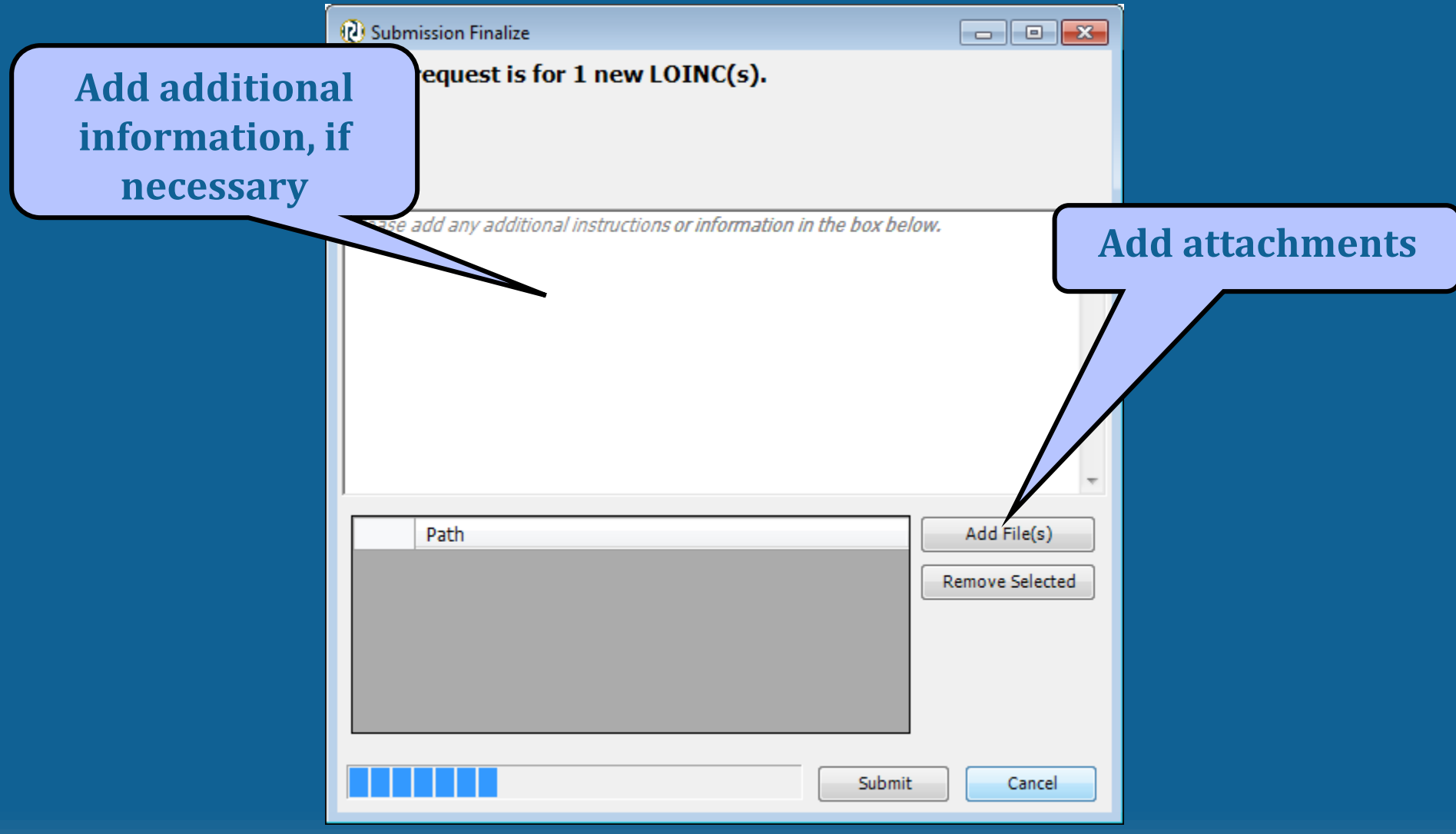

### **Submitting New Terms**

- Must supply name, organization, phone and email of submitter
- Must select at least one proposed term to send
- "Configure export" does not affect submission output
- Email resulting file to Regenstrief

### **Use Existing Terms as Template**

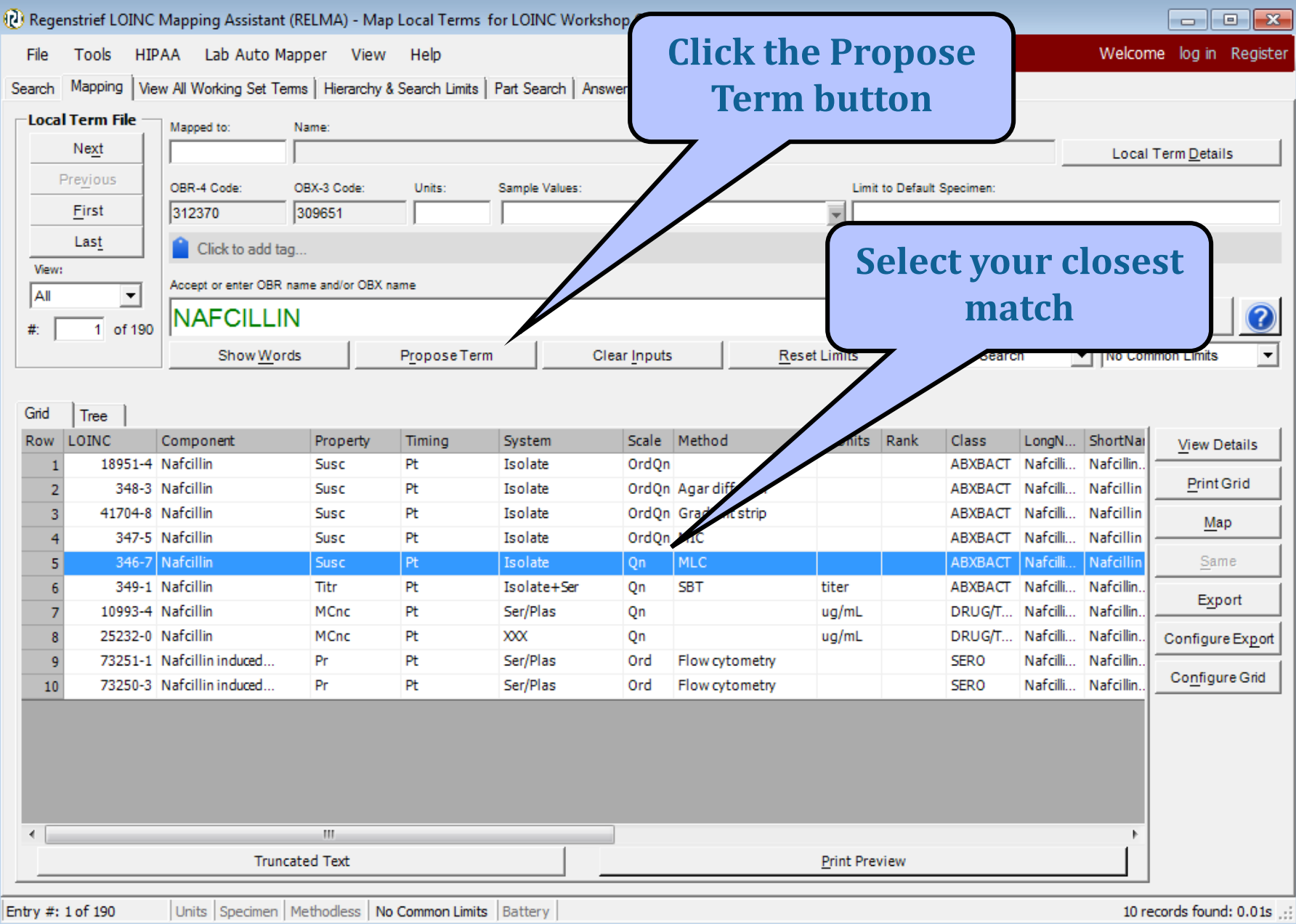

#### **Use Existing Terms as Template**

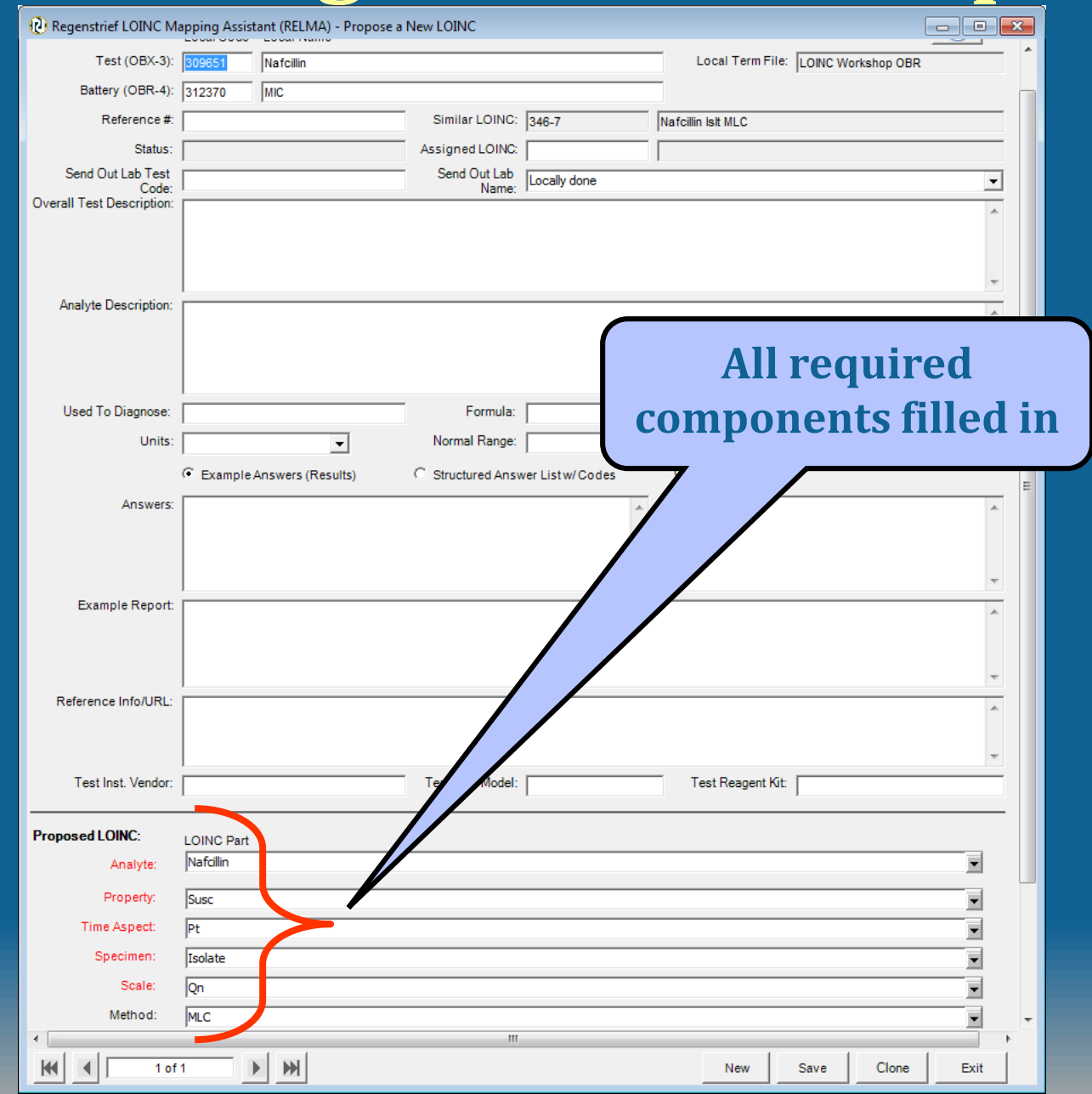

## **Q and A Session**

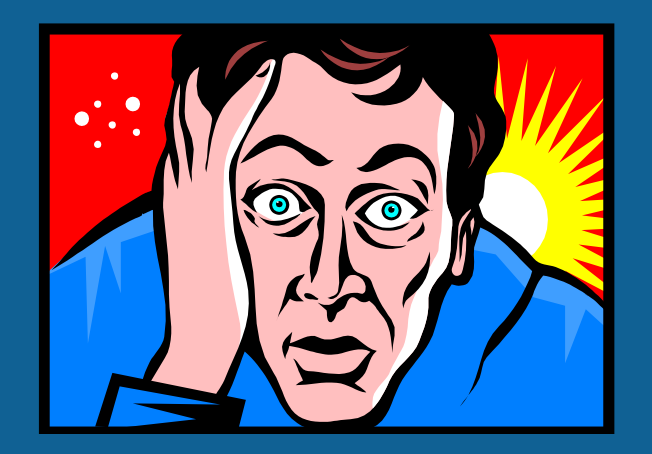

# **Exercise Map your own data**

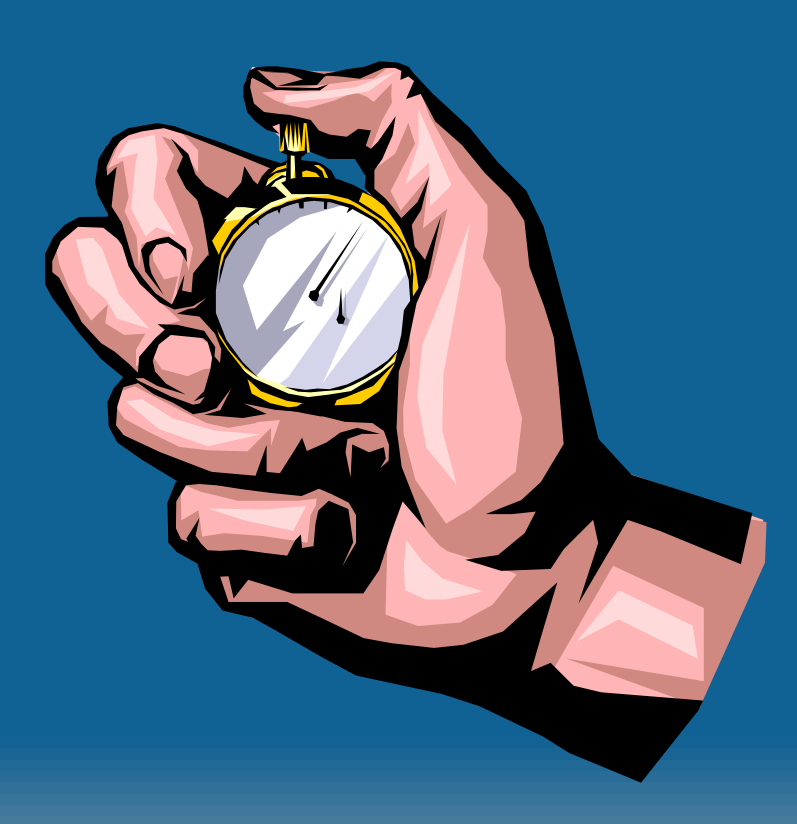